Dell™ Monitors

# Product Information Guide

Informační příručka produktu Produktinformations-vejledning Productinformatiegids Tuotetieto-opas Guide d'information sur le produit Produktinformations-handbuch Οδηγός πληροφοριών προϊόντος Termékinformációs kézikönyv Guida alle informazioni sul prodotto Veiledning for produktinformasjon Przewodnik z informacjami o produkcie Guia de Informações do Produto Информационное руководство по продуктам Informácie o produkte Priročnik z informacijami o sistemu Guía de información del producto Produktinformationsguide Ürün Bilgileri Kılavuzu

מדריך מידע מוצר

Models: 1708FP, 1908FP, 2407WFP-HC.

www.dell.com | support.dell.com

### **Notes, Notices, and Cautions**

- **Z NOTE:** A NOTE indicates important information that helps you make better use of your monitor.
- **NOTICE:** A NOTICE indicates either potential damage to hardware or loss of data and tells you how to avoid the problem.
- **A CAUTION indicates a potential for property damage, personal injury, or death.**

# **Poznámky, upozornění a varování**

- **POZNÁMKA:** POZNÁMKA označuje důležitou informaci, která vám pomůže při lepším využívání vašeho monitoru.
- **UPOZORNĚNÍ:** UPOZORNĚNÍ označuje nebezpečí poškození hardwaru nebo ztráty dat a popisuje, jak se lze problému vyhnout.
- **VAROVÁNÍ upozorňuje na potenciální poškození majetku a riziko úrazu nebo smrti.**

# **OBS!, Bemærk og Forsigtig**

- *C* OBS! OBS! angiver vigtige oplysninger, som du kan bruge for at udnytte skærmen optimalt.
- O **BEMÆRK:** Bemærk angiver enten en mulig beskadigelse af hardware eller tab af data og oplyser dig om, hvordan du kan undgå dette problem.
- **FORSIGTIG: Forsigtig angiver mulig tingskade, legemsbeskadigelse eller død.**

### **Opmerkingen, kennisgevingen en waarschuwingen**

- **OPMERKING:** Een OPMERKING duidt belangrijke informatie aan voor een beter gebruik van de monitor.
- O **KENNISGEVING:** Een KENNISGEVING duidt mogelijke beschadiging van de hardware of gegevensverlies aan en geeft aan hoe u dergelijke problemen kunt voorkomen.
- **Een WAARSCHUWING duidt het risico van schade aan eigendommen, lichamelijk letsel of overlijden aan.**

### **Huomautukset, varoitukset ja vaarat**

- **HUOMAUTUS:** HUOMAUTUKSET ovat tärkeitä tietoja, joiden avulla voit käyttää näyttöä entistä paremmin.
- O **VAROITUS:** VAROITUKSET ovat varoituksia tilanteista, joissa laitteisto voi vahingoittua tai joissa tietoja voidaan menettää. Niissä kerrotaan myös, miten nämä tilanteet voidaan välttää.
- **VAARAT kertovat tilanteista, joihin saattaa liittyä omaisuusvahinkojen, loukkaantumisen tai kuoleman vaara.**

### **Remarques, Avis et Précautions**

- **ZA REMARQUE :** Une REMARQUE indique des informations importantes qui peuvent vous aider à mieux utiliser votre moniteur.
- **AVIS :** Un AVIS vous avertit d'un risque de dommage matériel ou de perte de données et vous indique comment éviter le problème.
- **Une PRÉCAUTION indique un danger d'endommagement du matériel, de blessure personnelle, ou de mort.**

### **Hinweise, Vorsichtshinweise und Warnungen**

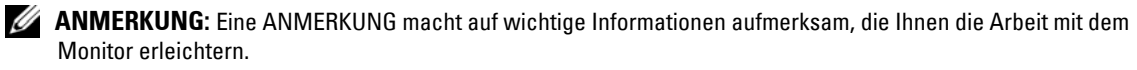

**HINWEIS:** Ein HINWEIS warnt vor möglichen Beschädigungen der Hardware oder vor Datenverlust und erläutert, wie das vermieden werden kann.

 **VORSICHT weist auf Gefahren hin, die zu Sachschäden, Personenschäden oder zum Tod führen können.**

# **Σηµείωση, ειδοποίηση και προσοχή**

- **ΣΗΜΕΙΩΣΗ:** Η ΣΗΜΕΙΩΣΗ υποδεικνύει σηµαντικές πληροφορίες που σας βοηθούν να χρησιµοποιείτε καλύτερα την οθόνη σας.
- **ΕΙ∆ΟΠΟΙΗΣΗ:** Η ΕΙ∆ΟΠΟΙΗΣΗ υποδηλώνει είτε δυνητική βλάβη υλικού είτε απώλεια δεδοµένων και υποδεικνύειτον τρόπο µε τον οποίο µπορείτε να αποφύγετε το πρόβληµα.
- **ΠΡΟΣΟΧΗ: Η ΠΡΟΣΟΧΗ υποδηλώνει δυνητική βλάβη υλικού, τραυµατισµό ή θάνατο.**

# **Megjegyzések és figyelmeztetések**

- **MEGJEGYZÉS:** A MEGJEGYZÉS a monitor jobb használatát segítő fontos információkat tartalmaz.
	- **FIGYELMEZTETÉS:** A FIGYELMEZTETÉSEK a hardvereszközökre veszélyes, illetve esetleg adatvesztést okozó problémákra hívják fel a figyelmet, és tájékoztatnak a problémák elkerülésének módjáról.
- **A VIGYÁZAT jelzések esetleges tárgyi és személyi sérülésekre, illetve életveszélyre hívják fel a figyelmet.**

### **N.B., Avvisi e Attenzione**

.

C)

- **N.B.** Un N.B. (Nota Bene) indica informazioni importanti che contribuiscono a migliorare l'utilizzo del monitor.
- **AVVISO:** Un AVVISO indica un potenziale danno all'hardware o perdita di dati, e suggerisce come evitare il problema.

**Un messaggio di ATTENZIONE indica una possibilità di danno a beni materiali, a persone o addirittura pericolo di morte.**

### **OBS!, merknader og advarsler**

**MERK:** En MERKNAD indikerer viktig informasjon som hjelper deg å bruke din monitor bedre.

**MERKNAD:** En MERKNAD angir enten potensiell fare for maskinvaren eller tap av data, og forteller hvordan du kan unngå problemet.

**ADVARSEL: En ADVARSEL angir en potensiell fare for skade på eiendom, personskade eller dødsfall.**

# **Uwagi, pouczenia i ostrzeżenia**

**UWAGA:** UWAGA oznacza ważną wiadomość, która pomoże lepiej wykorzystać monitor.

**POUCZENIE:** POUCZENIE wskazuje na możliwość uszkodzenia sprzętu lub utraty danych oraz informuje o sposobach uniknięcia problemu.

**OSTRZEŻENIE: OSTRZEŻENIE informuje o sytuacjach, w których występuje ryzyko uszkodzenia sprzętu, obrażeń lub śmierci.**

### **Notas, Avisos e Advertências**

*M* **NOTA:** Uma NOTA fornece informações importantes para que tire o melhor partido do seu computador.

**AVISO:** AVISO indica possíveis danos ao hardware ou a perda de dados e como evitar o problema.

**CUIDADO: CUIDADO indica um potencial de danos ao equipamento, de lesões corporais ou mesmo de morte.**

# **Примечания, Уведомления и Предупреждения**

- **ПРИМЕЧАНИЕ.** Содержит важную информацию, которая помогает более эффективно работать с монитором.
- C) **ВНИМАНИЕ.** Указывает на возможность повреждения устройства или потери данных и подсказывает, как избежать этой проблемы.
- **ПРЕДУПРЕЖДЕНИЕ. Указывает на потенциальную опасность повреждения, получения легких травм или угрозу для жизни.**

# **Poznámky, oznámenia a upozornenia**

**24 POZNÁMKA:** POZNÁMKA označuje dôležité informácie, ktoré vám pomôžu lepšie využívať váš monitor.

**OZNÁMENIE:** UPOZORNENIE naznačuje možné poškodenie hardvéru alebo stratu dát a ukazuje, ako sa problému vyhnút'.

**UPOZORNENIE naznačuje možné poškodenie, zranenie alebo smrt'.**

# **Opombe, obvestila in opozorila**

**OPOMBA:** OPOMBA označuje pomembne informacije, ki vam pomagajo pri učinkovitejši uporabi monitorja.

**OBVESTILO:** OBVESTILO označuje možnost poškodovanja strojne opreme ali izgube podatkov in sporoči, kako se težavi izogniti.

**OPOZORILO označuje možnost poškodovanja lastnine, osebnih poškodb ali smrti.**

### **Notas, avisos y precauciones**

**ZA NOTA:** Una NOTA proporciona información importante que le ayuda a utilizar su monitor de la mejor manera posible.

**AVISO:** Un AVISO le indica la posibilidad de que el hardware sufra daños potenciales o de pérdida de datos y le explica cómo evitar el problema.

**PRECAUCIÓN: Una PRECAUCIÓN indica la posibilidad de sufrir daños materiales o personales, e incluso peligro de muerte.**

### **Varningar och upplysningar**

*OBS!* En KOMMENTAR av den här typen innehåller viktig information som hjälper dig att få ut mesta möjliga av bildskärmen.

**ANMÄRKNING:** En anmärkning anger antingen risk för skada på maskinvara eller förlust av data och förklarar hur du kan undvika problemet.

**VARNING! En varning signalerar risk för skada på egendom eller person, eller livsfara.**

## **Notlar, Uyarılar ve Dikkatler**

O

**NOT:** NOT, monitörünüzü daha iyi kullanabilmeniz için size yardımcı olacak önemli bilgi sunar.

**DİKKAT:** BİLDİRİM, ya donanımda olası hasarı ya da veri kaybını belirtir ve size, bu sorunu nasıl önleyeceğinizi anlatır.

**DİKKAT, olası maddi hasar, kişisel yaralanma veya ölüm tehlikesi anlamına gelir.**

### **הערות, הודעות והתראות**

 **הערה:** "הערה" מציינת מידע חשוב המסייע להשתמש בצג ביתר יעילות.

**הודעה:** "שים לב" מציין נזק אפשרי לחומרה או אובדן נתונים, ומסביר כיצד ניתן למנוע את הבעיה.

 **התראה: "התראה" מציינת אפשרות של נזק לרכוש, פגיעה גופנית או מוות.** 

**Information in this document is subject to change without notice. © 2006 Dell Inc. All rights reserved.**

Reproduction in any manner whatsoever without the written permission of Dell Inc. is strictly forbidden.

Trademarks used in this text: *Dell*, and the *DELL* logo, are trademarks of Dell Inc.; *ENERGY STAR* and the *ENERGY STAR* logo are registered trademark of the U.S. Environmental Protection Agency. As an ENERGY STAR Partner, Dell Inc. has determined that this product meets the ENERGY STAR guidelines for energy efficiency.

Other trademarks and trade names may be used in this document to refer to either the entities claiming the marks and names or their products. Dell Inc. disclaims any proprietary interest in trademarks and trade names other than its own.

**Models: 1708FP, 1908FP, 2407WFP-HC**.

**\_\_\_\_\_\_\_\_\_\_\_\_\_\_\_\_\_\_\_\_**

**\_\_\_\_\_\_\_\_\_\_\_\_\_\_\_\_\_\_\_\_**

**November 2006 P/N HD902 Rev. A00**

#### **Informace v tomto dokumentu podléhají změnám bez upozornění. © 2006 Dell Inc. Všechna práva vyhrazena.**

Reprodukování všemi způsoby bez písemného povolení společnosti Dell Inc. je přísně zakázáno.

Obchodní značky použité v tomto textu: *Dell*, logo *DELL* a ochranné známky společnosti Dell Inc.; *ENERGY STAR* a logo *ENERGY STAR* jsou registrované ochranné známky americké agentury EPA (Environmental Protection Agency). Jako partner ENERGY STAR stanovila společnost Dell Inc., že tento produkt vyhovuje podmínkám ENERGY STAR z hlediska šetření energie.

Ostatní obchodní značky a názvy mohou být v tomto dokumentu použity buď v souvislosti s organizacemi, které si na tyto značky a názvy činí nárok, nebo s jejich produkty. Společnost Dell Inc. si nečiní nárok na jiné obchodní značky a názvy, než své vlastní.

**Modely: 1708FP, 1908FP, 2407WFP-HC.**

**\_\_\_\_\_\_\_\_\_\_\_\_\_\_\_\_\_\_\_\_**

**Listopad 2006 P/N HD902 Rev. A00**

#### **Oplysningerne i dette dokument kan ændres uden varsel. © 2006 Dell Inc. Alle rettigheder forbeholdes.**

Enhver form for gengivelse uden skriftlig tilladelse fra Dell Inc. er strengt forbudt.

Anvendte varemærker i denne tekst: *Dell* og *DELL*-logoet, er varemærker, som tilhører Dell Inc.; *ENERGY STAR* og *ENERGY STAR*-logoet er et registreret varemærke, som tilhører U.S. Environmental Protection Agency. Som en ENERGY STAR Partner, har Dell Inc. fastlagt, at dette produkt imødekommer ENERGY STAR retningslinjer for energieffektivitet.

Andre varemærker og firmanavne kan være brugt i dette dokument til at henvise til enten de fysiske eller juridiske personer, som gør krav på mærkerne og navnene, eller til deres produkter. Dell Inc. fraskriver sig enhver tingslig rettighed, for så vidt angår varemærker og firmanavne, som ikke er deres egne.

**Modeller: 1708FP, 1908FP, 2407WFP-HC.**

**November 2006 P/N HD902 Rev. A00**

Andere merken en handelsnamen die mogelijk in dit document worden gebruikt, dienen ter aanduiding van de rechthebbenden met betrekking tot de merken en namen of ter aanduiding van hun producten. Dell Inc. claimt op geen enkele wijze enig eigendomsrecht ten aanzien van andere merken of handelsnamen dan haar eigen merken en handelsnamen.

**Modellen: 1708FP, 1908FP, 2407WFP-HC.**

**\_\_\_\_\_\_\_\_\_\_\_\_\_\_\_\_\_\_\_\_**

**\_\_\_\_\_\_\_\_\_\_\_\_\_\_\_\_\_\_\_\_**

**November 2006 P/N HD902 Herz. A00**

Tämän tekstin kaikenlainen kopioiminen ilman Dell Inc:n kirjallista lupaa on jyrkästi kielletty.

Tekstissä käytetyt tavaramerkit: *Dell* ja *DELL*-logo ovat Dell Inc:n tavaramerkkejä; *ENERGY STAR* ja *ENERGY STAR* -logo ovat U.S. Environmental Protection Agencyn rekisteröityjä tavaramerkkejä. ENERGY STAR -ohjelmaan osallistuvana kumppanina Dell Inc. on todennut, että tämä tuote täyttää ENERGY STAR -vaatimukset energiatehokkuuden osalta.

Muut tekstissä mahdollisesti käytetyt tavaramerkit ja tuotenimet viittaavat joko merkkien ja nimien haltijoihin tai näiden tuotteisiin. Dell Inc. kieltää omistusoikeuden muihin kuin omiin tavaramerkkeihinsä ja tuotenimiinsä.

**Mallit: 1708FP, 1908FP, 2407WFP-HC.**

**\_\_\_\_\_\_\_\_\_\_\_\_\_\_\_\_\_\_\_\_**

**Marraskuu 2006 Tuotenro HD902 Versio A00**

D'autres marques et noms commerciaux peuvent être utilisés dans ce document pour faire référence aux entités se réclamant de ces marques et de ces noms ou à leurs produits. Dell Inc. rejette tout intérêt propriétaire dans les marques et les noms commerciaux autres que les siens.

**Modèles : 1708FP, 1908FP, 2407WFP-HC.**

**Novembre 2006 Réf. HD902 Rév. A00**

**De informatie in dit document kan zonder voorafgaande kennisgeving worden gewijzigd. © 2006 Dell Inc. Alle rechten voorbehouden.**

Verveelvoudiging van dit materiaal, op welke wijze dan ook, is alleen toegestaan na uitdrukkelijke, schriftelijke toestemming van Dell Inc.

Merken in dit document: *Dell* en het *DELL*-logo zijn handelsmerken van Dell Inc.; *ENERGY STAR* en het *ENERGY STAR*-logo zijn gedeponeerde handelsmerken van het U.S. Environmental Protection Agency. Als ENERGY STAR-partner heeft Dell Inc. vastgesteld dat dit product voldoet aan de ENERGY STAR-richtlijnen voor energiebesparing.

**Tämän asiakirjan tiedot voivat muuttua ilman erillistä ilmoitusta. © 2006 Dell Inc. Kaikki oikeudet pidätetään.**

**Les informations contenues dans ce document sont sujettes à modification sans préavis. © 2006 Dell Inc. Tous droits réservés.**

La reproduction de ce document, de quelque manière que ce soit, sans l'autorisation écrite de Dell Inc. est strictement interdite.

Marques utilisées dans ce document : *Dell* et le logo *DELL* sont des marques de Dell Inc. ; *ENERGY STAR* et le logo *ENERGY STAR* sont des marques déposées de l'Agence pour la protection de l'environnement américaine. En tant que partenaire d'ENERGY STAR, Dell Inc. a établi que ce produit est conforme aux réglementations d'ENERGY STAR concernant l'efficacité de l'alimentation électrique.

Die Vervielfältigung oder Wiedergabe in jeglicher Weise ist ohne schriftliche Genehmigung von Dell Inc. strengstens untersagt.

In diesem Text verwendete Marken: *Dell* und das *Dell*-Logo sind Marken von Dell Inc.; *ENERGY STAR* und das *ENERGY STAR*-Logo sind eingetragene Marken der U.S. Environmental Protection Agency (EPA; amerikanische Umweltschutzbehörde). Als ein ENERGY STAR-Partner hat Dell Inc. bestimmt, dass dieses Produkt die ENERGY STAR-Energiesparrichtlinien einhält.

Alle anderen in dieser Dokumentation genannten Marken- und Handelsbezeichnungen sind Eigentum der entsprechenden Hersteller und Firmen. Dell Inc. verzichtet auf alle Besitzrechte an Marken und Handelsbezeichnungen, die nicht Eigentum von Dell sind.

**Modelle: 1708FP, 1908FP, 2407WFP-HC.**

**\_\_\_\_\_\_\_\_\_\_\_\_\_\_\_\_\_\_\_\_**

**\_\_\_\_\_\_\_\_\_\_\_\_\_\_\_\_\_\_\_\_**

**November 2006 Teilenr. HD902 Rev. A00**

#### **Информация в этом документе может быть изменена без предварительного уведомления. © Dell Inc., 2006. Все права защищены.**

Воспроизведение материалов данного руководства в любой форме без письменного разрешения корпорации Dell Inc. строго запрещено.

Товарные знаки, использованные в этом документе: *Dell* и логотип *DELL* являются товарными знаками Dell Inc.; *ENERGY STAR* и логотип *ENERGY STAR* является охраняемым товарным знаком Управления по охране окружающей среды США. Как партнер международной ассоциации ENERGY STAR корпорация Dell Inc. заявляет, что по эффективности использования энергии данный продукт соответствует стандартам ENERGY STAR.

Остальные товарные знаки и торговые марки могут использоваться в этом руководстве для обозначения фирм, заявляющих свои права на товарные знаки и названия, или продуктов этих фирм. Dell Inc. заявляет об отказе от всех прав собственности на любые товарные знаки и названия, кроме своих собственных.

**Модели: 1708FP, 1908FP, 2407WFP-HC.**

**\_\_\_\_\_\_\_\_\_\_\_\_\_\_\_\_\_\_\_\_**

**ноябрь 2006 P/N НD902 Изд. A00**

A dokumentumban egyéb védjegyek és védett nevek is szerepelhetnek, amelyek a védjegyet vagy nevet bejegyeztető cégre, valamint annak termékeire vonatkoznak. A Dell Inc. kizárólag a saját védjegyeiből és bejegyzett neveiből eredő jogi igényeket érvényesíti.

**Típusok: 1708FP, 1908FP, 2407WFP-HC.**

**2006. novemberP/N HD902 Rev. A00**

**Die in diesem Dokument enthaltenen Informationen können sich ohne vorherige Ankündigung ändern. © 2006 Dell Inc. Alle Rechte vorbehalten.**

**A jelen dokumentum tartalma előzetes figyelmeztetés nélkül megváltozhat.**

**<sup>© 2006</sup> Dell Inc. Minden jog fenntartva.**

A Dell Inc. előzetes írásos engedélye nélkül szigorúan tilos a dokumentumot bármiféle módon sokszorosítani.

A szövegben használt védjegyek: A Dell, és a DELL logo, a Dell Inc. védjegyei;az ENERGY STAR és az ENERGY STAR logo az Amerikai Környezetvédelmi Hivatal bejegyzett védjegyei. Az ENERGY STAR Partnereként a Dell Inc. kijelenti, hogy e termék teljesíti az ENERGY STAR energiahatékonysági útmutatásaiban foglaltakat.

È severamente vietata la riproduzione, con qualsiasi strumento, senza l'autorizzazione scritta di Dell Inc.

Marchi commerciali utilizzati nel presente documento: *Dell*, e il logo *DELL*, sono marchi commerciali di Dell Inc.; *ENERGY STAR* e il logo *ENERGY STAR* sono marchi depositati della U.S. Environmental Protection Agency. Quale partner di ENERGY STAR, la Dell Inc. ha determinato che questo prodotto soddisfa le direttive ENERGY STAR sul consumo energetico.

Altri marchi e nomi commerciali possono essere utilizzati in questo documento sia in riferimento alle aziende che rivendicano il marchio e i nomi che ai prodotti stessi. Dell Inc. nega qualsiasi partecipazione di proprietà relativa a marchi e nomi commerciali diversi da quelli di sua proprietà.

**Modelli: 1708FP, 1908FP, 2407WFP-HC.**

**\_\_\_\_\_\_\_\_\_\_\_\_\_\_\_\_\_\_\_\_**

**\_\_\_\_\_\_\_\_\_\_\_\_\_\_\_\_\_\_\_\_**

**Novembre 2006 N/P HD902 Rev. A00**

#### **Informasjonen i dette dokumentet kan endres uten varsel. © 2006 Dell Inc. Med enerett.**

Reproduksjon i enhver form er strengt forbudt uten skriftlig tillatelse fra Dell Inc.

Varemerker i denne teksten: *Dell* og *Dell* logoen, er varemerker av Dell Inc. *ENERGY STAR* og *ENERGY STAR* logoen er registrerte varemerker av U.S Environmental Protection Agency (Amerikanske byrå for miljøbeskyttelse). Dell Inc. har, som deltaker i ENERGY STAR-programmet, fastslått at dette produktet oppfyller ENERGY STAR-retningslinjene for energiøkonomi.

Andre varemerker og varenavn kan brukes i dette dokumentet som en henvisning til institusjonene som innehar rettighetene til merkene og navnene, eller til produktene. Dell Inc. fraskriver seg enhver eierinteresse for varemerker og varenavn som ikke er sine egne.

**Modeller: 1708FP, 1908FP, 2407WFP-HC.**

**\_\_\_\_\_\_\_\_\_\_\_\_\_\_\_\_\_\_\_\_**

**November 2006 P/N HD902 Rev. A00**

**Informacje zawarte w tym dokumencie mogą ulec zmianie bez uprzedzenia. © 2006 Dell Inc. Wszelkie prawa zastrzeżone.**

Powielanie zawartości niniejszego dokumentu w jakiejkolwiek formie bez pisemnej zgody firmy Dell Inc. jest surowo zabronione.

Znaki towarowe użyte w niniejszym tekście: *Dell* i logo *DELL* są znakami towarowymi firmy Dell Inc.; *ENERGY STAR* i logo *ENERGY STAR* są zastrzeżonymi znakami towarowymi Agencji Ochrony Środowiska USA. Firma Dell Inc. uczestniczy w programie ENERGY STAR i sprawdziła, że ten produkt spełnia zalecenia ENERGY STAR dotyczące oszczędności energii.

Tekst może zawierać także inne znaki i nazwy towarowe, odnoszące się do podmiotów mających prawa do tych znaków i nazw lub do ich produktów. Firma Dell Inc. nie rości sobie praw własności do marek i nazw towarowych innych niż jej własne.

**Modele: 1708FP, 1908FP, 2407WFP-HC.**

**Listopada 2006 Nr ref. HD902 Wersja A00**

**Le informazioni contenute in questo documento sono soggette a modifica senza preavviso. © 2006 Dell Inc. Tutti i diritti riservati.**

**As informações deste documento estão sujeitas a alteração sem aviso prévio. © 2006 Dell Inc. Todos os direitos reservados.**

É proibida a reprodução sem permissão por escrito da Dell Inc.

Marcas comerciais mencionadas neste texto: Dell e o logótipo DELL são marcas comerciais da Dell Inc.; ENERGY STAR e o logótipo da<br>ENERGY STAR são marcas comerciais registradas da EPA, agência de proteção ambiental (Environ qualidade de parceira da ENERGY STAR, a Dell Inc. garante que este produto cumpre as directivas da ENERGY STAR para uma gestão eficiente de energia.

Outros nomes e marcas comerciais podem ser mencionados neste documento como referência às entidades que invocam essas marcas e nomes ou os seus produtos. A Dell Inc. renuncia a qualquer interesse de propriedade sobre marcas comerciais e nomes comerciais de terceiros.

**Modelos: 1708FP, 1908FP, 2407WFP-HC.**

**\_\_\_\_\_\_\_\_\_\_\_\_\_\_\_\_\_\_\_\_**

**\_\_\_\_\_\_\_\_\_\_\_\_\_\_\_\_\_\_\_\_**

**Novembro de 2006P/N HD902 Rev. A00**

#### **Информация в этом документе может быть изменена без предварительного уведомления. © Dell Inc., 2006. Все права защищены.**

Воспроизведение материалов данного руководства в любой форме без письменного разрешения корпорации Dell Inc. строго запрещено.

Товарные знаки, использованные в этом документе: *Dell* и логотип *DELL* являются товарными знаками Dell Inc.; *ENERGY STAR* и логотип *ENERGY STAR* является охраняемым товарным знаком Управления по охране окружающей среды США. Как партнер международной ассоциации ENERGY STAR корпорация Dell Inc. заявляет, что по эффективности использования энергии данный продукт соответствует стандартам ENERGY STAR.

Остальные товарные знаки и торговые марки могут использоваться в этом руководстве для обозначения фирм, заявляющих свои права на товарные знаки и названия, или продуктов этих фирм. Dell Inc. заявляет об отказе от всех прав собственности на любые товарные знаки и названия, кроме своих собственных.

**Модели: 1708FP, 1908FP, 2407WFP-HC.**

**\_\_\_\_\_\_\_\_\_\_\_\_\_\_\_\_\_\_\_\_**

**ноябрь 2006 P/N НD902 Изд. A00**

#### **Informácie v tejto príručke podliehajú zmenám bez predchádzajúceho upozornenia. © 2006 Dell Inc. Všetky práva vyhradené.**

Reprodukcia akýmkoľvek spôsobom bez písomného súhlasu firmy Dell Inc. je prísne zakázaná.

Obchodné značky v texte: *Dell* a logo *DELL* sú obchodnými známkami spoločnosti Dell Inc. *ENERGY STAR* a logo *ENERGY STAR* sú registrovanými obchodnými známkami Agentúry pre ochranu životného prostredia USA. Ako partner ENERGY STAR, spoločnost'Dell Inc. potvrdzuje, že tento produkt spĺňa požiadavky ENERGY STAR na energetickú úspornost'.

Ostatné obchodné značky a obchodné názvy v tejto príručke sa môžu používat'ako odkazy na spoločnosti, ktoré si uplatňujú nárok na tieto značky a názvy, alebo ako referencie na ich produkty. Spoločnost'Dell Inc. sa zrieka akéhokoľvek nároku na ochranné známky a obchodné názvy iné, než tie, ktoré vlastní.

**Modely: 1708FP, 1908FP, 2407WFP-HC.**

**November 2006P/N HD902 Opr. A00**

**Informacije v tem dokumentu se lahko spremenijo brez predhodnega obvestila. © 2006 Dell Inc. Vse pravice pridržane.**

Reprodukcija v kakršnikoli obliki brez pisnega dovoljenja družbe Dell Inc. je strogo prepovedana.

Blagovne znamke v tem besedilu: *Dell* in logotip *DELL* sta blagovni znamki družbe Dell Inc.; *ENERGY STAR* in logotip *ENERGY STAR* sta registrirani blagovni znamki Agencije za zaščito okolja ZDA. Kot partner programa ENERGY STAR je družba Dell Inc. ugotovila, da ta izdelek ustreza smernicm za energijsko učinkovitost ENERGY STAR.

V tem dokumentu so morda uporablene druge blagovne znamke in komercialna imena, ki se nanašajo na pravne osebe, ki so lasniki teh znamk in na njihove izdelke. Dell Inc. ni lastnik blagovnih znamk in komercialnih imen, razen svojih.

**Modeli: 1708FP, 1908FP, 2407WFP-HC.**

**\_\_\_\_\_\_\_\_\_\_\_\_\_\_\_\_\_\_\_\_**

**\_\_\_\_\_\_\_\_\_\_\_\_\_\_\_\_\_\_\_\_**

**November 2006P/N HD902 Raz. A00**

#### **La información contenida en este documento puede modificarse sin previo aviso. © 2006 Dell Inc. Todos los derechos reservados.**

Queda prohibida su reproducción en cualquier medio sin la autorización por escrito de Dell Inc.

Marcas comerciales utilizadas en este texto: *Dell* y el logotipo de *DELL* son marcas comerciales de Dell Inc.; *ENERGY STAR* y el logotipo de *ENERGY STAR* son marcas comerciales registradas de la Agencia para la Protección del Medioambiente de EE.UU. Como miembro del programa ENERGY STAR, Dell Inc. ha determinado que este producto cumple con las pautas ENERGY STAR con respecto al uso eficiente de la energía.

Este documento puede incluir otras marcas y nombres comerciales para referirse a las entidades que son propietarias de los mismos o a sus productos. Dell Inc. renuncia a cualquier interés sobre la propiedad de marcas y nombres comerciales que no sean los suyos.

**Modelos: 1708FP, 1908FP, 2407WFP-HC.**

**\_\_\_\_\_\_\_\_\_\_\_\_\_\_\_\_\_\_\_\_**

**Noviembre 2006 N/P HD902 Rev. A00**

**Information i dokumentet kan ändras utan föregående meddelande. © 2006 Dell Inc. Med ensamrätt.**

Återgivning i någon form utan skriftligt tillstånd från Dell Inc. är strängt förbjuden.

Varumärken som återfinns i denna text: *Dell* och *DELL*-logotypen är varumärken som tillhör Dell Inc.; *ENERGY STAR* och *ENERGY STAR*logotypen är registrerade varumärken som tillhör det amerikanska statsorganet Environmental Protection Agency. Som ENERGY STARpartner har Dell Inc. fastslagit att produkten uppfyller ENERGY STAR-riktlinjerna för effektivt energiutnyttjande.

Övriga varumärken kan användas i dokumentet som hänvisning till antingen de enheter som gör anspråk på varumärkena eller deras produkter. Dell Inc. frånsäger sig allt ägarintresse av andra varumärken än sina egna.

**Modeller: 1708FP, 1908FP, 2407WFP-HC.**

**November 2006 Artikelnummer HD902 Rev. A00**

Dell Inc. 'in yazılı izni olmaksızın herhangi bir konudaki yeniden üretim çok gizlidir.

Bu metinde kullanılan ticari markalar: *Dell* ve *DELL* logosu, Dell Inc'e ait ticari markalardır; *ENERGY STAR* ve *ENERGY STAR* logoları U.S. Environmental Protection Agency'e ait kayıtlı ticari markalardır. Dell Inc., bir ENERGY STAR Ortağı olarak bu ürünün ENERGY STAR düşük enerji tüketimi kurallarına uygun olduğunu saptamıştır.

Bu belgede, marka ve adların sahiplerine ya da ürünlerine atıfta bulunmak için başka ticari marka ve ticari adlar kullanılabilir. Dell Inc. kendine ait olanların dışındaki ticari markalar ve ticari isimlerle ilgili hiçbir mülkiyet hakkı olmadığını beyan eder.

**Modeller: 1708FP, 1908FP, 2407WFP-HC.**

**\_\_\_\_\_\_\_\_\_\_\_\_\_\_\_\_\_\_\_\_**

**Kasım 2006 P/N HD902 Sürüm A00**

**המידע במסמך זה עשוי להשתנות ללא הודעה. Inc Dell 2006© . כל הזכויות שמורות.**

 $\mathcal{L}_\text{max}$ 

חל איסור מוחלט על העתקה מכל סוג ללא הרשאה בכתב מ- Inc Dell .

ססימנים מסחריים שבשימוש בטקסט זה: *Dell* והלוגו *DELL* הם סימנים מסחריים של Inc Dell ; *STAR ENERGY* והלוגו *STAR ENERGY* הם ומד בהנחיות ENERGY ST AR לשימוש יעיל באנרגיה.

ית שלהו. Dell Tnc מוותרת על כל חלק קנייני בסימנים מסחריים ושמות מסחריים פרט לאלה שבבעלותה.<br>מוצרים שלהו. Dell Tnc מוותרת על כל חלק קנייני בסימנים מסחריים ושמות מסחריים פרט לאלה שבבעלותה.  $\alpha$ ומוצרים של הן. Increase  $\alpha$  and  $\alpha$  and  $\alpha$  and  $\alpha$  for  $\alpha$  for  $\alpha$  and  $\alpha$  and  $\alpha$   $\alpha$   $\beta$ 

**.1708FP, 1908FP, 2407WFP-HC דגמים**

**רבמבונ 2006 מספר חלק 902HD מהדורה 00A**

**Bu belgedeki bilgiler, önceden duyurulmaksızın değiştirilebilir. © 2006 Dell Inc. Tüm hakları saklıdır.**

# **Contents**

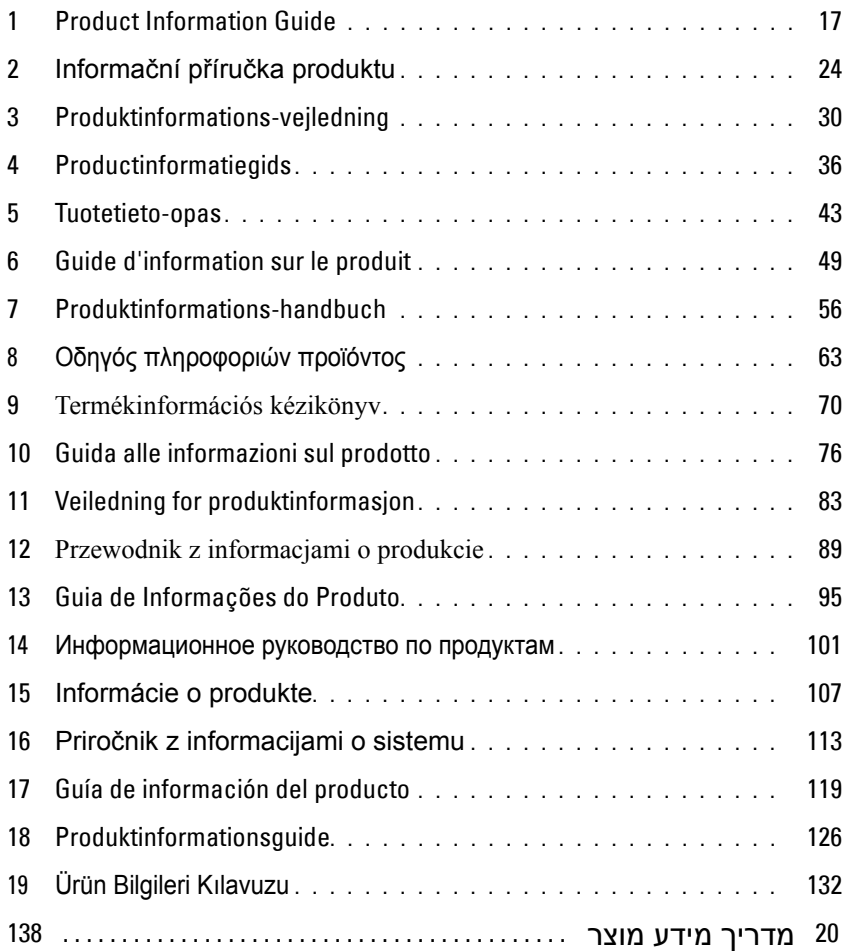

16 | Contents

# **CAUTION: General Safety Instructions**

Use the following safety guidelines to help ensure your own personal safety and to help protect your equipment and working environment from potential damage.

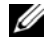

**NOTE:** In this section, equipment refers to all portable devices (computers, port replicators, media bases, docking stations, and similar devices), desktop computers, and monitors. After reading this section, be sure to read the safety instructions pertaining to your specific equipment.

**IMPORTANT NOTICE FOR USE IN HEALTHCARE ENVIRONMENTS: Dell products are not medical devices and are not listed under UL or IEC 60601 (or equivalent). As a result, they must not be used within 6 feet of a patient or in a manner that directly or indirectly contacts a patient.**

### <span id="page-16-0"></span>**SAFETY: General Safety**

When setting up the equipment for use:

- Place the equipment on a hard, level surface. Leave 10.2 cm (4 in) minimum of clearance on all vented sides of the computer to permit the airflow required for proper ventilation. Restricting airflow can damage the computer or cause a fire.
- Do not stack equipment or place equipment so close together that it is subject to re-circulated or preheated air.

Ø **NOTE:** Review the weight limits referenced in your computer documentation before placing a monitor or other devices on top of your computer.

- Ensure that nothing rests on your equipment's cables and that the cables are not located where they can be stepped on or tripped over.
- Do not place your equipment in a closed-in wall unit or on a bed, sofa, or rug.
- Keep your device away from radiators and heat sources.
- Keep your equipment away from extremely hot or cold temperatures to ensure that it is used within the specified operating range.
- Do not push any objects into the air vents or openings of your equipment. Doing so can cause fire or electric shock by shorting out interior components.
- Avoid placing loose papers underneath your device. Do not place your device in a closed-in wall unit, or on a soft, fabric surface such as a bed, sofa, carpet, or a rug.

When operating your equipment:

- Do not use your equipment in a wet environment, for example, near a bath tub, sink, or swimming pool or in a wet basement.
- Do not use AC powered equipment during an electrical storm. Battery powered devices may be used if all cables have been disconnected.
- If your device includes an integrated or optional (PC card) modem, disconnect the modem cable if an electrical storm is approaching to avoid the remote risk of electric shock from lightning via the telephone line.
- If your device includes a modem, the cable used with the modem should be manufactured with a minimum wire size of 26 American wire gauge (AWG) and an FCC compliant RJ-11 modular plug.
- This product may contain Optical Disk Drives (ODD), such as a CD-ROM, CDR/W, DVD drive, etc., which have built-in laser devices. To prevent any risk of exposure to laser radiation, do not disable or open any ODD assembly for any reason.

These ODDs comply with safety requirements and are classified as Class 1 Laser Products, under the US DHHS Standard and IEC/EN60825-1 Laser Safety Standard. These ODD devices contain no user adjustments nor any user serviceable or replaceable parts.

• Do not spill food or liquids on your equipment.

Product Information Guide **17**

- Before you clean your equipment, disconnect it from the electrical outlet. Clean your device with a soft cloth dampened with water. Do not use liquids or aerosol cleaners, which may contain flammable substances.
- Clean the portable computer or monitor display with a soft, clean cloth and water. Apply the water to the cloth, then stroke the cloth across the display in one direction, moving from the top of the display to the bottom. Remove moisture from the display quickly and keep the display dry. Long-term exposure to moisture can damage the display. Do not use a commercial window cleaner to clean your display.

#### **CAUTION: Do not operate your equipment with any cover(s) (including computer covers, bezels, filler brackets, front-panel inserts, etc.) removed.**

• If your equipment does not operate normally - in particular, if there are any unusual sounds or smells coming from it unplug it immediately and contact an authorized dealer or service center.

#### **SAFETY: When Working Inside Your Device**

Do not attempt to service the equipment yourself, except as explained in your Dell documentation or in instructions otherwise provided to you by Dell.

Always follow installation and service instructions closely.

• To help avoid the potential hazard of electric shock, do not connect or disconnect any cables, or perform maintenance or reconfiguration of your equipment during an electrical storm.

PC Cards may become very warm during normal operation. Use care when removing PC Cards after their continuous operation.

#### **SAFETY: General Power Safety**

Observe the following guidelines when connecting your equipment to a power source:

- Check the voltage rating before you connect the equipment to an electrical outlet to ensure that the required voltage and frequency match the available power source.
- Your device is equipped with either an internal power source or an external adapter. For internal power sources, your device is equipped with one of the following:
	- An auto-sensing voltage circuit Devices with an auto-sensing voltage circuit do not have a voltage selection switch on the back panel and automatically detect the correct operating voltage.

OR

– A manual voltage selection switch - Devices with a voltage selection switch on the back panel must be manually set to operate at the correct operating voltage. Set the switch to the position that most closely matches the voltage used in your location.

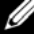

**NOTE:** The switch on your system may be different than the one pictured.

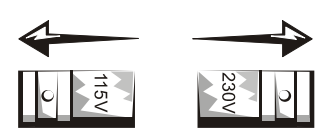

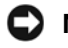

**NOTICE:** To help avoid damaging a computer with a manual voltage selection switch, set the switch for the voltage that most closely matches the AC power available in your location.

For Japan, the voltage selection switch must be set to the 115-V position even though the AC power available in Japan is 100 V. Also, ensure that your monitor and attached devices are electrically rated to operate with the AC power available in your location.

- Do not plug the equipment power cables into an electrical outlet if the power cable is damaged.
- To prevent electric shock, plug the equipment power cables into properly grounded electrical outlets. If the equipment is provided with a 3-prong power cable, do not use adapter plugs that bypass the grounding feature, or remove the grounding feature from the plug or adapter.
- Norway and Sweden: If this product is provided with a 3-prong power cable, connect the power cable to a grounded electrical outlet only.
- If you use an extension power cable, ensure that the total ampere rating of the products plugged in to the extension power cable does not exceed the ampere rating of the extension cable.
- If you must use an extension cable or power strip, ensure the extension cable or power strip is connected to a wall power outlet and not to another extension cable or power strip. The extension cable or power strip must be designed for grounded plugs and plugged into a grounded wall outlet.
- If you are using a multiple-outlet power strip, use caution when plugging the power cable into the power strip. Some power strips may allow you to insert a plug incorrectly. Incorrect insertion of the power plug could result in permanent damage to your equipment, as well as risk of electric shock and/or fire. Ensure that the ground prong of the power plug is inserted into the mating ground contact of the power strip.
- Be sure to grasp the plug, not the cable, when disconnecting equipment from an electric socket.

If your equipment uses an AC adapter:

• Use only the Dell provided AC adapter approved for use with this device. Use of another AC adapter may cause a fire or explosion.

**NOTE:** Refer to your system rating label for information on the proper adapter model approved for use with your device.

- Place the AC adapter in a ventilated area, such as a desk top or on the floor, when you use it to run the computer or to charge the battery. Do not cover the AC adapter with papers or other items that will reduce cooling; also, do not use the AC adapter inside a carrying case.
- The AC adapter may become hot during normal operation of your computer. Use care when handling the adapter during or immediately after operation.
- It is recommended that you lay the adapter on the floor or desk so that the green light is visible. This will alert you if the adapter should accidentally go off due to external effects. If for any reason the green light goes off, disconnect the AC power cord from the wall for a period of ten seconds, and then reconnect the power cord.
- Japan Only: Use only the Dell-provided AC power cable with the AC adapter. Use of any other power cable may damage the device or AC adapter or may present risk of fire or electric shock.

**CAUTION:** When preparing your AC adapter for travel, wrap both of the cords around the adapter in the same direction as **shown in the following picture. Failure to wrap the cords in the correct direction can result in damage to the cords not covered by the adapter warranty. Never use an AC adapter that shows signs of damage or excessive wear.**

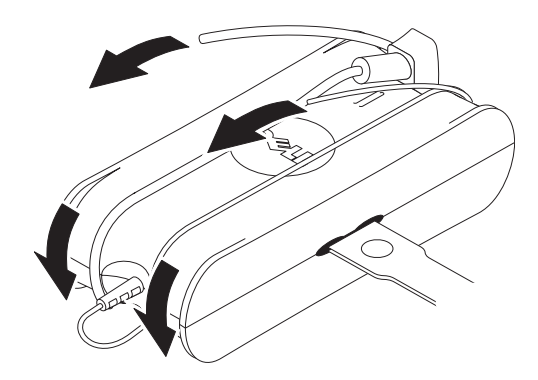

#### **Connecting the AC Plug Adapter (Japan Only)**

**CAUTION:** When using the AC plug adapter, do not permit contact between the green ground wire and power leads because **electrical shock, fire, or damage to your computer can occur.**

*MOTE:* Some devices available in Japan do not include the AC plug adapter.

**1** Connect the metal ground connector to the grounding source on the outlet:

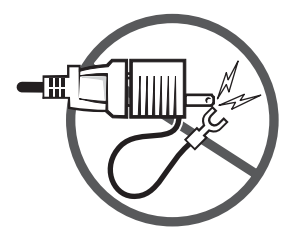

- **a** Loosen the grounding source.
- **b** Slide the metal ground connector behind the grounding source, and then tighten the grounding source.

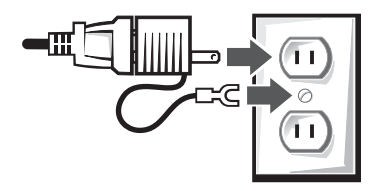

**2** Connect the AC power cable to the outlet.

#### **20** | Product Information Guide

### **SAFETY: If Your Device Gets Wet**

**CAUTION: Before you begin any of the procedures in this section, see the [SAFETY: General Safety](#page-16-0) section of this document.**

**CAUTION: Perform this procedure only after you are certain that it is safe to do so. If the computer is connected to an electrical outlet, turn off the AC power at the circuit breaker, if possible, before attempting to remove the power cables from the electrical outlet. Use the utmost caution when removing wet cables from a live power source.**

- **1** Disconnect the AC adapter from the electrical outlet, and then, if possible, disconnect the AC adapter from the device.
- **2** Turn off any attached external devices, then disconnect them from their power sources, and then from the device.
- **3** For Portables : Remove the main battery from the battery bay, and if necessary, the second battery from the module bay. Wipe off the batteries and put them in a safer place to dry.
- **4** Contact Dell support (see your User's Guide or Owner's Manual for the appropriate contact information).

**NOTE:** See the Limited Warranties and Return Policy section of this document or separate paper warranty document that shipped with your monitor or computer for information on your warranty coverage.

### **SAFETY: If You Drop or Damage Your Computer or Monitor**

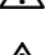

**CAUTION: Before you begin any of the procedures in this section, see the SAFETY: General Safety and Power Safety sections of this document.**

**CAUTION: If any internal components can be seen through damaged portions, or if smoke or unusual odors are detected, disconnect the device from the electrical outlet and contact Dell support. See your User's Guide or Owner's Manual for the appropriate contact information.**

- **1** Save and close any open files, exit any open programs, and shut down the computer.
- **2** Disconnect the computer or monitor AC adapter from the electrical outlet, and then, if possible, disconnect the AC adapter from the computer or monitor.
- **3** Turn off any attached external devices, then disconnect them from their power sources, and then from the computer.
- **4** If provided, remove and then reinstall the battery. If not battery powered, connect the device to the electrical outlet.
- **5** Turn on the device.

If the device does not start, or if and smoke or unusual odors are detected, or if you cannot identify the damaged components, contact Dell (see your User's Guide or Owner's Manual for the appropriate contact information).

Ø **NOTE:** See the Limited Warranties and Return Policy section of this document or separate paper warranty document that shipped with your monitor or computer for information on your warranty coverage.

# **CAUTION: Monitor Safety Instructions**

Review the sections on General Safety Instructions and Power Safety in this document.

Read and follow these instructions when connecting and using your computer monitor:

**CAUTION: Use of controls, adjustments, or procedures other than those specified in this documentation may result in exposure to shock, electrical hazards, and/or mechanical hazards.**

• Always be sure that your monitor is electrically rated to operate with the AC power available in your location.

Ø **NOTE:** This monitor does not need or have a voltage selection switch for setting the AC voltage input. It will automatically accept any AC input voltage according to the ranges defined in the "Electrical Specifications" section in the User's Guide.

- Place the monitor on a solid surface and treat it carefully. The screen is made of glass and can be damaged if dropped or hit sharply.
- Keep flat panel monitor in room temperature conditions. Excessive cold or hot conditions can have an adverse effect on the liquid crystal of the display.
- Do not subject the monitor to severe vibration or high impact conditions. For example, do not place the monitor inside a car trunk.
- Unplug the monitor when it is going to be left unused for an extended period of time.
- To avoid electric shock, do not attempt to remove any cover or touch the inside of the monitor. Only a qualified service technician should open the monitor case.

### **Setup Diagram - Setting Up Your Monitor**

Dell has provided an illustrated Setup Diagram with your monitor that demonstrates how to set up your monitor. Dell recommends that you follow the instructions on the Setup Diagram to set up your monitor.

### **Environmental Considerations for Monitors**

### **Recycling Information**

Dell recommends that customers dispose of their used computer hardware, monitors, printers, and other peripherals in an environmentally sound manner. Potential methods include reuse of parts or whole products and recycling of products, components, and/or materials.

For specific information on Dell's worldwide recycling programs, see **www.dell.com/recyclingworldwide**.

#### **Waste Electrical and Electronic Equipment (WEEE) Directive**

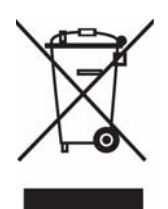

In the European Union, this label indicates that this product should not be disposed of with household waste. It should be deposited at an appropriate facility to enable recovery and recycling. For information on how to recycle this product responsibly in your country, please visit: **www.euro.dell.com/recycling**.

### **SAFETY: Lamp Disposal (For the US only)**

PROJECTORS, LCD DISPLAYS, AND SOME MULTIFUNCTION PRINTERS MAY USE LAMP(S) THAT CONTAIN A SMALL AMOUNT OF MERCURY FOR ENERGY-EFFICIENT LIGHTING PURPOSES. MERCURY LAMPS IN THESE PRODUCTS ARE LABELED ACCORDINGLY. PLEASE MANAGE THE LAMP ACCORDING TO LOCAL, STATE, OR FEDERAL LAWS. FOR MORE INFORMATION, CONTACT THE ELECTRONIC INDUSTRIES ALLIANCE AT WWW.EIAE.ORG. FOR LAMP SPECIFIC DISPOSAL INFORMATION CHECK WWW.LAMPRECYCLE.ORG.

### **ENERGY STAR® Compliance**

Any Dell product bearing the ENERGY STAR® emblem on the product or on a start-up screen is certified to comply with Environmental Protection Agency (EPA) ENERGY STAR® requirements as configured when shipped by Dell.

**22 I** Product Information Guide

The proper operation of the function requires a computer with VESA® DPM™ power management capabilities. When used with a computer equipped with VESA® DPM™, the monitor is ENERGY STAR®-compliant. As an ENERGY STAR® Partner, Dell Inc. has determined that this product meets the ENERGY STAR<sup>®</sup> guidelines for energy efficiency.

### **ENERGY STAR**® **Emblem**

The EPA's ENERGY STAR® program is a joint effort between the EPA and manufacturers to reduce air pollution by promoting energy-efficient products.

You can help reduce electricity usage and its side effects by turning off your product when it is not in use for extended periods of time, particularly at night and on weekends.

### **Additional Information**

Dell has provided a CD with your monitor that contains additional information outlined below:

About Your Monitor, Using Your Monitor Stand, Solving Problems, Dell Software License Agreement, Export Regulations, CE Notice (European Union), VCCI Japan, MIC Korea, FCC Notice, Industry Canada, NOM information, Energy Star® Compliance, TCO'03 (DualTone Gray), TCO'99 (Midnight Gray), Appendix

Dell recommends that you read the additional information that is provided on your CD.

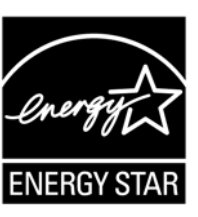

# **VAROVÁNÍ: Obecné bezpečnostní pokyny**

Níže uvedené bezpečnostní pokyny pomáhají zajistit osobní bezpečnost a bránit případnému poškození zařízení a pracovního prostředí.

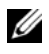

**POZNÁMKA:** Tato část *zařízení* se vztahuje k veškerým přenosným zařízením (počítače, replikátory portů, média, dokovací stanice a podobná zařízení), stolním počítačům a monitorům. Po přečtení této části si přečtěte rovněž bezpečnostní pokyny platné pro konkrétní zařízení.

**DŮLEŽITÉ UPOZORNĚNÍ PRO POUŽÍVÁNÍ VE ZDRAVOTNICTVÍ: Produkty Dell nejsou prostředky zdravotnické techniky a nepodléhají normám UL nebo IEC 60601 (nebo podobným). Z toho důvodu je nelze používat do vzdálenosti 6 stop (přibl. 1,8 m) od pacienta nebo způsobem, při němž se dostávají do přímého nebo nepřímého styku s pacientem.**

### <span id="page-23-0"></span>**BEZPEČNOST: Obecná bezpečnost**

Postup instalace zařízení:

- Umístěte zařízení na tvrdý rovný povrch. Na všech větraných stranách počítače ponechte mezeru nejméně 10,2 cm, aby se zajistilo správné proudění vzduchu nutné pro větrání. Omezením proudění vzduchu může dojít k poškození počítače nebo vzniku požáru.
- Nestohujte zařízení nebo je neumíst'ujte příliš blízko sebe, aby nedocházelo k recirkulaci vzduchu nebo předehřívání větracího vzduchu.

**POZNÁMKA:** Před umístěním monitoru nebo jiných zařízení na vrchní část počítače zkontrolujte v dokumentaci počítače hmotnostní meze.

- Zkontrolujte, zda nejsou na kabelech postaveny žádné předměty a že kabely nevedou místy, na nichž může docházet k jejich pošlapání nebo ke klopýtnutí.
- Neumíst'ujte zařízení do uzavřených jednotek nebo na postel, pohovku nebo kobereček.
- Neumíst'ujte zařízení do blízkosti radiátorů a jiných zdrojů tepla.
- Chraňte zařízení před extrémně vysokými či nízkými teplotami a zajistěte provoz v mezích stanoveného teplotního rozsahu.
- Nevkládejte do větracích otvorů zařízení žádné předměty. Mohlo by dojít ke vzniku požáru nebo úrazu elektrickým proudem následkem zkratování vnitřních součástí.
- Nepokládejte pod zařízení volné listy papíru. Neumíst'ujte zařízení do uzavřených jednotek nebo na měkké látkové povrchy, například postel, pohovku, koberec nebo kobereček.

Provoz zařízení:

- Nepoužívejte zařízení ve vlhku, například v blízkosti vany, umyvadla nebo bazénu nebo ve vlhkém sklepě.
- Zařízení napájená sít'ovým napětím nepoužívejte během bouřek. Zařízení napájená baterií lze používat, pokud jsou odpojeny všechny kabely.
- Pokud zařízení obsahuje vestavěný (karta PC) modem, odpojte v případě blížící se bouřky kabel modemu, abyste zamezili nebezpečí elektrického rázu způsobeného bleskem svedeným telefonní linkou.
- Pokud vaše zařízení obsahuje modem, kabel používaný s modemem musí být vyroben z vodičů o minimální velikost 26 americké míry pro vodiče (AWG) a musí být vybaven modulární zástrčkou RJ-11 (FCC).
- Tento produkt může obsahovat optické diskové jednotky (ODD), například jednotky CD-ROM, CDR/W, DVD atd., které obsahují vestavěná laserová zařízení. Chcete-li zamezit nebezpečí šíření laserového záření, v žádném případě neodpojujte nebo neotvírejte jednotku optické diskové jednotky.
- Tyto jednotky vyhovují bezpečnostním požadavkům a jsou zařazeny do třídy 1 laserových zařízení podle normy US DHHS a normy IEC/EN60825-1 pro bezpečnost laserových zařízení. Jednotky optických zařízení neobsahují žádné uživatelem opravitelné nebo vyměnitelné části a nastavení.
- **24** Informaèní pøíruèka produktu
- Chraňte zařízení před znečištěním jídlem nebo politím kapalinou.
- Před čištěním odpojte zařízení ze sít'ové zásuvky. Zařízení čistěte měkkým hadříkem zvlhčeným vodou. Nepoužívejte kapalné nebo aerosolové čističe, které mohou obsahovat hořlavé látky.
- Přenosný počítač a monitor čistěte měkkým čistým hadříkem a vodou. Navlhčete vodou hadřík, pak jím otírejte obrazovku v jednom směru shora dolů. Co nejdříve odstraňte z obrazovky vlhkost a udržujte ji suchou. Dlouhodobé působení vody může obrazovku poškodit. K čištění obrazovky nepoužívejte standardně prodávaný čistič oken.

#### VAROVÁNÍ: Při provozu neodstraňujte ze zařízení žádné kryty (včetně krytů počítače, rámů, výplňové **konzole, vložky čelních panelů atd.).**

• Pokud zařízení nepracuje standardně, tj. pokud se ozývá neobvyklý hluk nebo je cítit neobvyklý zápach, okamžitě je odpojte

a kontaktujte autorizovaného prodejce nebo servisní středisko.

### **BEZPEČNOST: Při práci na vnitřních částech zařízení**

Zařízení neopravujte sami, s výjimkou případů vysvětlených v dokumentaci k zařízení Dell nebo v pokynech jinak zadaných společností Dell.

Vždy dodržujte pokyny k instalaci a údržbě.

• Chcete-li se vyhnout nebezpečí úrazu elektrickým proudem, nepřipojujte ani neodpojujte žádné kabely nebo neprovádějte údržbu nebo změnu konfigurace zařízení během bouřky.

Moduly zásuvných karet se mohou při provozu značně zahřívat. Při vyjímání modulů zásuvných karet dbejte opatrnosti.

### **BEZPEČNOST: Obecná bezpečnost při práci s elektrickým zařízením**

Při připojování zařízení ke zdroji napájení dodržujte následující pokyny:

- Před připojením zařízení k sít'ové zásuvce zkontrolujte hodnotu napětí, abyste zajistili shodu napětí a kmitočtu zdroje s požadavky zařízení.
- Zařízení je vybaveno interním zdrojem nebo externím adaptérem. Interní zdroje v zařízení jsou vybavený některým z následujících prvků:
	- Obvod automatické detekce napětí zařízení s obvodem automatické detekce napětí nejsou vybavena přepínačem pro volbu napětí na zadním panelu. Správné provozní napětí se zjišt'uje automaticky.

NEBO

– Ruční přepínač hodnoty napětí - zařízení s tímto přepínače na zadním panelu je nutno ručně nastavit na provoz se správným provozním napětím. Přepínač nastavte do polohy, která nejlépe odpovídá hodnotě napětí používané ve vaší oblasti.

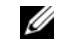

**POZNÁMKA:** Přepínač použitý ve vašem systému se může lišit od vyobrazeného systému.

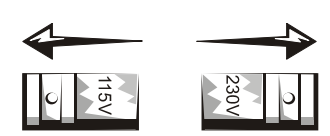

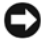

**UPOZORNĚNÍ:** Chcete-li zamezit poškození počítače s ručním přepínačem hodnoty napětí, nastavte jej na napětí nejlépe odpovídající sít'ovému napětí používanému ve vaší oblasti.

V Japonsku je třeba nastavit přepínač hodnoty napětí do polohy 115 V, i když se zde používá sít'ové napětí 100 V. Rovněž zajistěte, aby byly monitor a připojená zařízení konstruovány pro sít'ové napájení dostupné ve vaší oblasti.

• Nepřipojujte napájecí kabel zařízení do elektrické zásuvky, je-li napájecí kabel poškozený.

- Chcete-li zamezit nebezpečí úrazu elektrickým proudem, připojujte napájecí kabely zařízení do řádně uzemněných elektrických zásuvek. Je-li zařízení vybaveno 3žilovým napájecím kabelem, nepoužívejte adaptéry, které obcházejí uzemnění, a neodpojujte uzemnění ze zástrčky ani adaptéru.
- Norsko a Švédsko: Je-li produkt vybaven 3žilovým napájecím kabelem, připojujte napájecí kabel pouze do uzemněné sít'ové zásuvky.
- Pokud používáte prodlužovací kabel, zajistěte, aby celkový jmenovitý proud produktů připojených k prodlužovacímu kabelu nepřekročil jeho jmenovitý proud.
- Je-li nutné použít prodlužovací kabel nebo stabilizátor napětí, zajistěte, aby byly připojeny do sít'ové zásuvky a ne do jiného prodlužovacího kabelu nebo stabilizátoru napětí. Prodlužovací kabel nebo stabilizátor napětí musí být konstruován pro uzemněné zástrčky a připojen do uzemněné sít'ové zásuvky.
- Pokud používáte stabilizátor napětí s několika zásuvkami, při připojování napájecího kabelu do stabilizátoru napětí dbejte pozornosti. Některé stabilizátory napětí neumožňují úplné zasunutí zástrčky. Nesprávným zasunutím napájecí zástrčky může dojít k trvalému poškození zařízení a může hrozit nebezpečí úrazu elektrickým proudem a požáru. Zajistěte, aby byl zemnicí vodič napájecí zástrčky zasunut do odpovídajícího zemnicího kontaktu stabilizátoru napětí.
- Při odpojování zařízení ze sít'ové zásuvky dbejte na uchopení zástrčky, nikoli kabelu.

Pokud zařízení používá sít'ový adaptér:

• Používejte pouze sít'ový adaptér společnosti Dell schválený k použití s tímto zařízením. Použitím jiného sít'ového adaptéru může dojít k požáru nebo výbuchu.

**POZNÁMKA:** Informace o správném modelu adaptéru pro použití se zařízením naleznete na štítku systému s jmenovitými hodnotami.

- Sít'ový adaptér umístěte při napájení počítače nebo nabíjení baterie do větraného prostoru, např. na desku stolu nebo podlahu. Nezakrývejte sít'ový adaptér papíry nebo jinými předměty omezujícími chlazení;rovněž nepoužívejte sít'ový adaptér uzavřený v přenosné brašně.
- Sít'ový adaptér se při normálním provozu počítače může zahřívat. Při manipulaci s adaptérem během provozu nebo těsně po jeho ukončení tedy dbejte zvýšené opatrnosti.
- Doporučujeme umístit adaptér na podlahu nebo stůl tak, aby bylo vidět zelená kontrolka. Budete tak informováni o případném vypnutí adaptéru následkem vnějších vlivů. Pokud z jakéhokoli důvodu zelená kontrolka zhasne, odpojte přívodní kabel sít'ového adaptéru na deset sekund od sít'ové zásuvky a pak jej opět připojte.
- Pouze pro Japonsko: Používejte pouze napájecí sít'ové kabely se sít'ovými adaptéry dodávané společností Dell. Při použití libovolného jiného napájecího kabelu může dojít k poškození zařízení nebo sít'ového adaptéru nebo hrozí nebezpečí vzniku požáru nebo úrazu elektrickým proudem.

**VAROVÁNÍ: Při přípravě sít'ového adaptéru na cesty obtočte oba kabely kolem adaptéru ve směru vyobrazeném na následujícím obrázku. Pokud kabely neomotáte ve správném směru, může dojít k poškození kabelů adaptéru, které není součástí záruky. Nikdy nepoužívejte sít'ový adaptér, který vykazuje známky poškození nebo nadměrného opotřebení.**

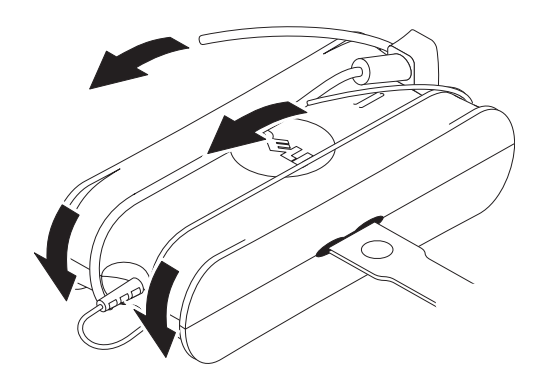

#### **Pøipojení adaptéru sít'ových zásuvek (pouze pro Japonsko)**

ΛN

**VAROVÁNÍ:** Při používání adaptéru sít'ových zásuvek zamezte kontaktu mezi zeleným zemnicím vodičem a fázových vodičů. Může dojít

k úrazu elektrickým proudem, požáru nebo poškození počítače**.**

- **POZNÁMKA:** Některá zařízení dostupná v Japonsku neobsahují adaptér síťových zásuvek.
- **1** Připojení kovového zemnicího konektoru k zemnicímu svodu na zásuvce:

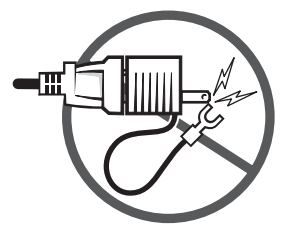

- **a** Uvolněte zemnicí svod.
- **b** Posuňte kovový zemnicí konektor za zemnicí svod a utáhněte zemnicí svod.

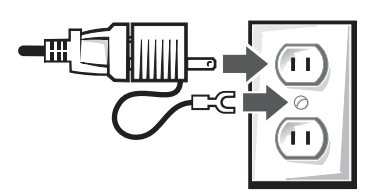

**2** Připojte sít'ový napájecí kabel do zásuvky.

### **BEZPEČNOST: Pokud vnikne do zařízení voda**

**VAROVÁNÍ: Před zahájením jakýchkoli postupů uvedených v této části si přečtěte část [BEZPE](#page-23-0)ČNOST: [Obecná bezpe](#page-23-0)čnost tohoto dokumentu.**

**VAROVÁNÍ:** Tento postup provádìjte **pouze pokud jste si jisti jeho bezpeèností. Je-li poèítaè pøipojený k sít'ové zásuvce, pøed odpojováním napájecích kabelù ze sít'ové zásuvky vypnìte sít'ové napájení pomocí jistièù, je-li to možné. Pøi odpojování vlhkých kabelù ze zdroje napájení pod napìtím dbejte nejvyšší opatrnosti.**

- **1** Odpojte sít'ový adaptér ze sít'ové zásuvky a je-li to možné, odpojte sít'ový adaptér od zařízení.
- **2** Vypněte veškerá připojená externí zařízení, odpojte je od jejich zdrojů napájení a poté od zařízení.
- **3** Pro přenosné počítače: Vyjměte hlavní baterii z pozice pro baterii a v případě potřeby druhou baterii z pozice modulu. Otřete baterie a nechejte oschnout na bezpečném místě.
- **4** Kontaktujte oddělení podpory společnosti Dell (příslušné kontaktní informace naleznete v uživatelské příručce nebo návodu k obsluze).

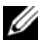

**POZNÁMKA:** Informace o rozsahu záruky naleznete v částech Omezená záruka a Zásady pro vrácení v tomto dokumentu nebo v samostatných tištěných dokumentech o záruce dodaných s monitorem nebo počítačem.

### **BEZPEČNOST: V případě pádu nebo poškození počítače nebo monitoru**

**VAROVÁNÍ: Před zahájením jakýchkoli postupů uvedených v této části si přečtěte část BEZPEČNOST tohoto dokumentu. Části Obecná bezpečnost a Bezpečnost při práci s elektrickým zařízením.**

**VAROVÁNÍ: Pokud jsou skrze poškozené části vidět vnitřní součásti zařízení nebo uniká kouř nebo neobvyklý zápach, odpojte zařízení ze sít'ové zásuvky a kontaktujte oddělení podpory společnosti Dell. Příslušné kontaktní informace naleznete v uživatelské příručce nebo návodu k obsluze.**

- **1** Uložte a zavřete veškeré otevřené soubory, ukončete veškeré spuštěné programy a vypněte počítač.
- **2** Odpojte sít'ový adaptér počítače nebo monitoru ze sít'ové zásuvky a je-li to možné, odpojte sít'ový adaptér od počítače nebo monitoru.
- **3** Vypněte veškerá připojená externí zařízení, odpojte je od jejich zdrojů napájení a poté od počítače.
- **4** Je-li součástí, vyjměte a znovu nainstalujte baterii. Pokud není zařízení vybaveno baterií, připojte je do sít'ové zásuvky.
- **5** Zapněte zařízení.

Pokud se zařízení nespustí nebo uniká kouř nebo neobvyklý zápach nebo nelze rozpoznat poškozenou součást, kontaktujte oddělení podpory společnosti Dell (příslušné kontaktní informace naleznete v uživatelské příručce nebo návodu k obsluze).

**POZNÁMKA:** Informace o rozsahu záruky naleznete v částech Omezená záruka a Zásady pro vrácení v tomto Ø dokumentu nebo v samostatných tištěných dokumentech o záruce dodaných s monitorem nebo počítačem.

# **UPOZORNĚNÍ: Bezpečnostní pokyny pro monitor**

Přečtěte si části Obecné bezpečnostní pokyny a Bezpečnost při práci s elektrickým zařízením v tomto dokumentu.

Při připojování a používání počítačového monitoru si přečtěte a dodržujte následující pokyny:

**VAROVÁNÍ: Použití ovládacích prvků, nastavení nebo postupů odlišných od těch, jež uvádí tato dokumentace, může mít za následek nebezpečí úrazu elektrickým proudem nebo mechanického poškození.**

• Vždy zkontrolujte, zda je monitor zkonstruován pro provoz při hodnotách sít'ového napájení používaného ve vaší oblasti.

**POZNÁMKA:** Tento monitor nepotøebuje pøepínaè hodnoty napìtí pro nastavení vstupního sít'ového napìtí. Automaticky se pøizpùsobí libovolnému vstupnímu sít'ovému napìtí podle rozsahù stanovených v èásti "Technické parametry elektrické sítì" v *Návodu k obsluze*.

- Monitor umístěte na pevný povrch a manipulujte s ním opatrně. Obrazovka je skleněná a při pádu nebo prudkém nárazu může dojít k jejímu poškození.
- Plochý monitor uchovávejte v prostředí s pokojovou teplotou. Nadměrný chlad nebo teplo mohou nepříznivě ovlivnit kapalné krystaly obrazovky.
- Nevystavujte monitor nadměrným vibracím nebo vysoce náročným podmínkám. Například neumíst'ujte monitor do zavazadlového prostoru vozidla.
- Pokud má být monitor delší dobu nepoužíván, odpojte jej od sítě.
- Chcete-li zamezit úrazu elektrickým proudem, nepokoušejte se odstranit žádný kryt a nedotýkejte se vnitřních částí monitoru. Pouzdro monitoru může opravovat pouze kvalifikovaný zaměstnanec.

### **Instalační schéma - instalace monitoru**

Společnost Dell dodává s monitorem obrázkové instalační schéma, na kterém je uveden postup instalace monitoru. Společnost Dell doporučuje při instalaci monitoru postupovat podle pokynů na instalačním schématu.

## **Vliv monitorů na životní prostředí**

#### **Informace o recyklaci**

Společnost Dell doporučuje zákazníkům, aby při likvidaci počítačového hardwaru, monitorů, tiskáren a dalších periférií dodržovali ekologické zásady. K těmto zásadám patří možnost repasování součástek a celých výrobků a dále recyklace výrobků, součástek a/nebo materiálů.

Specifické informace o celosvětových recyklačních programech společnosti Dell viz **www.dell.com/recyclingworldwide**.

#### **Směrnice WEEE (Likvidace elektrických a elektronických produktůt)**

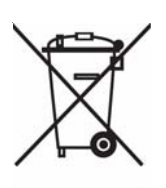

Tento štítek označuje v Evropské unii, že tento produkt nesmí být likvidován s domovním odpadem. Musí být předán specializované sběrně pro recyklaci a další využití. Informace o možnostech ekologické recyklace tohoto produktu ve vaší zemi najdete na webu: **www.euro.dell.com/recycling**.

## **Další informace**

Společnost Dell dodává s monitorem disk CD, který obsahuje následující dodatečné informace:

O tomto monitoru, Používání podstavce monitoru, Řešení problémů, Licenční smlouva k softwaru Dell, Vývozní omezení, Upozornění CE (pro Evropskou unii), Japonské předpisy VCCI, Korejské předpisy MIC, Upozornění FCC, Kanadské předpisy Industry Canada, Informace NOM, Kompatibilita s programem Energy Star®, TCO'03 (šedá barva DualTone), TCO'99 (šedá barva Midnight), Dodatek

Společnost Dell doporučuje, abyste si přečetli dodatečné informace na disku CD.

# <span id="page-29-0"></span>**ADVARSEL: Generelle sikkerhedsvejledninger**

Overhold de følgende sikkerhedsretningslinjer for at hjælpe med at sikre din egen personlige sikkerhed, samt beskytte udstyr og arbejdsmiljø mod mulig beskadigelse.

Ø

BEMÆRK: I dette afsnit referer *udstyr* til alle bærbare enheder (computere, port-replikatorer, mediebaser, dockingstationer og lignende enheder), samt desktop computere og skærme. Efter dette afsnit er læst, skal du læse sikkerhedsvejledningerne til dit specifikke udstyr.

**VIGTIGE BEMÆRKNING ANGÅENDE ANVENDELSE I SUNDHEDSPLEJEN: Produkter fra Dell er ikke medicinsk udstyr, og er ikke anført i UL eller IEC 60601 (eller tilsvarende). Som et resultat heraf må de ikke bruges inden for en afstand af 1,8 meter (6 fod) fra en patient, og de må ikke bruges således, at de direkte eller indirekte har kontakt med en patient.**

### <span id="page-29-1"></span>**SIKKERHED: Generel sikkerhed**

Opsætning af udstyr:

- Placer udstyret på en hård, jævn overflade. Du skal sikre, at der findes en afstand på mindst 10,2 cm (4 tommer) uden hindringer på alle de sider af computeren, der har ventilationsåbninger, for at sikre korrekt ventilation. Nedsat luftstrøm kan beskadige computeren eller forårsage brand.
- Udstyr må ikke stables eller placeres så tæt på hinanden, at udstyret modtager recirkuleret eller forvarmet luft.

 $\mathscr{U}$  BEMÆRK: Check vægtbegrænsningen i computerens dokumentation, inden du placerer en skærm eller andet udstyr ovenpå computeren.

- Du skal sikre dig, at andre genstande ikke hviler på udstyrets kabler, og at kablerne ikke er anbragt således, at de bliver betrådt eller er årsag til, at man snubler over dem.
- Placer ikke udstyret i en indelukket vægenhed eller på en seng, sofa eller et tæppe.
- Hold udstyret væk fra radiatorer og varmekilder.
- Hold udstyret væk fra meget varme eller kolde temperaturer, for at sikre, at det bruges indenfor det specificerede driftsområde.
- Skub ikke genstande ind i ventilationsåbningerne, eller ind i andre åbninger i udstyret. Det kan forårsage brand eller elektrisk stød gennem kortslutning af indvendige komponenter.
- Undgå at placere løse papirer under udstyret. Placer ikke udstyret i en indelukket vægenhed, eller på en blød overflade med tekstiler, som f. eks. en seng, sofa, tæppe eller en løber.

Under anvendelse af udstyret:

- Udstyret må ikke bruges i et fugtigt miljø, f. eks. nær et badekar, en kumme, et svømmebassin eller i en fugtig kælder.
- Brug ikke udstyr, der er tilsluttet den almindelige strømforsyning, i torden- og lynvejr. Der kan bruges batteridrevne enheder, hvis alle kabler er taget ud af stikkene.
- Hvis dit udstyr inkluderer et integreret modem (eller et PC-kort som ekstraudstyr), skal modemmets kabel trækkes ud at stikket ved truende torden- og lynvejr, for at undgå eventuel risiko for elektrisk stød fra lyn via telefonlinjen.
- Hvis dit udstyr inkluderer et modem, skal det benyttede kabel være fremstillet med en trådtykkelse på minimum 26 AWG (American wire gauge) og et FCC-kompliant RJ-11 modulært stik.
- Produktet indeholder muligvis et optisk diskdrev (ODD), som f. eks. cd-rom, cd r/w, dvd-drev osv. med en indbygget laserenhed. For at forhindre enhver risiko for mulig udsættelse overfor laserbestråling, må ingen ODD-enheder deaktiveres eller åbnes af nogen som helst årsag.

Disse ODD'er overholder sikkerhedskravene, og er klassificerede som klasse 1 laserprodukter, under US DHHS Standard og IEC/EN60825-1 sikkerhedsstandard for lasere. Disse ODD-enheder har ingen indstillinger, der skal justeres af brugeren, eller dele, der skal have service eller udskiftes.

#### **30** Produktinformationsvejledning

- Spil ikke mad eller væske på dit udstyr.
- Træk udstyrets ledning ud af stikkontakten, inden udstyret rengøres. Rengør din enhed med en blød klud fugtet med vand. Brug ikke væsker eller rengøringsmidler på spraydåse, der kan indeholde brandbare substanser.
- Rengør den bærbare computer eller skærm med en blød ren klud og vand. Kom lidt vand på kluden, og før kluden over skærmen i én retning, med en bevægelse fra den øverste del af skærmen til den nederste del. Fjern hurtigt fugten fra skærmen, og hold skærmen tør. Skærmen kan blive ødelagt, hvis den udsættes for fugt i længere tid. Brug ikke et af de gængse midler til rengøring af vinduer, der fås i handelen, til at rengøre din skærm.

#### **ADVARSEL: Brug ikke udstyret uden kabinet(ter) (inklusiv computerkabinet, facetter, holdere, frontpaneler og deres indsats osv.)**

• Hvis dit udstyr ikke fungerer normalt - specielt hvis der er usædvanlige lyde eller lugte fra udstyret - skal netledning straks trækkes ud af stikkontakten, og du skal kontakte en autoriseret forhandler eller et servicecenter.

#### **SIKKERHED: Når du udfører arbejde inden i udstyret**

Forsøg ikke selv at udføre service på udstyret, undtagen som det er forklaret i din Dell dokumentation, eller i andre anvisninger, der måtte komme fra Dell.

Installations- og servicevejledningerne skal altid følges nøje.

• Under lyn- og tordenvejr må kabler ikke tilsluttes eller trækkes ud af stik, og der må ikke udføres vedligeholdelsesarbejde eller ændring på udstyret, for at undgå mulige farer for elektrisk stød.

PC-kort kan blive meget varme under normaldrift. Vær forsigtig når du flytter PC-kort, efter de har været i brug.

#### **SIKKERHED: Generel sikkerhed omkring elektricitet**

Overhold følgende retningslinjer, når du slutter udstyret til strømforsyningen:

- Kontroller den nominelle spænding, inden du slutter udstyret til en stikkontakt, for at sikre at den nødvendige spænding og frekvens stemmer overens med strømforsyningens.
- Dit udstyr har en intern strømkilde eller en ekstern adapter. For interne strømkilder har dit udstyr en af de følgende:
	- Et auto-detekterende spændingskredsløb Udstyr med et auto-detekterende spændingskredsløb har ikke en kontakt til valg af spænding på bagpanelet, og detekterer automatisk den korrekte driftsspænding.

ELLER

– En manuel kontakt til valg af spænding - Udstyr med en kontakt til valg af spænding (sidder på bagpanelet) skal manuelt indstille den korrekte driftsspænding. Indstil kontakten til den position, der passer bedst til den spænding, der bruges hvor udstyret er opsat.

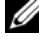

BEMÆRK: Kontakten på dit system ser muligvis anderledes ud end på det viste billede.

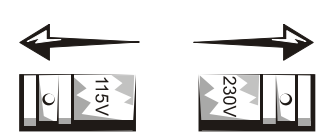

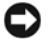

**VIGTIGT:** Som en hjælp til at undgå at beskadige en computer med en manuel kontakt til valg af spænding, skal kontakten indstilles til den spænding, der passer bedst til netstrømsforsyningen, hvor udstyret er opsat.

For Japan skal kontakten til valg af spænding indstilles til position 115-V, selvom strømforsyningen i Japan er på 100 V. Du skal også kontrollere, at skærmen og det tilsluttede udstyr har en nominel kapacitet, der passer til strømforsyningen på det sted, hvor udstyret er opsat.

- Sæt ikke udstyrets netledning i en stikkontakt, hvis netledningen er beskadiget.
- Sæt udstyrets netledning i en stikkontakt med jordforbindelse for at forebygge elektrisk stød. Hvis udstyrets nedledning har et trebenet stik, må du ikke bruge adapterstik, der omgår jordforbindelsen, eller fjerne jordbenet fra stikket eller adapteren.
- Norge og Sverige: Hvis dette produktets netledning har et stik med tre ben, må netledningen kun tilsluttes en stikkontakt med jordforbindelse.
- Hvis du bruger en forlængerledning, skal du kontrollere, at det tilsluttede udstyrs totale nominelle kapacitet ikke overstiger forlængerledningens nominelle kapacitet.
- Hvis det er nødvendigt at bruge en forlængerledning eller stikdåse, skal du kontrollere, at forlængerledningen eller stikdåsen er tilsluttet en stikkontakt, og ikke en anden forlængerledning eller stikdåse. Forlængerledningen eller stikdåsen skal være designet til stik med jordforbindelse, og være tilsluttet en stikkontakt med jordforbindelse.
- Hvis du bruger en stikdåse med mange stik, skal du være forsigtig, når du sætter netledningens stik i stikdåsen. Nogle stikdåser er sådan indrettet, at det er muligt at sætte stikket forkert i. Hvis stikket sættes forkert i, kan det medføre permanent beskadigelse af udstyret, såvel som en risiko for elektrisk stød og/eller brand. Kontroller, at stikkets jordben er sat ind i det tilsvarende hunstik i stikdåsen.
- Du skal altid tage fat i stikket, ikke i kablet, når udstyrets netledning trækkes ud af stikkontakten.

Hvis dit udstyr bruger en AC-adapter:

• Brug kun udstyret med AC-adapteren fra Dell. Brug af en anden AC-adapter kan forårsage brand eller eksplosion.

**BEMÆRK:** Referer til systemets mærkat med kapacitet for oplysninger om, hvilke adapter-modeller der er godkendte til at bruges med dit udstyr.

- Placer AC-adapteren i et ventileret område, som f. eks. på et skrivebord eller på gulvet, når den bruges til at køre computeren eller til at oplade batteriet. Tildæk ikke AC-adapteren med papir eller andre ting, der kan reducere afkølingen. AC-adapteren må ikke bruges inden i en taske.
- AC-adapteren kan blive varm under computerens normale funktion. Vær forsigtig, når du håndterer adapteren under eller umiddelbart efter drift.
- Det anbefales at adapteren lægges på gulvet eller et skrivebord, således at det grønne lys er synligt. På den måde bliver du gjort opmærksom på, hvis adapteren slukkes af eksterne årsag. Hvis det grønne lys af en eller anden årsag slukkes, skal ACadapterens stik tages ud af stikkontakten i 10 sekunder, og derefter sættes i stikkontakten igen.
- Kun i Japan: Brug kun Dell's AC-ledning til AC-adapteren. Brug af en anden ledning kan beskadige enheden eller ACadapteren, eller kan udgøre en risiko for brand eller elektrisk stød.

**ADVARSEL: Når du forbereder din AC-adapter til en rejse, skal begge ledninger vikles rundt om adapteren, i den retning, der er angivet i det følgende billede. Hvis ledningerne ikke vikles i den korrekte retning, kan det medføre beskadigelse af ledningerne, og denne beskadigelse er ikke dækket af adapterens garanti. Brug aldrig en AC-adapter, der viser tegn på beskadigelse eller tydelig slidtage.**

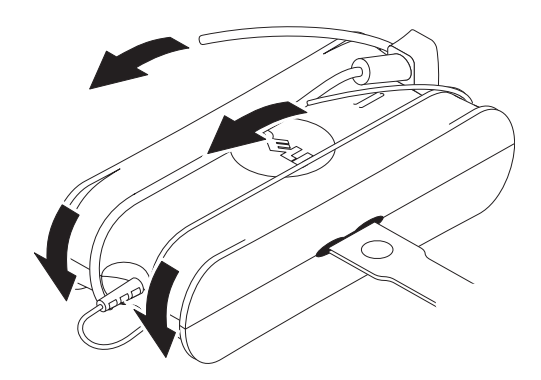

#### **Tilslutning af AC-stikadapter (kun i Japan)**

∕Ւ **ADVARSEL: Når AC-stikadapteren bruges, må der ikke forekomme kontakt mellem den grønne jordledning og de strømførende ledninger, da det kan resultere i elektrisk stød, brand eller beskadigelse af computeren.**

BEMÆRK: Nogle af de enheder, der fås i Japan, inkluderer ikke AC-stikadapteren.

**1** Tilslut jordforbindelses-konnektoren af metal til stikkontaktens jordkilde:

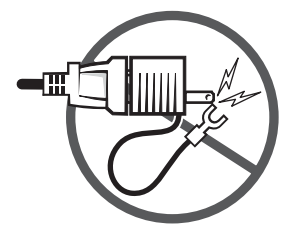

- **a** Løsn jordforbindelsen.
- **b** Skub jordforbindelses-konnektoren af metal bag jordkilden, og stram jordkilden.

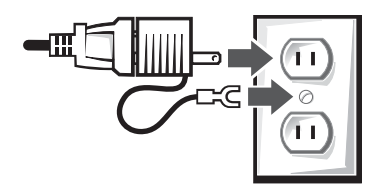

**2** Sæt AC-netledningens stik i stikkontakten.

#### **SIKKERHED: Hvis dit udstyr bliver vådt**

 $\triangle$ **ADVARSEL: Inden du begynder nogle af procedurerne i dette afsnit, skal du se [SIKKERHED: Generel sikkerhed](#page-29-1)-afsnittet i dette dokument.**

Produktinformationsvejledning **33**

- **ADVARSEL: Udfør kun denne procedure, efter du har sikret dig, at det er sikkert. Hvis din computer er tilsluttet en stikkontakt, skal der slukkes for strømmen på hovedafbryderen (om muligt), inden du forsøger at fjerne netledningerne fra stikkontakten. Man skal være yderst forsigtig, når man fjerner våde ledninger fra en strømførende stikkontakt.**
	- **1** Tag AC-adapteren ud af stikkontakten, og, om muligt, tag AC-adapteren ud af enheden.
- **2** Sluk for alt tilsluttet udstyr, og afbryd forbindelsen til deres strømkilde, og derefter fra udstyret.
- **3** For bærbare: Fjern hovedbatteriet fra batteribakken, og, om nødvendigt, det sekundære batteri fra modulbakken. Aftør batterierne og læg dem et sikkert sted til aftørring.
- **4** Kontakt Dell support (se brugervejledningen eller systemhåndbogen for kontaktoplysninger).

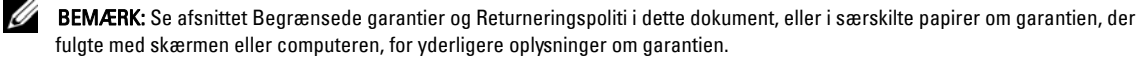

#### **SIKKERHED: Hvis du taber eller beskadiger din computer eller skærm**

ΛN **ADVARSEL: Inden du begynder nogle af procedurerne i dette afsnit, skal du se SIKKERHED. Afsnit om Generel sikkerhed og Sikkerhed omkring elektricitet i dette dokument.**

- **ADVARSEL: Hvis interne komponenter er synlige gennem beskadigede dele af kabinettet, eller hvis der kommer røg eller usædvanlige lugte fra udstyret, skal udstyret frakobles elnettet, og du skal kontakte Dell support. se brugervejledningen eller systemhåndbogen for kontaktoplysninger.**
- **1** Gem og luk alle åbne filer, afslut åbne programmer, og nedluk computeren.
- **2** Tag computerens eller skærmens AC-adapter ud af stikkontakten, og, om muligt, træk AC-adapterens stik ud af computeren eller skærmen.
- **3** Sluk for alt tilsluttet udstyr, og afbryd forbindelsen til deres strømkilde, og derefter fra computeren.
- **4** Hvis der findes et batteri, skal det fjernes og geninstalleres. Hvis der ikke findes et batteri, skal udstyret tilsluttes en stikkontakt.
- **5** Tænd for udstyret.

Hvis enheden ikke starter, eller hvis der detekteres røg eller usædvanlige lugte, eller hvis du ikke kan identificere de beskadigede komponenter, skal du kontakte Dell (se brugervejledningen eller systemhåndbogen for kontaktoplysninger).

BEMÆRK: Se afsnittet Begrænsede garantier og Returneringspoliti i dette dokument, eller i særskilte papirer om garantien, der Ø fulgte med skærmen eller computeren, for yderligere oplysninger om garantien.

## **ADVARSEL: Sikkerhedsvejledninger for skærm**

Gennemse afsnittene om Generel sikkerhed og Sikkerhed omkring elektricitet i dette dokument.

Læs og følg vejledningerne, når du tilslutter og bruger computerens skærm.

**ADVARSEL: Anvendelse af kontrolanordninger, justeringer eller procedurer, udover dem der er specificeret i denne dokumentation, kan medføre elektrisk stød, elektrisk fare og/eller mekanisk fare.**

• Du skal altid sikre dig, at din skærm har en nominel kapacitet, der svarer til strømforsyningen på det sted, hvor udstyret er opsat.

**BEMÆRK:** Denne skærm har ikke behov for en kontakt til valg af spænding, til indstilling af strømforsyningen. Den accepterer automatisk enhver input spænding, ifølge områderne defineret i afsnittet "Elektriske specifikationer" i brugervejledningen.

• Placer skærmen på en fast overflade, og behandl den godt. Selve skærmen er lavet af glas, og kan beskadiges hvis den tabes eller rammes med en hård genstand.

- Hold fladskærmen indenfor almindelige stuetemperaturer. Overdrevent lave eller høje temperaturer kan have en negativ effekt på skærmens flydende krystaller.
- Skærmen må ikke udsættes for alvorlige vibrationer eller kraftige stød. Placer f. eks. ikke skærmen i bagagerummet i en bil.
- Træk skærmens ledning ud af stikkontakten, hvis den ikke skal bruges i en længere periode.
- Forsøg ikke at fjerne kabinettet eller røre ved nogen ting inden i skærmen, for at undgå elektrisk stød. Skærmens kabinet må kun åbnes af en fagmand.

### **Opsætningsdiagram - Opsætning af skærmen**

Dell har vedlagt et illustreret opsætningsdiagram med skærmen, som viser, hvordan skærmen skal sættes op. Dell anbefaler, at du følger instruktionerne på opsætningsdiagrammet for at sætte skærmen op.

## **Miljømæssige overvejelser omkring computerskærme**

### **Genbrugsinformation**

Dell anbefaler, at kunder kasserer deres brugte computerhardware, skærme, printere og andet periferiudstyr på en miljøforsvarlig måde. Potentielle metoder inkluderer genbrug af dele af eller hele produkter, genbrug af produkter, komponenter og/eller materiale.

For specifik information om Dell's genbrugsprogrammer over hele verden kan du gå til **www.dell.com/recyclingworldwide**.

### **Direktiv for bortskaffelse af elektrisk og elektronisk udstyr (WEEE)**

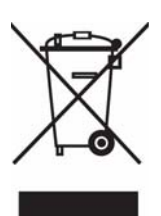

I den Europæiske Union indikerer denne etiket, at dette produkt ikke bør kasseres sammen med husholdningsaffald. Det bør bortskaffes ved en egnet facilitet for at muliggøre genbrug. For information om hvordan dette produkt genbruges ansvarligt i dit land, bedes du gå til: **www.euro.dell.com/recycling**.

## **Yderligere information**

Dell har vedlagt en cd med skærmen, der indeholder yderligere oplysninger, som er angivet nedenfor:

Om skærmen, Brug af skærmstanderen, Løsning af problemer, Dell software licensaftale, Eksportregulativer, CE bekendtgørelse (Europæiske Union), VCCI Japan, MIC Korea, FCC bekendtgørelse, Industry Canada, NOM information, Energy Star® overensstemmelse, TCO'03 (DualTone Gray), TCO'99 (Midnight Gray), Bilag.

Dell anbefaler, at du læser de yderligere oplysninger, som kan findes på cd'en.

Produktinformationsvejledning **35**

# <span id="page-35-0"></span>**WAARSCHUWING: Algemene veiligheidsinstructies**

Gebruik de volgende veiligheidsrichtlijnen om uw persoonlijke veiligheid te verzekeren en de apparatuur en omgeving te beschermen tegen mogelijk gevaar.

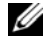

**OPMERKING:** In deze sectie, verwijst apparatuur naar alle draagbare apparaten (computers, poortreplicatoren, mediastandaards, docking stations, en soortgelijke apparaten), desktop computers en beeldschermen. Als deze sectie is gelezen, vergeet dan niet de veiligheidsinstructies voor de specifieke apparatuur te lezen.

**BELANGRIJKE OPMERING VOOR HET GEBRUIK IN ZORGINSTELLINGEN: Producten van Dell zijn geen medische apparaten en zijn niet geregistreerd in UL of IEC 60601 (of equivalent). Vandaar dat deze niet binnen 2 meter van een patient worden gebruikt noch op een wijze waarop direct of indirect een patient wordt aangeraakt.**

### **VEILIGHEID: Algemene veiligheid**

Tijdens het klaarmaken van de apparatuur voor gebruik:

- Plaats de apparatuur op een hard, recht oppervlak. Laat ten minste 10,2 cm (4 inch) ruimte vrij bij alle ventilatieopeningen van de computer zodat er voldoende lucht kan rondstromen om de computer te koelen. Het beperken van de luchtstroom kan de computer beschadigen en zelfs brand veroorzaken.
- Stapel apparatuur niet opeen en plaats apparatuur niet dusdanig dicht opeen dat warme lucht wordt ingenomen of hergebruikt.
- 

*CA* OPMERKING: Let op de gewichtbeperkingen die in de documentatie van de computer wordt genoemd voordat u een beeldscherm of andere toestellen bovenop de computer plaatst.

- Zorg dat geen enkel object op de kabels van uw apparatuur is geplaatst en dat de kabels niet op plekken liggen waar mensen er op kunnen stappen of er over kunnen struikelen.
- Plaats de apparatuur niet in een ingesloten nis, op een bed, sofa of kleedje.
- Houd het apparaat uit de buurt van radiatoren en andere warmtebronnen.
- Houd de apparatuur uit de buurt van extreem hete of koude temperaturen zodat verzekerd is dat gebruikt blijft binnen het aangegeven temperatuurbereik.
- Steek geen objecten in de ventilatie- en luchtopeningen van de apparatuur. Doet u dit toch, dan kan dit brand of een elektrische schok veroorzaken doordat interne componenten worden kortgesloten.
- Plaats geen losse papieren onder het apparaat. Plaats het apparaat niet in een ingesloten nis, of een zacht, stoffen oppervlak zoals een bed, sofa, tapijt of kleed.

Tijdens het gebruik van de apparatuur:

- Gebruik de apparatuur niet in een vochtige omgeving, zoals bij een badkuip, spoelbak, zwembad of in een vochtige kelder.
- Gebruik geen netstroom tijdens onweer. U kunt de accu gebruiken als alle kabels zijn losgekoppeld.
- Als het toestel een geïntegreerd of optioneel (pc-kaart) modem heeft, koppel dan de modemkabel los als een onweer naderbij komt om het risico van een elektrische schok van het onweer via de telefoonlijn te voorkomen.
- Als het apparaat een modem bevat, moet de modemkabel gefabriceerd zijn met een minimum draadgrootte van 26 American wire gauge (AWG) en een FCC-overeenkomstige RJ-11 modulaire stekker hebben.
- Het product kan optische diskdrives (ODD) bevatten, zoals een cd-romstation, cd-r/w, dvd-station, enz, welke ingebouwde lasers bevatten. Schroef de ODD nooit uiteen of open, voor geen enkele reden om het risico op laserstraling te voorkomen.

Deze ODD's voldoen aan veiligheidseisen en zijn ingedeeld als Klasse 1 laserproducten, onder de US DHHS-standaard en IEC/EN60825-1 laserveiligheidsstandaard. Deze ODD-toestellen kunnen niet door de gebruiker worden aangepast en bevatten geen onderdelen die de gebruiker kan onderhouden of vervangen.

• Knoei geen voedsel of vloeistoffen op het apparaat.

#### **36** | Productinformatiegids
- Trek de stekker uit het stopcontact voordat u de apparatuur reinigt. Reinig het toestel met een zachte vochtige doek. Gebruik geen vloeistoffen of schoonmaakmiddelen uit spuitbussen, omdat deze brandbare stoffen kunnen bevatten.
- Maak de draagbare computer of beeldscherm schoon met een zachte, schone doek en water. Bevochtig de doek en veeg de doek in één richting over het beeldscherm, met bewegingen van boven naar beneden. Maak het beeldscherm snel droog en houd het droog. Langere blootstelling aan vocht kan het beeldscherm beschadigen. Gebruik geen commerciële glazenreiniger om het beeldscherm schoon te maken.

#### **WAARSCHUWING: Gebruik de apparatuur nooit met dekplaten verwijderd (waaronder computerkast, frontjes, plaatvullingen, kleppen, enz.)**

• Als de apparatuur niet normaal functioneert - vooral als er rare geluiden of geur waarneembaar zijn - trek dan onmiddellijk de stekker uit het stopcontact en neem contact op met de verkoper of klantenservice.

#### **VEILIGHEID: Tijdens het werken in het apparaat**

Repareer nooit zelf de apparatuur, behalve in de situaties die zijn aangegeven in de documentatie van Dell of in de instructies die op een andere wijze door Dell zijn gegeven.

Volg installatie- en reparatie-instructies altijd nauwgezet op.

• Sluit tijdens onweer geen kabels aan, pleeg geen onderhoud of reparaties aan de apparatuur om het mogelijke gevaar van een elektrische schok te voorkomen.

Pc-kaarten kunnen tijdens normaal gebruik warm worden. Let goed op als u na langdurig gebruik pc-kaarten verwijderd.

#### **VEILIGHEID: Algemene veiligheid m.b.t. stroom**

Houd de volgende richtlijnen in acht als u de apparatuur aansluit op een stroombron:

- Controleer hoeveel spanning op het net staat voordat u de apparatuur op een stopcontact aansluit, zodat het vereiste voltage en frequentie overeenkomen met de stroombron.
- Het apparaat is uitgerust met een interne stroombron of een externe adapter. Voor interne stroombronnen is het toestel uitgerust met een van de volgende:
	- Een autodetectie voor het stroomcircuit Apparaten met een automatische detectie van het stroomcircuit bevatten geen voltageselectieknop op de achterkant en detecteren automatisch het juiste voltage.

OF

– Een handmatige voltageselectieknop - Apparaten met een voltageselectieknop op de achterkant moeten handmatig worden ingesteld op het juiste voltage. Verstel de schakelaar op de positie die het meeste overeenkomt met het voltage op uw plek.

#### *C* **OPMERKING:** De knop op het systeem kan afwijken van de knop in de afbeelding.

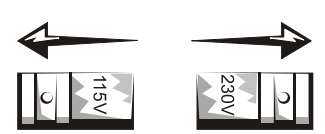

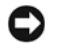

**BELANGRIJK:** Om te voorkomen dat de computer niet wordt beschadigd bij de handmatige voltageselectie, schakelt u het voltage op de waarde die de wisselstroom op uw plek het dichtst benadert.

In Japan moet de voltageselectieknop worden ingesteld op de 115-V positie, ook al is in Japan de wisselstroom 100 V. Bovendien moeten beeldscherm en andere randapparatuur voldoen aan het voltage dat op uw locatie aangeboden wordt.

• Steek de netstroomkabel van de apparatuur niet in een stopcontact als de stroomkabel beschadigd is.

- Om een elektrische schok te voorkomen steekt u de stroomkabel van de apparatuur alleen in een correct geaard stopcontact. Als bij de apparatuur een 3-polige stekker is geleverd, gebruik dan geen adapterstekkers die de aarding overbruggen, en verwijder de aarding niet van de stekker of adapter.
- Norwegen en Zweden: Als bij het product een 3-polige stekker is geleverd, steek de stroomkabel dan alleen in een geaard stopcontact.
- Als u een verdeelstekker gebruikt, controleer dan of de ampèrewaarde van de producten die zijn ingestoken in de verdeelstekker niet het aantal ampères van de verdeelstekker overschrijdt.
- Als u een verlengsnoer of verdeelstekker moet gebruiken, zorg dan dat deze zijn aangesloten op een stopcontact en niet op een ander verlengsnoer of verdeelstekker. Het verlengsnoer of verdeelstekker moeten geaard zijn en in een geaard stopcontact worden gestoken.
- Als u een verdeelstekker gebruikt, let dan op als u de stroomkabel in de verdeelstekker steekt. Op bepaalde verdeelstekkers kan de stekker onjuist worden aangesloten. Het onjuist aansluiten van de stroomkabel kan de apparatuur permanent beschadigen, alsmede een elektrische schok of brand veroorzaken. Zorg dat de aardeplug van de stroomstekker contact maakt met de aardeklemmen van de verdeelstekker.
- Let er op dat u de stekker beetpakt en niet het snoer als u de apparatuur uit het stopcontact trekt.

Als de apparatuur een adapter gebruikt:

• Gebruik alleen de door Dell geleverde adapter die is goedgekeurd voor gebruik met dit apparaat. Gebruikt u een andere adapter dan kan dit brand of explosie veroorzaken.

**OPMERKING:** Zie het energielabel op het systeem voor informatie over het juiste adaptermodel dat is goedgekeurd Ø voor gebruik met uw toestel.

- Als u de adapter gebruikt tijdens het gebruik van de computer of om de accu op te laden, plaatst hem in een goed geventileerde plek, zoals op een bureau of op de grond. Bedek de adapter niet met papieren of met andere items die de warmte vasthouden, gebruik de adapter niet in een koffer of tas.
- De adapter kan heet worden tijdens normaal gebruik van de computer. Ga voorzichtig om met de adapter tijdens of direct na gebruik.
- Het wordt aanbevolen de adapter zodanig op de grond of bureau te leggen dat het groene lampje zichtbaar is. Zo wordt u gewaarschuwd mocht de adapter per ongeluk uitgaan door externe effecten. Als, om welke reden dan ook, het groene lampje uitgaat, trek dan de adapter gedurende tien seconden uit het stopcontact, en steek vervolgens de stekker weer in het stopcontact.
- Alleen in Japan: Gebruik alleen de door Dell geleverde stroomkabel met de adapter. Het gebruik van andere stroomkabels kan het apparaat of de adapter beschadigen of kan resulteren in brand of een elektrische schok.

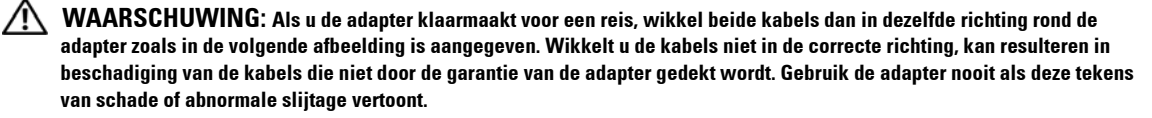

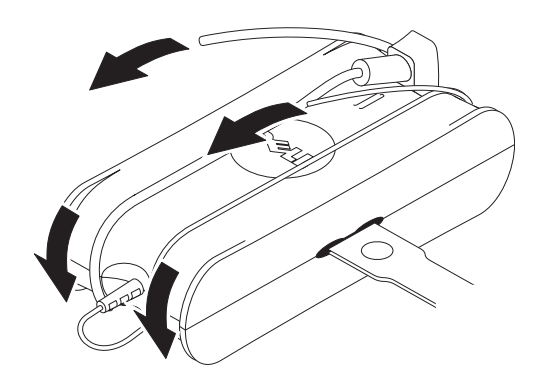

#### **Aansluiten van de adapterstekker (alleen Japan)**

**WAARSCHUWING: Let op als u de apapterstekker gebruikt, dat er geen contact is tussen de groene aardekabel en de stroomkabels, omdat elektrische schok, brand of beschadiging van de computer kan optreden.**

*C* OPMERKING: Bepaalde apparaten die in Japan beschikbaar zijn bevatten geen adapterstekker.

**1** Sluit de metalen aardestekker aan op de aardeplug op het stopcontact:

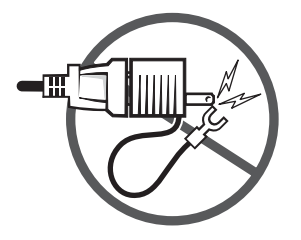

- **a** Maak de aardeplug los.
- **b** Schuif de metalen aardestekker achter de aardeplug, en maak deze vervolgens vast.

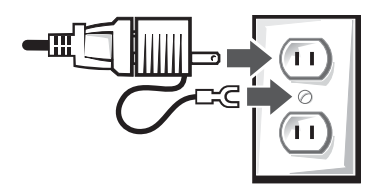

**2** Sluit de stroomkabel aan op het stopcontact.

#### **VEILIGHEID: Als het toestel nat wordt**

Æ **WAARSCHUWING: Alvorens u begint met de procedures in deze sectie, leest u de sectie [VEILIGHEID: Algemene veiligheid](#page-35-0) van dit document.**

Productinformatiegids **39**

- **WAARSCHUWING: Voer deze procedure alleen uit als u zeker weet dat dit veilig is. Als de computer op een stopcontact is aangesloten, trek dan, indien mogelijk, de stop van de stroomgroep uit de meterkast, voordat u de stroomkabel uit het stopcontact trekt. Ga uiterst voorzichtig te werk als u natte kabels uit een op spanning staande stroombron trekt.**
- **1** Trek de adapter uit het stopcontact, en vervolgens, indien mogelijk, de adapter uit het apparaat.
- **2** Schakel alle aangesloten externe apparaten uit, trek deze vervolgens uit het stopcontact en tenslotte uit het apparaat.
- **3** Voor draagbare toestellen: Verwijder de hoofdaccu uit de nis, en indien nodig, de tweede accu uit de modulenis. Veeg de accu's af en plaats ze op een veiligere plek om te drogen.
- **4** Neem contact op met de klantenservice van Dell (zie de gebruikershandleiding voor de betreffende contactinformatie).

#### **VEILIGHEID: Als de computer of beeldscherm is gevallen of beschadigd**

**WAARSCHUWING: Alvorens u begint met de procedures in deze sectie, leest u VEILIGHEID: Algemene veiligheid en veiligheid m.b.t. stroom, elders in dit document.**

- **WAARSCHUWING: Als interne componenten zichtbaar zijn door beschadigde onderdelen, of als rook of iets ongewoons te ruiken is, trek dan de stekker van het apparaat uit het stopcontact en neem contact op met Dell. Zie de gebruikershandleiding voor de betreffende contactinformatie.**
- **1** Sla geopende bestanden op en sluit ze, sluit alle actieve programma's af en schakel de computer uit.
- **2** Trek de adapter van de computer of beeldscherm uit het stopcontact en, indien mogelijk, trek de adapter uit computer of beeldscherm.
- **3** Schakel alle aangesloten externe apparaten uit, trek deze vervolgens uit het stopcontact en tenslotte uit de computer.
- **4** Indien aanwezig verwijdert u de accu en plaatst u deze opnieuw. Als er geen accu wordt gebruikt, steekt u de stekker in het stopcontact.
- **5** Zet het apparaat aan.

Als het apparaat niet start, of als u rook ziet of iets ongewoons ruikt, of als u niet ziet wat beschadigd is, neem dan contact op met Dell (zie de gebruikershandleiding voor de betreffende contactinformatie).

**OPMERKING:** Zie de Beperkte Garanties en Retourneerbeleid van dit document of apart garantiedocument van het Ø beeldscherm of computer voor informatie over de garantiedekking.

# **WAARSCHUWING: Veiligheidsinstructies m.b.t. het beeldscherm**

Zie de secties over Algemene veiligheidsinstructies en veiligheid m.b.t. stroom elders in dit document.

Lees en volg deze instructies op als u het computerbeeldscherm aansluit en gebruikt:

**WAARSCHUWING: Het gebruik van andere besturingselementen, aanpassingen of procedures dan die in deze**  ∕!` **documentatie zijn beschreven kan resulteren in een schok, elektrische en/of mechanische gevaren.**

• Controleer altijd of het voltage van het beeldscherm overeenkomt met dat van het stopcontact.

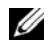

**OPMERKING:** Het beeldscherm heeft geen voltageselectieknop om de wisselstroomingang in te stellen. Het accepteert automatisch elke wisselstroom die binnen het bereik ligt dat is aangegeven in het onderdeel "Elektrische specificaties" in de Gebruikershandleiding.

**40** | Productinformatiegids

Ø **OPMERKING:** Zie de Beperkte Garanties en Retourneerbeleid van dit document of apart garantiedocument van het beeldscherm of computer voor informatie over de garantiedekking.

- Plaats het beeldscherm op een stevig oppervlak en ga er voorzichtig mee om. Het beeldscherm is gemaakt van glas en kan beschadigen als hij valt of in aanraking komt met iets scherps.
- Houd het platte beeldscherm in omstandigheden die overeenkomen met kamertemperatuur. Extreme koude of warme omstandigheden kunnen een nadelig effect hebben op de vloeibare kristallen in het beeldscherm.
- Stel het beeldscherm niet bloot aan zware trillingen of stevige inslag. Plaats het beeldscherm bijvoorbeeld niet in de kofferruimte van een auto.
- Trek het beeldscherm uit het stopcontact als het gedurende langere tijd niet wordt gebruikt.
- Vanwege het gevaar op het een elektrische schok, verwijdert u niet de behuizing en raakt u de binnenkant van het beeldscherm niet aan. Laat het openen van de monitorbehuizing over aan gekwalificeerde reparateurs.

## **Installatiediagram - de monitor instellen**

Dell heeft een geïllustreerd installatiediagram met uw monitor meegeleverd. Dit diagram laat zien hoe u de monitor instelt. Dell raadt u aan om de instructies in het installatiediagram te volgen tijdens het instellen van de monitor.

# **Milieuoverwegingen m.b.t. beeldschermen**

#### **Informatie over recycling**

Dell adviseert dat gebruikers zich op een milieuvriendelijke manier ontdoen van hun afgedankte computerhardware, monitors, printers en andere randapparatuur. Eventuele methodes omvatten het hergebruik van onderdelen of van het gehele product en het recycleren van producten, onderdelen en/of grondstoffen.

Raadpleeg voor specifieke informatie over de wereldwijde recyclingprogramma's van Dell **www.dell.com/recyclingworldwide**.

#### **Richtlijn WEEE, Waste Electrical and Electronic Equipment (afdanken van elektrische en elektronische apparaten)**

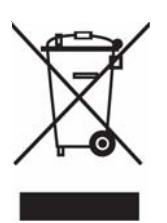

In de Europese Unie geeft dit label aan dit product niet via huishoudelijk afval mag worden afgedankt. Het moet gedeponeerd worden bij een daarvoor geschikte voorziening zodat recuperatie en recyclage mogelijk zijn. Raadpleeg voor informatie over de milieuvriendelijke wijze van recyclage van dit product in uw land: **www.euro.dell.com/recycling**.

## **ENERGY STAR®-conformiteit**

Als een Dell™-product of het opstartscherm daarvan voorzien is van het ENERGY STAR®-logo, voldoet de oorspronkelijke configuratie van dit product aan de ENERGY STAR-vereisten van de Environmental Protection Agency (EPA).

Voor een juist gebruik van deze functionaliteit is een computer vereist met VESA® DPM-energiebeheerfuncties. Indien gebruikt in combinatie met een computer die is voorzien van VESA DPM-functionaliteit, voldoet de monitor aan de ENERGY STAR-eisen. Als ENERGY STAR Partner heeft Dell Inc. vastgesteld dat dit product voldoet aan de ENERGY STAR-richtlijnen voor efficiënt stroomverbruik.

## **ENERGY STAR®-logo**

Het ENERGY STAR®-programma van de EPA is een gezamenlijke inspanning tussen de EPA en de fabrikanten om de luchtvervuiling te reduceren door engergiezuinige producten te promoten.

U kunt helpen om het gebruik van elektriciteit en de neveneffecten ervan te reduceren door uw product te schakelen wanneer dit langere perioden niet in gebruik is, vooral 's nachts en in de weekends.

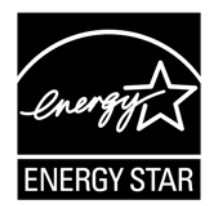

# **Aanvullende informatie**

Dell heeft een cd met uw monitor meegeleverd die de volgende additionele informatie bevat:

Over uw monitor, Uw monitorstandaard gebruiken, Probleemoplossing, Dell softwarelicentieovereenkomst, Exportrichtlijnen, CE -kennisgeving (Europese Unie), VCCI Japan, MIC Korea, FCC-kennisgeving, Industry Canada, NOM-informatie, Energy Star® conformiteit, TCO'03 (DualTone Gray), TCO'99 (Midnight Gray), Bijlage

Dell raadt u aan om de additionele informatie op de cd te raadplegen.

# **VAROITUS: Yleiset turvallisuusohjeet**

Käytä seuraavia turvallisuusohjeita auttamaan henkilökuntaasi laitteiden ja työympäristön suojelemisessa mahdollisilta vahingoilta.

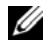

**HUOM:** Tässä osassa laitteet viittaavat kaikkiin kannettaviin laitteisiin (tietokoneet, porttitoistimet, media-alustat, telakointiasemat ja samantapaiset laitteet), pöytätietokoneisiin ja näyttöihin. Tämän osan lukemisen jälkeen muista lukea omaan laitteesesi liittyvät erityiset turvallisuusohjeet.

**TÄRKEÄ HUOMAUTUS, KUN LAITETTA KÄYTETÄÄN TERVEYDENHUOLTOYMPÄRISTÖSSÄ: Dell:in tuotteet eivät ole lääketieteellisiä laitteita, eivätkä ne ole UL- tai IEC 60601 -luetteloissa (tai vastaavissa). Tämän vuoksi niitä ei saa käyttää 1,83 metrin (6 jalkaa) säteellä potilaasta tai niin, että laite on epäsuorasti kosketuksissa potilaaseen.**

#### <span id="page-42-0"></span>**TURVALLISUUS: Yleinen turvallisuus**

Laitteiston käyttöön asettaminen:

- Aseta laite kovalle, tasaiselle pinnalle. Jätä vähintään 10,2 cm (4 tuumaa) tyhjää tilaa kaikkien tietokoneen tuuletetusaukollisten sivujen viereen, jotta ilmavirta pääsee kulkemaan vapaasti ja tuuletus onnistuu. Ilmavirran rajoittaminen voi vahingoittaa tietokonetta tai aiheuttaa tulipalon.
- Älä pinoa laitteita päällekkäin tai aseta niitä niin lähelle toisiaan, että ne joutuvat kosketuksiin kertaalleen kierrätetyn tai esilämmitetyn ilman kanssa.

**HUOM:** Tarkista suositellut painorajat tietokoneen dokumentaatiosta ennen kuin asetat näytön tai muita laitteita tietokoneen päälle.

- Varmista, että tietokoneen johtojen päällä ei ole mitään, ja että johdot ovat paikassa, jossa niiden päälle ei astuta, tai jossa niihin ei voida kompastua.
- Älä aseta laitetta suljettujen seinien väliin, sängylle, sohvalle tai matolle.
- Pidä laite kaukana pattereista ja muista lämmönlähteistä.
- Älä pidä laitetta erittäin kuumissa tai kylmissä lämpötiloissa, koska sitä tulee käyttää vain tietyllä lämpötila-alueella.
- Älä työnnä mitään esineitä laitteen tuuletus- tai muihin aukkoihin. Tämä voi aiheuttaa tulipalon tai sähköiskun, jos laitteeseen tulee oikosulku.
- Vältä irrallisten papereiden asettamista laitteen alle. Älä aseta laitetta suljettujen seinien väliin tai pehmeälle kankaiselle alustalle, kuten sänky, sohva, matto tai peite.

Kun käytät laitetta:

- Älä käytä laitetta kosteassa ympäristössä, kuten kylpyammeen, pesualtaan tai uima-altaan lähellä tai kosteassa kellarissa.
- Älä käytä vaihtovirtalaitteita ukkosmyrskyn aikana. Akulla toimivia laitteita voi käyttää, jos kaikki johdot on irrotettu.
- Jos laitteeseen on sisällytetty tai lisävarusteena hankittu (PC-kortti) modeemi, irrota modeemijohto, jos ukkosmyrsky lähestyy. Näin voidaan vättää ukkosesta aiheutuva puhelinlinjaa pitkin tulevan sähköiskun vaara.
- Jos laitteessa on modeemi, sen kanssa käytettävän johdon on oltava valmistettu vähintään kokoa 26 olevalla American wire gauge (AWG) -tekniikalla, ja sen on oltava FCC-yhteensopiva RJ-11 moduulipistokkeen kanssa.
- Tuote voi sisältää optisia levyasemia, kuten CD-ROM-, CDR/W-, DVD-asemat, jne., joissa on sisäänrakennettuja laserlaitteita. Välttääksesi kaikki räjähdys- ja lasersäteilyvaarat, älä poista käytöstä tai avaa mitään optisia levyasemia minkään syyn vuoksi.

Nämä optiset levyasemat ovat turvallisuusvaatimusten mukaisia, ja ne on luokiteltu 1-luokan lasertuotteiksi US DHHS standardin ja IEC/EN60825-1 -laserturvallisuusstandardin mukaisesti. Nämä optiset levyasemalaitteet eivät sisällä käyttäjän tekemiä säätöjä, eikä mitään käyttäjän huollettavissa tai käyttäjän vaihdettavissa olevia osia.

• Älä läikytä ruokaa tai nesteitä laitteen päälle.

- Irrota laite pistorasiasta ennen puhdistuksen aloittamista. Puhdista laite pehmeällä, vedellä kostutetulla kankaanpalalla. Älä käytä neste- tai aerosolipuhdisteita, jotka voivat sisältää tulenarkoja ainesosia.
- Puhdista kannettava tietokone tai näyttö pehmeällä, puhtaalla kankaanpalalla tai vedellä. Kostuta kangas vedellä, ja pyyhi sitten näyttöä kankaalla yhteen suuntaan näytön yläreunasta alareunaan. Kuivaa näytölle tullut kosteus nopeasti, ja pidä näyttö kuivana. Pitkäaikainen altistuminen kosteudelle voi vahingoittaa näyttöä. Älä käytä kaupallisia ikkunanpesuaineita näytön puhdistamiseen.

#### **VAROITUS: Älä käytä laitetta suojusten kanssa (kuten tietokoneen suojukset, kehikot, tukipehmusteet, etupaneelin suojakalvo, jne.).**

• Jos laite ei toimi normaalista - erityisesti jos on kyseessä koneesta tulevat epätavalliset äänet tai hajut - irrota se heti pistorasiasta, ja ota yhteys valtuutettuun huoltoon tai palvelukeskukseen.

#### **TURVALLISUUS: Työskentely laitteen sisällä**

Älä yritä huoltaa laitetta itse paitsi, jos toimit Dell:in dokumentaation tai muiden Dell:in antamien ohjeiden mukaisesti.

Seuraa aina tarkasti asennus- ja huolto-ohjeita.

• Välttääksesi mahdollisen sähköiskun vaaran älä kytke tai irrota mitään johtoja tai suorita mitään huolto- tai kokoonpanotoimia laitteessa ukkosmyrskyn aikana.

PC-kortit voivat lämmetä huomattavasti normaalin käytön aikana. Ole varovainen poistaessasi PC-kortteja jatkuvan käytön jälkeen.

#### **TURVALLISUUS: Yleinen sähköturvallisuus**

Huomioi seuraavat ohjeet, kun liität koneen virtalähteeseen:

- Tarkista jännitearvo ennen kuin liität laitteen virtalähteeseen, jotta varmistutaan, että virtalähde vastaa vaadittua jännitettä ja taajuutta.
- Laite on varustettu joko sisäisellä virtalähteellä tai ulkoisella muuntimella. Laite on varustettu sisäisiä virtalähteitä varten yhdellä seuraavista:
	- Itsetunnistava jännitepiiri laitteissa, joissa on itsetunnistava jännitepiiri, ei ole takapaneelissa jännitteen valintakytkintä, ja ne tunnistavat automaattisesti oikean toimintajännitteen.

TAI

– Manuaalinen jännitteen valintakytkin - laitteet, joiden takapaneelissa on jännitteen valintakytkin, täytyy asettaa manuaalisesti toimimaan oikealla jännitteellä. Aseta kytkin asentoon, joka on lähimpänä alueella käytettävää jännitettä.

Ø **HUOM:** Järjestelmässäsi oleva kytkin voi olla erilainen kuin kuvassa esitetty.

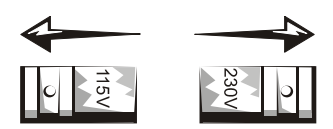

O

**Ohje:** Välttääksesi laitteen vahingoittumisen aseta manuaalinen jännitteen valintakytkin mahdollisimman lähelle alueellasi käytettävää vaihtovirtajännitettä.

Japanissa jännitteen valintakytkin tulee asettaa 115-V-asentoon, vaikka Japanissa käytetään 100 V jännitettä. Varmista myös, että laitteen näyttö ja oheislaitteet on asetettu toimimaan alueellasi käytettävän vaihtovirran mukaisesti.

- Älä liitä laitteen virtajohtoa pistorasiaan, jos johto on vaurioitunut.
- Välttääksesi sähköiskut liitä virtajohdot vain oikein maadoitettuihin virtalähteisiin. Jos laitteen kanssa toimitetaan 3 napainen virtajohto, älä käytä pistokkeita, jotka ohittavat tai poistavat maadoitusominaisuuden pistokkeesta tai sovittimesta.

#### **44** Tuotetieto-opas

- Norja ja Ruotsi: Jos laite toimitetaan 3-napaisella virtajohdolla, liitä johto vain maadoitettuun virtalähteeseen.
- Jos käytät jatkojohtoa, varmista, että jatkojohtoon liitettyjen tuotteiden kokonaisampeeriarvo ei ylitä jatkojohdon ampeeriarvoa.
- Jos sinun on pakko käyttää jatkojohtoa tai virtakiskoa, varmista että jatkojohto tai virtakisko on yhdistetty seinässä olevaan virtapistokkeeseen eikä toiseen jatkojohtoon tai virtakiskoon. Jatkojohdon tai virtakiskon on oltava suunniteltu vain maadoitettuja pistokkeita varten ja kytketty maadoitettuun seinässä olevaan virtalähteeseen.
- Jos käytät moniulostulollista virtakiskoa, ole varovainen liittäessäsi virtajohtoa virtakiskoon. Jotkut virtakiskot voivat sallia pistokkeen virheellisen liittämisen. Virtajohdon virheellinen liittäminen voi aiheuttaa laitteelle pysyviä vaurioita sekä sähköiskun ja/tai tulipalon vaaran. Varmista, että virtapistokkeen maanasta on liitetty virtakiskon kohdistettuun maakontaktiin.
- Ota aina kiinni pistokkeesta, eikä johdosta, kun irrotat laitteen pistorasiasta.

Jos laitteesi käyttää vaihtovirtasovitinta:

• Käytä vain Dell:in toimittamaa vaihtovirtasovitinta, joka on hyväksytty käytettäväksi laitteen kanssa. Muunlaisen vaihtovirtasovittimen käyttö voi aiheuttaa tulipalon tai räjähdyksen.

**HUOM:** Katso tiedot laitteeseen sopivasta, valmistajan hyväksymästä sovitinmallista järjestelmän arvokilvestä.

- Aseta vaihtovirtasovitin tuuletettuun paikkaan, kuten pöydälle tai lattialle, kun tarvitset sitä tietokoneen käyttämiseen tai akun lataamiseen. Älä peitä vaihtovirtasovitinta papereilla tai muilla esineillä, jotka vähentävät jäähdytystä; älä myöskään käytä vaihtovirtasovitinta kantolaukun sisällä.
- Vaihtovirtasovitin voi kuumentua tietokoneen normaalin käytön aikana. Ole varovainen, jos käsittelet sovitinta käytön aikana tai heti käytön jälkeen.
- On suositeltavaa asettaa sovitin lattialle tai pöydälle niin, että vihreä valo näkyy. Valo varoittaa sinua, jos sovitin menee vahingossa pois päältä ulkoisten tapahtumien vuoksi. Jos vihreä valo menee mistä tahansa syystä pois päältä, irrota vaihtovirtajohto seinästä 10 sekunnin ajaksi, ja liitä se sitten takaisin pistorasiaan.
- Vain Japani: Käytä vain Dell:in toimittamaa vaihtovirtajohtoa vaihtovirtasovittimen kanssa. Minkä tahansa muun virtajohdon käyttäminen voi vaurioittaa laitetta tai vaihtovirtasovitinta tai aiheuttaa tulipalon tai sähköiskun vaaran.
- ΛN **VAROITUS: Kun valmistelet vaihtovirtasovitinta matkaa varten, kierrä molemmat johdot sovittimen ympärille samansuuntaisesti kuin seuraavassa kuvassa on esitetty. Jos johtoja ei kierretä oikeansuuntaisesti, ne voivat vaurioitua niin, että sovittimen takuu ei korvaa vahinkoja. Älä koskaan käytä vaihtovirtasovitinta, jossa on merkkejä vaurioista tai liiallisesta kulumisesta.**

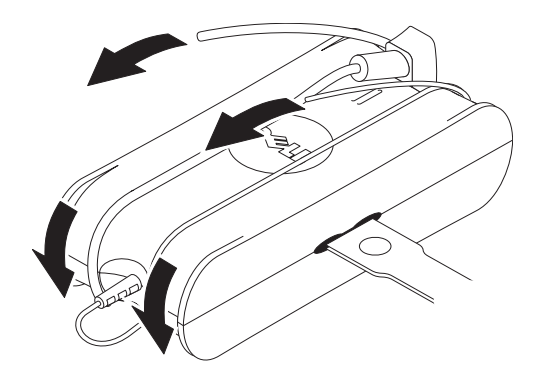

Tuotetieto-opas **45**

#### **Vaihtovirtapistokkeen sovittimen liittäminen (vain Japani)**

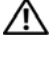

**VAROITUS: Kun käytät vaihtovirtaopistokkeen sovitinta, älä salli kontaktia vihreän maajohdon ja virtajohtojen välillä, koska siitä voi aiheutua sähköiskun tai tulipalon vaara, tai tietokoneesi voi vaurioitua.**

**ZA HUOM:** Joissakin Japanissa saatavilla olevissa laitteissa ei ole mukana vaihtovirtapistokkeen sovitinta.

**1** Liitä metallinen maaliitin pistorasian maadoitettuun lähteeseen:

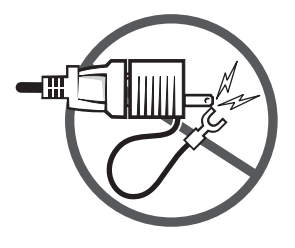

- **a** Löysää maadoituslähdettä.
- **b** Liu'uta maadoituslähteen takana oleva metallinen maaliitin, ja kiristä sitten maadoituslähde.

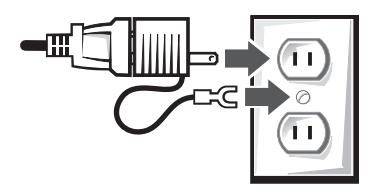

**2** Liitä vaihtovirtajohto pistorasiaan.

#### **TURVALLISUUS: Jos laite kastuu**

ЛN **VAROITUS: Ennen kuin aloitat tässä osassa kuvattujen toimenpiteiden suorittamisen, katso tämän asiakirjan osa [TURVALLISUUS: Yleinen turvallisuus](#page-42-0).**

**VAROITUS: Suorita nämä toimenpiteet vasta sitten, kun olet varma, että niiden suorittaminen on turvallista. Jos tietokone on liitetty virtalähteeseen, sammuta vaihtovirta katkaisimesta ennen kuin yrität irrottaa virtajohtoja virtalähteestä (jos mahdollista). Noudata äärimmäistä varovaisuutta, kun irrotat kosteita johtoja päällä olevasta virtalähteestä.**

- **1** Irrota ensin vaihtovirtasovitin pistorasiasta ja sitten, jos mahdollista, irrota vaihtovirtasovitin laitteesta.
- **2** Sammuta kaikki liitetyt oheislaitteet, ja irrota sen jälkeen kukin virtalähteestään, ja sitten laitteesta.
- **3** Kannettaville : Irrota pääakku akkulokerosta, ja mikäli tarpeen, toinen akku moduulilokerosta.

Pyyhi akut, ja laita ne turvalliseen paikkaan kuivumaan.

- **4** Ota yhteys Dell:in asiakastukeen (katso yhteystiedot Käyttöoppaasta tai Käyttäjän käsikirjasta).
- **HUOM:** Katso tämän dokumentin Rajoitetut takuut tai Palautuskäytäntö -osasta tai erillisestä näytön tai tietokoneen mukana toimitetusta paperilla olevasta takuudokumentista lisätietoja takuun kattavuudesta.

#### **TURVALLISUUS: Jos pudotat tai vahingoitat tietokonetta tai näyttöä**

**VAROITUS: Ennen kuin alat suorittaa mitään tässä osassa kuvattuja toimenpitä, katso osa TURVALLISUUS: Tämän dokumentin osat Yleinen turvallisuus ja Sähköturvallisuus.**

**VAROITUS: Jos vahingoittuneista osista näkyy sisäisiä komponentteja, tai jos havaitset savua tai epätavallisia hajuja, irrota laite pistorasiasta ja ota yhteys Dell-huoltoon. Katso yhteystiedot Käyttöoppaasta tai Käyttäjän käsikirjasta.**

- **1** Tallenna ja sulje kaikki avoinna olevat tiedostot, sulje kaikki ohjelmat ja sulje tietokone.
- **2** Irrota tietokoneen tai näytön vaihtovirtasovitin pistorasiasta ja sitten, jos mahdollista, irrota vaihtovirtasovitin tietokoneesta tai näytöstä.
- **3** Sammuta kaikki liitetyt oheislaitteet, ja irrota ne sitten virtalähteistään ja lopuksi tietokoneesta.
- **4** Jos on toimitettu, irrota ja asenna akku sen jälkeen uudelleen paikalleen. Jos laite ei toimi akulla, liitä laite virtalähteeseen.
- **5** Käynnistä laite.

Ø

Jos laite ei käynnisty, tai jos havaitset savua tai epätavallisia hajuja, tai jos et pysty tunnistamaan vahingoittuneita komponentteja, ota yhteys Dell:iin (katso yhteystiedot Käyttöoppaasta tai Käyttäjän käsikirjasta).

**HUOM:** Katso tämän dokumentin Rajoitetut takuut tai Palautuskäytäntö -osasta tai erillisestä näytön tai tietokoneen mukana toimitetusta paperilla olevasta takuudokumentista lisätietoja takuun kattavuudesta.

# **VAROITUS: Näytön turvallisuusohjeet**

Katso tästä dokumentista osat Yleiset turvallisuusohjeet ja Sähköturvallisuus.

Lue ja seuraa näitä ohjeita, kun liität ja käytät tietokoneen näyttöä:

**VAROITUS: Muiden kuin tässä dokumentissa mainittujen hallintalaitteiden, säätöjen ja menettelytapojen käyttäminen voi johtaa altistumiseen iskuille, sähköisille vaaroille ja/tai mekaanisille vaaroille.**

• Varmista aina, että näyttö on sähköisesti sopiva toimimaan alueellasi käytettävällä vaihtovirralla.

**HUOM:** Tämä näyttölaite ei tarvitse eikä siinä ole jännitteen valintakytkintä, jolla vaihtovirran jännite asetetaan. Se hyväksyy automaattisesti minkä tahansa vaihtovirran tulojännitteen, joka on "Sähköiset spesifikaatiot" -osassa kuvattujen rajojen sisällä Käyttäjän käsikirjassa.

- Aseta näyttö kiinteälle alustalle, ja käsittele sitä varovasti. Näyttö on valmistettu lasista ja se voi vaurioitua, jos se pudotetaan tai sitä lyödään terävällä esineellä.
- Säilytä litteä näyttö huoneenlämmössä. Liian kylmät tai kuumat olosuhteet voivat vahingoittaa nestekidenäyttöä.
- Älä altista näyttöä vakavalle tärinälle tai suurille iskuille. Älä esimerkiksi laita näyttöä auton peräkonttiin.
- Irrota näyttö pistorasiasta, jos se jätetään käyttämättömäksi pidemmäksi ajanjaksoksi.
- Välttääksesi sähköiskun älä yritä poistaa suojuksia tai koskea näytön sisäosiin. Vain valtuutettu ammattilainen saa avata näytön kotelon.

## **Asennuskaavio - Näytön asentaminen**

Dell toimittaa näytön mukana kuvitetun asennuskaavion, jossa näytetään, miten näyttö asennetaan. Dell suosittelee, että noudatat asennuskaavion ohjeita näyttöä asentaessasi.

# **Ympäristölliset näkökohdat monitoreita varten**

#### **Kierrätystietoja**

Dell suosittelee, että asiakkaat hävittävät käytetyt tietokonelaitteistot, näytöt, tulostimet ja muut oheislaitteet ympäristön kannalta järkevällä tavalla. Mahdollisia tapoja ovat osien tai kokonaisten tuotteiden uusiokäyttö ja tuotteiden, osien ja/tai materiaalien kierrätys.

Lisätietoja Dellin maailmanlaajuisista kierrätysohjelmista on osoitteessa **www.dell.com/recyclingworldwide**.

#### **Direktiivi sähkö- ja elektroniikkalaiteromusta (WEEE)**

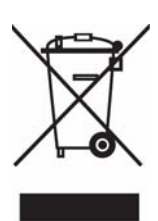

Euroopan unionissa tämä tarra tarkoittaa, että tuotetta ei tule hävittää kotitalousjätteen joukossa. Se tulee toimittaa asianmukaiseen paikkaan uudelleenkäyttöä tai kierrätystä varten. Lisätietoa siitä, miten tuotteen kierrätys on järjestetty kotimaassasi, saat osoitteesta: **www.euro.dell.com/recycling**.

# **Lisätietoja**

Dell toimittaa näytön mukana CD-levyn, josta löytyvät alla mainitut lisätiedot:

Tietoja näytöstä, Näyttöjalaustan käyttäminen, Vianmääritys, Dellin ohjelmiston käyttösopimus, Vientisäädökset, CE -ilmoitus (Euroopan unioni), Japanin VCCI-vaatimukset, Korean MIC-vaatimukset, FCC-ilmoitus, Industry Canada -ilmoitus, NOM-tiedot, Energy Star® -yhteensopivuus, TCO'03 (DualTone Gray -versio), TCO'99 (Midnight Gray -versio), Liite.

Dell suosittelee, että luet CD-levyllä olevat lisätiedot.

# **ATTENTION : Instructions de sécurité générales**

Utilisez les consignes de suivantes pour vous aider à assurer votre propre sécurité personnelle et aider à protéger votre équipement et environnement de travail de dommages potentiels.

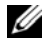

Remarque : Dans cette section, équipement fait référence à tous les appareils portables (ordinateurs, duplicateurs de ports, bases média, stations d'accueil et appareils similaires), ordinateurs de bureau et moniteurs. Après avoir lu cette section, assurez-vous de lire les instructions de sécurité se rapportant à votre équipement spécifique.

**AVIS IMPORTANT POUR UTILISATION DANS LES ENVIRONNEMENTS MÉDICAUX : Les produits Dell ne sont pas des appareils médicaux et ne sont pas listés sous UL ou IEC 60601 (ou équivalent). Ils ne doivent donc pas être utilisés à moins de 1,8 m (6 pieds) d'un patient ou d'une manière qui contacterait directement ou indirectement un patient.**

## <span id="page-48-0"></span>**SÉCURITÉ : Sécurité générale**

Lors de l'installation de l'équipement pour l'utiliser :

- Placez l'équipement sur une surface dure et stable. Laissez 10,2 cm (4 po) au minimum de dégagement sur tous les côtés ventilés de l'ordinateur pour permettre l'écoulement de l'air nécessaire pour une bonne ventilation. Une restriction de l'écoulement de l'air peut endommager l'ordinateur ou causer un incendie.
- N'empilez pas des équipements et ne placez pas des équipement trop proches les uns des autres afin qu'ils ne soient pas soumis à de l'air recyclé ou déjà chaud.
- 

**ZA Remarque :** Consultez les limites de poids indiquées dans la documentation de votre ordinateur avant de placer un moniteur ou d'autres appareils sur votre ordinateur.

- Assurez-vous que rien ne repose sur les câbles de l'équipement et que les câbles sont à l'écart des lieux où des personnes pourraient marcher dessus.
- Ne placez pas votre équipement dans une unité murale fermée ou sur un lit, un canapé ou un tapis.
- Éloignez votre appareil des radiateurs et autres sources de chaleur.
- Ne conservez pas votre équipement dans des températures extrêmement chaudes ou froides pour assurer qu'il est utilisé dans la plage de fonctionnement spécifiée.
- N'insérez pas d'objets dans les fentes de ventilation ou ouvertures de votre équipement. Ceci pourrait causer un incendie ou un choc électrique en causant un court-circuit des composants internes.
- Éviter de placer du papier mouvant sous votre appareil. Ne placez pas votre appareil dans une unité murale fermée ou sur une surface textile molle, telle qu'un lit, un canapé, un tapis ou de la moquette.

Lors de l'utilisation de votre équipement :

- N'utilisez pas votre équipement dans un environnement humide, par exemple à proximité d'une baignoire, d'un évier ou d'une piscine ou dans un sous-sol humide.
- N'utilisez pas un équipement alimenté sur le secteur pendant un orage. Les appareils alimentés par batterie peuvent être utilisés si tous les câbles ont été déconnectés.
- Si votre appareil comprend un modem intégré ou optionnel (carte PC), déconnectez le câble du modem si l'orage approche pour éviter le risque faible d'un choc électrique par la foudre via la ligne de téléphone.
- Si votre appareil comprend un modem, le câble utilisé avec le modem devrait être fabriqué avec une taille de câble AWG 26 et une prise modulaire RJ11 conforme FCC.
- Ce produit peut contenir des lecteurs de disques optiques (LDO), tels qu'un lecteur de CD-ROM, CDR/W, DVD, etc. qui contiennent des appareils à laser intégrés. Pour éviter tout risque d'exposition à la radiation laser, de démontez pas et n'ouvrez pas l'assemblage LDO pour quelque raison que ce soit.

Ces LDO sont conformes avec les exigences de sécurité et sont classés comme appareils à laser de classe 1 pour le standard US DHHS et le standard de sécurité laser IEC/EN60825-1. Ces appareils LDO ne nécessitent aucun ajustement de l'utilisateur et ne contiennent aucun composant pouvant être réparé ou remplacé par l'utilisateur.

- Ne renversez pas d'aliments ou de liquides sur votre équipement.
- Avant de nettoyer votre équipement, déconnectez-le de la prise électrique. Nettoyez votre appareil avec un chiffon doux humecté d'eau. N'utilisez pas de liquide ou d'aérosol de nettoyage, qui pourrait contenir des substances inflammables.
- Nettoyez l'écran de l'ordinateur portable ou du moniteur avec un chiffon doux et propre et de l'eau. Appliquez l'eau sur le chiffon, puis frottez l'écran avec le chiffon dans une direction, en allant du haut de l'écran vers le bas. Séchez l'écran rapidement et assurez-vous qu'il soit bien sec. Une exposition prolongée à l'humidité peut endommager l'écran. N'utilisez pas de nettoyant vitre commercial pour nettoyer votre écran.

#### **ATTENTION : Ne faites pas fonctionner votre équipement avec un ou des couvercles retirés (comprenant les capots des ordinateurs, les faces avant, les inserts de panneau avant, etc.).**

• Si votre équipement ne fonctionne pas normalement – en particulier en cas d'odeurs ou de sons inhabituels en provenant – débranchez-le immédiatement et contactez un revendeur agréé ou le centre de service.

#### **SÉCURITÉ : Comment procéder à l'intérieur de votre appareil**

N'essayez pas de réparer l'ordinateur par vous-même, à l'exception des explications de votre documentation Dell ou des instructions qui vous sont fournies par Dell.

Suivez toujours avec soin les instructions d'installation et de réparation.

Pour éviter le danger potentiel de choc électrique, ne connectez pas et ne déconnectez pas les câbles, n'entretenez et de reconfigurez pas votre équipement pendant un orage.

Les cartes PC peuvent devenir très chaude pendant le fonctionnement normal. Procédez avec soin lors du retrait de cartes PC après une utilisation continue.

#### **SÉCURITÉ : Sécurité d'alimentation générale**

Respectez les consignes suivantes lors de la connexion de votre équipement à une source d'alimentation :

- Vérifiez la tension nominale avant de connecter l'équipement à une prise électrique pour assurer que la tension et la fréquence nécessaires correspondent à la source d'alimentation disponible.
- Votre appareil est équipé d'une source d'alimentation interne ou un d'un adaptateur externe. Pour les sources d'alimentation internes, votre appareil est équipé d'un des dispositifs suivants :
	- Un circuit de tension autosensible les appareils avec un circuit de tension autosensible n'ont pas de commutateur de sélection de tension sur le panneau arrière et détectent automatiquement la tension de fonctionnement correcte.

 $O<sub>U</sub>$ 

– Un commutateur de sélection de tension manuel – les appareils avec un commutateur de sélection de tension sur le panneau arrière doivent être configurés manuellement pour fonctionner à la tension de fonctionnement correcte. Positionnez le commutateur à la position qui correspond le mieux à la tension utilisée dans votre région.

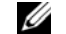

**Remarque :** Le commutateur sur votre système peut être différent de celui illustré.

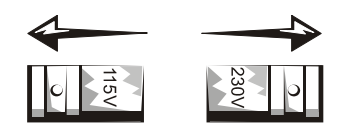

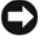

#### **Avis :** Pour éviter d'endommager un ordinateur avec un commutateur de sélection de tension manuel, positionnez le commutateur pour la tension qui correspond le mieux à l'alimentation secteur disponible dans votre région.

Pour le Japon, le commutateur de sélection de tension manuel doit être placé sur la position 115 V, bien que l'alimentation secteur disponible au Japon soit 100 V. Assurez-vous également que votre moniteur et les périphériques connectés aient la tension nominale pour fonctionner avec l'alimentation secteur disponible dans votre région.

- Ne branchez pas le câble d'alimentation de l'équipement dans une prise électrique si le câble d'alimentation est endommagé.
- Pour éviter un choc électrique, branchez le câble d'alimentation de l'équipement dans une prise électrique correctement mise à la terre. Si l'équipement est fourni avec un câble d'alimentation à trois broches, n'utilisez pas de prises adaptateurs qui éliminent la fonction de mise à la terre, et ne retirez pas la fonction de mise à la terre de la prise ou de l'adaptateur.
- Norvège et Suède : Si ce produit est fourni avec un câble d'alimentation à trois broches, ne connectez le câble d'alimentation que dans une prise électrique mise à la terre.
- Si vous utilisez une rallonge, assurez-vous que l'ampérage total des produits branchés à la rallonge ne dépasse pas les limites de la rallonge.
- Si vous utilisez une rallonge ou une barrette multiprises, assurez-vous que la rallonge ou la barrette multiprises est connectée à une prise murale et pas dans une autre rallonge ou barrette multiprises. La rallonge ou la barrette multiprises doit être conçue pour des prises mises à la terre et branchée dans une prise murale mise à la terre.
- Si vous utilisez une barrette multiprises, procédez avec soin lors du branchement du câble d'alimentation dans la barrette multiprises. Certaines barrettes multiprises peuvent vous permettre d'insérer une prise incorrectement. Une insertion incorrecte de la prise d'alimentation pourrait endommager de manière permanente votre équipement, ainsi que poser un risque de choc électrique et/ou d'incendie. Assurez-vous que la broche de mise à la terre de la prise d'alimentation est insérée dans le contact de mise à la terre de la barrette multiprises.
- Assurez-vous de tenir la prise, et pas le câble, lors de la déconnexion de l'équipement d'une prise électrique.

Si votre équipement utiliser un adaptateur CA :

• N'utilisez que l'adaptateur CA fourni par Dell et approuvé pour utilisation avec cet appareil. L'utilisation d'un autre adaptateur CA peut causer un incendie ou une explosion.

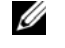

**Remarque :** Consultez l'étiquette de votre système pour des informations sur le modèle d'adaptateur approprié approuvé pour utilisation avec votre appareil.

- Placez l'adaptateur CA dans une zone aérée, telle que le dessus d'un bureau ou sur le sol, lorsque vous l'utilisez pour alimenter l'ordinateur ou charger la batterie. Ne recouvrez pas l'adaptateur CA avec des papiers ou d'autres objets qui réduirait son refroidissement. De même, n'utilisez pas l'adaptateur CA dans un sac de transport.
- L'adaptateur CA peut devenir chaud pendant l'utilisation normale de votre ordinateur. Procédez avec soin lors de la manipulation de l'adaptateur pendant l'utilisation ou immédiatement après.
- Il est recommandé de placer l'adaptateur sur le sol ou le bureau de manière à ce que la diode verte soit visible. Ceci vous avertira si l'adaptateur devait s'éteindre du fait de raisons externes. Si la diode verte s'éteint, quelle que soit la raison, déconnectez le cordon d'alimentation CA de la prise murale pendant dix secondes, puis reconnectez le cordon d'alimentation.
- Japon seulement : N'utilisez que le câble d'alimentation CA fourni par Dell avec l'adaptateur CA. L'utilisation de tout autre câble d'alimentation peut endommager l'appareil ou l'adaptateur CA et poser un risque d'incendie ou de choc électrique.

**ATTENTION : Lors de la préparation de votre adaptateur CA pour un voyage, enroulez les deux cordons autour de**   $\sqrt{N}$ **l'adaptateur dans la même direction comme illustré dans l'image suivante. Si les cordons ne sont pas enroulés dans la direction correcte, ils pourraient être endommagés, ce qui n'est pas couvert pas la garantie. N'utilisez jamais un adaptateur CA qui semble être endommagé ou très usé.**

Guide d'information sur le produit **51**

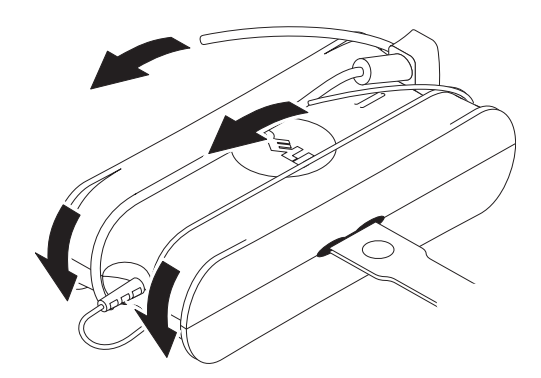

#### **Connexion de l'adaptateur prise CA (Japon seulement)**

∕Ւ

**ATTENTION : Lors de l'utilisation de l'adaptateur prise CA, empêchez tout contact entre le fil de terre vert et les fils d'alimentation, car il y a un risque d'électrocution, d'incendie ou de dommage de votre ordinateur.**

*P* Remarque : Certains appareils disponibles au Japon ne comprennent pas l'adaptateur prise CA.

**1** Connectez le connecteur de terre métallique à la source de mise à la terre sur la prise :

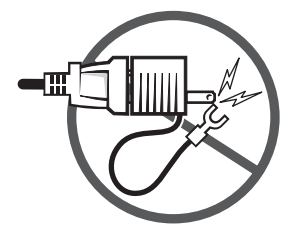

- **a** Desserrez la source de mise à la terre.
- **b** Faites glisser le connecteur de terre métallique derrière la source de mise à la terre, puis serrez la source de mise à la terre.

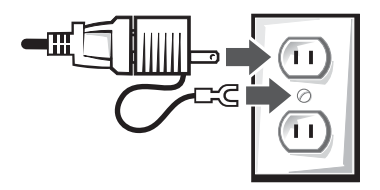

**2** Connectez le câble d'alimentation CA à la prise.

## **SÉCURITÉ : Si votre appareil est mouillé**

**ATTENTION : Avant de commencer les procédures de cette section, voir la section [SÉCURITÉ : Sécurité générale](#page-48-0) de ce document.**

**52** Guide d'information sur le produit

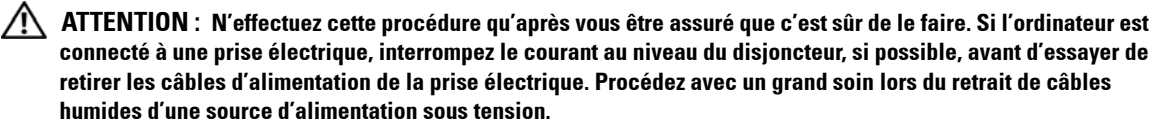

- **1** Déconnectez l'adaptateur secteur de la prise électrique, puis, si possible, déconnectez l'adaptateur secteur de l'appareil.
- **2** Éteignez les appareils externes éventuellement connectés, puis débranchez-les de leurs sources d'alimentation, puis de l'appareil.
- **3** Pour les portables : Retirez la batterie principale de la baie de la batterie, et si nécessaire, la seconde batterie de la baie du module.

Essuyez les batteries et placez-les dans un lieu sûr pour les faire sécher.

**4** Contactez le support Dell (consultez votre Guide d'utilisation ou Manuel du propriétaire pour les informations de contact appropriées).

*V* Remarque : Voir la section Garanties limitées et politique de retour de ce document ou le document de garantie papier séparé livré avec votre moniteur ou ordinateur pour des informations sur la couverture de votre garantie.

#### **SÉCURITÉ : Si vous faites tomber ou endommagez votre ordinateur ou moniteur**

**ATTENTION : Avant de commencer les procédures de cette section, voir les sections SÉCURITÉ : Sécurité générale et Sécurité d'alimentation générale dans ce document.**

**ATTENTION : Si des documents internes peuvent être vus au travers de parties endommagées ou si de la fumée ou des odeurs inhabituelles sont détectées, déconnectez l'appareil de la prise électrique et contactez le support Dell. Consultez votre Guide d'utilisation ou Manuel du propriétaire pour les informations de contact appropriées.**

- **1** Enregistrez et fermez tous les fichiers ouverts, quittez les programmes ouverts et arrêtez l'ordinateur.
- **2** Déconnectez l'adaptateur CA de l'ordinateur ou du moniteur de la prise électrique, puis, si possible, déconnectez l'adaptateur secteur de l'ordinateur ou du moniteur.
- **3** Éteignez les appareils externes éventuellement connectés, puis débranchez-les de leurs sources d'alimentation, puis de l'ordinateur.
- **4** Le cas échéant, retirez puis réinstallez la batterie. Si l'appareil n'a pas de batterie, connectez l'appareil à la prise électrique.
- **5** Allumez l'appareil.

Si l'appareil ne démarre pas, si de la fumée ou des odeurs inhabituelles sont détectées, ou si vous ne pouvez pas identifier les composants endommagés, contactez Dell (consultez votre Guide d'utilisation ou Manuel du propriétaire pour les informations de contact appropriées).

**Remarque :** Voir la section Garanties limitées et politique de retour de ce document ou le document de garantie papier séparé Ø livré avec votre moniteur ou ordinateur pour des informations sur la couverture de votre garantie.

# **ATTENTION : Instructions de sécurité du moniteur**

Consultez les sections des Instructions de sécurité générale et Sécurité d'alimentation générale dans ce document.

Lisez et suivez ces instructions lors de la connexion et de l'utilisation du moniteur de votre ordinateur.

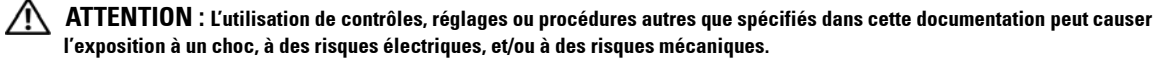

• Assurez-vous toujours que votre moniteur est réglé électriquement pour fonctionner avec l'alimentation CA disponible dans votre région.

Guide d'information sur le produit **53**

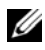

**ZA Remarque :** Ce moniteur n'a ni besoin ni ne dispose d'un commutateur de sélection de tension pour régler l'alimentation en courant alternatif. Il acceptera automatiquement n'importe quel tension d'alimentation CA selon les amplitudes définies dans la section « Spécifications électriques » dans le *Guide d'utilisation*.

- Placez le moniteur sur une surface solide et traitez-le avec soin. L'écran est fait de verre et peut être endommagé s'il tombe ou est frappé.
- Conservez le moniteur à écran plat dans des conditions de température ambiante. Des conditions de froid ou de chaleur excessifs peuvent affecter les cristaux liquides de l'affichage.
- Ne soumettez pas le moniteur à des conditions de fortes vibrations ou d'impact élevé. Par exemple, ne placez pas le moniteur dans le coffre d'une voiture.
- Débranchez le moniteur s'il ne doit pas être utilisé pendant une longue période de temps.
- Pour éviter tout choc électrique, n'essayez pas de retirez un panneau et ne touchez jamais l'intérieur du moniteur. Seul un technicien qualifié peut ouvrir le boîtier du moniteur.

# **Schéma de configuration - Configuration de votre moniteur**

Dell vous fournit avec le moniteur un schéma de configuration illustré qui vous explique comment configurer votre moniteur. Dell vous recommande de suivre les instructions du schéma de configuration.

# **Conditions environnementales pour les moniteurs**

#### **Informations sur le recyclage**

Dell recommande à ses clients de jeter le matériel d'ordinateur, les moniteurs, les imprimantes et autres périphériques usagés de manière à protéger l'environnement. Les méthodes possibles incluent la réutilisation de pièces ou de produits entiers et le recyclage des produits, composants, et/ou matériels.

Pour des informations spécifiques sur les programmes de recyclage internationaux de Dell, rendez-vous sur la page **www.dell.com/recyclingworldwide**.

#### **Directive sur la mise au rebut des appareils électriques et électroniques (Waste Electrical and Electronic Equipment - WEEE)**

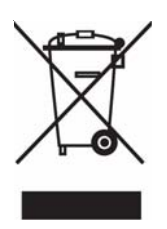

En Union européenne, cette étiquette indique que ce produit ne doit pas être jeté avec les déchets ménagers. Il doit être mis au rebut dans un centre de dépôt spécialisé pour un recyclage approprié. Pour obtenir davantage d'informations sur le recyclage approprié de ce produit dans votre pays, veuillez vous rendre sur le site : **www.euro.dell.com/recycling**.

### **Conformité ENERGY STAR®**

Tout produit Dell™ portant le symbole ENERGY STAR® ou dont l'écran de démarrage affiche ce symbole est conforme aux exigences ENERGY STAR de l'Agence pour la protection de l'environnement (EPA) tant que le système garde sa configuration d'origine.

Pour être opérationnelle, cette fonction exige que l'ordinateur soit doté des fonctionnalités de gestion de l'alimentation VESA® DPM. Le moniteur est conforme aux normes ENERGY STAR lorsqu'il est utilisé conjointement avec un ordinateur équipé de VESA DPM. En tant que partenaire d'ENERGY STAR, Dell Inc. a établi que ce produit est conforme aux réglementations d'ENERGY STAR concernant l'efficacité de l'alimentation électrique.

#### **Symbole ENERGY STAR®**

Le programme ENERGY STAR® de l'EPA pour les ordinateurs est le résultat d'un effort conjoint de l'EPA et des fabricants d'ordinateurs visant à réduire la pollution atmosphérique en encourageant l'utilisation d'appareils informatiques à faible consommation d'énergie.

Vous pouvez également réduire la consommation d'électricité et ses effets indésirables en éteignant votre ordinateur lorsque vous ne l'utilisez pas pendant un certain temps, en particulier la nuit et pendant les week-ends.

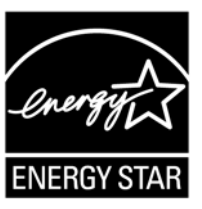

# **Informations complémentaires**

Dell fournit avec le moniteur un CD qui contient les informations complémentaires énoncées ci-dessous :

À propos de votre moniteur, Utilisation du socle de votre moniteur, Résolution des problèmes, Contrat de licence Dell Software, Contrôle des exportations, Réglementation CE (Union européenne), VCCI Japon, MIC Corée, Réglementation FCC, Industry Canada (IC), Information NOM, Conformité à la norme Energy Star®, TCO'03 (DualTone Gray), TCO'99 (Midnight Gray), Annexe

Dell vous recommande de lire les informations complémentaires fournies sur le CD.

# **WARNHINWEIS: Allgemeine Sicherheitshinweise**

Beachten Sie die folgenden Hinweise zur Sicherheit, um Ihre persönliche Sicherheit zu gewährleisten und dafür zu sorgen, dass das Gerät und die Arbeitsumgebung keinen Schaden nimmt.

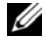

**HINWEIS:** In diesem Abschnitt bezieht sich Gerät auf alle tragbaren Teile (Computer, Schnittstellenerweiterung, Medienbasis, Docking-Station und ähnliche Geräts), den Desktop-Computer und den Monitor. Nachdem Sie diesen Abschnitt gelesen haben, lesen Sie auch die Sicherheitshinweise, die sich direkt auf Ihr Gerät beziehen.

**WICHTIGER HINWEIS FÜR VERWENDUNG IN MEDIZINISCHEN EINRICHTUNGEN: Bei Dell-Produkten handelt es sich nicht um medizinische Geräte, und sie sind nicht unter UL oder IEC 60601 (oder einer Entsprechung) aufgelistet. Daher sollten die Produkte nicht weniger als zwei Meter von einem Patienten entfernt verwendet oder auf eine Weise benutzt werden, in der Patienten direkt oder indirekt mit ihnen in Kontakt kommen.**

#### <span id="page-55-0"></span>**SICHERHEIT: Allgemeine Sicherheit**

Bei Einrichtung des Geräts zur Verwendung:

- Stellen Sie das Gerät auf eine feste, ebene Oberfläche. Lassen Sie mindestens 10,2 cm (4 in) Freiraum auf allen belüfteten Seiten des Computers, um einen ausreichenden Luftzug für die Ventilation sicher zu stellen. Wenn der Luftzug behindert wird, kann es zu Schäden am Computer oder zu Feuer kommen.
- Stellen Sie Geräte nicht aufeinander, und stellen Sie Geräte nicht so dicht nebeneinander auf, dass es zu Hitzestau kommen kann.
- **HINWEIS:** Beachten Sie das maximal für den Computer zugelassene Gewicht, bevor Sie einen Monitor oder ein anderes Gerät oben auf den Computer stellen.
- Achten Sie darauf, dass keine Gegenstände auf die Kabel des Geräts gestellt werden und dass die Kabel nicht an einem Ort verlegt sind, an dem Personen darauf treten oder darüber stolpern können.
- Stellen Sie das Gerät nicht in einem Fach in einer Wand auf, und stellen Sie es nicht auf ein Bett, ein Sofa oder einen Teppich.
- Bringen Sie das Gerät nicht in die Nähe von Heizungen oder anderen Wärmequellen.
- Setzen Sie das Gerät keiner extremen Hitze oder Kälte aus, damit es sich jederzeit innerhalb der zugelassen Betriebsbedingungen befindet.
- Stecken Sie keine Gegenstände in die Lüftungsschlitze oder andere Öffnungen des Geräts hinein. Dies könnte, wenn interne Komponenten kurzgeschlossen werden, Feuer auslösen oder zu einem elektrischen Schlag führen.
- Legen Sie kein loses Papier unter das Gerät. Stellen Sie das Gerät nicht in ein Fach in einer Wand, und stellen Sie es auch nicht auf eine weiche Stoffunterlage, z.B. ein Bett, ein Sofa oder einen Teppich.

Bei Bedienung des Geräts:

- Verwenden Sie das Gerät nicht in feuchter Umgebung, z.B. neben einer Badewanne, einer Spüle, einem Schwimmbecken oder in einem feuchten Keller.
- Verwenden Sie während eines Gewitters kein mit Netzstrom betriebenes Gerät. Sie können mit Akkustrom betriebene Geräte verwenden, vorausgesetzt alle Kabel wurden abgetrennt.
- Wenn das Gerät ein integriertes oder optionales Modem (PC-Karte) besitzt, trennen Sie das Modemkabel ab, wenn sich ein Gewitter nähert, um den äußerst seltenen Fall eines Stromschlags durch Blitzeinschlag über die Telefonleitung auszuschließen.
- Wenn das Gerät ein Modem enthält, sollte das mit dem Modem benutzte Kabel eine Dicke von mindestens 26 AWG (American Wire Gauge) aufweisen und einen FCC entsprechenden RJ-11-Modulstecker besitzen.

#### **56 I** Produktinformationshandbuch

• Dieses Produkt enthält u.U. ein Optiklaufwerk (ODD), z.B. ein CD-ROM-, CDR/W-, oder DVD-Laufwerk, in dem ein Laserstrahl verwendet wird. Um jegliches Risiko bei Kontakt mit dem Laserstrahl auszuschließen, sollten Sie das Optiklaufwerk auf keinen Fall öffnen oder auseinandernehmen.

Diese Optiklaufwerke sind in Einklang mit den geltenden Sicherheitsbestimmungen, und sind als Laserprodukte der Klasse 1 entsprechend der US DHHS-Norm und der IEC/EN60825-1-Norm klassifiziert. Die Optiklaufwerke besitzen weder Einstellungen, die vom Benutzer geändert werden, noch Teile, die vom Benutzer repariert oder ausgetauscht werden können.

- Verschütten Sie kein Essen und keine Flüssigkeiten über dem Gerät.
- Bevor Sie das Gerät reinigen, trennen Sie es von der Netzsteckdose ab. Reinigen Sie das Gerät mit einem weichen, mit Wasser angefeuchtetem Tuch. Verwenden Sie keine flüssigen Reiniger oder Sprays, die entzündbare Substanzen enthalten können.
- Reinigen Sie den tragbaren Computer oder den Bildschirm des Monitors mit einem weichen, sauberen Tuch und etwas Wasser. Feuchten Sie das Tuch mit Wasser an, und wischen Sie dann von oben nach unten über den Bildschirm. Trocken Sie den Bildschirm sofort ab, und sorgen Sie dafür, dass er stets trocken ist. Wenn der Bildschim über einen längeren Zeitraum Feuchtigkeit ausgesetzt wird, kann er beschädigt werden. Verwenden Sie keine käuflich erwerblichen Fensterreiniger, um den Bildschirm zu reinigen.

#### **WARNHINWEIS: Bedienen Sie das Gerät nicht, wenn Abdeckungen (Seitenflächen des Computers, Blenden, Füllklammern, Einsätze auf der Vorderseite, usw.) entfernt sind.**

• Wenn das Gerät nicht ordnungsgemäß funktioniert - besonders dann, wenn es ungewöhnliche Geräusche oder Gerüche gibt - trennen Sie es umgehend von der Netzquelle ab, und kontaktieren Sie einen autorisierten Händler oder einen Reparaturdienst.

#### **SICHERHEIT: Bei Arbeiten im Gerät**

Versuchen Sie nur das Gerät selbst zu reparieren, wenn dies im Begleitmaterial von Dell oder in anderen Anweisungen von Dell ausführlich beschrieben wird.

Befolgen Sie immer ganz genau die Anweisungen zur Installation und Reparatur.

• Um die Gefahr eines elektrischen Schlags zu vermeiden, sollten Sie während eines Gewitters keine Kabel anschließen oder abtrennen oder das Gerät testen oder neu konfigurieren.

PC-Karten können sich während normaler Bedienung stark erhitzen. Seien Sie vorsichtig, wenn Sie PC-Karten nach längerer kontinuierlicher Verwendung entfernen.

#### **SICHERHEIT: Allgemeine Stromsicherheit**

Beachten Sie die folgenden Richtlinien, wenn Sie das Gerät an eine Netzquelle anschließen:

- Prüfen Sie den Spannungswert, bevor Sie das Gerät an eine Netzsteckdose anschließen, um sicher zu stellen, dass Spannung und Frequenz der Netzquelle für das Gerät geeignet ist.
- Das Gerät besitzt ein internes oder externes Netzteil. Bei internen Netzteilen besitzt das Gerät Folgendes:
	- Stromkreis mit automatischer Spannungserkennung Geräte mit automatischer Spannungserkennung besitzen keinen Spannungs-Auswahlschalter auf der Rückseite. Sie erkennen die korrekte Spannung automatisch.

ODER

– Schalter für manuelle Spannungsauswahl - Geräte mit einem Schalter zur Spannungsauswahl auf der Rückseite müssen manuell auf die korrekte Betriebsspannung eingestellt werden. Stellen Sie den Schalter auf die Position, die der Spannung am nächsten kommt, die an Ihrem Ort verwendet wird.

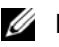

HINWEIS: Der Schalter Ihres Systems kann sich von dem in der Abbildung gezeigten Schalter unterscheiden.

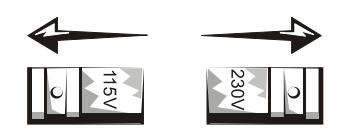

**WICHTIG:** Um zu vermeiden, dass ein Computer durch falsche Einstellung des Spannungsauswahlschalters beschädigt wird, sollten Sie die Spannung einstellen, die der Spannung der an Ihrem Ort verfügbaren Netzquelle am nächsten kommt.

In Japan muss der Spannungsauswahlschalter auf 115 V eingestellt werden, obwohl die Netzstromspannung dort 100 V beträgt. Achten Sie auch darauf, dass der Monitor und angeschlossene Geräte für den Netzstrom, der an Ihrem Ort zur Verfügung steht, geeignet sind.

- Stecken Sie das Stromkabel des Geräts nicht in eine Netzsteckdose, wenn das Kabel beschädigt ist.
- Um einen elektrischen Schlag zu vermeiden, stecken Sie das Netzkabel des Geräts in eine ordnungsgemäß geerdete Netzsteckdose. Wenn das Gerät ein Kabel mit drei Polen besitzt, verwenden Sie keine Adapterstecker, um die Erdungsfunktion zu umgehen, und entfernen Sie nicht den Erdungsstift des Steckers oder Adapters.
- Für Norwegen und Schweden: Wenn dieses Produkt ein Kabel mit drei Polen besitzt, schließen Sie es nur an eine geerdete Netzsteckdose an.
- Wenn Sie ein Verlängerungskabel verwenden, stellen Sie sicher, dass der Gesamt-Amperewert der Geräte, die an das Netzkabel angeschlossen sind, nicht den maximal zulässigen Amperewert des Verlängerungskabels übersteigt.
- Wenn Sie ein Verlängerungskabel oder einen Mehrfachstecker verwenden, stellen Sie sicher, dass das Verlängerungskabel oder der Mehrfachstecker an eine Netzsteckdose und nicht an ein weiteres Verlängerungskabel oder an einen anderen Mehrfachstecker angeschlossen ist. Das Verlängerungskabel oder der Mehrfachstecker muss für für geerdete Stecker geeignet sein und an eine Netzsteckdose angeschlossen werden.
- Wenn Sie eine Mehrfachsteckdose verwenden, seien Sie beim Hineinstecken des Netzkabels vorsichtig. Bei einigen Mehrfachsteckdosen ist es möglich, einen Stecker verkehrt herum einzustecken. Wenn Sie einen Netzstecker verkehrt herum einstecken, kann dies zu bleibenden Schäden an Ihrem Gerät führen, und es besteht gleichzeitig die Gefahr von Stromschlag und/oder Feuer. Stellen Sie sicher, dass der Erdungsstift des Netzsteckers in das dafür vorgesehene Loch im Mehrfachstecker eingesteckt wird.
- Wenn Sie das Netzkabel aus einer Steckdose ziehen, ziehen Sie immer am Stecker und nicht am Kabel.

Bei Verwendung eines Netzteils:

• Verwenden Sie nur ein von Dell für das Gerät zugelassenes Netzteil. Bei Verwendung eines anderen Netzteils kann es zu Feuer oder Explosionen kommen.

**HINWEIS:** Sehen Sie das Etikett mit den Werten für Ihr System, um Informationen zu einem geeigneten Netzteil Ø zu erhalten, das für die Verwendung mit dem Gerät zugelassen ist.

- Platzieren Sie das Netzteil an einem gut belüfteten Ort, z.B. auf einem Schreibtisch oder auf dem Fußboden, wenn Sie es verwenden, um den Computer mit Strom zu versorgen oder den Akku aufzuladen. Legen Sie kein Papier oder andere Gegenstände auf das Netzteil, um es nicht zu heiß werden zu lassen. Verwenden Sie das Netzteil nicht, wenn es in einer Tragetasche steckt.
- Das Netzteil kann sich während normaler Bedienung des Computers stark erhitzen. Seien Sie vorsichtig, wenn Sie das Netzteil während oder direkt nach Verwendung anfassen.
- Legen Sie das Netzteil am besten auf den Fußboden oder den Schreibtisch, wo Sie seine grüne Leuchte sehen können. Sie können dann erkennen, wenn der Adapter aufgrund unvorhergesehener Umstände nicht funktioniert. Wenn die grüne Leuchte aus irgendeinem Grund ausgehen sollte, ziehen Sie das Netzteil für zehn Sekunden aus der Netzsteckdose, und stecken Sie den Stecker dann wieder hinein.

#### **58 I** Produktinformationshandbuch

• Nur für Japan: Verwenden Sie mit dem Netzteil nur das von Dell bereitgestellte Netzkabel. Bei der Verwendung eines anderen Netzkabels kann das Gerät oder das Netzteil beschädigt werden, oder es besteht die Gefahr von Feuer oder elektrischem Schlag.

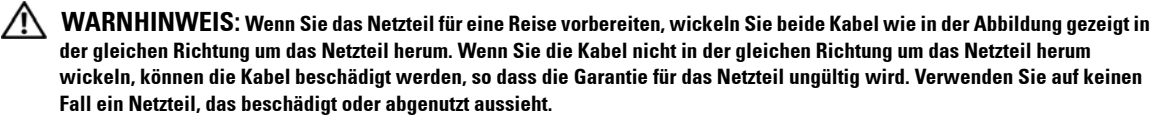

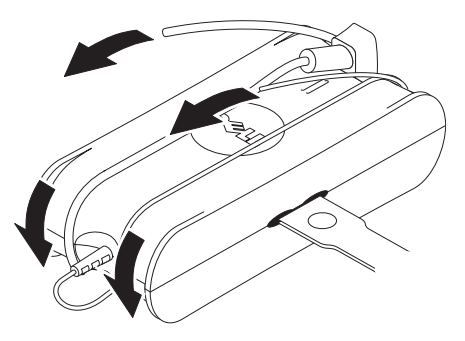

#### **Netzteil anschließen (nur für Japan)**

**WARNHINWEIS: Wenn Sie das Netzteil verwenden, vermeiden Sie eine Berührung von grünem Erdungskabel und Netzanschlusskabel, da dies zu elektrischem Schlag, Feuer oder Beschädigung des Computers führen kann.**

**HINWEIS:** Einige Geräte, die in Japan erhältlich sind, werden ohne Netzteil geliefert.

**1** Verbinden Sie den Erdungsstift aus Metall mit dem Erdungsanschluss in der Steckdose:

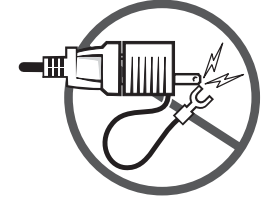

- **a** Lockern Sie den Erdungsanschluss.
- **b** Schieben Sie den Erdungsstift aus Metall hinter den Erdungsanschluss, und ziehen Sie den Erdungsanschluss dann wieder fest.

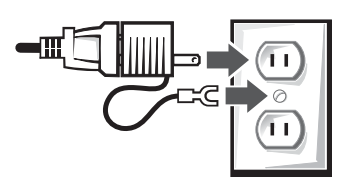

**2** Schließen Sie das Netzkabel an die Netztsteckdose an.

Produktinformationshandbuch **59**

#### **SICHERHEIT: Wenn Gerät feucht geworden ist**

**WARNHINWEIS: Bevor Sie einen in diesem Abschnitt beschriebenen Vorgang durchführen, lesen Sie Abschnitt [SICHERHEIT: Allgemeine Sicherheit](#page-55-0) in diesem Dokument.**

**WARNHINWEIS: Führen Sie diesen Vorgang nur dann aus, wenn Sie sicher sind, dass keine Gefahren bestehen. Wenn der Computer an eine Netzsteckdose angeschlossen ist, schalten Sie die Stromquelle mit dem Hauptschalter ab, bevor Sie versuchen, das Netzkabel von der Netzquelle abzutrennen. Seien Sie besonders vorsichtig, wenn Sie feuchte Kabel von einer Strom führenden Netzquelle trennen.**

- **1** Trennen Sie das Netzteil von der Netzsteckdose ab, und trennen Sie dann, wenn möglich, das Netzteil vom Gerät.
- **2** Trennen Sie alle angeschlossenen externen Geräte ab, trennen Sie sie von der Netzquelle und dann vom Gerät ab.
- **3** Für tragbare Geräte: Entnehmen Sie den Hauptakku aus dem Akkufach, und, falls erforderlich, entnehmen Sie den zweiten Akku aus dem Modulfach.

Wischen Sie die Akkus trocken, und lassen Sie sie an einem sicheren Ort trocknen.

**4** Wenden Sie sich an den Support-Service von Dell (in der Bedienungsanleitung oder dem Benutzerhandbuch finden Sie entsprechende Kontaktinformationen).

**HINWEIS:** Lesen Sie den Abschnitt "Beschränkte Garantien" und "Rückgabebestimmungen" in diesem Dokument oder im separaten Garantiedokument, das dem Monitor oder Computer beigelegt ist, um Informationen über die Garantieabdeckung zu erhalten.

#### **SICHERHEIT: Wenn der Computer oder Monitor fallengelassen oder beschädigt wurde**

**WARNHINWEIS: Bevor Sie einen in diesem Abschnitt beschriebenen Vorgang durchführen, lesen Sie erst die Abschnitte SICHERHEIT: Allgemeine Sicherheit und Stromsicherheit in diesem Dokument.**

**WARNHINWEIS: Wenn interne Komponenten durch beschädigte Teile hindurch gesehen werden können, oder wenn Rauch oder ein ungewöhnlicher Geruch festgestellt wird, trennen Sie das Gerät von der Netzquelle ab, und kontaktieren Sie den Support-Service von Dell. In der Bedienungsanleitung oder dem Benutzerhandbuch finden Sie entsprechende Kontaktinformationen.**

- **1** Speichern und schließen Sie alle geöffneten Dateien, beenden Sie alle geöffneten Programme, und schalten Sie den Computer aus.
- **2** Trennen Sie das Netzteil des Computers oder Monitors von der Netzsteckdose ab, und trennen Sie dann, wenn möglich, das Netzteil vom Computer bzw. Monitor.
- **3** Trennen Sie alle angeschlossenen externen Geräte ab, trennen Sie sie von der Netzquelle und dann vom Computer ab.
- **4** Falls vorhanden, entfernen Sie den Akku, und setzen Sie ihn dann wieder ein. Wenn das Gerät nicht mit Akkustrom betrieben wird, schließen Sie es an eine Netzsteckdose an.
- **5** Schalten Sie das Gerät ein.

Wenn sich das Gerät nicht starten lässt, wenn Sie Rauch oder ungewöhnlichen Geruch feststellen, oder wenn Sie die beschädigte Komponente nicht identifizieren können, wenden Sie sich bitte an Dell (in der Bedienungsanleitung oder im Benutzerhandbuch finden Sie entsprechende Kontaktinformationen).

Ø **ANMERKUNG:** Lesen Sie den Abschnitt "Beschränkte Garantien" und "Rückgabebestimmungen" in diesem Dokument oder im separaten Garantiedokument, das dem Monitor oder Computer beigelegt ist, um Informationen über die Garantieabdeckung zu erhalten.

# **WARNHINWEIS: Sicherheitshinweise zum Monitor**

Lesen Sie die Abschnitte über allgemeine Sicherheit und Stromsicherheit in diesem Dokument.

Lesen und befolgen Sie die Anweisungen zum Anschließen und Bedienen des Computermonitors:

**WARNHINWEIS: Wenn Sie Bedienelement, Einstellungen oder Verfahren benutzen, die nicht ausführlich in dieser Dokumentation beschrieben werden, setzen Sie sich dem Risiko von elektrischem Schlag, elektrischen Schäden und/oder mechanischen Schäden aus.**

• Vergewissern Sie sich immer, dass der Monitor für den vor Ort zur Verfügung stehenden Netzstrom geeignet ist.

**HINWEIS:** Dieser Monitor benötigt und besitzt keinen Schalter zur Auswahl der Netzstromspannung. Er akzeptiert automatisch die eingehende Netzstromspannung, soweit diese sich im definierten Rahmen entsprechend des Abschnitts "Elektrische Daten" im Benutzerhanduch befindet

- Stellen Sie den Monitor auf eine feste Oberfläche, und bedienen Sie ihn mit aller Vorsicht. Der Bildschirm besteht aus Glas und kann leicht beschädigt werden, wenn der Monitor fallengelassen oder mit einem harten Gegenstand angestoßen wird.
- Verwenden Sie den Flachbildschirmmonitor nur bei Raumtemperatur. Übermäßige Kälte oder Hitze kann das flüssige Substrat im Bildschirm negativ beeinflussen.
- Setzen Sie den Monitor keinen starken Vibrationen oder Stößen aus. Legen Sie ihn z.B. nicht in den Kofferraum eines Autos.
- Trennen Sie den Monitor von der Netzquelle ab, wenn Sie beabsichtigen, ihn für einen längeren Zeitraum nicht zu verwenden.
- Um einen elektrischen Schlag zu vermeiden, sollten Sie nicht versuchen, Abdeckungen zu entfernen oder das Innere des Monitors zu berühren. Das Gehäuse des Monitors sollte nur von einem qualifizierten Fachmann geöffnet werden.

# **Setup-Übersicht - Einstellen des Monitors**

Dell hat Ihrem Monitor eine bebilderte Setup-Übersicht beigefügt, aus der Sie ersehen können, wie Sie Ihren Monitor einstellen können. Dell empfiehlt, beim Einstellen des Monitors die Anweisungen der Setup-Übersicht zu befolgen.

## **Umweltfragen für Monitore**

#### **Informationen über Recycling**

Dell empfiehlt Kunden, Ihre Computergeräte, Monitore, Drucker, sowie andere Peripherie auf umweltfreundliche Weise zu entsorgen. Mögliche Methoden umfassen die Wiederverwertung von Teilen oder ganzen Produkten und das Recyceln von Produkten, Komponenten und/oder Materialien.

Spezifische Informationen über das weltweite Recyclingprogramm von Dell finden Sie unter **www.dell.com/recyclingworldwide**.

#### **Waste Electrical and Electronic Equipment (WEEE)-Richtlinie**

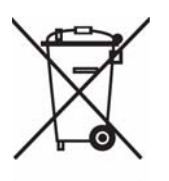

In der Europäischen Union wird mit diesem Etikett darauf higewiesen, dass dieses Produkt nicht mit dem Hausmüll entsorgt werden sollte. Es sollte an einer entsprechenden Einrichtung abgegeben werden, um Wiedergewinnung und Recycling zu ermöglichen. Weitere Informationen über das verantwortungbewusste Recyceln dieses Produkts erhalten Sie unter: **www.euro.dell.com/recycling**.

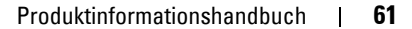

## **ENERGY STAR**® **Konformität**

Jedes Dell™-Produkt, das ein ENERGY STAR® -Zeichen auf dem Produkt aufweist oder auf dem Startbildschirm anzeigt, hat die ENERGY STAR -Anforderungen der U.S. Environmental Protection Agency (EPA; amerikanische Umweltschutzbehörde) in der Konfiguration zum Zeitpunkt des Versands erfüllt.

Für den ordnungsgemäßen Betrieb dieser Funktion ist ein Computer mit VESA® DPM Energieverwaltungsfunktion erforderlich. Wenn der Monitor mit einem mit VESA DPM ausgerüsteten Computer verwendet wird, muss er die Voraussetzungen für ENERGY STAR erfüllen. Als ein ENERGY STAR- Partner hat Dell Inc. bestimmt, dass dieses Produkt die ENERGY STAR-Energiesparrichtlinien einhält.

### **ENERGY STAR**®**-Zeichen**

Das EPA ENERGY STAR®-Programm ist ein gemeinsames Programm zwischen der EPA und den Herstellern mit dem Ziel, die Luftverschmutzung durch die Herstellung energiesparender Produkte zu reduzieren.

Sie können zu den Einsparungen im Stromverbrauch und der Verringerung der resultierenden Nebeneffekte beitragen, indem Sie Ihr Produkt ausschalten, wenn Sie es für längere Zeit nicht benutzen (besonders während der Nacht und am Wochenende).

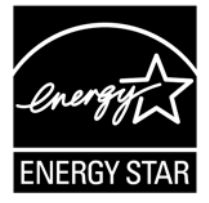

# **Zusätzliche Informationen**

Dell hat Ihrem Monitor eine CD mit den folgenden zusätzlichen Informationen beigefügt:

Wissenswertes über Ihren Monitor, Verwenden des Monitorfußes, Beheben von Störungen, Dell Software-Lizenzvereinbarung, Ausfuhrbestimmungen, CE-Hinweise (Europäische Union), VCCI Japan, MIC Korea, FCC-Hinweise, Industry Canada, NOM Informationen, Energy Star®-Konformität, TCO'03 (DualTone Gray), TCO'99 (Midnight Gray), Anhang.

Dell empfiehlt, die zusätzlichen Informationen auf dieser CD zu lesen.

# **ΠΡΟΣΟΧΗ: Γενικές οδηγίες ασφαλείας**

Χρησιµοποιήστε τις ακόλουθες οδηγίες ασφαλείας προς διασφάλιση της προσωπικής σας ασφάλειας και προστασία του εξοπλισµού και του περιβάλλοντος εργασίας από ενδεχόµενη βλάβη.

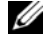

**ΣΗΜΕΙΩΣΗ:** Στην παρούσα ενότητα, ο όρος *εξοπλισµός* αναφέρεται σε όλες τις φορητές συσκευές (όπως υπολογιστές, Port Replicators, βάσεις πολυµέσων, σταθµοί υποδοχής και παρόµοιες συσκευές), επιτραπέζιους υπολογιστές και οθόνες. Αφού διαβάσετε την παρούσα ενότητα, φροντίστε να διαβάσετε τις οδηγίες ασφαλείας που αφορούν το δικό σας συγκεκριµένο εξοπλισµό.

**ΣΗΜΑΝΤΙΚΗ ΣΗΜΕΙΩΣΗ ΠΟΥ ΑΦΟΡΑ ΤΗ ΧΡΗΣΗ ΣΕ ΠΕΡΙΒΑΛΛΟΝΤΑ ΥΓΕΙΟΝΟΜΙΚΗΣ ΠΕΡΙΘΑΛΨΗΣ: Τα** προϊόντα Dell δεν είναι ιατρικές συσκευές και δεν υπόκεινται στις διατάξεις των προτύπων UL ή IEC 60601 (ή ισοδύναμα). Ως αποτέλεσμα, δεν επιτρέπεται η χρήση τους σε απόσταση μικρότερη των 2 m (6 πόδια) από τον ασθενή ή με τρόπο που να **έρχονται σε άµεση ή έµµεση επαφή µε αυτόν.**

### <span id="page-62-0"></span>**ΑΣΦΑΛΕΙΑ: Γενική ασφάλεια**

Κατά την εγκατάσταση του εξοπλισµού προς χρήση:

- Τοποθετήστε τον εξοπλισµό πάνω σε σκληρή, επίπεδη επιφάνεια. Αφήστε κενό 10,2 cm (4 in) τουλάχιστον σε όλες τις αεριζόµενες πλευρές του υπολογιστή ώστε να διευκολύνεται η ροή αέρα που απαιτείται για τον κατάλληλο αερισµό. Ο περιορισµός της ροής αέρα µπορεί να προκαλέσει βλάβη στον υπολογιστή ή πυρκαγιά.
- Μην στοιβάζετε τον εξοπλισµό ή τοποθετείτε τις συσκευές πολύ κοντά µεταξύ τους, ώστε να επιτρέπεται η χρήση του ήδη χρησιµοποιηµένου ή προθερµασµένου αέρα.

**ΣΗΜΕΙΩΣΗ:** Επανεξετάστε τα όρια βάρους που αναγράφονται στην τεκµηρίωση του υπολογιστή σας πριν από την τοποθέτηση οθόνης ή άλλων συσκευών πάνω σε αυτόν.

- Βεβαιωθείτε ότι δεν υπάρχει κανένα αντικείµενο τοποθετηµένο πάνω στα καλώδια του εξοπλισµού και τα καλώδια δεν βρίσκονται σε θέση όπου υπάρχει πιθανότητα να πατήσει ή να σκοντάψει κανείς.
- Μην τοποθετείτε τον εξοπλισµό σε κλειστή επιτείχια µονάδα ή πάνω σε κρεβάτι, καναπέ ή χαλί.
- Φροντίστε ώστε η συσκευή να µη είναι τοποθετηµένη κοντά σε σώµατα καλοριφέρ και πηγές θερµότητας.
- Φροντίστε ώστε ο εξοπλισµός να µην είναι τοποθετηµένος σε περιβάλλον µε ακραίες υψηλές ή χαµηλές θερµοκρασίες και η λειτουργία του να περιορίζεται εντός της προκαθορισµένης κλίµακας λειτουργίας.
- Μην εισάγετε κανένα αντικείµενο στις θυρίδες ή τα ανοίγµατα εξαερισµού του εξοπλισµού. Αυτό µπορεί να προκαλέσει πυρκαγιά ή ηλεκτροπληξία λόγω βραχυκυκλώµατος των εσωτερικών εξαρτηµάτων.
- Να αποφεύγετε την τοποθέτηση χαρτιών κάτω από τη συσκευή. Μην τοποθετείτε τον εξοπλισµό σε κλειστή επιτείχια µονάδα ή πάνω σε µαλακή υφασµάτινη επιφάνεια όπως κρεβάτι, καναπέ, µοκέτα ή χαλί.

Στη διάρκεια λειτουργίας του εξοπλισµού:

- Μη χρησιµοποιείτε τον εξοπλισµό σε υγρό περιβάλλον, για παράδειγµα, κοντά σε µπανιέρα, νεροχύτη ή πισίνα ή µέσα σε υγρό υπόγειο.
- Μη χρησιµοποιείτε εξοπλισµό µε τροφοδοσία AC στη διάρκεια ηλεκτρικής καταιγίδας. Επιτρέπεται η χρήση συσκευών µε τροφοδοσία µπαταρίας, εάν έχουν αποσυνδεθεί όλα τα καλώδια.
- Εάν η συσκευή σας περιλαµβάνει ενσωµατωµένο ή προαιρετικό µόντεµ (τύπου κάρτας PC), αποσυνδέστε το καλώδιο του µόντεµ, όταν επίκειται ηλεκτρική καταιγίδα, προς αποφυγή ενδεχόµενου κινδύνου ηλεκτροπληξίας από κεραυνό µέσω της τηλεφωνικής γραµµής.
- Εάν η συσκευή περιλαµβάνει µόντεµ, το καλώδιο που χρησιµοποιείται µε το µόντεµ θα πρέπει να είναι κατασκευασµένο από σύρµα διατοµής τουλάχιστον 26 βάσει της αµερικανικής πρότυπης κλίµακας µέτρησης αγωγών από µη σιδηρούχα υλικά (AWG) και δοµοστοιχειωτό βύσµα RJ-11 συµβατό µε FCC.

Οδηγός πληροφοριών προϊόντος **63**

• Το προϊόν αυτό ενδέχεται να περιλαµβάνει µονάδες οπτικών δίσκων (ODD), όπως µονάδες CD-ROM, CDR/W, DVD, κ.λ.π., που περιλαµβάνουν συσκευές λέιζερ. Προς αποφυγή ενδεχόµενου κινδύνου λόγω έκθεσης σε ακτινοβολία λέιζερ, µην επιχειρείτε να απενεργοποιήσετε ή να ανοίξετε οποιοδήποτε συγκρότηµα ODD και για οποιοδήποτε λόγο.

Αυτές οι συσκευές ODD συµµορφώνονται µε τις απαιτήσεις ασφαλείας και κατατάσσονται ως προϊόντα λέιζερ Κατηγορίας 1, σύµφωνα µε το πρότυπο US DHHS και το πρότυπο περί ασφαλείας λέιζερ IEC/EN60825-1. Οι συγκεκριµένες συσκευές ODD δεν απαιτούν ρυθµίσεις από το χρήστη ούτε περιλαµβάνουν εξαρτήµατα που να επιδέχονται συντήρηση ή αντικατάσταση από το χρήστη.

- Μη χύνετε τροφές και υγρά πάνω στον εξοπλισµό.
- Πριν από τον καθαρισµό του εξοπλισµού, αποσυνδέστε τον από την παροχή ρεύµατος. Καθαρίστε τη συσκευή µε µαλακό πανί που έχετε υγράνει µε νερό. Μη χρησιµοποιείτε καθαριστικά σε υγρή µορφή ή αεροζόλ, που περιέχουν ενδεχοµένως εύφλεκτες ουσίες.
- Καθαρίστε το φορητό υπολογιστή ή την οθόνη µε µαλακό, καθαρό πανί και νερό. Εφαρµόστε το νερό στο πανί, στη συνέχεια σφουγγίστε την οθόνη µε το πανί προς µία κατεύθυνση, κινούµενοι από το πάνω µέρος της οθόνης προς το κάτω µέρος αυτής. Αφαιρέστε κάθε ίχνος υγρασίας από την οθόνη γρήγορα και διατηρήστε την οθόνη στεγνή. Η έκθεση µεγάλης διάρκειας σε υγρασία µπορεί να προκαλέσει βλάβη στην οθόνη. Μη χρησιµοποιείτε καθαριστικό τζαµιών του εµπορίου για να καθαρίσετε την οθόνη.
- ΠΡΟΣΟΧΗ: Μην ενεργοποιείτε τον εξοπλισμό όταν έχουν αφαιρεθεί τυχόν καλύμματα (όπως καλύμματα, **στεφάνες συγκράτησης, βραχίονες πλήρωσης, διαχωριστικά πρόσοψης του υπολογιστή).**
- Εάν ο εξοπλισµός δεν λειτουργεί φυσιολογικά ιδιαίτερα, εάν αντιληφθείτε τυχόν ασυνήθιστους ήχους ή οσµές αποσυνδέστε τον αµέσως και απευθυνθείτε σε εξουσιοδοτηµένο αντιπρόσωπο ή κέντρο εξυπηρέτησης.

## **ΑΣΦΑΛΕΙΑ: Όταν εργάζεστε εντός της συσκευής**

Μην επιχειρήσετε να προχωρήσετε στη συντήρηση του εξοπλισµού οι ίδιοι, εκτός της περίπτωσης που επεξηγείται στην τεκµηρίωση της Dell ή στις οδηγίες που σας δόθηκαν χωριστά από την Dell.

Πάντα να τηρείτε πιστά τις οδηγίες εγκατάστασης και συντήρησης.

• Προς αποφυγή ενδεχόµενου κινδύνου ηλεκτροπληξίας, µη συνδέετε ή αποσυνδέετε οποιαδήποτε καλώδια ή πραγµατοποιείτε συντήρηση ή αλλαγή της σύνθεσης του εξοπλισµού στη διάρκεια ηλεκτρικής καταιγίδας.

Στη διάρκεια της φυσιολογικής λειτουργίας, οι κάρτες PC ενδέχεται να παρουσιάζουν υπερθέρµανση. Μετά από συνεχή λειτουργία, να είστε προσεκτικοί κατά την αφαίρεση των καρτών PC.

### **ΑΣΦΑΛΕΙΑ: Γενική ασφάλεια τροφοδοσίας**

Να τηρείτε τις ακόλουθες οδηγίες κατά τη σύνδεση του εξοπλισµού σε µία πηγή τροφοδοσίας:

- Ελέγξτε την ονοµαστική τάση πριν συνδέσετε τον εξοπλισµό σε παροχή ρεύµατος, ώστε να διασφαλιστεί ότι η απαιτούµενη τάση και συχνότητα ταιριάζουν µε εκείνα της διαθέσιµης πηγής τροφοδοσίας.
- Η συσκευή είναι εφοδιασµένη µε εσωτερική πηγή τροφοδοσίας ή εξωτερικό προσαρµογέα. Όσον αφορά εσωτερικές πηγές τροφοδοσίας, η συσκευή είναι εφοδιασµένη µε ένα από τα κάτωθι:
	- Κύκλωµα αυτόµατης ανίχνευσης τάσης Οι συσκευές µε κύκλωµα αυτόµατης ανίχνευσης της τάσης δεν διαθέτουν διακόπτη επιλογής της τάσης στο πίσω µέρος και ανιχνεύουν αυτόµατα την κατάλληλη τάση λειτουργίας.

Ή

– ∆ιακόπτη χειροκίνητης επιλογής τάσης - Οι συσκευές µε διακόπτη επιλογής της τάσης στο πίσω µέρος πρέπει να ρυθµίζονται χειροκίνητα για λειτουργία στην κατάλληλη τάση λειτουργίας. Ρυθµίστε το διακόπτη στη θέση που πλησιάζει περισσότερο στην τάση που χρησιµοποιείται στην περιοχή σας.

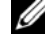

**ΣΗΜΕΙΩΣΗ:** Ο διακόπτης του συστήµατός σας ενδέχεται να διαφέρει από αυτόν της εικόνας.

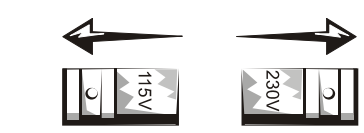

**ΠΡΟΦΥΛΑΞΗ:** Προς αποφυγή πρόκλησης βλάβης στον υπολογιστή που διαθέτει διακόπτη χειροκίνητης επιλογής τάσης, ρυθµίστε το διακόπτη στην τάση που πλησιάζει περισσότερο στην τάση τροφοδοσίας AC που χρησιµοποιείται στην περιοχή σας.

Στην Ιαπωνία, ο διακόπτης χειροκίνητης επιλογής τάσης πρέπει να ρυθμιστεί στη θέση 115 V αν και η διαθέσιμη τάση AC στην Ιαπωνία είναι 100 V. Επιπλέον, βεβαιωθείτε ότι η ονοµαστική τάση λειτουργίας της οθόνης και των συνδεδεµένων περιφερειακών συσκευών ταιριάζει µε την τάση τροφοδοσίας AC που χρησιµοποιείται στην περιοχή σας.

- Μη συνδέετε τα καλώδια τροφοδοσίας του εξοπλισµού στην παροχή ρεύµατος, εάν το καλώδιο τροφοδοσίας έχει υποστεί βλάβη.
- Προς αποφυγή ηλεκτροπληξίας, συνδέστε τα καλώδια τροφοδοσίας του εξοπλισµού σε κατάλληλα γειωµένες παροχές ρεύµατος. Εάν ο εξοπλισµός διατίθεται µε καλώδιο τροφοδοσίας 3 πόλων, µη χρησιµοποιείτε βύσµατα προσαρµογέα που παρακάµπτουν τη δυνατότητα γείωσης ή αφαιρούν τη δυνατότητα γείωσης από το βύσµα ή τον προσαρµογέα.
- Νορβηγία και Σουηδία: Εάν το παρόν προϊόν διατίθεται µε καλώδιο τροφοδοσίας 3 πόλων, συνδέστε το καλώδιο τροφοδοσίας µόνο σε γειωµένη παροχή ρεύµατος.
- Εάν χρησιµοποιείτε καλώδιο επέκτασης, βεβαιωθείτε ότι η συνολική ονοµαστική ένταση σε αµπέρ των προϊόντων που είναι συνδεδεµένα στο καλώδιο επέκτασης δεν υπερβαίνει την ονοµαστική ένταση σε αµπέρ της επέκτασης.
- Εάν πρέπει να χρησιµοποιήσετε καλώδιο επέκτασης ή ταινία ρεύµατος, βεβαιωθείτε ότι το καλώδιο επέκτασης ή η ταινία ρεύµατος συνδέεται σε επιτείχια παροχή ρεύµατος και όχι σε άλλο καλώδιο επέκτασης ή ταινία ρεύµατος. Το καλώδιο επέκτασης ή η ταινία ρεύµατος πρέπει να έχει σχεδιαστεί για χρήση µε γειωµένα βύσµατα και να συνδέεται σε γειωµένη επιτείχια παροχή ρεύµατος.
- Εάν χρησιµοποιείτε ταινία ρεύµατος πολλαπλών παροχών, να είστε προσεκτικοί κατά τη σύνδεση του καλωδίου τροφοδοσίας στην ταινία ρεύµατος. Ορισµένες ταινίες ενδέχεται να επιτρέπουν την εσφαλµένη εισαγωγή του βύσµατος. Η εσφαλµένη εισαγωγή του βύσµατος τροφοδοσίας θα µπορούσε να καταλήξει σε πρόκληση µόνιµης βλάβης στον εξοπλισµό, καθώς και σε ηλεκτροπληξία ή/και πυρκαγιά. Βεβαιωθείτε ότι η προεξοχή γείωσης του βύσµατος τροφοδοσίας έχει εισαχθεί στην αντίστοιχη υποδοχή γείωσης της ταινίας ρεύµατος.
- Βεβαιωθείτε ότι κρατάτε το βύσµα, όχι το καλώδιο, κατά την αποσύνδεση του εξοπλισµού από την παροχή ρεύµατος.

Εάν ο εξοπλισµός χρησιµοποιεί προσαρµογέα AC:

• Να χρησιµοποιείτε µόνον τον προσαρµογέα AC που έχει εγκριθεί για χρήση µε την παρούσα συσκευή και παρέχεται από την Dell. Η χρήση άλλου προσαρµογέα AC ενδέχεται να προκαλέσει πυρκαγιά ή έκρηξη.

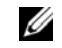

**ΣΗΜΕΙΩΣΗ:** Ανατρέξτε στην ετικέτα προδιαγραφών του συστήµατός σας για πληροφορίες σχετικά µε το κατάλληλο µοντέλο προσαρµογέα που έχει εγκριθεί για χρήση µε τη συσκευή σας.

- Τοποθετήστε τον προσαρµογέα AC σε αεριζόµενο χώρο, όπως στην επιφάνεια του γραφείου ή στο δάπεδο, όταν τον χρησιµοποιείται για τροφοδοσία του υπολογιστή ή φόρτιση της µπαταρίας. Μην καλύπτετε τον προσαρµογέα AC µε χαρτιά ή άλλα αντικείµενα που θα µειώσουν τη δυνατότητα ψύξης τουµη χρησιµοποιείτε τον προσαρµογέα AC εντός θήκης µεταφοράς.
- Ο προσαρµογέας AC ενδέχεται να υπερθερµανθεί στη διάρκεια της φυσιολογικής λειτουργίας του υπολογιστή. Να είστε προσεκτικοί όταν χειρίζεστε τον προσαρµογέα στη διάρκεια ή αµέσως µετά από τη λειτουργία.
- Συνιστάται η τοποθέτηση του προσαρµογέα στο δάπεδο ή στο γραφείο σε θέση από όπου θα είναι ορατή η πράσινη ένδειξη. Έτσι θα προειδοποιηθείτε, εάν ο προσαρµογέας τεθεί τυχαία εκτός λειτουργίας λόγω εξωτερικών παραγόντων. Εάν, για οποιονδήποτε λόγο, η πράσινη ένδειξη σβήσει, αποσυνδέστε το καλώδιο τροφοδοσίας του προσαρµογέα AC από την επιτείχια παροχή ρεύµατος για χρονικό διάστηµα δέκα δευτερολέπτων και στη συνέχεια επανασυνδέστε το καλώδιο τροφοδοσίας.

Οδηγός πληροφοριών προϊόντος **65**

- Ιαπωνία µόνο: Να χρησιµοποιείτε µόνο το καλώδιο τροφοδοσίας AC που παρέχεται από την Dell µε τον προσαρµογέα AC. Η χρήση οποιουδήποτε άλλου καλωδίου τροφοδοσίας ενδέχεται να προκαλέσει βλάβη στη συσκευή ή στον προσαρµογέα AC ή ενδέχεται να προκαλέσει πυρκαγιά ή ηλεκτροπληξία.
- **ΠΡΟΣΟΧΗ: Κατά την προετοιµασία του προσαρµογέα AC για ταξίδι, τυλίξτε αµφότερα τα καλώδια γύρω από τον προσαρµογέα προς την ίδια κατεύθυνση όπως φαίνεται στην ακόλουθη εικόνα. Εάν δεν τυλίξετε τα καλώδια προς τη σωστή κατεύθυνση, ενδέχεται να προκαλέσετε βλάβη στα καλώδια, πράγµα που δεν** καλύπτεται από την εγγύηση του προσαρμογέα. Να μη χρησιμοποιείτε ποτέ προσαρμογέα AC που **εµφανίζει ίχνη βλάβης ή υπερβολικής φθοράς.**

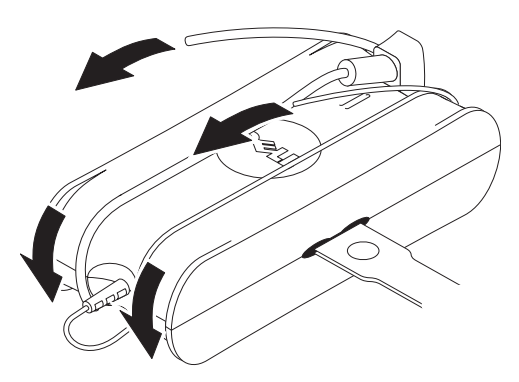

#### **Σύνδεση προσαρµογέα βύσµατος AC (Ιαπωνία µόνο)**

**ΠΡΟΣΟΧΗ:** Κατά τη χρήση του προσαρµογέα AC, απαγορεύεται η επαφή του αγωγού γείωσης µε τους αγωγούς ρεύµατος διότι ενδέχεται να προκληθεί ηλεκτροπληξία, πυρκαγιά ή βλάβη στον υπολογιστή σας**.**

**ΣΗΜΕΙΩΣΗ:** Ορισµένες συσκευές που διατίθενται στην Ιαπωνία δεν περιλαµβάνουν τον προσαρµογέα βύσµατος AC.

**1** Συνδέστε το µεταλλικό συνδετήρα γείωσης στη γείωση της παροχής ρεύµατος:

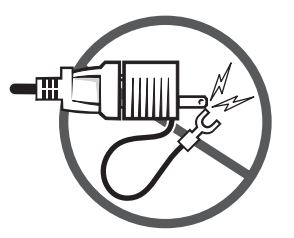

- **a** Ξεσφίξτε τη γείωση.
- **b** Σύρετε το µεταλλικό συνδετήρα γείωσης πίσω από τη γείωση και στη συνέχεια σφίξτε τη γείωση.

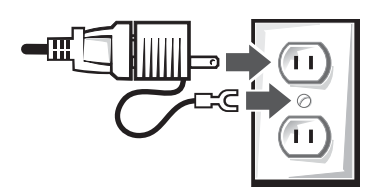

**2** Συνδέστε το καλώδιο τροφοδοσίας AC στην παροχή ρεύµατος.

### **ΑΣΦΑΛΕΙΑ: Σε περίπτωση που βραχεί η συσκευή**

**ΠΡΟΣΟΧΗ: Πριν από οποιαδήποτε διαδικασία της παρούσας ενότητας, ανατρέξτε στην ενότητα [ΑΣΦΑΛΕΙΑ](#page-62-0): Γενική [ασφάλεια](#page-62-0) του παρόντος.**

**ΠΡΟΣΟΧΗ:** Εκτελέστε τη διαδικασία **µόνον όταν είστε βέβαιοι ότι είναι ασφαλές να το πράξετε. Εάν ο υπολογιστής είναι συνδεδεµένος σε παροχή ρεύµατος, κλείστε το διαζεύκτη κυκλώµατος της παροχής ρεύµατος AC, εάν είναι δυνατόν, πριν επιχειρήσετε να αφαιρέσετε τα καλώδια τροφοδοσίας από την παροχή ρεύµατος. Να είστε ιδιαίτερα προσεκτικοί κατά την αφαίρεση υγρών καλωδίων από ενεργή πηγή ρεύµατος.**

- **1** Αποσυνδέστε τον προσαρµογέα AC από την παροχή ρεύµατος και στη συνέχεια, εάν είναι δυνατόν, αποσυνδέστε τον προσαρµογέα AC από τη συσκευή.
- **2** Απενεργοποιήστε τυχόν συνδεδεμένες εξωτερικές συσκευές, στη συνέχεια αποσυνδέστε τις από τις αντίστοιχες παροχές ρεύματος και ακολούθως από τη συσκευή.
- **3** Για φορητές συσκευές: Αφαιρέστε την κύρια µπαταρία από το φατνίο µπαταρίας και, εάν είναι απαραίτητο, τη δεύτερη µπαταρία από το φατνίο υποµονάδας.

Σκουπίστε τις µπαταρίες και τοποθετήστε τις σε ασφαλή θέση ώστε να στεγνώσουν.

**4** Απευθυνθείτε στο τµήµα υποστήριξης της Dell (ανατρέξτε στον Οδηγό Χρήστη ή στο Εγχειρίδιο Χρήστη για τις κατάλληλες πληροφορίες επικοινωνίας).

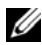

**ΣΗΜΕΙΩΣΗ:** Ανατρέξτε στην ενότητα Περιορισµένες εγγυήσεις και Πολιτική περί επιστροφής του παρόντος ή στο χωριστό έγγραφο εγγύησης που συνοδεύει την οθόνη ή τον υπολογιστή σας για πληροφορίες σχετικά µε την κάλυψη της εγγύησης.

### **ΑΣΦΑΛΕΙΑ: Εάν ο υπολογιστής ή η οθόνη πέσει ή υποστεί βλάβη**

**ΠΡΟΣΟΧΗ: Πριν από οποιαδήποτε διαδικασία της παρούσας ενότητας, ανατρέξτε στις ενότητες ΑΣΦΑΛΕΙΑ: Γενική ασφάλεια και Ασφάλεια τροφοδοσίας του παρόντος.**

- **ΠΡΟΣΟΧΗ: Εάν τυχόν εσωτερικά εξαρτήµατα είναι ορατά διαµέσου των κατεστραµµένων τµηµάτων ή ανιχνεύσετε καπνό ή ασυνήθιστες οσµές, αποσυνδέστε τη συσκευή από την παροχή ρεύµατος και** απευθυνθείτε στο τμήμα υποστήριξης της Dell. Ανατρέξτε στον Οδηγό Χρήστη ή στο Εγχειρίδιο Χρήστη για **τις κατάλληλες πληροφορίες επικοινωνίας.**
- **1** Αποθηκεύστε και κλείστε τυχόν ανοιχτά αρχεία, εξέλθετε από τυχόν ανοιχτά προγράµµατα και απενεργοποιήστε τον υπολογιστή.
- **2** Αποσυνδέστε τον προσαρμογέα AC του υπολογιστή ή της οθόνης από την παροχή ρεύματος και στη συνέχεια, εάν είναι δυνατόν, αποσυνδέστε τον προσαρµογέα AC από τον υπολογιστή ή την οθόνη.
- **3** Απενεργοποιήστε τυχόν συνδεδεμένες εξωτερικές συσκευές, στη συνέχεια αποσυνδέστε τις από τις αντίστοιχες παροχές ρεύματος και ακολούθως από τον υπολογιστή.

Οδηγός πληροφοριών προϊόντος **67**

- **4** Εάν παρέχεται, αφαιρέστε και στη συνέχεια επανατοποθετήστε τη µπαταρία. Εάν δεν υπάρχει τροφοδοσία µπαταρίας, συνδέστε τη συσκευή στην παροχή ρεύµατος.
- **5** Ενεργοποιήστε τη συσκευή.

Εάν η συσκευή δεν τεθεί σε λειτουργία, ή εάν δεν ανιχνευτεί καπνός ή ασυνήθιστη οσµή, ή εάν δεν µπορείτε να αναγνωρίσετε τα κατεστραµµένα εξαρτήµατα, απευθυνθείτε στην Dell (ανατρέξτε στον Οδηγό Χρήστη ή στο Εγχειρίδιο Χρήστη για τις κατάλληλες πληροφορίες επικοινωνίας).

**ΣΗΜΕΙΩΣΗ:** Ανατρέξτε στην ενότητα Περιορισµένες εγγυήσεις και Πολιτική περί επιστροφής του παρόντος ή στο χωριστό έγγραφο εγγύησης που συνοδεύει την οθόνη ή τον υπολογιστή σας για πληροφορίες σχετικά µε την κάλυψη της εγγύησης.

# **ΠΡΟΣΟΧΗ: Οδηγίες ασφαλείας της οθόνης**

Επανεξετάστε τις ενότητες Γενικές οδηγίες ασφαλείας και Ασφάλεια τροφοδοσίας του παρόντος.

∆ιαβάστε και τηρήστε αυτές τις οδηγίες κατά τη σύνδεση και χρήση της οθόνης του υπολογιστή:

**ΠΡΟΣΟΧΗ: Η χρήση στοιχείων ελέγχου, ρυθµίσεων ή διαδικασιών διαφορετικών από εκείνα που καθορίζονται στην παρούσα τεκµηρίωση ενδέχεται να καταλήξει σε ηλεκτροπληξία, κινδύνους για τα ηλεκτρικά ή/και µηχανικά εξαρτήµατα.**

• Να ελέγχετε πάντα εάν η ονοµαστική τάση λειτουργίας της οθόνης ταιριάζει µε την τάση τροφοδοσίας AC που διατίθεται στην περιοχή σας.

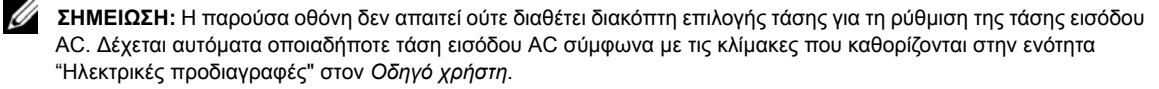

- Τοποθετήστε την οθόνη πάνω σε σταθερή επιφάνεια και χειριστείτε την µε προσοχή. Η οθόνη είναι κατασκευασµένη από γυαλί και µπορεί να υποστεί βλάβη εάν πέσει ή κτυπηθεί απότοµα.
- ∆ιατηρήστε την επίπεδη οθόνη σε συνθήκες θερµοκρασίας δωµατίου. Οι συνθήκες υπερβολικά χαµηλής ή υψηλής θερµοκρασίας µπορούν να επηρεάσουν δυσµενώς τους υγρούς κρυστάλλους της οθόνης.
- Η οθόνη δεν πρέπει να υπόκειται σε συνθήκες έντονων κραδασµών ή απότοµων κρούσεων. Για παράδειγµα, µην τοποθετείτε την οθόνη εντός του χώρου αποσκευών του αυτοκινήτου.
- Αποσυνδέστε την οθόνη, όταν πρόκειται να παραµείνει αχρησιµοποίητη για µεγάλο χρονικό διάστηµα.
- Προς αποφυγή ηλεκτροπληξίας, µην επιχειρήσετε να αφαιρέσετε οποιοδήποτε κάλυµµα ή να αγγίξετε το εσωτερικό της οθόνης. Μόνο εξουσιοδοτηµένος τεχνικός συντήρησης επιτρέπεται να ανοίξει το περίβληµα της οθόνης.

## **∆ιάγραµµα εγκατάστασης - Εγκατάσταση της οθόνης σας**

Η Dell παρέχει ένα εικονογραφηµένο διάγραµµα εγκατάστασης µαζί µε την οθόνη σας, στο οποίο µπορείτε να δείτε τον τρόπο εγκατάστασής της. Η Dell συνιστά να ακολουθήσετε πιστά τις οδηγίες του διαγράµµατος αυτού.

# **Περιβαλλοντικά θέµατα για οθόνες**

#### **Πληροφορίες ανακύκλωσης**

Η Dell συνιστά στους πελάτες της να απορρίπτουν τον χρησιμοποιημένο εξοπλισμό υπολογιστή, οθόνες, εκτυπωτές και άλλα περιφερειακά µε τρόπο φιλικό προς το περιβάλλον. Μεταξύ των πιθανών µεθόδων διάθεσης συγκαταλέγεται η επαναχρησιµοποίηση µερών ή ολόκληρων προϊόντων και η ανακύκλωση προϊόντων, µερών ή/και υλικών.

Για συγκεκριµένες πληροφορίες για το παγκόσµιο πρόγραµµα ανακύκλωσης της Dell, επισκεφθείτε τη διεύθυνση **www.dell.com/recyclingworldwide**.

#### **Οδηγία σχετικά µε τα απόβλητα ειδών ηλεκτρικού και ηλεκτρονικού εξοπλισµού (ΑΗΗΕ)**

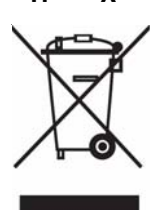

Στην Ευρωπαϊκή Ένωση, αυτή η ετικέτα υποδεικνύει ότι αυτό το προϊόν δεν πρέπει να απορρίπτεται µαζί µε τα οικιακά απορρίµµατα. Θα πρέπει να αποκοµίζεται σε κατάλληλο χώρο ώστε να είναι δυνατή η ανάκτηση και η ανακύκλωση. Για πληροφορίες σχετικά µε την υπεύθυνη ανακύκλωση αυτού του προϊόντος στη χώρα σας, επισκεφθείτε τη διεύθυνση: **www.euro.dell.com/recycling**.

# **Πρόσθετες πληροφορίες**

Η Dell παρέχει ένα CD µαζί µε την οθόνη σας, το οποίο περιέχει όλες τις πρόσθετες πληροφορίες που αναφέρονται παρακάτω:

Πληροφορίες για την οθόνη σας, Χρήση της βάσης της οθόνης σας, Επίλυση προβληµάτων, Άδεια χρήσης λογισµικού της Dell, Κανονισµοί εξαγωγής, Σηµείωση CE (Ευρωπαϊκή Ένωση), VCCI Ιαπωνίας, MIC Κορέα, Σηµείωση FCC, Industry Canada, Πληροφορίες NOM, Συµβατότητα Energy Star®, TCO'03 (DualTone Gray), TCO'99 (Midnight Gray), Παράρτηµα

Η Dell συνιστά να διαβάσετε όλες τις πρόσθετες πληροφορίες που παρέχονται στο CD.

# **VIGYÁZAT: Általános biztonsági útmutatás**

Az alábbi biztonsági útmutatásokat követve megőrizheti a saját, személyes biztonságát, valamint hozzájárulhat a készülékek és a munkakörnyezet esetleges károktól való védelméhez.

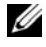

**Megjegyzés:** Ebben a szakaszban a *készülék* bármely hordozható eszközt (számítógép, portreplikátor, médiaalj, dokkolóállomás vagy hasonló eszköz), asztali számítógépet vagy monitort jelenthet. A szakasz elolvasása után ne feledje el tanulmányozni az adott készülék típusának megfelelő biztonsági útmutatást is.

**AZ EGÉSZSÉGÜGYI KÖRNYEZETBEN VALÓ HASZNÁLATTAL KAPCSOLATOS FONTOS MEGJEGYZÉS: A Dell termékek nem egészségügyi célokra fejlesztett készülékek, és nem felelnek meg az UL vagy az IEC 60601 (illetve az ezekkel egyenértékű egyéb) szabványoknak. Ezért nem szabad őket a betegektől mért 2 méteres távolságon belül, illetve a betegekkel való közvetett vagy közvetlen kapcsolatot lehetővé tévő módon használni.**

### **BIZTONSÁG: Általános biztonság**

A készülék üzembe helyezésekor:

- Kemény, vízszintes helyre tegye a készüléket. A megfelelő hűtéshez szükséges légmozgás biztosítása érdekében a számítógép minden szellőzőnyílással ellátott oldalán legalább 10,2 cm-es helyet hagyjon szabadon. A légáramlás akadályozása károsíthatja a számítógépet, illetve tüzet okozhat.
- Ne helyezze egymásra vagy egymás mellé úgy a készülékeket, hogy előfordulhasson a levegő visszakeringetése vagy a már felmelegített levegő visszaszívása.
- **Megjegyzés:** Mielőtt monitort vagy egyéb készüléket helyezne a számítógépre, a számítógép dokumentációjában ellenőrizze, hogy a készülékre mekkora súlyt szabad tenni.
- Győződjön meg arról, hogy semmit nem helyezett a készülék kábeleire, és a kábeleket úgy vezette el, hogy senki nem léphet rájuk, valamint senki nem fog megbotlani bennük.
- Ne tegye a készüléket zárt faliszekrénybe, ágyra, díványra vagy takaróra.
- Tartsa távol a készüléket a fűtőtesttől és az egyéb hőforrásoktól.
- Óvja a készüléket a különösen magas vagy alacsony hőmérséklettől; ezzel biztosíthatja, hogy a készülék a megadott működési hőmérséklettartományban üzemeljen.
- Ne dugjon be semmit a készülék réseibe és szellőzőnyílásaiba, mert ezzel rövidzárlatot idézhet elő a készülék belső alkatrészei között, ami tűzhöz vagy áramütéshez vezethet.
- Ne tegyen rögzítetlen papírlapot a készülék alá. Ne tegye a készüléket zárt faliszekrénybe, illetve puha vagy kárpitozott felületre, például ágyra, díványra, szőnyegre vagy takaróra.

A készülék használatakor:

- Ne használja a készüléket nedves környezetben, például fürdőkád, mosogató, úszómedence közelében vagy nedves pincében.
- Zivatar idején ne használja a hálózati tápellátással üzemelő készülékeket. Az akkumulátoros készülékeket csak az összes kábel lehúzása után használja.
- Ha a készülék beépített vagy kivehető (PC-kártyás) modemet tartalmaz, és zivatar várható, akkor húzza ki a modemkábelt, ezzel elkerülheti annak veszélyét, hogy egy esetleges villámcsapás hatására áramütés érje a telefonvezetéken keresztül.
- Ha a készülékben modem is található, akkor a modemmel használt kábelnek legalább 26 AWG méretűnek kell lennie, és a kábelt az FCC RJ-11 szabványnak megfelelő dugóval kell ellátni.
- Lehetséges, hogy a készülékben optikai lemezmeghajtó, például CD-ROM-, CDR/W- vagy DVD-meghajtó stb. található, amely lézerrel működik. A lézersugárzásnak való kitétel kockázatának csökkentése érdekében semmilyen körülmények között ne szedje szét és ne nyissa fel az optikai meghajtót.
- **70** Termékinformációs kézikönyv

Az optikai meghajtók megfelelnek a biztonsági követelményeknek; az US DHHS szabvány és az IEC/EN60825-1 lézerbiztonsági szabvány szerint 1. osztályú lézerterméknek minősülnek. Az optikai meghajtók működése felhasználó által nem szabályozható, továbbá semmilyen felhasználó által javítható vagy cserélhető alkatrészt nem tartalmaznak.

- Ne öntse le étellel vagy itallal a készüléket.
- Tisztítása előtt szakítsa meg a készülék hálózati áramellátását. A készülék tisztítását puha, vízzel enyhén megnedvesített kendővel végezze. Ne használjon gyulékony anyagot tartalmazó folyadékot vagy aeroszolos tisztítót.
- A hordozható számítógépet vagy a monitor képernyőjét puha, tiszta, vízzel megnedvesített kendővel tisztítsa. Nedvesítse meg a kendőt, majd egy irányba, a képernyő teteje felől az alja felé haladva törölje le a monitort. Gyorsan törölje le a nedvességet a monitorról, és tartsa szárazon. A nedvességnek való huzamosabb kitétel károsíthatja a képernyőt. A képernyő tisztítására ne használjon a kereskedelemben kapható ablaktisztítót.
- **VIGYÁZAT: Ne használja a készüléket, ha a fedőlapok (egyaránt ideértve a számítógép fedelét, előlapját, takarólapjait, előlapi takarólapkáit stb.) bármelyike el van távolítva.**
- Ha a készülék rendellenesen működik különösen, ha szokatlan hangokat vagy szagot bocsát ki –, azonnal húzza le az elektromos hálózatról, majd forduljon a hivatalos viszonteladóhoz vagy szervizközponthoz.

### **BIZTONSÁG: A készülék belsejében végzett munka során**

Ne próbálja maga javítani a készüléket, kivéve a Dell által mellékelt dokumentációban szereplő vagy a Dell által egyéb módon ismertetett műveleteket.

Mindig pontosan kövesse a telepítési és a javítási útmutatást.

• Az áramütés veszélyének elkerülése érdekében zivatar idején ne csatlakoztassa és ne húzza ki a készülék kábelét, ne végezzen karbantartást, valamint ne módosítson a készülék konfigurációján.

A PC-kártyák normál működés mellett is erősen felhevülhetnek. Huzamosabb használat után a PC-kártyákat elővigyázatosan távolítsa el.

### **BIZTONSÁG: Általános áramellátási biztonság**

A készüléknek az áramforráshoz való csatlakoztatásakor kövesse az alábbi útmutatást:

- A készüléknek az elektromos aljzathoz való csatlakoztatása előtt ellenőrizze, hogy a készülék feszültség- és frekvenciaértékei egyeznek-e az áramforrás jellemzőivel.
- A készülék belső tápegységgel vagy külső adapterrel rendelkezik. Ha a készülék belső tápegységet tartalmaz, akkor fel van szerelve a következők valamelyikével:
	- Automatikus feszültségérzékelő áramkör Az automatikus feszültségérzékelő áramkörrel ellátott készülékeken nincs hátoldali feszültségválasztó kapcsoló, és ezek a készülékek automatikusan észlelik a megfelelő üzemi feszültséget.

VAGY

– Kézi feszültségválasztó kapcsoló – A hátoldalukon feszültségválasztó kapcsolóval ellátott készülékeken kézzel kell beállítani a megfelelő üzemi feszültséget. Állítsa a kapcsolót a tartózkodási helyén használt feszültségnek leginkább megfelelő értékre.

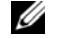

**Megjegyzés:** Lehetséges, hogy az Ön által használt készüléken lévő kapcsoló eltérő az ábrán láthatótól.

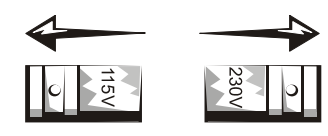

Termékinformációs kézikönyv **71**

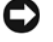

**Megjegyzés:** A kézi feszültségválasztó kapcsolóval ellátott számítógép károsodásának elkerülése érdekében állítsa a kapcsolót arra a feszültségértékre, amely a leginkább megfelel a tartózkodási helyén használt feszültségnek.

Japánban a feszültségválasztó kapcsolót 115 voltra kell állítani, függetlenül attól, hogy a Japánban használt feszültség 100 V. Győződjön meg arról is, hogy a monitor és a hozzá csatlakoztatott készülék üzemeltethető a tartózkodási helyén használt feszültségen.

- Ne csatlakoztassa a készülék tápkábelét az elektromos aljzatba, ha a tápkábel sérült.
- Az elektromos áramütés elkerülése érdekében megfelelően földelt elektromos aljzatba csatlakoztassa a készüléket. Ha a készülékhez háromeres kábel tartozik, akkor ne használjon földelés nélküli adapterdugót, illetve ne távolítsa el a dugó vagy adapter földelését.
- Norvégia és Svédország: Ha a termékhez háromeres tápkábel tartozik, akkor kizárólag földelt elektromos aljzatba csatlakoztassa a tápkábelt.
- Ha hosszabbítót használ, akkor győződjön meg arról, hogy a hosszabbítóhoz csatlakoztatott készülékek összesített áramfelvétele nem haladja meg a hosszabbító névleges terhelhetőségét.
- Ha hosszabbítót vagy elosztót használ, akkor ügyeljen arra, hogy azt fali aljzatba csatlakoztassa, és ne másik hosszabbítóhoz vagy elosztóhoz. A hosszabbítónak vagy elosztónak alkalmasnak kell lennie a földelt dugók fogadására, és földelt fali aljzathoz kell csatlakoznia.
- Ha többcsatlakozós elosztót használ, akkor a tápkábel csatlakoztatását kellő elővigyázattal végezze. Egyes elosztókba helytelenül is csatlakoztathatók a dugók. Ha helytelenül csatlakoztatja a tápkábel dugóját, akkor végleges károsodást okozhat a készülékben, valamint áramütést vagy tüzet is okozhat. Győződjön meg arról, hogy a dugó földelő érintkezőjét az elosztó földelő érintkezőjéhez csatlakoztatta.
- A készülék tápkábelének az elektromos aljzatból való kihúzása során mindig a dugót fogja meg, és ne a kábelt.

Ha a készülék hálózati adapterrel üzemel:

• A készülékkel kizárólag a Dell által gyártott, kifejezetten ehhez a készülékhez való hálózati adaptert használjon. Más típusú hálózati adapter használata tűzhöz vagy robbanáshoz vezethet.

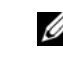

#### **Megjegyzés:** A készülékkel használható adapter típusa a készüléken lévő, az energiaellátással kapcsolatos adatokat tartalmazó címkén található.

- A hálózati adaptert jól szellőző helyre tegye, például asztalra vagy a padlóra, miközben a számítógép működtetésére vagy az akkumulátor töltésére használja. Ne fedje le az adaptert papírlapokkal vagy egyéb olyan tárggyal, amely ronthatja a hűtést. Ne használja az adaptert hordtáskában.
- A hálózati adapter a számítógép normál működtetése során is felhevülhet. Legyen óvatos, ha közvetlenül a működtetés után ér hozzá az adapterhez.
- Javasoljuk, hogy a padlón vagy az asztalon úgy helyezze el az adaptert, hogy a rajta lévő zöld lámpa látható legyen. Így észreveheti, ha valamilyen külső hatás miatt leáll az adapter működése. Ha a zöld lámpa bármilyen okból kikapcsol, akkor húzza ki 10 másodpercre a tápkábelt a fali aljzatból, majd csatlakoztassa újra.
- Csak Japánban: A hálózati adapterrel kizárólag a Dell által szállított tápkábelt használja. Ha egyéb tápkábelt használ, azzal kárt okozhat a készülékben vagy az adapterben, valamint áramütést vagy tüzet okozhat.
- **VIGYÁZAT: A hálózati adapter utazáshoz való előkészítésekor tekerje fel mindkét kábelt az ábrán látható módon, azonos irányban az adapterre. Ha rossz irányban tekeri fel a kábeleket, megrongálhatja azokat, és az ilyen jellegű hibára nem vonatkozik az adapter jótállása. Soha ne használjon láthatóan hibás vagy erősen elhasznált állapotban lévő adaptert.**
- **72** Termékinformációs kézikönyv
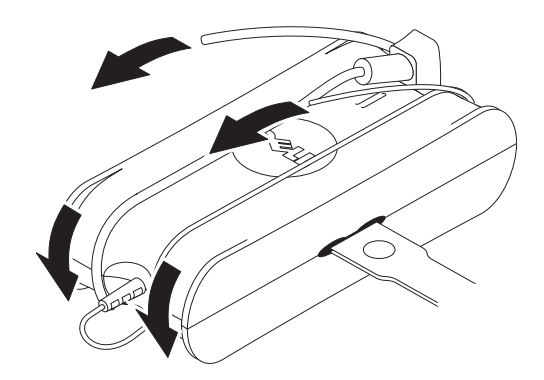

**A hálózati adapterdugó csatlakoztatása (csak Japán)**

**VIGYÁZAT: A hálózati adapterdugó használatakor ügyeljen arra, hogy a zöld színű földelés ne érintkezzen az áramvezetőkkel, mert ezzel áramütést vagy tüzet okozhat, valamint kárt tehet a számítógépben.**

**Megjegyzés:** A Japánban kapható készülékek egy részéhez nem tartozik hálózati adapterdugó.

**1** Csatlakoztassa a fém földelő érintkezőt az aljzat földelő érintkezőjéhez:

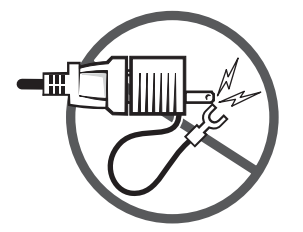

- **a** Lazítsa meg az aljzat földelő érintkezőjét.
- **b** Csúsztassa a fém földelő érintkezőt az aljzat földelő érintkezője mögé, majd húzza meg az érintkezőt.

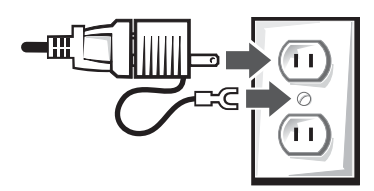

**2** Csatlakoztassa a hálózati adapter tápkábelét az aljzatba.

### **BIZTONSÁG: Ha a készülék vízzel érintkezik**

**VIGYÁZAT: A jelen szakaszban szereplő eljárások megkezdése előtt tanulmányozza a dokumentum [BIZTONSÁG: Általános biztonság](#page-69-0) című részét.**

Termékinformációs kézikönyv **73**

**VIGYÁZAT:** Ezt az eljárást csak akkor végezze el**, ha meggyõzõdött a veszélytelenségérõl. Ha a számítógép elektromos aljzathoz csatlakozik, akkor – amennyiben ez lehetséges – kapcsolja le az áramellátást a megszakítónál, és csak ezt követõen próbálkozzon a tápkábelnek az elektromos aljzatból való kihúzásával. Ha nedves kábelt kell feszültség alatt lévõ áramforrásról lehúznia, akkor a lehetõ legnagyobb elõvigyázatossággal járjon el.**

- **1** Húzza ki a hálózati adaptert az elektromos aljzatból, majd amennyiben ez lehetséges húzza le a hálózati adaptert a készülékről.
- **2** Minden csatlakoztatott készüléket kapcsoljon ki, és válassza le őket az áramforrásukról, majd a készülékről is.
- **3** Hordozható készülékek esetében: Vegye ki a fő akkumulátort a foglalatából, majd szükség esetén a másodlagos akkumulátort is vegye ki a modulfoglalatból.

Törölje le az akkumulátorokat, majd száradás céljából tegye őket biztonságos helyre.

**4** Lépjen kapcsolatba a Dell ügyfélszolgálatával (az elérhetőségeket a kézikönyvben találja).

**Megjegyzés:** A jótállási feltételek a jelen dokumentum Korlátozott garancia és Visszavételi szabályok című részében, illetve a monitorhoz vagy a számítógéphez mellékelt különálló, nyomtatott jótállási dokumentumban találhatók.

### **BIZTONSÁG: A számítógép vagy a monitor leejtése vagy megrongálódása esetén**

**VIGYÁZAT: A jelen szakaszban szereplő eljárások megkezdése előtt tanulmányozza a dokumentum BIZTONSÁG: Általános biztonság és Általános áramellátási biztonság című részét.**

**VIGYÁZAT: Ha a sérült részen láthatóvá vált a készülék bármely belső alkatrésze, esetleg füst vagy szokatlan szag érezhető, akkor húzza ki a készüléket az elektromos aljzatból, és lépjen kapcsolatba a Dell ügyfélszolgálatával. Az elérhetőségek a kézikönyvben találhatók.**

- **1** Minden megnyitott fájlt mentsen el és zárjon be, lépjen ki a megnyitott programokból, majd állítsa le a számítógépet.
- **2** Húzza ki a számítógép vagy a monitor hálózati adapterét az elektromos aljzatból, majd amennyiben ez lehetséges húzza le a hálózati adaptert a számítógépről vagy a monitorról.
- **3** Minden csatlakoztatott készüléket kapcsoljon ki, és válassza le őket az áramforrásukról, majd a számítógépről is.
- **4** Ha a készülékhez akkumulátor is tartozik, akkor távolítsa el, majd helyezze vissza. Ha a készülék nem akkumulátorról üzemel, akkor csatlakoztassa az elektromos aljzathoz.
- **5** Kapcsolja be a készüléket.

Ha a készülék nem kapcsol be, esetleg füst vagy szokatlan szag érezhető, illetve ha Ön nem tudja azonosítani, hogy mely részek sérültek meg, akkor lépjen kapcsolatba a Dell ügyfélszolgálatával (az elérhetőségeket a kézikönyvben találja).

**Megjegyzés:** A jótállási feltételek a jelen dokumentum Korlátozott garancia és Visszavételi szabályok című Ø részében, illetve a monitorhoz vagy a számítógéphez mellékelt különálló, nyomtatott jótállási dokumentumban találhatók.

# **VIGYÁZAT: A monitorral kapcsolatos biztonsági útmutatás**

Tanulmányozza a jelen dokumentum Általános biztonsági útmutatás és Általános áramellátási biztonság című részét.

A számítógépes monitor csatlakoztatása előtt olvassa el, használata során pedig kövesse az alábbi útmutatást:

**VIGYÁZAT: Az ebben a dokumentumban szereplőktől eltérő kezelőszervek, beállítások vagy eljárások használata áramütéshez, illetve villamossági vagy mechanikai jellegű veszélyekhez vezethet.**

- Ügyeljen arra, hogy a monitor üzemeltetési feszültsége mindig egyezzen a tartózkodási helyén használt hálózati feszültséggel.
- **74** Termékinformációs kézikönyv

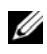

**Megjegyzés:** Ennél a monitornál nincs szükség a bemeneti feszültség kézi kiválasztására, illetve a monitoron nem található erre alkalmas kapcsoló. A készülék automatikusan fogad bármely olyan bemeneti feszültséget, amely a *kézikönyv* "Elektromos specifikációk" címû részében megadott tartományba esik.

- A monitort kemény felületre helyezze, és elővigyázatosan kezelje. A képernyő üvegből készült, és leejtés vagy erős ütés hatására megsérülhet.
- A lapos képernyős monitort tartsa szobai hőmérsékleten. A különösen nagy hideg vagy meleg káros hatással bír a kijelzőben található folyadékkristályokra.
- Ne tegye ki a monitort erőteljes rezgésnek vagy ütődésnek, például ne szállítsa gépkocsi csomagtartójában.
- Ha hosszabb ideig nem használja a monitort, akkor válassza le az elektromos hálózatról.
- Az áramütések elkerülése érdekében ne próbálja eltávolítani a készülék borítását, valamint ne nyúljon a monitor belsejébe. A monitor házát csak szakképzet szerelő nyithatja fel.

# **Beállítási diagram - A monitor beállítása**

A Dell egy grafikus beállítási diagramot mellékelt, mely bemutatja a monitor beállítását. A Dell javasolja, hogy kövesse a diagram utasításait a monitor beállításakor.

# **A monitorokkal kapcsolatos környezetvédelmi tudnivalók**

### **Újrahasznosítási információ**

A Dell javasolja a használaton kívül helyezett számítógépes hardverek, monitorok, nyomtatók és más eszközök hulladékként, környezetbarát módon történő elhelyezését. Lehetőség szerint használják újra az eszközök részét vagy egészét, hasznosítsák újra a termékeket, alkatrészeket és/vagy anyagokat.

A Dell világszerte folytatott újrahasznosító programjához lásd: **www.dell.com/recyclingworldwide**.

### **Az elektromos és elektronikus hulladékokra vonatkozó irányelv (WEEE)**

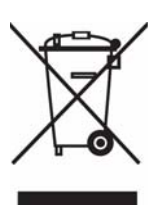

Az Európai Unióban az ilyen címkével jelölt terméket tilos háztartási hulladékként kezelni. Az ilyen hulladékot a helyreállíthatóság és az újrahasznosíthatóság érdekében a megfelelő elfogadóhelyre kell szállítani. Az ilyen termékeknek az Ön országára vonatkozó újrahasznosításával kapcsolatos információkért kérjük, látogasson el a következő webcímre: **www.euro.dell.com/recycling**.

# **További információk**

A Dell egy CD-t is mellékelt a monitorhoz, mely az alább felsoroltakkal kapcsolatos az alább felsorolt további információkat tartalmazza a következőkkel kapcsolatban:

Az Ön monitorjáról általában, A monitorállvány használata, Hibaelhárítás, Dell szoftver licenceszerződés, Exportszabályozás, CE megjegyzések (Európai Unió), VCCI Japan, MIC Korea, FCC megjegyzések, Industry Canada, NOM információk, Energy Star® megfelelőség, TCO'03 (DualTone Gray), TCO'99 (Midnight Gray), Függelék

A Dell javasolja a CD-n található további információk elolvasását.

Termékinformációs kézikönyv **75**

# **ATTENZIONE: Istruzioni generali sulla sicurezza**

Utilizzare le seguenti linee guida sulla sicurezza per salvaguardare la propria incolumità e proteggere le apparecchiature e l'ambiente di lavoro da danni potenziali.

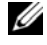

**NOTA:** In questa sezione, il termine apparechiatura è riferito a tutti i dispositivi portatili (computer, replicatori di porta, dispositivi multimediali, docking station, e dispositivi simili), computer desktop, e monitor. Dopo aver letto questa sezione, assicurarsi di leggere le istruzioni di sicurezza pertinenti all'apparecchiatura specifica.

**AVVISO IMPORTANTE PER L'UTILIZZO IN AMBIENTI SANITARI: I prodotti Dell non sono dispositivi medici e non sono elencati all'interno della UL o IEC 60601 (o equivalente). Non devono essere utilizzati nel raggio di 1,8 metri da un paziente o in modo da venire a contatto con il paziente in maniera diretta o indiretta.**

### <span id="page-75-0"></span>**SICUREZZA: Sicurezza generale**

Durante la preparazione dell'apparecchiatura per l'uso:

- Posizionare l'apparecchiatura su una superficie solida e piana. Lasciare almeno 10.2 cm (4 in) di spazio su tutti i lati del computer predisposti per la ventilazione per permettere il riciclo dell'aria. Una ventilazione limitata può danneggiare il computer o causare incendi.
- Non sovrapporre le apparecchiature e non posizionarle troppo vicine tra loro per evitare il ricircolo di aria calda.

Ø **NOTA:** Rivedere i limiti di peso sostenibile nella documentazione del computer prima di posizionare il monitor o altri dispositivi al disopra del computer.

- Assicurarsi che non ci sia nulla posto sopra i cavi dell'apparecchiatura e che i cavi non siano posizionati in posti dove possono essere calpestati o essere di intralcio.
- Non posizionare l'apparecchiatura in un mobile incassato a muro o su letti, divani o tappeti.
- Tenere il dispositivo lontano da radiatori e sorgenti di calore.
- Proteggere il dispositivo da temperature molto calde o fredde e assicurarsi che venga utilizzato nell'intervallo previsto per delle temperature di esercizio.
- Non inserire alcun tipo di oggetto nelle aperture di ventilazione o in altre aperture dell'apparecchiatura. In caso contrario, l'eventuale cortocircuitazione dei componenti interni potrebbe causare incendi o folgorazioni.
- Evitare di posizionare fogli sotto il dispositivo. Non posizionare il dispositivo in un mobile incassato a muro, o su una superficie soffice come letti, divani, tappeti, o coperte.

Durante l'utilizzo dell'apparecchiatura:

- Non utilizzare l'apparecchiatura in un ambiente umido, per esempio, vicino alla vasca da bagno, o una piscina o in uno scantinato umido.
- Non utilizzare apparecchiature alimentate da CA durante un temporale. È possibile utilizzare dispositivi alimentati a batteria solo se tutti i cavi siano stati scollegati.
- Se il dispositivo viene fornito con un modem integrato o opzionale (scheda PC), in caso di temporale scollegare il cavo del modem per evitare rischi di folgorazioni causate da fulmini tramite la linea telefonica.
- Se il dispositivo viene fornito con un modem, il cavo utilizzato potrebbe essere prodotto con diametro minimo di 26 AWG e una presa modulare RJ-11 conforme alla normativa FCC.
- Questo prodotto viene fornito con un Unità Disco Ottico, così come un CD-ROM, un CDR/W, una unità DVD, ecc., con dispositivo laser incorporato. Per prevenire il rischio di esposizione a radiazioni laser, non disattivare o aprire per nessuna ragione i dispositivi assemblati.

#### **76** | Guida alle informazioni sul prodotto

Questi dispositivi sono conformi ai requisiti di sicurezza e classificati come Dispositivi Laser di Classe 1, secondo gli Standard US DHHS e gli Standard sulla Sicurezza Laser IEC/EN60825-1. Questi dispositivi non consentono le regolazioni da parte dell'utente e componenti non sostituibili e di cui non è possibile effettuare la manutenzione.

- Non versare alimenti o liquidi sull'apparecchiatura.
- Prima di pulire l'apparecchiatura, scollegarla dalla presa elettrica. Pulire il dispositivo con un panno soffice inumidito con acqua. Non utilizzare detergenti liquidi o spray, i quali potrebbero contenere sostanze infiammabili.
- Pulire il computer o il display con un panno soffice, pulito e acqua. Applicare l'acqua sul panno, quindi passare il panno sul display dall'alto verso il basso senza cambiare direzione. Rimuovere velocemente l'umidità dal display e mantenerlo asciutto. Una lunga esposizione all'umidità potrebbe danneggiare il display. Non utilizzare detergenti per vetri per pulire il display.

#### **ATTENZIONE: Non utilizzare l'apparecchiatura priva di protezioni (incluse coperture del computer, bezel, staffe, pannello frontale, ecc.).**

• Se l'apparecchiatura non funziona in maniera corretta – in particolare, se ci sono rumori o odori inusuali provenienti dall'apparecchiatura – staccarla immediatamente dalla rete elettrica e contattare un rivenditore autorizzato o il centro assistenza.

### **SICUREZZA: Quando si lavora all'interno del dispositivo**

Non tentare di eseguire la manutenzione dell'apparecchiatura da soli, ad eccezione delle operazioni illustrate nella documentazione Dell o nelle istruzioni fornite da Dell.

Seguire sempre molto attentamente le istruzioni per l'installazione e la manutenzione.

• Per evitare il rischio potenziale di folgorazioni, non collegare nessun cavo, o effettuare la manutenzione o riconfigurazione dell'apparecchiatura durante un temporale.

Le schede PC potrebbero scaldarsi molto durante il funzionamento normale. Fare attenzione quando vengono rimosse le schede PC dopo un periodo di funzionamento continuo.

### **SICUREZZA: Norme di sicurezza generale per l'alimentazione**

Osservare le seguenti linee guida quando si collega l'apparecchiatura all'alimentazione:

- Controllare il voltaggio prima di collegare l'apparecchiatura a una presa elettrica per accertarsi che il voltaggio richiesto e la frequenza corrispondano a quelli dell'alimentazione disponibile.
- Il dispositivo viene fornito sia con l'alimentazione interna che con un adattatore esterno. Il dispositivo viene fornito con uno dei seguenti dispositivi per l'alimentazione interna:
	- Circuito con la rilevazione automatica del voltaggio I dispositivi con la rilevazione automatica del voltaggio non un tasto di selezione del voltaggio sul pannello posteriore e trovano automaticamente il voltaggio operativo corretto.

O

– Tasto per la selezione manuale del voltaggio – I dispositivi con il tasto per la selezione del voltaggio sul pannello posteriore devono essere impostati manualmente per funzionare con il voltaggio operativo corretto. Spostare il tasto nella posizione che più si avvicina al voltaggio utilizzato nell'area dove si vive.

**NOTA:** Il tasto sul sistema potrebbe essere diverso da quello mostrato nell'immagine.

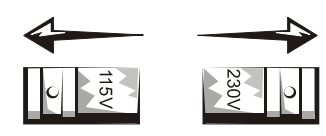

Guida alle informazioni sul prodotto **77**

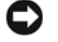

**AVVISO:** Per evitare il rischio di danneggiare il computer con il tasto per la selezione manuale del voltaggio, spostare il tasto al voltaggio che più si avvicina all'alimentazione CA nell'area dove si vive.

Per il Giappone, il tasto per la selezione del voltaggio deve essere spostato sulla posizione 115-V sebbene l'alimentazione CA disponibile in Giappone sia 100 V. Inoltre, assicurarsi che la classificazione elettrica del monitor e dei dispositivi collegati corrisponda all'alimentazione CA disponibile nell'area dove si vive.

- Non inserire i cavi di alimentazione alla presa elettrica se il cavo di alimentazione è danneggiato.
- Per prevenire folgorazioni, inserire i cavi di alimentazione in prese elettriche munite di messa a terra. Se l'apparecchiatura viene fornita con un cavo di alimentazione con 3 spinotti, non utilizzare adattatori che eliminino la messa a terra, o non rimuovere la messa a terra dalla spina o dall'adattatore.
- Norvegia e Svezia: Se questo prodotto viene fornito con un cavo di alimentazione tribolare, collegare il cavo di alimentazione esclusivamente a prese elettriche dotate di messa a terra.
- Se si utilizza un cavo di prolunga, verificare che l'amperaggio totale dei prodotti collegati al cavo di alimentazione non sia superiore all'amperaggio del cavo di prolunga.
- Se si deve utilizzare un cavo di prolunga o una presa multipla, verificare che il cavo di prolunga o la ciabatta elettrica siano collegati alla presa elettrica a parete e non a un altro cavo di prolunga o a un'altra ciabatta elettrica. Il cavo di alimentazione o la ciabatta elettrica devono essere dotate di spinotti per la messa a terra e collegate a una presa parete con messa a terra.
- Se si sta utilizzando una ciabatta elettrica con prese multiple, fare attenzione quando si collega il cavo di alimentazione alla ciabatta elettrica. Alcune ciabatte elettriche possono permettere di inserire le spine in modo errato. L'inserimento errato della spina del cavo di alimentazione possono causare danni permanenti all'apparecchiatura, oltre al rischio di folgorazione e/o incendio. Verificare che lo spinotto di terra della spina di alimentazione sia inserito nel corrispondente contatto della ciabatta elettrica.
- Quando si scollega l'apparecchiatura da una presa elettrica, afferrare la spina e non il cavo.

Se l'apparecchiatura utilizza un adattatore CA:

• Utilizzare con questo dispositivo solamente l'adattatore CA approvato fornito da Dell. L'uso di unìaltro adattatore CA potrebbe causare un incendio e un esplosione.

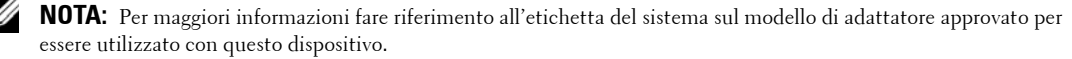

- Posizionare l'adattatore CA in un area ventilate, come una scrivania o sul pavimento, quando lo si utilizza per avviare il computer o caricare la batteria. Non coprire l'adattatore CA con carta o altri elementi che potrebbero ridurre il raffreddamento; inoltre, non utilizzare l'adattatore CA all'interno della custodia per il trasporto.
- L'adattatore CA potrebbe riscaldarsi durante il funzionamento normale del computer. Fare attenzione quando si maneggia l'adattatore durante o immediatamente dopo il funzionamento.
- Posizionare l'adattatore sulla scrivania o sul pavimento in maniera tale che la luce verde sia visibile. Questo perché la luce avviserà se l'adattatore si spegne accidentalmente a causa di fattori esterni. Se per qualsiasi ragione la luce verde si spegne, scollegare il cavo dell'adattatore CA dalla presa per dieci secondi, quindi ricollegare il cavo dell'adattatore.
- Solo per il Giappone: Utilizzare solamente il cavo di alimentazione CA con l'adattatore CA fornito da Dell. L'uso di qualsiasi altro cavo di alimentazione potrebbe danneggiare il dispositivo o l'adattatore CA o potrebbero presentarsi rischi di incendio o folgorazioni.
- **ATTENZIONE: Quando si prepara l'adattatore CA per il trasporto, avvolgere entrambi i fili attorno all'adattatore nella stessa direzione come mostrato nell'immagine seguente. In caso contrario, si possono danneggiare i cavi senza poter godere della copertura della garanzia dell'adattatore. Non usare mai adattatori CA che mostrino segni eccessivi di danneggiamento o di usura.**

#### **78** | Guida alle informazioni sul prodotto

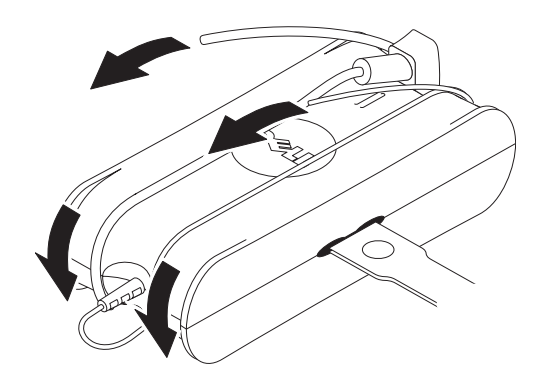

#### **Collegamento della spina con adattatore CA (Soltanto Giappone)**

**ATTENZIONE: Quando si utilizza la spina con adattatore CA, evitare che il cavo verde della messa a terra venga a contatto con i cavi di potenza perché ci sono rischi di folgorazioni, incendi, o di danni al computer.**

**NOTA:** Alcuni dispositivi disponibili in Giappone sono privi di spina con adattatore CA.

**1** Collegare il connettore metallico della messa a terra alla terra sulla presa:

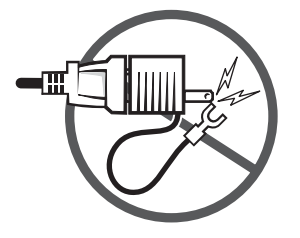

- **a** Allentare la terra.
- **b** Far scorrere il connettore metallico della messa a terra dietro la terra e quindi serrare la terra.

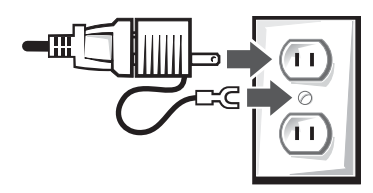

**2** Collegamento del cavo di alimentazione CA alla presa.

### **SICUREZZA: In caso il dispositivo si dovesse bagnare**

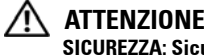

**ATTENZIONE: Prima di iniziare a eseguire una qualsiasi delle procedure descritte in questa sezione, consultare la sezione [SICUREZZA: Sicurezza generale](#page-75-0) di questo documento.**

Guida alle informazioni sul prodotto **79**

- **ATTENZIONE: Eseguire questa procedura solo dopo che si è certi di poterla eseguire in tutta sicurezza. Se il computer è collegato a una presa elettrica, togliere la corrente agendo sull'interruttore centrale, se possibile, prima di provare a togliere i cavi di potenza dalla presa elettrica. Prestare estrema attenzione nel togliere cavi bagnati da una presa di corrente sotto tensione.**
	- **1** Scollegare l'adattatore CA dalla presa elettrica, e quindi, se possibile, scollegare l'adattatore CA dal dispositivo.
- **2** Spegnere eventuali dispositivi esterni collegati, e quindi scollegarli dalle rispettive alimentazioni, e quindi dal dispositivo.
- **3** Per i portatili: Togliere la batteria principale dall'alloggiamento, e se necessario, anche la batteria secondaria. Asciugare le batterie e riporle in un luogo sicuro ad asciugare.
- **4** Contattare il supporto Dell (si veda la Guida Utente o il Manuale del proprietario per avere le necessarie informazioni con i contatti).

**NOTA:** Si vedano le sezioni Limitazioni della garanzia e Politica di restituzione del presente documento o il documento di garanzia consegnato insieme al monitor o al computer per avere altre informazioni in merito alla copertura fornita dalla garanzia.

### **SICUREZZA: In caso di caduta o danni al computer o al monitor**

**ATTENZIONE: Prima di iniziare a eseguire una qualsiasi delle procedure descritte in questa sezione, consultare la sezione SICUREZZA: Sicurezza generale e Norme di sicurezza generale per l'alimentazione nel presente documento.**

**ATTENZIONE: Qualora dale parti danneggiate fosse possibile vedere i componenti interni, o qualora si veda del fumo o si avverta un odore insolito, scollegare il dispositivo dalla presa elettrica e rivolgersi all'assistenza Dell. Si veda la Guida Utente o il Manuale del proprietario per avere le necessarie informazioni con i contatti.**

- **1** Salvare e chiudere eventuali file aperti, uscire da programme aperti e spegnere il computer.
- **2** Scollegare l'adattatore CA del computer o del monitor dalla presa elettrica, e quindi, se possibile, scollegare l'adattatore CA dal computer o dal monitor.
- **3** Spegnere eventuali dispositivi esterni collegati, e quindi scollegarli dalle rispettive alimentazioni, e quindi dal computer.
- **4** Se in dotazione, togliere e reinserire la batteria. Se il dispositivo non è alimentato a batteria, collegarlo alla presa elettrica.
- **5** Accendere il dispositivo.

In caso di mancato avviamento del dispositivo, o qualora si veda del fumo o si avverta un odore insolito, oppure se non fosse possibile identificare i componenti danneggiati, contattare Dell (si veda la Guida Utente o il Manuale del proprietario per avere le necessarie informazioni con i contatti).

**NOTA:** Si vedano le sezioni Limitazioni della garanzia e Politica di restituzione del presente documento o il documento di Ø garanzia consegnato insieme al monitor o al computer per avere altre informazioni in merito alla copertura fornita dalla garanzia.

# **ATTENZIONE: Istruzioni sulla sicurezza per il monitor**

Si rivedano le sezioni Sicurezza generale e Norme di sicurezza generale per l'alimentazione nel presente documento.

Leggere e attenersi a queste istruzioni quando si college e si utilizza il monitor del computer:

 $\sqrt{N}$ **ATTENZIONE: L'uso di controlli, regolazioni, o procedure diverse da quelle specificate nella presente documentazione può esporre al rischio di folgorazione, scosse elettriche e/o rischi di tipo meccanico.**

• Verificare che l'alimentazione elettrica del monitor sia adatta all'alimentazione CA disponibile nella località in cui si trova.

**NOTA:** Questo monitor non è dotato di commutatore per la selezione del voltaggio per poter selezionare il voltaggio dell'alimentazione CA. Accetta automaticamente qaulsiasi voltaggio CA in ingresso compatibile con quanto specificato nella sezione "Specifiche elettriche" della Guida Utente.

**80** | Guida alle informazioni sul prodotto

- Collocare il monitor su una superficie solida e trattarlo con cura. Lo schermo è in vetro e può danneggiarsi se viene fatto cadere o se viene colpito.
- Tenere i monitor con schermo piatto a temperatura ambiente. Temperature eccessivamente basse o elevate possono avere un effetto negativo sui cristalli liquidi del display.
- Non sottoporre il monitor a vibrazioni molto forti o a urti. Ad esempio, non collocare il monitor all'interno del bagagliaio di un veicolo.
- Scollegare il monitor in caso non venisse utilizzato per un periodo prolungato di tempo.
- Per evitare il rischio di folgorazioni non tentare di togliere le protezioni e non toccare i componenti interni del monitor. Il monitor può essere aperto solo da tecnici qualificati del servizio di assistenza.

### **Diagramma di installazione: Installazione del monitor**

Dell ha fornito un Diagramma di installazione illustrato con il monitor che dimostra come installare il monitor. Dell consiglia di seguire le istruzioni sul Diagramma di installazione per installare il monitor.

## **Considerazioni ambientali per i monitor**

### **Informazioni sul riciclaggio**

Dell consiglia ai clienti di smaltire i computer, l'hardware, i monitor, le stampanti e le altre periferiche usati, nel rispetto dell'ambiente. Metodi potenziali comprendono il riutilizzo di parti o di prodotti interi, e il riciclaggio di prodotti, componenti e/o materiali.

Per informazioni specifiche sui programmi di riciclaggio in tutto il mondo realizzati da Dell, consultare **www.dell.com/recyclingworldwide**.

### **Direttiva Rifiuti di apparecchiature elettriche ed elettroniche (RAEE)**

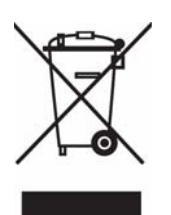

Nell'Unione Europea, questa etichetta indica che questo prodotto non deve essere smaltito insieme ai rifiuti domestici. Deve essere depositato in un impianto adeguato che sia in grado di eseguire operazioni di recupero e riciclaggio. Per informazioni sulle procedure di riciclaggio responsabile di questo prodotto nel proprio Paese, visitare: **www.euro.dell.com/recycling**.

### **Conformità a ENERGY STAR**®

Ciascun prodotto Dell™ o schermata di avviamento sui quali viene raffigurato il logo ENERGY STAR® è certificato per essere conforme ai requisiti ENERGY STAR dell'Environmental Protection Agency (EPA) come configurato quando viene spedito da Dell.

Il funzionamento corretto della funzione richiede un computer con funzionalità di gestione del risparmio di energia VESA® DPM. Se si utilizza con un computer dotato di VESA DPM, il monitor è conforme a ENERGY STAR. Quale partner di ENERGY STAR, la Dell Inc. ha determinato che questo prodotto soddisfa le direttive ENERGY STAR sul consumo energetico.

### **Logo ENERGY STAR**®

Il programma ENERGY STAR® dell'EPA è stato sviluppato congiuntamente dall'EPA e dai produttori di computer al fine di ridurre il livello di inquinamento atmosferico, promuovendo la diffusione di prodotti informatici efficienti dal punto di vista del risparmio energetico.

È possibile ridurre il consumo elettrico e le relative conseguenze, spegnendo il prodotto quando rimane inutilizzato per un periodo prolungato, in particolare di notte e durante il fine settimana.

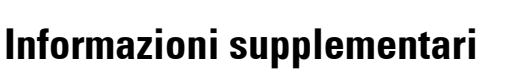

Dell ha fornito un CD con il monitor che contiene informazioni supplementari elencate nel seguito:

Informazioni sul monitor, Uso del piedistallo del monitor, Soluzione dei problemi, Contratto di licenza del software Dell, Norme per l'esportazione, Avviso CE (Unione Europea), VCCI Giappone, MIC Corea, Avviso FCC, Industry Canada (IC), Informazioni NOM, Conformità a Energy Star®, TCO'03 (DualTone Gray), TCO'99 (Midnight Gray), Appendice.

Dell consiglia di leggere le informazioni supplementari fornite nel CD.

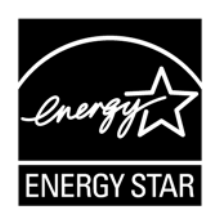

# **ADVARSEL: Generelle sikkerhetsinstruksjoner**

Følg sikkerhetsretninglinjene nedenfor for å bidra til å ivareta din personlige sikkerhet og beskytte utstyret og arbeidsmiljøet mot fare for skader.

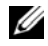

**MERK:** I dette avsnittet betyr utstyr alle flyttbare enheter (datamaskiner, portreplikatorer, diskenheter, dokkingstasjoner og lignende), skrivebordsdatamaskiner og skjermer. Etter at du har lest dette avsnittet, må du sørge for å lese sikkerhetsinstruksjonene for ditt bestemte utstyr.

**VIKTIG MERKNAD OM BRUK I HELSEOMSORGSMILJØER: Dell-produkter er ikke medisinske enheter og er ikke oppført under UL eller IEC 60601 (eller tilsvarende). Derfor må de ikke brukes innen 2 meter fra en pasient eller på en måte som innebærer direkte eller indirekte kontakt med en pasient.**

### <span id="page-82-0"></span>**SIKKERHET: Generell sikkerhet**

Når du setter opp utstyret for bruk:

- Plasser utstyret på en solid vannrett overflate. Etterlat minimum 10.2 cm klaring på alle ventilerte sider av datamaskinen slik at det oppnås nødvendig luftsirkulasjon. Begrensning av luftstrømmen kan skade datamaskinen eller føre til brann.
- Ikke stable utstyret eller plasser enheter så tett sammen at de utsettes for resirkulert eller forhåndsoppvarmet luft.

**MERK:** Før du plasserer en skjerm eller andre enheter oppå datamaskinen, må du vurdere vektgrensene som er beskrevet i datamaskinens dokumentasjon,

- Sørg for at ingen gjenstander ligger oppå utstyrets kabler, som heller ikke må plasseres slik at noen kan tråkke på eller snuble i dem.
- Ikke plasser utstyret i en innkapslet veggenhet eller på en seng, sofa eller et teppe.
- Hold utstyret borte fra radiatorer og varmekilder.
- Hold utstyret unna ekstremt varme eller kalde temperaturer for å sikre at det brukes innenfor det angitte driftsområdet.
- Ikke skyv gjenstander inn i luftekanaler eller åpninger på utstyret. Hvis du gjør det, kan det føre til brann pga. kortslutning av innvendige komponenter.
- Unngå løst papir under enheten. Ikke sett enheten i en innkapslet veggenhet eller på en myk overflate av stoff, for eksempel på en seng, sofa, et teppe eller en matte.

Bruk av utstyret:

- Ikke bruk utstyret i fuktige omgivelser, for eksempel nær et badekar, et svømmebasseng eller i en fuktig kjeller.
- Ikke bruk utstyr på nettstrøm under en elektrisk storm. Batteridrevne enheter kan brukes hvis alle kabler er frakoblet.
- Hvis enheten omfatter et integrert modem eller eksternt PC-kortmodem, må du kobler fra modemledningen hvis en elektrisk storm skulle nærme seg, for å unngå faren for elektrisk støt fra lyn via telefonlinjen.
- Hvis enheten omfatter et modem, bør modemledningen være produsert med en minimum ledningsstørrelse på 26 AWG (American Wire Gauge) og RJ-11-plugg som følger FCC-standarden.
- Dette produktet kan inneholde optiske disker, CD-ROM-, CDR/W- eller DVD-stasjon, som har innebygde laserenheter. For å unngå fare for eksponering for laserstråling, må du ikke deaktivere eller åpne den optiske stasjonen av noen årsak.

Disse optiske stasjonene overholder sikkerhetskravene og er klassifisert som laserprodukter i klasse 1 ifølge US DHHS-standarden og IEC/EN60825-1-standarden for lasersikkerhet. Disse optiske stasjonene har ikke brukerjusteringer eller deler som skal vedlikeholdes eller byttes av brukere.

- Ikke søl mat eller væske inn i utstyret.
- Før du rengjør utstyret, må du koble strømledningen fra kontakten. Rengjør enheten med en myk klut fuktet med vann. Ikke bruk væsker eller aerosolbaserte rengjøringsmidler, som kan inneholde brennbare stoffer.

• Rengjør den flyttbare datamaskinen eller skjermen med en myk, ren klut og vann. Fukt kluten med vann. Stryk den over skjermen fra toppen og nedover i én bevegelse. Vær rask med å fjerne fuktighet fra skjermen. Den bør alltid være tørr. Skjermen kan ta skade av å utsettes for fuktighet i lengre tid. Ikke rengjør skjermen med et rengjøringsmiddel beregnet på vindusruter.

#### **ADVARSEL: Ikke bruk utstyret med deksler (for eksempel datamaskinkabinett, fyllbraketter, frontpanelinnsatser osv.) fjernet.**

• Hvis utstyret ikke opererer normalt, nærmere bestemt hvis det kommer uvanlige lyder eller lukter fra det, må du plugge det ut med en gang og kontakte en autorisert forhandler eller et servicesenter.

#### **SIKKERHET Ved arbeid inne i enheten**

Ikke forsøk å vedlikeholde utstyret selv, unntatt som forklart i Dell dokumentasjon eller i instruksjoner du har fått fra Dell på annen måte.

Følg alltid installerings- og vedlikeholdsinstruksjonene nøye.

• For å unngå potensiell fare for elektrisk støt må du ikke koble ledninger til eller fra eller utføre vedlikehold eller arbeide på utstyret under en elektrisk storm.

PC-kort kan bli veldig varme under vanlig bruk. Vær forsiktig når du tar ut PC-kort etter kontinuerlig bruk.

#### **SIKKERHET Generell strømsikkerhet**

Følg retningslinjene når du kobler utstyret til en strømkilde:

- Sjekk spenningsverdien før du kobler utstyret til en elektrisk kontakt. Spenningen og frekvensen må stemme overens med den tilgjengelige strømkilden.
- Enheten er enten utstyrt med en intern strømkilde eller en ekstern adapter. For interne strømkilder er enheten utstyrt med ett av følgende:
	- En krets med automatisk spenningsdetektor enheter med automatisk spenningsdetektor trenger ikke spenningsvalgbryter på bakpanelet og fastsetter riktig driftsspenning automatisk.

ELLER

– En manuell spenningsvalgbryter - enheter med spenningsvalgbryter på bakpanelet må stilles inn på riktig driftsspenning manuelt. Sett bryteren i posisjonen som stemmer best med spenningen som brukes på ditt sted.

**MERK:** Bryteren i systemet ditt kan være forskjellig fra den som er avbildet.

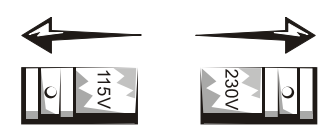

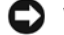

**VIKTIG:** For å unngå skade på en datamaskin som har manuell spenningsvalgbryter, må du stille inn bryteren for spenningen som stemmer best med den tilgjengelige nettstrømmen på ditt sted.

I Japan må spenningsvalgbryteren settes i 115 V-posisjon selv om den tilgjengelige nettstrømmen i Japan er 100 V. Du må også sikre at skjermen og tilkoblede enheter har nominelle verdier som tillater bruk med den tilgjengelige nettstrømmen på stedet ditt.

- Ikke plugg inn utstyrets strømkabler i en strømkontakt hvis strømkabelen er skadet.
- For å unngå elektrisk støt må du plugge utstyrets strømkabler inn i jordede elektriske kontakter. Hvis utstyret har en treledet strømkabel, må du ikke bruke adapterplugger som omgår jordingsdelen eller kobler ut pluggens eller adapterens jording.
- Norge og Sverige: Hvis dette produktet er utstyrt med en treledet strømkabel, må du bare koble den til en jordet elektrisk kontakt.
- Hvis du bruker en skjøteledning eller grenkontakt, må du sørge for at samlet strømstyrke (ampereverdi) for tilkoblede produkter ikke overskrider skjøteledningens ampereverdi.
- Hvis du skal bruke en skjøteledning eller grenkontakt, må du sørge for at den er koblet til en strømkontakt og ikke til en annen skjøteledning eller grenkontakt. Skjøteledningen eller grenkontakten må være beregnet på jordede plugger og plugges inn i en jordet veggkontakt.
- Hvis du bruker en grenkontakt, må du være forsiktig når du plugger inn strømkabelen i grenkontakten. På noen grenkontakter kan det være mulig å sette plugger på feil måte. Feilaktig innsetting av strømplugger kan føre til permanent skade på utstyret. Det er dessuten fare for elektrisk støt og/eller brann. Kontroller at jordingsdelen av strømpluggen er satt inn i tilsvarende jordingskontakt på grenkontakten.
- Sørg for å ta tak i pluggen, ikke i kabelen, når du kobler utstyret fra en elektrisk kontakt.

Hvis utstyret bruker en nettstrømadapater:

• Bruk bare den Dell-leverte nettstrømadapteren for bruk med denne enheten. Bruk av en annen nettstrømadapter kan føre til brann eller eksplosjon.

**MERK:** Se systemets merkeplate hvis du vil ha informasjon om den riktige adaptermodellen for bruk med enheten.

- Plasser nettstrømadapteren i et ventilert område, for eksempel et skrivebord eller på gulvet, når du bruker den til å drive datamaskinen eller lade batteriet. Ikke dekk til nettstrømadapteren med papir eller andre gjenstander som kan redusere kjølingen. La heller ikke nettstrømadapteren ligge i en bærevæske mens den er i bruk.
- Nettstrømadapteren kan bli varm under vanlig drift av datamaskinen. Vær forsiktig når du håndterer adapteren under eller rett etter bruk.
- Det anbefales at du legger adapteren på gulvet eller skrivebordet slik at den grønne lampen er synlig. Dette varsler deg hvis adapteren skulle kobles ut av eksterne årsaker. Hvis den grønne lampen slutter å lyse av en eller annen grunn, kobler du nettstrømkabelen fra veggen i en periode på ti sekunder og kobler til nettstrømkabelen igjen.
- Kun Japan: Bruk bare den Dell-leverte nettstrømkabelen sammen med nettstrømadapteren. Bruk av en annen strømkabel kan skade enheten eller representere fare for brann eller elektrisk støt.
- **ADVARSEL: Når du klargjør nettstrømadapteren for reise, må du rulle begge kablene rundt adapteren i samme retning som er vist på følgende bilde. Hvis du ikke ruller opp kablene i riktig retning, kan det føre til kabelskader som ikke dekkes av adaptergarantien. Bruk aldri en nettstrømadapter som viser tegn på skade eller overdreven slitasje.**

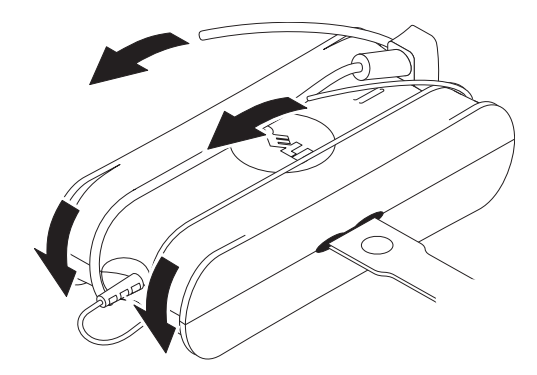

Veiledning for produktinformasjon **85**

#### **Koble til nettstrømpluggadapteren (kun Japan)**

Æ. **ADVARSEL: Når du bruker nettstrømpluggadapteren, må du ikke tillate kontakt mellom den grønne jordledningen og strømledningene fordi det er fare for elektrisk støt, brann eller skade på datamaskinen.**

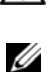

**MERK:** Noen enheter som er tilgjengelige i Japan, leveres ikke med nettstrømpluggadapter.

**1** Koble metalljordkontakten til jordingskilden på kontakten:

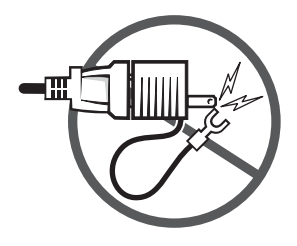

- **a** Løsne jordingskilden.
- **b** Skyv metalljordingskontakten bak jordingskilden og stram til jordingskilden.

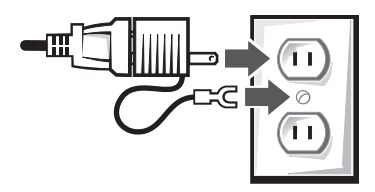

**2** Koble nettstrømkabelen til kontakten.

#### **SIKKERHET Hvis enheten blir våt**

ЛN **ADVARSEL: Før du starter noen av fremgangsmåtene i dette avsnittet, les avsnittet [SIKKERHET: Generell sikkerhet](#page-82-0) i dette dokumentet.**

**ADVARSEL: Utfør denne fremgangsmåten bare når du er sikker på at det er trygt å gjøre det. Hvis datamaskinen er koblet til en elektrisk kontakt, slår du eventuelt av nettstrømmen med kretsbryteren før du forsøker å fjerne strømkablene fra strømkontakten. Vær svært forsiktig når du fjerner fuktige kabler fra en aktiv strømkilde.**

- **1** Koble strømkontakten fra strømkontakten og koble nettstrømadapteren fra enheten hvis mulig.
- **2** Slå av eventuelle tilkoblede eksterne enheter, og koble dem fra strømkilden og deretter fra enheten.
- **3** For flyttbare: Fjern hovedbatteriet fra batteriskuffen og om nødvendig det andre batteriet fra modulskuffen. Tørk av batteriene og plasser dem på et sikkert sted for å tørke.
- **4** Kontakt Dell kundestøtte (finn riktig kontaktinformasjon i brukerhåndboken).

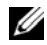

**MERK:** Se avsnittet om begrensede garantier og returpolicy i dette dokumentet eller det separate papirdokumentet med garantibetingelser for å få informasjon om garantidekning.

### **SIKKERHET Hvis du mister eller skader datamaskinen eller skjermen**

**ADVARSEL: Før du starter noen av fremgangsmåtene i dette avsnittet, les avsnittene SIKKERHET: Generell sikkerhet og Strømsikkerhet i dette dokumentet.**

**ADVARSEL: Hvis interne komponenter er synlige gjennom deler med skade, eller hvis du oppdager oppdages røyk eller uvanlig lukt, kobler du enheten fra strømkontakten og kontakter Dell kundestøtte. Kontakt Dell kundestøtte (finn riktig kontaktinformasjon i brukerhåndboken).**

- **1** Lagre og lukk eventuelle åpne filer, avslutt åpne programmer og slå av datamaskinen.
- **2** Koble datamaskinens eller skjermens strømkontakt fra strømkontakten. Hvis mulig kobler du også nettstrømadapteren fra datamaskinen eller skjermen.
- **3** Slå av eventuelle tilkoblede eksterne enheter, og koble dem fra strømkilden og deretter fra datamaskinen.
- **4** Ta ut og sett inn et eventuelt batteri. Hvis enheten ikke er batteridrevet, kobler du den til strømkontakten.
- **5** Slå på enheten.

Hvis enheten ikke starter, hvis du oppdager røyk eller uvanlig lukt, eller hvis du ikke kan identifisere de skadde komponentene, må du kontakte Dell (finn riktig kontaktinformasjon i brukerhåndboken).

Ø **MERK:** Se avsnittet om begrensede garantier og returpolicy i dette dokumentet eller det separate papirdokumentet med garantibetingelser for å få informasjon om garantidekning.

# **ADVARSEL: Generelle sikkerhetsinstruksjoner for skjerm**

Les avsnittene Generelle sikkerhetsinstruksjoner og Strømsikkerhet i dette dokumentet.

Les og følg disse instruksjonene når du kobler til og bruker datamaskinskjermen:

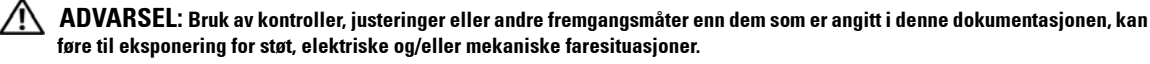

- Forsikre deg alltid om at skjermen er beregnet på bruk med nettstrømkilden som er tilgjengelig på stedet ditt.
- **MERK:** Denne skjermen trenger ikke eller har ikke en spenningsvalgbryter for innstilling av inngangsspenning. Den vil automatisk godta inngående nettstrømspenning i henhold til intervallene som er definert i avsnittet "Elektriske spesifikasjoner" i brukerhåndboken.
- Plasser skjermen på en solid overflate og behandle den forsiktig. Skjermen består av glass og kan bli skadet hvis den mistes eller treffer noe skarpt.
- Sørg for at flate skjermer har romtemperatur. Overdrevent kalde eller varme omgivelser kan ha negativ innvirkning på skjermens flytende krystaller.
- Ikke utsett skjermen for sterke vibrasjoner eller støt. Unngå for eksempel å plassere skjermen i bagasjerommet på en bil.
- Plugg ut skjermen når den skal stå ubrukt i lengre tid.
- For å unngå elektrisk støt må du ikke forsøke å fjerne noen deksler eller berøre innsiden av skjermen. Skjermkabinettet må bare åpnes av en kvalifisert servicetekniker.

### **Innstillingsdiagram- Innstilling av din monitor**

Dell har forsynt et illustrerende innstillingsdiagram med din monitor som demonstrerer hvordan du stiller inn din monitor. Dell anbefaler at du følger instruksjonene på innstillingsdiagrammet for å stille inn din monitor.

# **Gjenvinning**

Dell anbefaler at kundene avhender brukt maskinvare, skjermer, skrivere og andre eksterne enheter på miljømessig forsvarlig måte. Mulige metoder omfatter ombruk av deler eller hele produkter og gjenvinning av produkter, deler og/eller materialer.

Du finner mer informasjon om Dells verdensomspennende gjenvinningsprogram på **www.dell.com/recyclingworldwide**.

# **Tilleggsopplysninger**

Dell har forsynt en CD med din monitor som inneholder ytterligere informasjon fremstilt nedenfor:

Om din monitor, bruk av ditt monitorstativ, løsning av problemer, lisensavtale for Dell programvare, eksportreguleringer, CE notis (Europeiske fellesskap), VCCI Japan, MIC Korea, FCC notis, Industry Canada, NOM informasjon, Energy Star® overensstemmelse, TCO'03 (DualTone Gray), TCO'99 (Midnight Gray), vedlegg.

Dell anbefaler at du leser den ytterligere informasjonen som er forsynt på din CD.

# **OSTRZEŻENIE: Ogólne informacje dotyczce bezpieczestwa**

Dla zapewnienia wasnego bezpieczestwa oraz ochrony urzdzenia i rodowiska pracy naley stosowa si do nastpujcych zalece.

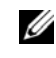

**UWAGA:** W tej czci termin *urzdzenie* oznacza wszelkie urzdzenia przenone (komputery, replikatory portów, bazy multimedialne, stacje dokujce itp.), komputery stacjonarne oraz monitory. Po przeczytaniu zawartych tutaj informacji naley równie zapozna si z instrukcjami

w zakresie bezpiecznego uytkowania konkretnego urzdzenia.

**WANA INFORMACJA DOTYCZCA UYTKOWANIA W SUBIE ZDROWIA: Produkty firmy Dell nie s urzdzeniami medycznymi, ani nie s objte normami UL lub IEC 60601 (albo ich odpowiednikami). Dlatego nie naley ich uywa w promieniu 2 m od pacjenta albo w sposób, który mógby spowodowa ich bezporedni lub poredni kontakt z pacjentem.**

### <span id="page-88-0"></span>**BEZPIECZESTWO: Ogólne informacje dotyczce bezpieczestwa**

Podczas przygotowywania urzdzenia do uytkowania:

- Umie urzdzenie na twardej i równej powierzchni. Pozostaw przynajmniej 10,2 cm (4") wolnego miejsca przy wszystkich cianach obudowy komputera, w których znajduj si otwory wentylacyjne. To zapewni prawidowy obieg powietrza wymagany do chodzenia urzdzenia. Ograniczenie obiegu powietrza moe spowodowa uszkodzenie komputera lub powstanie poaru.
- Nie umieszczaj urzdze jedno na drugim ani jedno obok drugiego; to moe spowodowa, e do urzdze bdzie dostarczane ciepe powietrze zamiast chodnego.
- **UWAGA:** Przed umieszczeniem monitora lub innych urzdze na komputerze sprawd, jaki jest maksymalny ciar urzdze umieszczanych na tym komputerze.
- Upewnij si, e na przewodach nic nie ley, oraz e przewody nie zostay poprowadzone w miejscu, w którym mona byoby je nadepn lub potkn si o nie.
- Nie umieszczaj urzdzenia w zabudowanej meblociance ani na óku, wersalce czy dywaniku.
- Trzymaj urzdzenie z dala od kaloryferów i róde ciepa.
- Nie wystawiaj urzdzenia na dziaanie bardzo wysokich lub bardzo niskich temperatur; urzdzenie powinno pracowa w temperaturze mieszczcej si w dozwolonym dla niego zakresie.
- Nie wkadaj adnych obiektów do otworów wentylacyjnych urzdzenia. Takie postpowanie moe doprowadzi do zwarcia wewntrznych styków i poraenia prdem lub powstania poaru.
- Nie kad pod urzdzeniem lunych skrawków papieru. Nie umieszczaj urzdzenia w zabudowanej meblociance ani na mikkiej powierzchni, np. na óku, wersalce, dywanie czy wykadzinie.

Podczas uytkowania urzdzenia:

- Nie korzysta z urzdzenia w warunkach wilgoci, na przykad w pobliu wanny, zlewu lub basenu, albo w wilgotnej piwnicy.
- Podczas burzy nie korzysta z urzdze podczanych do gniazd ciennych. Z urzdze zasilanych akumulatorowo mona korzysta pod warunkiem odczenia wszystkich przewodów.
- Jeli urzdzenie jest wyposaone w modem wbudowany lub opcjonalny (w postaci karty PC), w przypadku zbliajcej si burzy odcz przewód modemu. W przeciwnym razie moe doj do przepicia spowodowanego wyadowaniem elektrycznym.
- Jeli urzdzenie zawiera modem, kabel modemu powinien zawiera przewody przynajmniej o wymiarze AWG (American Wire Gauge) 26 i wtyczk moduow zgodn z norm FCC RJ-11.
- Produkt moe zawiera napd optyczny ODD (Optical Disk Drive), na przykad napd CD-ROM, CDR/W, DVD itp. Taki napd jest urzdzeniem laserowym. W celu uniknicia kontaktu z promieniowaniem laserowym nie naley otwiera ani w aden sposób modyfikowa napdu optycznego ODD.

Napdy optyczne (ODD) speniaj normy w zakresie bezpieczestwa i s zgodne z wymaganiami dla produktów laserowych klasy 1 wg norm US DHHS i IEC/EN60825-1 Laser Safety Standard. .Wewntrz tych napdów optycznych nie ma czci, które moe regulowa, serwisowa lub wymienia uytkownik.

- Nie dopu do ubrudzenia urzdzenia jedzeniem lub wylania na niego pynu.
- Przed czyszczeniem urzdzenia odcz je od gniazda elektrycznego. Urzdzenie czy mikk ciereczk zwilon wod. Nie wolno stosowa rodków czyszczcych w pynie lub aerozolu, potencjalnie zawierajcych substancje palne.
- Ekrany komputerów przenonych i monitorów czyci mikk, czyst ciereczk zwilon wod. Zwily ciereczk, a nastpnie przetrze wywietlacz w jednym kierunku, od góry do dou. Szybko usun nadmiar wilgoci z wywietlacza i trzyma wywietlacz w stanie suchym. Dusze dziaanie wilgoci moe spowodowa uszkodzenie wywietlacza. Nie czyci wywietlacza rodkami do czyszczenia okien.

**OSTRZEŻENIE: Nie korzysta z urzdzenia przy zdjtych osonach (obudowie, panelach, zalepkach, listwach przednich itp.).** 

• Jeli sprzt nie dziaa w zwyky sposób — w szczególnoci, jeli daj si sysze dziwne dwiki lub czu dziwn wo — naley natychmiast odczy go od prdu i skontaktowa si z autoryzowanym przedstawicielem lub punktem usugowym.

### **BEZPIECZESTWO: Wykonywanie czynnoci na podzespoach wewntrz urzdzenia**

Nie próbuj samodzielnie serwisowa urzdzenia poza sytuacjami opisanymi w dokumentacji lub instrukcjach dostarczonych przez firm Dell.

Zawsze cile przestrzegaj instrukcji instalacji i serwisowania.

• W celu zapobieenia potencjalnemu ryzyku poraenia prdem, nie podczaj ani nie odczaj adnych kabli oraz nie wykonuj czynnoci konserwacyjnych ani konfiguracyjnych na urzdzeniu podczas burzy.

Karty PC nagrzewaj si podczas zwykej pracy. Uwaaj, kiedy wycigasz kart PC wkrótce po wyczeniu komputera.

### **BEZPIECZESTWO: Ogólne informacje dotyczce bezpieczestwa w zakresie zasilania**

Przed podczeniem urzdzenia do róda zasilania pamitaj o przestrzeganiu nastpujcych wytycznych:

- Przed podczeniem urzdzenia do gniazda elektrycznego, sprawd, czy parametry zasilania (napicie, czstotliwo) s zgodne z wymaganiami urzdzenia.
- Urzdzenie jest wyposaone w zasilacz wewntrzny lub zewntrzny. Urzdzenia z zasilaczami wewntrznymi s wyposaone w jeden z nastpujcych podzespoów:
	- Obwód automatycznego wykrywania napicia Urzdzenia z takim obwodem nie maj przecznika napicia na panelu tylnym i same wykrywaj napicie podczonego róda zasilania.

LUB

.

– Rczny przecznik napicia — Takie urzdzenie trzeba rcznie ustawi na odpowiednie napicie przed podczeniem do róda zasilania. Przecznik naley ustawi w pozycji najlepiej odpowiadajcej napiciu w danej lokalizacji.

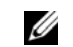

**UWAGA:** Przecznik w posiadanym systemie moe wyglda inaczej od tego zilustrowanego na rysunku

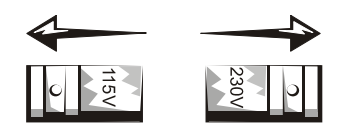

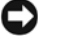

**PRZESTROGA:** W celu uniknicia uszkodzenia komputera, przecznik wyboru napicia naley ustawi na warto najblisz faktycznemu napiciu w sieci zasilajcej.

W Japonii przecznik wyboru napicia naley ustawi na warto 115 V, chocia w sieci napicie wynosi 100 V. Ponadto naley pamita o sprawdzeniu, czy monitor oraz inne podczone urzdzenia s dostosowane do pracy pod takim napiciem, jak komputer.

- Nie podcza przewodu zasilajcego do gniazda, jeli jest on uszkodzony.
- Aby unikn poraenia prdem, przewód zasilajcy podczy do prawidowo uziemionego gniazda. Jeli urzdzenie jest wyposaone we wtyczk 3-stykow, nie stosowa przejciówek pozwalajcych obej wymóg uziemienia, ani nie modyfikowa wtyczki w celu usunicia styku uziemiajcego.
- Norwegia i Szwecja: Jeli produkt jest wyposaony we wtyczk 3-stykow, podcza go wycznie do uziemionych gniazd zasilania.
- W razie stosowania przeduacza sprawdzi, czy czne natenie produktów podczonych do niego nie przekracza wartoci znamionowej dla tego przeduacza.
- W razie koniecznoci zastosowania przeduacza lub listwy zasilajcej, takie urzdzenie musi by podczone bezporednio do gniazda ciennego, a nie do kolejnego przeduacza czy listwy. Przeduacz lub listwa winny obsugiwa wtyczki z uziemieniem i naley je podcza do uziemionych gniazd ciennych.
- W razie korzystania z listwy zasilajcej z wieloma gniazdami uwaa podczas podczania przewodu zasilajcego do listwy. Niektóre listwy zasilajce s tak skonstruowane, e wtyczk mona podczy w nieprawidowy sposób. Nieprawidowe woenie wtyczki zasilajcej moe spowodowa trwae uszkodzenie urzdzenia oraz stwarza ryzyko poraenia prdem i/lub poaru. Upewnij si, e styk uziemienia wtyczki zasilania jest woony do styku uziemienia listwy zasilajcej.
- Podczas odczania urzdzenia od gniazda ciennego pamitaj, aby chwyta za wtyczk, a nie przewód.

Jeli urzdzenie jest wyposaone w zasilacz:

• Stosowa wycznie zasilacz dostarczony przez firm Dell i zgodny z tym urzdzeniem. Uycie innego zasilacza moe spowodowa powstanie poaru lub eksplozj.

**UWAGA:** Informacje o parametrach prawidowego zasilacza mona znale na tabliczce znamionowej urzdzenia.

- Na czas adowania akumulatora lub zasilania komputera zasilacz umieci w dobrze wentylowanym miejscu, na przykad na biurku lub na pododze. Nie przykrywa zasilacza papierem ani innymi przedmiotami redukujcymi obieg powietrza. Nie korzysta z zasilacza schowanego w torbie lub walizce.
- Podczas zwykej pracy zasilacz moe nagrzewa si. Zachowa ostrono przy podnoszeniu zasilacza podczas jego uytkowania lub natychmiast po.
- Zaleca si takie uoenie zasilacza na pododze lub biurku, aby zielona kontrolka bya widoczna. W ten sposób od razu wiadomo, kiedy zasilacz przestaje dziaa. Jeli si tak zdarzy, odczy przewód zasilajcy od gniazda ciennego na 10 sekund, a nastpnie podczy go ponownie.
- Tylko Japonia: Do zasilacza podcza tylko przewód zasilajcy dostarczony przez firm Dell. Stosowanie innych przewodów zasilajcych moe spowodowa uszkodzenie zasilacza i stwarza ryzyko powstania poaru lub poraenia prdem.

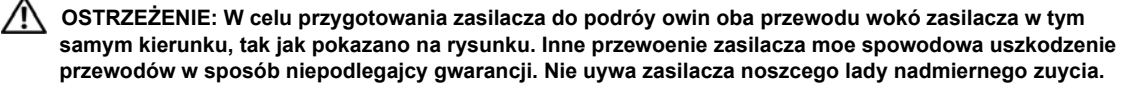

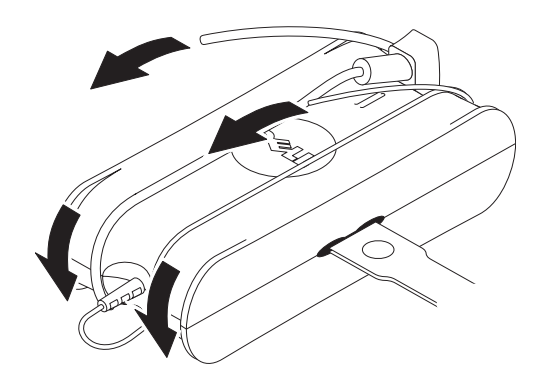

#### **Podczanie adaptera wtyczki (tylko Japonia)**

ΛN **OSTRZEŻENIE:** Podczas korzystania z adaptera wtyczki nie dopuszcza do tego, aby doszo do zetknicia zielonego przewodu uziemienia

z przewodami zasilania; mogoby to spowodowa poraenie prdem, poar lub uszkodzenie urzdzenia**.**

**UWAGA:** Niektóre urzdzenia sprzedawane w Japonii nie s wyposaone w adapter wtyczki.

**1** Podczy metalowe zcze uziemienia do styku uziemienia we wtyczce:

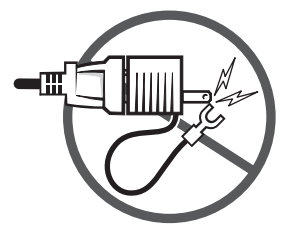

- **a** Poluzowa styk uziemienia.
- **b** Przesun metalowe zcze uziemienia za styk uziemienia, a nastpnie zacisn styk uziemienia.

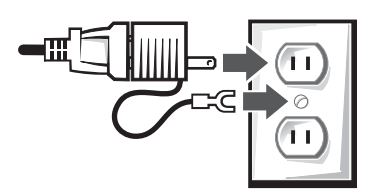

**2** Podczy przewód zasilajcy do gniazda.

### **BEZPIECZESTWO: Kiedy urzdzenie miao kontakt z wod podczas pracy**

**OSTRZEŻENIE: Przed rozpoczciem wykonywania procedur opisanych w tej czci przeczytaj cz [BEZPIECZESTWO: Ogólne informacje dotyczce bezpieczestwa](#page-88-0) niniejszego dokumentu.**

- **OSTRZE¯ENIE:**T procedur **naley wykonywa tylko wtedy, gdy mamy cakowit pewno co do jej bezpiecznego wykonania. Jeli komputer jest podczony do gniazda zasilania, o ile to moliwe, zanim odczysz przewód od gniazda ciennego wycz w zasilaczu przecznik odcinajcy zasilanie. Podczas wyjmowania mokrego przewodu z gniazda znajdujcego si pod napiciem zachowaj najwysz ostrono.**
	- **1** Odcz zasilacza od gniazda elektrycznego, a nastpnie o ile to moliwe odcz zasilacz od urzdzenia.
- **2** Wycz wszystkie podczone urzdzenia zewntrzne, a nastpnie odcz je od róde zasilania i od urzdzenia.
- **3** Urzdzenia przenone: Wyjmij akumulator i ewentualnie drugi akumulator z urzdzenia. Wyczy akumulatory i odó w suche miejsce, aby wyschy.
- **4** Skontaktuj si z dziaem pomocy technicznej firmy Dell (informacje kontaktowe mona znale w Podrczniku uytkownika lub Instrukcji obsugi).

**UWAGA:** Informacje na temat gwarancji mona znale w czci Ograniczona gwarancja i zwroty niniejszego dokumentu, albo w oddzielnym arkuszu gwarancji.

### **BEZPIECZESTWO: Kiedy komputer lub monitor upad albo uleg uszkodzeniu**

**OSTRZEŻENIE: Przed rozpoczciem wykonywania procedur opisanych w tej czci przeczytaj cz**  "BEZPIECZESTWO: Ogólne informacje dotyczce bezpieczestwa" oraz "Ogólne informacje dotyczce **bezpieczestwa w zakresie zasilania" niniejszego dokumentu.**

**OSTRZEŻENIE: Jeli przez uszkodzon obudow wida wewntrzne podzespoy, wydobywa si dym lub czu dziwn wo, odczy urzdzenie od gniazda zasilania i skontaktowa si z firm Dell w celu uzyskania pomocy. Informacje kontaktowe mona znale w Podrczniku uytkownika lub Instrukcji obsugi.**

- **1** Zapisz i zamknij otwarte pliki, opu wszelkie otwarte programy i zamknij komputer.
- **2** Odcz komputer lub monitor zasilacza od gniazda elektrycznego, a nastpnie o ile to moliwe odcz zasilacz od urzdzenia.
- **3** Wycz wszystkie podczone urzdzenia zewntrzne, a nastpnie odcz je od róde zasilania i od komputera.
- **4** Jeli komputer jest wyposaony w akumulator, wyjmij, a nastpnie wó akumulator ponownie. W przeciwnym razie podcz urzdzenie do gniazda elektrycznego.
- **5** Wcz urzdzenie.

Jeli urzdzenie nie uruchamia si, albo jeli wida dym lub czu dziwn wo, ewentualnie jeli nie da si zidentyfikowa uszkodzonych podzespoów, skontaktuj si z firm Dell. (Informacje kontaktowe mona znale w Podrczniku uytkownika lub Instrukcji obsugi).

**UWAGA:** Informacje na temat gwarancji mona znale w czci Ograniczona gwarancja i zwroty niniejszego dokumentu, Ø albo w oddzielnym arkuszu gwarancji.

## **OSTRZEENIE: Ogólne informacje dotyczce bezpiecznego uytkowania monitora**

Przeczytaj czci "Ogólne informacje dotyczce bezpieczestwa" oraz "Ogólne informacje dotyczce bezpieczestwa w zakresie zasilania" niniejszego dokumentu.

Przeczytaj i postpuj zgodnie z nastpujcymi instrukcjami podczas podczania i uytkowania monitora komputerowego:

**OSTRZEŻENIE: Wprowadzanie zmian lub ustawie oraz wykonywanie czynnoci innych ni te opisane w niniejszej dokumentacji moe spowodowa poraenie prdem i/lub obraenia natury mechanicznej.**

• Zawsze sprawdza, czy monitor jest przystosowany do parametrów zasilania w lokalizacji, w której ma zosta zainstalowany.

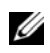

**UWAGA:** Ten monitor nie jest wyposaony ani nie potrzebuje przecznika wyboru napicia wejciowego. Automatycznie wykrywa dowolne napicie wejciowe odpowiednio do zakresów zdefiniowanych w czci "Parametry elektryczne" *Podrcznika uytkownika*.

- Monitor naley umieci na solidnej powierzchni i postpowa z nim ostronie. Ekran jest wykonany ze szka, które w razie upuszczenia lub silnego uderzenia moe ulec uszkodzeniu.
- Monitory z paskimi panelami uytkowa w warunkach pokojowych. Nadmierny chód lub ciepo moe mie niekorzystny wpyw na wywietlacz ciekokrystaliczny znajdujcy si w takim monitorze.
- Nie naraa monitora na silne wibracje lub wstrzsy. Na przykad, nie umieszcza monitora w baganiku samochodu.
- Przed planowan dusz przerw w uytkowaniu odczy monitor od gniazda zasilania.
- W celu uniknicia poraenia prdem nie próbowa zdejmowa obudowy ani dotyka podzespoów wewntrz monitora. Obudow monitora moe otwiera tylko wykwalifikowany serwisant.

# **Diagram konfiguracji – Konfigurowanie monitora**

Firma Dell dostarcza wraz z monitorem ilustrowany diagram konfiguracji, który przedstawia sposób skonfigurowania monitora. Firma Dell zaleca postępowanie zgodnie z instrukcjami podanymi na diagramie konfiguracji w celu zainstalowania monitora.

# **Środowisko pracy monitora**

### **Informacje dotyczące recyklingu**

Firma Dell zaleca, aby klienci pozbywali się swoich zużytych komputerów, monitorów, drukarek i innych urządzeń peryferyjnych w sposób nieszkodliwy dla środowiska. Do możliwych metod można zaliczyć ponowne wykorzystanie części lub całych produktów i recykling produktów, składników i/lub materiałów składowych.

Konkretne informacje na temat ogólnoświatowych programów recyklingu firmy Dell można znaleźć pod adresem **www.dell.com/recyclingworldwide**.

### **Dyrektywa w sprawie zużytego sprzętu elektrycznego i elektronicznego (WEEE)**

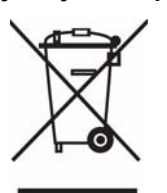

W Unii Europejskiej etykieta ta oznacza, że tego produktu nie należy wyrzucać wraz z odpadami z gospodarstwa domowego. Należy go przekazać do odpowiedniego zakładu, gdzie zostanie poddany odzyskowi i recyklingowi. Informacje o sposobie odpowiedzialnego recyklingu tego produktu w swoim kraju można znaleźć pod adresem: **www.euro.dell.com/recycling**.

## **Informacje dodatkowe**

Firma Dell dostarcza wraz z monitorem dysk CD z dodatkowymi informacjami, zawartymi w następujących rozdziałach:

Informacje o monitorze, Korzystanie z podstawki monitora, Rozwiązywanie problemów, Umowa licencyjna na oprogramowanie firmy Dell, Przepisy eksportowe, Informacje CE (Unia Europejska), VCCI Japan, MIC Korea, Informacje FCC, Industry Canada, Informacje NOM, Zgodność z normą Energy Star®, Norma TCO'03 (DualTone Gray), Norma TCO'99 (Midnight Gray), Dodatek.

Firma Dell zaleca zapoznanie się dodatkowymi informacjami umieszczonymi na dysku CD.

# **CUIDADO: Instruções gerais de segurança**

Utilize as directrizes de segurança que se seguem para garantir a sua segurança pessoal e para proteger o seu equipamento e ambiente de trabalho de possíveis danos.

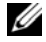

**NOTA:** Nesta secção, *equipamento* refere-se a todos os dispositivos portáteis (computadores, replicadores de portas, bases multimédia, estações de base e dispositivos semelhantes), computadores de secretária e monitores. Depois de ler esta secção, leia com atenção as instruções de segurança específicas para o seu equipamento.

**AVISO IMPORTANTE QUANTO AO USO EM AMBIENTES MÉDICOS: os produtos Dell não são dispositivos médicos e não estão listados sob as normas UL nem IEC 60601 (ou equivalente). Por esta razão, não devem ser utilizados a menos de 1,8 m de distância de qualquer paciente ou de modo a que exerçam qualquer contacto directo ou indirecto com o paciente.**

### <span id="page-94-0"></span>**SEGURANÇA: Segurança geral**

Ao montar equipamento para utilizar:

- Coloque o equipamento numa superfície dura e nivelada. Deixe uma folga mínima de 10,2 cm em todos os lados do computador que tenham respiros para que possa circular o ar necessário a uma ventilação adequada. A restrição da circulação do ar poderá danificar o computador e provocar incêndios.
- Não empilhe os elementos do equipamento nem os coloque tão próximo uns dos outros que estejam sujeitos a ar recirculado ou pré-aquecido.

**NOTA:** Consulte o limite de peso indicado na documentação do seu computador antes de colocar o monitor ou outro dispositivo em cima do mesmo.

- Certifique-se de que não existem objectos em cima dos cabos do equipamento e de que os cabos não se encontram colocados de forma a que as pessoas possam tropeçar neles ou calcá-los.
- Não coloque o seu equipamento numa unidade de parede fechada, sobre uma cama, sofá ou tapete.
- Mantenha o dispositivo afastado de aquecedores e fontes de calor.
- Mantenha o equipamento afastado de temperaturas demasiado altas ou demasiado baixas para garantir que a sua utilização é efectuada sempre dentro dos limites permitidos.
- Não insira objectos através dos respiros ou aberturas do equipamento. Ao fazê-lo poderá causar um curto-circuito nos componentes internos e provocar um incêndio ou choque eléctrico.
- Evite colocar papéis soltos por baixo do dispositivo. Não coloque o seu dispositivo numa unidade fechada de parede nem em superfícies de tecido macias, como camas, sofás, alcatifas ou tapetes.

Ao trabalhar com o equipamento:

- Não utilize o equipamento em ambientes húmidos, como perto de banheiras, lavatórios, piscinas ou caves húmidas.
- No decorrer de tempestades não utilize o equipamento quando alimentado por CA. Poderá utilizar dispositivos alimentados por bateria desde que todos os cabos estejam desligados.
- Se o seu dispositivo incluir um modem integrado ou opcional (cartão de PC), desligue o cabo do modem no caso de se aproximar uma tempestade, para assim evitar o risco de choque eléctrico por relâmpago através da linha telefónica.
- Se o seu dispositivo incluir um modem, o cabo utilizado com o modem deve ser fabricado com um cabo mínimo de 26 AWG (American wire gauge) e uma ficha modular RJ-11 compatível com as normas FCC.
- Este produto pode conter unidades de disco óptico (ODD), tais como unidades de CD-ROM, CDR/W, DVD, etc., que possuem dispositivos de laser integrados. Para evitar riscos de exposição a radiação laser, não desactive nem abra qualquer ODD seja por que razão for.

Estas ODDs cumprem os requisitos de segurança e estão classificadas como Produtos Laser Classe 1 de acordo com o Standard US DHHS e a norma IEC/EN60825-1 do standard de segurança laser. Estes dispositivos de ODD não contêm regulações do utilizador nem componentes possíveis de substituir ou arranjar.

- Não entorne alimentos nem líquidos no equipamento.
- Antes de limpar o equipamento, desligue-o da tomada eléctrica. Limpe o dispositivo com um pano macio humedecido em água. Não utilize produtos de limpeza líquidos nem em forma de aerossol, pois poderão conter substâncias inflamáveis.
- Limpe o computador portátil ou monitor com um pano limpo e macio e água. Aplique a água no pano e depois passe o pano pelo monitor numa só direcção, da parte superior para a parte inferior do monitor. Retire a humidade do monitor rapidamente e mantenha-o seco. A exposição prolongada do monitor a humidade pode danificá-lo. Não utilize produtos limpa-vidros comerciais para limpar o monitor.

#### **CUIDADO: Não trabalhe com o equipamento com tampas retiradas (incluindo tampa do computador, moldura, enchimentos, elementos do painel dianteiro, etc.)**

• Se o seu equipamento não funcionar normalmente – em especial, se emitir ruídos ou odores estranhos – desligue-o de imediato e contacte um revendedor ou centro de assistência autorizado.

### **SEGURANÇA: Ao trabalhar no interior do seu dispositivo**

Não tente efectuar reparações no equipamento, excepto se tal for explicado na documentação Dell ou em instruções de outra forma fornecidas pela Dell.

Siga sempre as instruções de montagem e de assistência com atenção.

• Para evitar situações de possível perigo ou choque eléctrico, não ligue nem desligue cabos nem efectue serviços de manutenção ou reconfiguração do equipamento durante a ocorrência de tempestades.

Os cartões de PC poderão aquecer muito durante o funcionamento normal. Tenha cuidado ao remover cartões de PC depois de um funcionamento contínuo.

### **SEGURANÇA: Segurança de alimentação geral**

Ao ligar o equipamento a uma fonte de alimentação, obedeça às seguintes indicações:

- Verifique a amperagem antes de ligar o equipamento a uma tomada eléctrica para se assegurar de que a voltagem e frequência necessárias correspondem à fonte de alimentação disponível.
- O seu dispositivo está equipado com uma fonte de alimentação interna ou um adaptador externo. No que diz respeito a fontes de alimentação internas, o seu dispositivo está equipado com um dos seguintes elementos:
	- Um circuito de detecção automática de tensão Os dispositivos com circuito de detecção automática de tensão não possuem selecção de voltagem na painel traseiro e detectam automaticamente a tensão de funcionamento correcta.

OU

– Um interruptor de selecção manual de voltagem – Os dispositivos com interruptor de selecção manual de voltagem no painel traseiro têm de ser manualmente definidos para a tensão de funcionamento correcta. Regule o interruptor para a posição que mais se aproxima da voltagem utilizada na sua área.

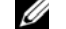

**NOTA:** 0 interruptor do seu sistema poderá ser diferente do da figura.

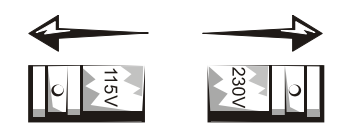

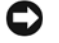

**AVISO:** Para evitar causar danos no computador com um interruptor de selecção manual de voltagem, configure o interruptor para a voltagem que mais se aproxima da potência de CA disponível na sua área.

Para o Japão, o interruptor de selecção de voltagem tem de ser configurado para a posição de 115 V, independentemente do facto de a potência de CA no Japão ser de 100 V. Para além disso, assegure-se de que o seu monitor e dispositivos anexos possuem classificação eléctrica para funcionar com a potência CA da sua área.

- Não ligue os cabos de alimentação do equipamento a uma tomada eléctrica se o cabo de alimentação estiver danificado.
- Para evitar choques eléctricos, ligue os cabos de alimentação do equipamento a tomadas com ligação à terra. Se o equipamento for fornecido com um cabo de alimentação de 3 pinos, não utilize adaptadores que anulem a ligação de terra nem retire a ligação à terra da ficha nem do adaptador.
- Noruega e Suécia: se este equipamento for fornecido com um cabo de alimentação de 3 pinos, ligue o cabo de alimentação apenas a uma tomada com ligação à terra.
- Ao utilizar uma extensão eléctrica, certifique-se de que a amperagem total dos produtos ligados não excede a tensão nominal da extensão.
- Se tiver de utilizar uma extensão, certifique-se de que estão ligadas a uma tomada eléctrica de parede e não a outra extensão. A extensão tem de ser própria para tomadas com ligação de terra e ligada a uma tomada com ligação de terra.
- Se estiver a utilizar uma extensão com fichas múltiplas tenha cuidado ao ligar o cabo de alimentação à extensão. Algumas extensões poderão permitir que se ligue a ficha de forma incorrecta. A incorrecta inserção da ficha poderá resultar em danos permanentes ao aparelho bem como causar riscos de choques eléctricos e/ou incêndio. Certifique-se de que o pino de ligação de terra da ficha está inserido no contacto de terra correspondente da extensão.
- Ao desligar o equipamento da tomada eléctrica, agarre bem a ficha, não o cabo.

Se o seu equipamento utilizar um adaptador CA:

• Utilize apenas o adaptador CA fornecido pela Dell e aprovado para utilização com este dispositivo. A utilização de outro adaptador CA pode representar um risco de incêndio ou explosão.

Ø **NOTA:** Consulte a etiqueta de amperagem do seu sistema para obter mais informações sobre o modelo de adaptador aprovado para utilização com o seu dispositivo.

- Coloque o adaptador CA numa área ventilada, tal como numa secretária ou no chão, quando o utiliza para alimentar o computador ou carregar a bateria. Não cubra o adaptador CA com papéis ou outros itens que possam reduzir o efeito de ventilação. Não utilize o adaptador CA no interior de itens de bagagem.
- O adaptador CA poderá aquecer durante o funcionamento normal do seu computador. Tenha cuidado ao manusear o adaptador durante ou imediatamente a seguir a um funcionamento contínuo.
- Recomenda-se que deixe o adaptador no chão ou em cima de uma secretária de modo a que a luz verde esteja visível. Isto servirá como aviso no caso de o adaptador se desligar devido a causas externas. Se por qualquer razão a luz verde se desligar, desligue o cabo de alimentação de CA da tomada durante cerca de 10 segundos e depois volte a ligar.
- Apenas para o Japão: Utilize apenas o cabo de alimentação de CA com o adaptador CA fornecido pela Dell. A utilização de qualquer outro cabo de alimentação poderá danificar o dispositivo ou o adaptador CA ou poderá apresentar o risco de incêndio ou choque eléctrico.

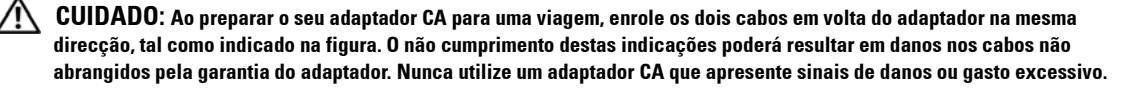

Guia de Informações do Produto **97**

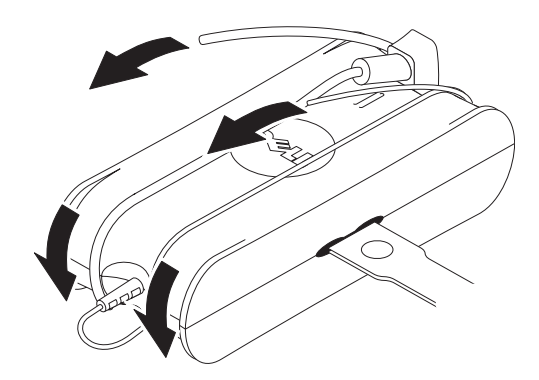

#### **Ligar o adaptador CA (apenas para o Japão)**

**CUIDADO: Ao utilizar o adaptador CA, não permita o contacto entre o fio verde de terra e os cabos de alimentação dado que poderão ocorrer choques eléctricos, incêndios ou danos no computador.**

**NOTA:** Alguns dispositivos disponíveis no Japão não incluem o adaptador CA.

**1** Ligue a ficha metálica de terra à fonte de ligação à terra da tomada:

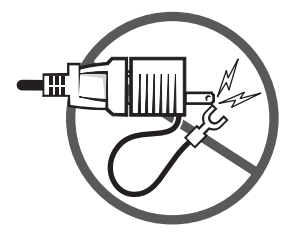

- **a** Solte ligeiramente a fonte de ligação de terra.
- **b** Faça deslizar a ficha metálica de terra atrás da fonte de ligação à terra e depois aperte a fonte de ligação à terra.

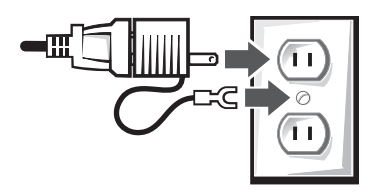

**2** Ligue o cabo de alimentação CA à tomada.

### **SEGURANÇA: Se o seu dispositivo se molhar**

 $\bigwedge$ **CUIDADO: Antes de dar início aos procedimentos presentes nesta secção, consulte a secção [SEGURANÇA: Segurança geral](#page-94-0) deste documento.**

**98** | Guia de Informações do Produto

- **CUIDADO: Execute este procedimento apenas se tiver a certeza de que é seguro fazê-lo. Se o computador estiver ligado a uma tomada eléctrica, desligue a alimentação CA no fusível, se possível, antes de tentar retirar os cabos de alimentação da tomada. Tenha extremo cuidado ao desligar cabos molhados de fontes de alimentação activas.**
	- **1** Desligue o adaptador CA da tomada eléctrica e depois, se possível, desligue o adaptador CA do dispositivo.
- **2** Desligue todos os dispositivos externos e depois desligue-os das respectivas fontes de alimentação e, a seguir, do dispositivo.
- **3** Para portáteis: Retire a bateria principal do respectivo compartimento e, se necessário, a segunda bateria do compartimento do módulo.

Limpe as baterias e coloque-as num local seguro para secarem.

**4** Contacte a assistência da Dell (consulte o manual do proprietário ou o manual do utilizador para obter as informações de contacto adequadas).

**NOTA:** Consulte a secção de Garantias Limitas e Política de Devoluções deste documento ou o documento de garantia em papel que foi fornecido com o seu monitor ou computador para obter mais informações relativas à cobertura da garantia.

#### **SEGURANÇA: Se deixar cair ou danificar o seu computador ou monitor**

**CUIDADO: Antes de dar início aos procedimentos presentes nesta secção, consulte a secção SEGURANÇA: Segurança geral e Segurança de alimentação neste documento.**

**CUIDADO: Se for possível ver componentes internos através das partes danificadas ou se detectar fumo ou odores estranhos, desligue o dispositivo da tomada eléctrica e contacte a assistência da Dell. Consulte o manual do proprietário ou o manual do utilizador para obter as informações de contacto adequadas.**

- **1** Guarde e feche todos os ficheiros abertos, saia dos programas abertos e desligue o computador.
- **2** Desligue da tomada eléctrica o adaptador CA do computador ou do monitor e depois, se possível, desligue o adaptador CA do computador ou do monitor.
- **3** Desligue todos os dispositivos externos, depois desligue-os das respectivas fontes de alimentação e, a seguir, do computador.
- **4** Se fornecida, retire e volte a instalar a bateria. Se o dispositivo não for alimentado por bateria, ligue-o à tomada eléctrica.
- **5** Ligue o aparelho.

Se o aparelho não arrancar ou se detectar fumo ou qualquer odor estranho, ou se não conseguir detectar os componentes danificados, contacte a Dell (consulte o manual do proprietário ou o manual do utilizador para obter as informações de contacto adequadas).

**NOTA:** Consulte a secção de Garantias Limitas e Política de Devoluções deste documento ou o documento de garantia em Ø papel que foi fornecido com o seu monitor ou computador para obter mais informações relativas à cobertura da garantia.

# **CUIDADO: Instruções de segurança do monitor**

Reveja as secções de Segurança geral e Segurança de alimentação deste documento.

Para ligar e utilizar o monitor do seu computador, leia e siga as seguintes instruções:

**CUIDADO: A utilização de comandos, regulações ou procedimentos diferentes dos aqui especificados poderá resultar em choques eléctricos, perigos eléctricos e/ou mecânicos.**

• Certifique-se sempre de que a classificação do monitor é adequada à alimentação CA disponível na sua área.

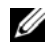

**MOTA:** Este monitor não necessita nem possui um interruptor de selecção de voltagem para selecção da entrada de tensão CA. Automaticamente aceitará qualquer entrada de tensão CA de acordo com os limites definidos na secção "Especificações eléctricas" do Manual do utilizador.

Guia de Informações do Produto **99**

- Coloque o monitor numa superfície sólida e trate-o com cuidado. O ecrã poderá ser de vidro e poderá ficar danificado se sofrer alguma queda ou impacto forte.
- Mantenha o monitor à temperatura ambiente. Temperaturas excessivamente altas ou baixas poderão causar efeitos adversos nos cristais líquido do ecrã.
- Não sujeite o seu monitor a vibrações severas nem a impactos fortes. Por exemplo, não coloque o monitor na mala de um carro.
- Desligue o monitor quando não o vai utilizar durante um longo período de tempo.
- Para evitar choques eléctricos, não tente retirar nenhuma tampa nem tocar no interior do monitor. Apenas os técnicos qualificados de assistência deverão abrir a tampa do monitor.

### **Diagrama de Configuração - Configurar o Monitor**

A Dell fornece, com o monitor, um Diagrama de Configuração ilustrado, que demonstra como configurar o monitor. A Dell recomenda-lhe que siga as instruções dadas no Diagrama de Configuração para configurar o monitor.

# **Œrodowisko pracy monitora**

### **Informação de Reciclagem**

A Dell recomenda aos utilizadores que ao se desfazerem de seus computadores, monitores, impressoras e outros periféricos usados, o façam de forma não prejudicial ao ambiente. Alguns métodos correctos incluem a reutilização de peças ou de produtos inteiros e a reciclagem de produtos, componentes, e/ou materiais.

Para obter informações sobre os programas de reciclagem da Dell em todo o mundo, veja **www.dell.com/recyclingworldwide**.

### **Directiva WEEE (Waste Electrical and Electronic Equipment)**

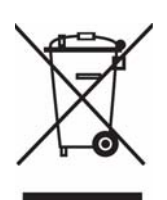

Na União Europeia, esta etiqueta indica que esse produto não deve ser eliminado juntamente com o lixo normal. Deve ser depositado numa instalação apropriada para recolha e reciclagem. Para obter informações sobre como reciclar este produto de forma responsável no seu país, visite: **www.euro.dell.com/recycling**.

### **Informações adicionais**

Junto com o monitor, a Dell fornece um CD, que contém informações adicionais que estão assinaladas em baixo:

Monitor, Como utilizar o Suporte do Monitor, Resolução de Problemas, Contracto de Licenciamento da Dell Software, Normas de Exportação, Nota CE (União Europeia), VCCI Japão, MIC Coreia, Nota FCC, Indústria do Canadá, Informações NOM, Energy Star® Conformidade, TCO'03 (Dual Tone Gray), TCO'99 (Midnight Gray), Anexos.

A Dell recomenda a leitura das informações adicionais fornecidas no CD.

# **ПрЕДУПрЕЖДЕНИЕ. Общие инструкции по безопасности**

Следуйте приведенным ниже инструкциям для безопасного использования оборудования и предотвращения повреждения устройств.

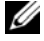

**ПрИМЕчАНИЕ:** В данном разделе термин *оборудование* ко всем нестанционарным устройствам (компьютеры, репликаторы портов, подключаемым носителям, стыковочные узлы и аналогичные устройства), настольным компьютеам и мониторам. После знакомства с этим разделом необходимо ознакомиться с инструкциями по безопасному использованию данных устройств.

**ВАЖНОЕ УВЕДОМЛЕНИЕ ОБ ИСПОЛЬЗОВАНИИ В МЕДИЦИНСКИХ УЧРЕЖДЕНИЯХ: Устройства Dell не** являются медицинским оборудованием и не входят в перечки UL и IEC 60601 (или подобные им). Вследствие этого они не должны использоваться на дистанции менее 1,83 м (6 футов) от пациентов или в непосредственном или непрямом **контакте с пациентами.**

### <span id="page-100-0"></span>БЕЗОПАСТНОСТЬ ИСПОЛЬЗОВАНИЯ. Общие рекомендации по безопасности

Установка оборудования.

- Устанавливайте оборудование на устойчивую горизонтальную поверхность. При установке компьютера необходимо оставлять зазор не менее 10,2 см (4 дюйма) со всех сторон, где имеются вентиляционные отверстия, для обеспечения вентиляции внутренних компонентов. Препятствия для вентиляции могут привести к повреждению компьютера или к пожару.
- Не устанавливайте устройства близко друг к ругу в воздушный поток вентиляции не должен попадать воздух, уже нагретый в результате вентиляции других устройств.

**ПрИМЕчАНИЕ:** Перед установкой монитора или других устройств на компьютер ознакомьтесь с ограничениями по весу выдерживаемых устройств в документации к компьютеру.

- Убедитесь, что ничего не установлено на кабелях устройств, а сами кабели расположены таким образом, что на них нельзя наступить или споткнуться о них.
- Не устанавливайте оборудование в стенные ниши, на кровать, кушетку или покрывало.
- Не размещайте оборудование рядом с радиаторами отопления и источниками тепла.
- Избегайте воздействия на оборудование слишком низких и слишком высоких температур оборудование должно использоваться в указанном температурном диапазоне.
- Не вставляйте никакие предметы в вентиляционные и другие отверстия на корпусе оборудования. Это может привести к пожару или поражению электрическим током вследствие короткого замыкания во внутренних компонентах.
- Избегайте размещения под оборудованием листков бумаги. Не размещайте устройство в стенных нишах и на мягких поверхностях, таких как кровать, кушетка, ковер или покрывало.

Использование оборудования.

- Не эксплуатируйте оборудование в условиях высокой влажности, например рядом с ванной, раковиной, бассейном или во влажном подвале.
- Не используйте оборудование с электропитанием от сети переменного тока во время грозы. Можно использовать оборудование, работающее от батарей, если от него отключены все кабели.
- Если устройство содержит встроенный или подключаемый (плата PC card) модем, отключите модемный кабель при приближении грозы, чтобы избежать поражения током при попадании молнии в телефонную линию.
- При наличии в устройстве модема модемный кабель должен содержать провода сечением не менее 26 единиц AWG и разъем RJ-11, соответствующий стандартам FCC.

• Это устройство может содержать дисковод для оптических дисков, например дисковод для компакт-дисков, для записываемых компакт-дисков (CDR/W), DVD-дисков и т.п., содержащий лазерные устройства. Чтобы избежать воздействия лазерного излучения, ни в коем случае не открывайте и не разбирайте оптические дисководы.

Эти оптические дисководы соответсвуют требованиям безопасности и являются лазерным оборудованием класса 1, соответсвующим стандартам безпасности лазерных устройств US DHHS Standard и IEC/EN60825-1. Эти оптические дисководы не предназначены для какой либо регулировки или настройки пользователем и не содержат заменяемых частей.

- Не подвергайте оборудование воздействию продуктов питания и жидкости.
- Перед чисткой оборудования отключайте его от электросети. Чистку устройств следует выполнять мягкой влажной тканью. Не используйте жидкие или аэрозольные очистители, которые могут содержать легковоспламеняющиеся компоненты.
- Экран компьютера или монитора следует очищать чистой мягкой тканью, смоченной водой. Увлажните ткань водой, а затем проведите ей по экрану в направлении сверху вниз. Быстро удалите влагу с экрана и оставьте его сухим. Продолжительное воздействие влажности может повредить экран. Не используйте для чистки экрана очистители для окон.

**ПрЕДУПрЕЖДЕНИЕ:** Не эксплуатируйте оборудование со снятыми крышками (в том числе крышкой корпуса компьютера, лицевой панелью, заглушками, вставками передней панели и т.п.).

• Если оборудование работает неправильно, в частности, издает необычные звуки или запах, немедленно отключите его и обратитесь к поставщику или в сервисный центр.

### БЕЗОПАСТНОСТЬ ИСПОЛЬЗОВАНИЯ. Работа с открытым устройством

НЕ пытайтесь обслуживать оборудование самостоятельно, за исключением случаем, описанных в документации Dell или инструкциях, предоставленных компанией Dell.

Всегда тщательно следуйте инструкциям по установке и обслуживанию.

• Чтобы избежать поражения электрическим током, не подключайте и не отключайте кабели, а также не выполняйте никаких работ с оборудованием во время грозы.

Платы PC Cards при обычном использовании могут сильно нагреваться. Будьте осторожны при извлечении плат PC Card после продолжительного использования.

### БЕЗОПАСТНОСТЬ ИСПОЛЬЗОВАНИЯ. Общие сведения о безопасности электропитания

Перед подключением оборудования к электросети ознакомьтесь со следующими сведениями.

- Перед включением оборудования в электророзетку проверьте значение напряжения напряжение и частота тока должны соответствовать параметрам электросети.
- Устройство снабжено встроенным блоком питания или внешним адаптером электропитания. В устройствах со встроенным блоком питания используется схема электропитания одного из двух типов:
	- схема с автоматическим определением напряжения переключатель напряжения на задней панели отсутствует, напряжение электропитания определяется автоматически;

ИЛИ

– схема с ручным переключателем напряжения - на задней панели устройства расположен переключатель напряжения, с помощью которого необходимо вручную выбрать правильное напряжение. Установите переключатель в положение, наиболее точно соответствующее напряжению в электросети.

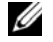

**И ПрИМЕчАНИЕ**: Переключатель на устройстве может отличаться от показанного на рисунке.

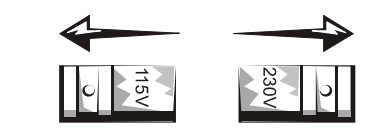

#### **ВАЖНО:** Чтобы избежать повреждения компьютера, установите переключатель напряжения в положение, наиболее точно соответствующее напряжению в электросети.

В Японии необходимо установить переключатель в положение 115-V, несмотря на то, что в Японии напряжение электросети -100 V. Кроме того, необходимо убедиться, что параметры электропитания монитора и других подключенных устройств соответствуют параметрам электросети переменного тока.

- Не включайте кабели электропитания оборудования в розетку, если они повреждены.
- Во избежание поражения электротоком включайте кабели только в заземленные розетки. Если оборудование снабжено кабелем электропитания с трехконтактной вилкой, не используйте переходники, в которых нет контакта заземления и не отключайте кабель заземления на вилке или розетке.
- Норвегия и Швеция. Если оборудование снабжено кабелем электропитания с трехконтактной вилкой, включайте ее только в розетку с заземлением.
- При использовании электроудлинителя убедитесь, что суммарная мощность подключенных к нему устройств не превышает допустимые параметры удлинителя.
- При необходимости использовать электроудлинитель убедитесь, что он включен непосредственно в розетку, а не в другой удлинитель. Используемый электроудлинитель должен быть снабжен контактом заземления и включен в розетку с заземлением.
- При использовании электроудлинителя с несколькими розетками будьте внимательны при подключении кабеля к удлинителю. Конструкция некоторых удлинителей позволяет неправильное включение вилки. Неправильное включение вилки может привести к повреждению оборудования, поражению электротоком и пожару. Убедитесь, что контакт заземления вилки вставлен в разъем заземления удлинителя.
- При отключении кабеля питания от розетки держитесь за вилку, а не за сам кабель.

Оборудование с внешним адаптером переменного тока:

• Следует использовать только адаптеры Dell, предназначенные для данного устройства. Использование другого адаптера переменного тока может привести к пожару или взрыву.

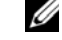

**ПрИМЕчАНИЕ:** Сведения о модели адаптера, предназначенного для данного устройства, см. на наклейке на устройстве.

- При работе с компьютером или зарядке батареи размещайте адаптер в хорошо вентилируемом месте, например на столе или на полу. Не кладите на адаптер бумаги и другие предметы – это может воспрепятствовать охлаждению. Не используйте адаптер в сумке для переноски компьютера.
- При нормальном использовании компьютера адаптер переменного тока может нагреваться. Будьте осторожны при касании адаптера в процессе или сразу после работы с компьютером.
- Рекоменлуется размещать адапрет на столе или на полу таким образом, чтобы был виден зеленый индикатор. Если адаптер отключится по независящим от пользователя причинам, выключение индикатора вовремя поможет узнать об этом. Если индикатор погаснет, отключите адаптер переменного тока от розетки на десять секунд, а затем вновь подключите его.
- Только для пользователй в Японии. С адаптером переменного тока можно использовать только специальный кабель Dell. Использование любого другого кабеля может привести к повреждению устройства или адаптера, а также к поражению электрическим током или пожару.

**ПрЕДУПрЕЖДЕНИЕ:** При подготовке к поездке обмотайте кабеля вокруг адаптера в одном направлении, как показано на следующем рисунке. Если не обмотать кабели, это может привести к их повреждению, не подпадающему под условия гарантийного ремонта. Не используйте адаптер, который выглядит поврежденным или изношенным.

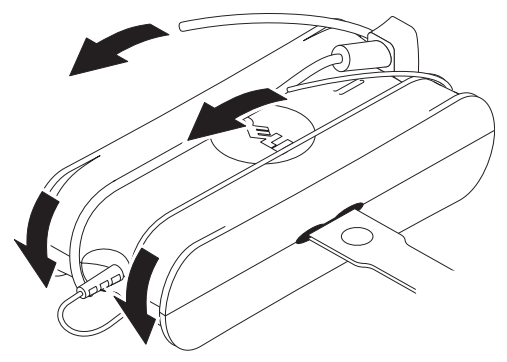

Подключение адаптера для сети переменного тока (только для пользователей в Японии)

**ПрЕДУПрЕЖДЕНИЕ:** При использовании адаптера для сети переменного тока не допускайте соприкосновения зеленого провода заземления и контактов электропитания – это может привести к поражению током, пожару или повреждению компьютера.

**ПрИМЕчАНИЕ:** Некоторые устройства, продающиеся в Японии, не снабжены адаптером.

**1** Подключите металлически контакт заземления к разъему заземления розетки:

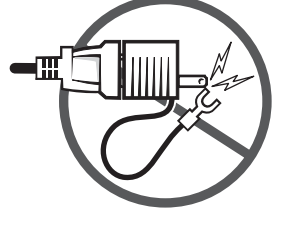

- **a** Фиксация контакта заземления.
- **b** Сдвиньте контакт заземления за винт заземления и затяните винт.

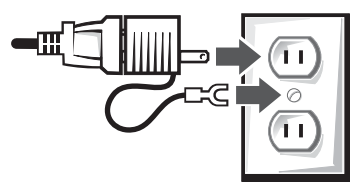

**2** Включите кабель адаптера переменного тока в розетку.

### БЕЗОПАСТНОСТЬ ИСПОЛЬЗОВАНИЯ. Если устройство намокло

**ПрЕДУПрЕЖДЕНИЕ:** Перед выполнением действий, описанных в этом разделе, ознакомьтесь с разделом БЕЗОПАСТНОСТЬ [ИСПОЛЬЗОВАНИЯ](#page-100-0). Общие рекомендации по безопасности данного документа.

**104** Информационное руководство по продуктам

- **ПрЕДУПрЕЖДЕНИЕ:** Выполняйте эти действия только если вы уверены, что это безопасно. Если компьютер подключен к электросети, если возможно, отключите электропитание розетки, перед тем как выключать вилку кабеля питания из розетки. Отключать мокрые кабели от источника электропитания следует очень осторожно.
	- **1** Отключите адаптер переменного тока от розетки, а затем, если возможно, от устройства.
	- **2** Выключите все подключенные внешние устройства, отключите их от источников электропитания, а затем от устройства.
	- **3** Переносные компьютеры: Извлеките главную аккумуляторную батарею из отсека, и, при наличии, дополнительную батарею из модульного отсека.

Вытрите батареи и поместите их в безопасное место для просушки.

**4** Свяжитесь со службой поддержки Dell (контактные сведения см. в Руководстве пользователя или Руководстве владельца).

**ПрИМЕчАНИЕ:** Ознакомьтесь с гарантийными обязательствами, описанными в разделах «Ограниченная гарантия» и «Правила возврата» данного документа, либо в отдельных документах, поставлявшихся вместе с монитором.

### БЕЗОПАСТНОСТЬ ИСПОЛЬЗОВАНИЯ. Действия при падении или повреждении компьютера или монитора

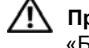

**ПрЕДУПрЕЖДЕНИЕ:** Перед выполнением действий, описанных в этом разделе, ознакомьтесь с разделом «БЕЗОПАСТНОСТЬ ИСПОЛЬЗОВАНИЯ. Общие рекомендации по безопасности» и «Общие сведения о безопасности электропитания» данного документа.

**ПрЕДУПрЕЖДЕНИЕ:** Если видны повреждения внутренних компонетов или наблюдается дым либо необычный запах, выключиет устройство из розетки и обратитесь в службу поддержки Dell. Контактные сведения см. в Руководстве пользователя или Руководстве владельца.

- **1** Сохраните и закройте все открытые файлы, завершите работу всех приложений и выключите компьютер.
- **2** Отключите адаптер переменного тока компьютера или монитора от розетки, а затем, если возможно, от компьютера или монитора.
- **3** Выключите все подключенные внешние устройства, отключите их от источников электропитания, а затем от компьютера.
- **4** Если имеется батарея, извлеките ее, а замем снова вставьте. Если устройство не работает от батареи, включите его в розетку.
- **5** Выключите устройство.

Если устройство не включается, появляется дым или необычный запах, или не удается определить поврежденные компоненты, обратитесь в службу поддержки Dell (контактные сведения см. в Руководстве пользователя или Руководстве владельца).

Ø **ПрИМЕчАНИЕ:** Ознакомьтесь с гарантийными обязательствами, описанными в разделах «Ограниченная гарантия» и «Правила возврата» данного документа, либо в отдельных документах, поставлявшихся вместе с монитором.

## **ПрЕДУПрЕЖДЕНИЕ. Общие инструкции по безопасности использования монитора**

Ознакомьтесь с разделами «Общие инструкции по безопасности» и «Общие сведения о безопасности электропитания» данного документа.

Следуйте приведенным инструкциям при подключении и использовании монитора:

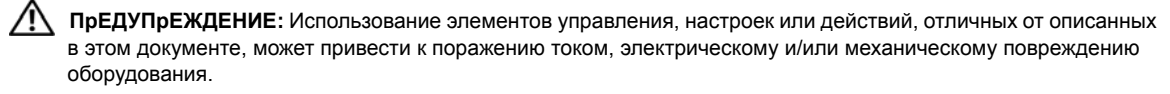

• Убедитесь,ч то параметры электропитания монитора соответствуют параметрам сети электропитания в регионе использования.

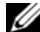

**ПрИМЕчАНИЕ:** Эта модель монитора не нуждается в ручном переключении напряжения сети переменного тока (переключатель отсутствует) . Он автоматически переключается на любое напряжение электропитания сети переменного тока в пределах диапазона, указанного разделе «Электрические характеристики» *Руководства пользователя*.

- Размещайте монитор на устойчвой поверхности и обращайтесь с сним осторожно. Экран монитора изготовлен с использованием стекла и может быть поврежден при падении и резком ударе.
- Используйте плоский монитор при комнатной температуре. Слишком высокая или низкая температура может неблагоприятно повлиять на жидкие кристаллы экрана.
- Не подвергайте монитор вибрациям и интенсивному воздействию. Например, не размещайте его в багажнике автомобиля.
- Если монитор не будет использоваться продолжительное время, отключите его.
- Во избежания поражения током не снимайте панели монитора и не прикасайтесь к внутренним компонентам. Корпус монитора должен вскрывать только квалифицированный специалист.

### **Схема установки - Установка монитора**

Вместе с монитором поставляется иллюстрированное описание схемы установки монитора. Для установки монитора рекомендуется выполнять инструкции схемы установки.

### **Условия эксплуатации монитора**

### **Информация об утилизации**

Корпорация Dell рекомендует утилизировать использованное компьютерное оборудование, мониторы, принтеры и другое периферийное оборудование, не нанося ущерба окружающей среде. Потенциальные методы включают повторное использование деталей или всего продукта, а так же переработка продуктов, компонентов и/или материалов.

Для получения подробной информации о программах Dell по утилизации см. веб-узел **www.dell.com/recyclingworldwide**.

### **Дополнительная информация**

Вместе с монитором поставляется компакт-диск, на котором содержится следующая дополнительная информация:

о мониторе, использование подставки монитора, устранение неисправностей, лицензионное соглашение на программное обеспечение Dell, правила экспорта, замечания о стандартах CE (для стран Европейского Союза), VCCI для Японии, MIC для Кореи, соответствие требованием FCC, промышленный стандарт Канады, информация NOM, соответствие требованиям Energy Star®, стандарт TCO'03 (серый двухцветный), стандарт TCO'99 (темно-серый), приложение.

Рекомендуется ознакомиться с дополнительной информацией, содержащейся на компакт-диске.

# **UPOZORNENIE: Všeobecné bezpečnostné pokyny**

Nasledujúce bezpečnostné pokyny vám pomôžu zabezpečit' osobnú bezpečnost' a slúžia na ochranu zariadenia a pracovného prostredia pred možným poškodením.

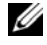

**POZNÁMKA:** Slovom *zariadenie* sa v tejto časti myslia všetky prenosné zariadenia (počítače, replikátory portov, prídavné zariadenia, kolísky a podobné zariadenia), stolné počítače a monitory. Po prečítaní tejto časti si preštudujte bezpečnostné pokyny vzt'ahujúce sa ku konkrétnemu zariadeniu.

**DÔLEŽITÁ POZNÁMKA K POUŽÍVANIU V ZDRAVOTNÍCKYCH ZARIADENIACH: Výrobky spoločnosti Dell nie sú medicínskymi zariadeniami a nie sú vymenované v zozname UL alebo IEC 60601 (alebo ekvivalentnom). Preto nesmú byt' používané vo vzdialenosti menšej ako 6 stôp od pacienta ani spôsobom, pri ktorom by prichádzali do priameho alebo nepriameho kontaktu s pacientom.**

### **BEZPEČNOSŤ: Všeobecná bezpečnost'**

Keď inštalujte zariadenie:

- Zariadenie umiestnite na stabilný rovný povrch. Z dôvodu prúdenia vzduchu pri správnom vetraní nechajte na každej ventilovanej strane počítača minimálne 10,2 cm voľného miesta. Obmedzovanie prúdenia vzduchu môže počítač poškodit' alebo spôsobit' požiar.
- Neukladajte zariadenia na seba ani neumiestňujte zariadenie blízko seba tak, aby na nich nevplýval opätovne cirkulovaný alebo prehriaty vzduch.
- **POZNÁMKA:** Pred umiestnením monitora alebo iných zariadení navrch počítača pozrite v dokumentácii počítača hmotnostné limity.
- Skontrolujte, či sa o káble zariadenia nič neopiera a či sú káble umiestnené tak, aby po nich nikto nestúpal ani o ne nezakopával.
- Neumiestňujte zariadenie do uzatvorených zásuviek ani na posteľ, pohovku či koberec.
- Zariadenie držte ďalej od radiátorov a zdrojov tepla.
- Dbajte na to, aby nebolo zariadenie vystavené extrémne vysokým alebo nízkym teplotám. Zariadenie musí byt' používané v určenom teplotnom rozsahu.
- Nevkladajte do vetracích alebo iných otvorov na zariadení žiadne objekty. V opačnom prípade môže dôjst' k požiaru alebo úrazu elektrickým prúdom v dôsledku skratu vnútorných komponentov.
- Nevkladajte pod zariadenie žiadne voľné papiere. Neumiestňujte zariadenie do uzatvorených zásuviek ani na mäkký látkový povrch, napríklad posteľ, pohovku či koberec.

Pri prevádzke zariadenia:

- Nepoužívajte zariadenie vo vlhkom prostredí, napríklad blízko vane, kuchynského drezu, výlevky a bazéna ani na vlhkom podklade.
- Nepoužívajte zariadenia napájané striedavým napätím počas búrky. Zariadenia napájané batériou sa používat' môžu, ak sú všetky káble odpojené.
- Ak je zariadenie vybavené integrovaným alebo doplnkovým modemom (karta PC), odpojte v prípade blížiacej sa búrky modemový kábel, aby ste sa vyhli riziku úrazu elektrickým prúdom z blesku prechádzajúcim telefónnou linkou.
- Ak je zariadenie vybavené modemom, kábel ktorý sa s týmto modemom používa, musí byt' vyrobený s veľkost'ou kábla 26 podľa predpisov American wire gauge (AWG) a vybavený modulárnou zástrčkou RJ-11 v súlade so smernicami FCC.
- Tento výrobok môže obsahovat' optické diskové jednotky, napríklad jednotky CD-ROM, CDR/W, DVD atď., ktoré majú zabudované laserové zariadenie. Z dôvodu ochrany pred vplyvom laserového žiarenia optické diskové jednotky v žiadnom prípade nerozoberajte ani neotvárajte.

Optické diskové jednotky zodpovedajú bezpečnostným požiadavkám a sú zaradené do triedy laserových výrobkov triedy 1 podľa noriem US DHHS Standard a IEC/EN60825-1 Laser Safety Standard. Optické diskové zariadenia neobsahujú žiadne nastavenia ani vymeniteľné súčasti, ktoré by mohli opravovat' používatelia.

- Neumiestňujte na zariadenie žiadne potraviny ani na neho nelejte tekutiny.
- Pred čistením zariadenie odpojte od elektrickej zásuvky. Zariadenie čistite jemnou tkaninou navlhčenou vo vode. Nepoužívajte tekuté ani aerosólové čistiace prostriedky, ktoré môžu obsahovat' horľavé látky.
- Prenosný počítač alebo obrazovku monitora čistite jemnou čistou tkaninou a vodou. Navlhčite tkaninu vodou, potom utierajte tkaninou obrazovku v jednom smere, zhora nadol obrazovky monitora. Rýchlo obrazovku vysušte a udržiavajte ju v suchu. Dlhotrvajúce vystavenie účinkom vlhkosti môže obrazovku poškodit'. Nepoužívajte na čistenie obrazovky žiadne v obchodoch predávané čističe okien.
- 

#### **UPOZORNENIE: Nepoužívajte zariadenie s odstránenými krytmi (kryty počítača, lôžka, vystlané držiaky, vložky na predný panel atď.).**

• Ak zariadenie nefunguje zvyčajným spôsobom (v prípade nezvyčajných zvukov alebo zápachov vychádzajúcich zo zariadenia), ihneď ho odpojte a obrát'te sa na autorizovaného predajcu alebo servisné stredisko.

### **BEZPEČNOSŤ: Pri manipulácii vo vnútri zariadenia:**

Nepokúšajte sa opravovat' zariadenie sami, okrem prípadov vysvetlených v dokumentácii od spoločnosti Dell alebo v pokynoch, ktoré ste získali od spoločnosti Dell iným spôsobom.

Postupujte vždy presne podľa pokynov na inštaláciu a servis.

• Z dôvodu ochrany pred možným rizikom elektrickým prúdom nepripájajte ani neodpájajte žiadne káble ani nevykonávajte údržby alebo novú konfiguráciu zariadenia počas búrky.

Počas normálnej prevádzky môžu byt' karty PC veľmi teplé. Po používaní kariet PC buďte pri ich vyberaní opatrní.

### **BEZPEČNOSŤ: Všeobecná bezpečnost' napájania**

Pri pripájaní zariadenia z zdroju napájania dodržiavajte nasledujúce pokyny:

- Pred pripojením zariadenia k elektrickej zásuvke skontrolujte napät'ový rozsah, aby ste sa uistili, že požadované napätie a frekvencia zodpovedajú zdroju napájania, ktorý je k dispozícii.
- Zariadenie je vybavené buď interným zdrojom napájania alebo externým adaptérom. Pri interných zdrojoch napájania je zariadenie vybavené jednou z nasledujúcich položiek:
	- Obvod s automatickým rozoznávaním napätia Zariadenia s automatickým rozoznávaním napätia nemajú na zadnom paneli prepínač na výber napätia a automaticky zist'ujú správne prevádzkové napätie.

ALEBO

– Prepínač ručného výberu napätia – Zariadenia s prepínačom výberu napätia na zadnom paneli musia byt' ručne nastavené na prevádzku so správnym napätím. Nastavte prepínač do polohy, ktorá najviac zodpovedá napätiu používanému vo vašom regióne.

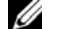

**POZNÁMKA:** Prepínač umiestnený na vašom systéme sa môže od toho na obrázku líšit'.

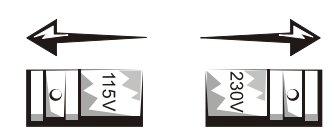
O

**OZNÁMENIE:** Z dôvodu ochrany pred poškodením počítača s prepínačom na ručný výber napätia nastavte prepínač na hodnotu, ktorá najviac zodpovedá striedavému prúdu, ktorý je k dispozícii vo vašom regióne.

V Japonsku musí byt' prepínač výberu napätia nastavený do polohy 115 V, hoci striedavé napätie dostupné v Japonsku je 100 V. Skontrolujte tiež, či sú monitor a pripojené zariadenia vybavené napájaním striedavým prúdom dostupným vo vašom regióne.

- Ak sú napájacie káble zariadenia poškodené, nepripájajte ich do elektrickej zásuvky.
- Z dôvodu ochrany pred úrazom elektrickým prúdom zapájajte napájacie káble do správne uzemnených elektrických zásuviek. Ak je zariadenie vybavené 3-žilovým napájacím káblom, nepoužívajte adaptérové zástrčky, ktoré by mohli obchádzat' funkciu uzemnenia ani neodstraňujte zo zástrčky alebo adaptéra uzemňovacie prvky.
- Nórsko a Švédsko: Ak je tento výrobok vybavený 3- žilovým napájacím káblom, pripájajte ho výhradne do uzemnenej elektrickej zásuvky.
- Ak používate predlžovací elektrický kábel, uistite sa, že celkový menovitý prúd výrobkov do neho zapojených neprekračuje menovitý prúd predlžovacieho kábla.
- Ak musíte používat' predlžovací kábel alebo elektrickú rozdvojku, uistite sa, že je predlžovací kábel alebo elektrická rozdvojka pripojená priamo do elektrickej zásuvky a nie do ďalšieho predlžovacieho kábla alebo rozdvojky. Predlžovací kábel alebo elektrická rozdvojka musia byt' vybavené uzemnenými zástrčkami a zapojené do uzemnenej elektrickej zásuvky.
- Ak používate rozdvojku s viacerými zásuvkami, buďte pri zapájaní napájacieho kábla do rozdvojky opatrní. Niektoré elektrické rozdvojky umožňujú nesprávne zapojenie zástrčky. Nesprávne zapojenie zástrčky napájacieho kábla môže spôsobit' nenávratné poškodenie zariadenia ako aj riziko úrazu elektrickým prúdom alebo požiaru. Skontrolujte, či je uzemňovací kolík napájacej zástrčky zapájaný správne podľa uzemňovacieho kontaktu elektrickej rozdvojky.
- Pri odpájaní zariadenia z elektrickej zásuvky držte kábel za zástrčku, nie za kábel.

Ak zariadenie používa adaptér striedavého napätia:

• Používajte len adaptér striedavého napätia schválený spoločnost'ou Dell na používanie s týmto zariadením. Používanie iného adaptéra striedavého napätia môže spôsobit' požiar alebo výbuch.

Ø **POZNÁMKA:**Informácie o tom, aký je správny model adaptéra schválený pre používanie so zariadením, nájdete na systémovom štítku.

- Pri používaní adaptéra striedavého napätia na napájanie počítača alebo pri dobíjaní batérie ho umiestnite na vetranom mieste (napríklad na stole alebo na podlahe). Nezakrývajte adaptér striedavého napätia papiermi ani inými predmetmi, ktoré by bránili v jeho chladení. Nepoužívajte adaptér striedavého napätia vo vnútri puzdra na prenášanie.
- Adaptér striedavého napätia môže byt' počas normálnej prevádzky počítača horúci. Počas používania adaptéra alebo tesne po použití buďte pri manipulácii s ním opatrní.
- Odporúča sa položit' adaptér na podlahu alebo na stôl tak, by bolo vidno zelenú kontrolku. Vďaka tomu budete upozornení, ak sa adaptér nečakane kvôli vonkajším vplyvom vypne. Ak z nejakého dôvodu zelená kontrolka zhasne, odpojte na desat' sekúnd adaptér striedavého napätia z elektrickej zásuvky a potom napájací kábel znova pripojte.
- Len pre Japonsko: S adaptérom striedavého napätia používajte len napájací kábel striedavého napätia, ktorý bol dodaný spoločnost'ou Dell. Používanie iného napájacieho kábla môže poškodit' zariadenie alebo adaptér striedavého napätia alebo môže predstavovat' riziko požiaru alebo úrazu elektrickým prúdom.

**UPOZORNENIE: Pri príprave adaptéra striedavého napätia na cestovanie omotajte obidva káble okolo adaptéra v rovnakom smere ako je znázornené na obrázku. Ak nebudú káble omotané v správnom smere, môže dôjst' k poškodenie káblu, na ktoré sa záruka nevzt'ahuje. Nikdy nepoužívajte adaptér striedavého napätia, ak vykazuje známky poškodenia alebo nadmerného opotrebovania.**

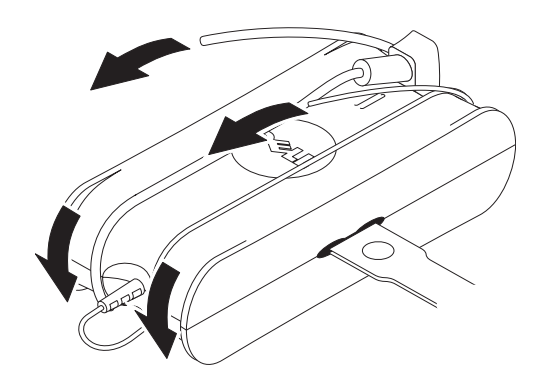

**Pripojenie zástrčkového adaptéra striedavého napätia (len pre Japonsko)**

**UPOZORNENIE: Pri používaní zástrčkového adaptéra striedavého napätia nesmie dôjst' ku kontaktu zeleného uzemňovacieho kábla a vývodov pod prúdom, pretože môže dôjst' k úrazu elektrickým prúdom, požiaru alebo k poškodeniu počítača.**

**POZNÁMKA:** Niektoré zariadenia, ktoré sú k dispozícii v Japonsku, neobsahujú zástrčkový adaptér striedavého napätia.

**1** Pripojte kovový uzemňovací konektor k zdroju uzemnenia v elektrickej zásuvke:

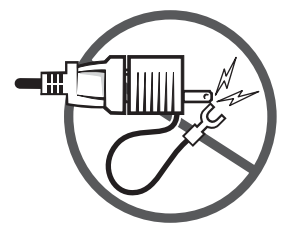

**a** Uvoľnite zdroj uzemnenia.

**b** Zasuňte kovový uzemňovací konektor za zdroj uzemnenia a zatiahnite zdroj uzemnenia.

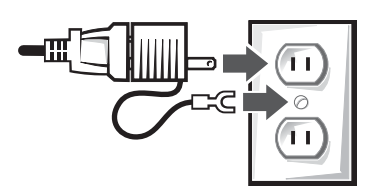

**2** Pripojte napájací kábel striedavého napätia k elektrickej zásuvke.

# **BEZPEČNOSŤ: Ak sa zariadenie dostane do kontaktu s kvapalinou**

**UPOZORNENIE: Pred tým, než začnete s niektorou procedúrou vysvetlenou v tejto časti, pozrite čast' BEZPEČNOSŤ[: Všeobecná bezpe](#page-106-0)čnost' tohto dokumentu.**

**110** Informácie o produkte

**UPOZORNENIE: Vykonávajte túto procedúru len v prípade, že ste si istí ako ju vykonat' bezpečne. Ak je počítač pripojený k elektrickej zásuvke, pred vytiahnutím napájacích káblov z elektrickej zásuvky vypnite napájanie striedavým prúdom na prerušovači obvodu (ak je to možné). Vyt'ahovaniu mokrých káblov zo zdroja napájania pod napätím venujte najvyššiu možnú pozornost'.**

- **1** Odpojte adaptér striedavého napätia z elektrickej zásuvky, a potom (ak je to možné) odpojte adaptér striedavého napätia od zariadenia.
- **2** Vypnite všetky pripojené externé zariadenia, odpojte ich od zdrojov napájania, a potom ich odpojte od zariadenia.
- **3** Pri prenosných zariadeniach: Vyberte zo zariadenia hlavnú batériu. Ak je to potrebné, vyberte aj sekundárnu batériu z modulu. Poutierajte batérie a nechajte ich na bezpečnom mieste vyschnút'.
- **4** Obrát'te sa na podporu spoločnosti Dell (pozrite používateľskú príručku alebo návod na obsluhu, v ktorých nájdete príslušné informácie o kontaktoch).

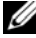

**POZNÁMKA:** Informácie o rozsahu záruky nájdete v tomto dokumente v časti Obmedzené záruky a Zásady vrátenia výrobku alebo

v samostatnom záručnom dokumente dodanom spolu s monitorom alebo počítačom.

## **BEZPEČNOSŤ: Ak dôjde k pádu alebo poškodeniu počítača alebo monitora**

**UPOZORNENIE: Pred tým, než začnete s niektorou procedúrou vysvetlenou v tejto časti, pozrite v tomto dokumente čast' BEZPEČNOSŤ: Všeobecná bezpečnost' a Všeobecná bezpečnost' napájania.**

**UPOZORNENIE: Ak je z dôvodu poškodenia nejakej časti vidno vnútorné komponenty, alebo ak zistíte dym alebo nezvyčajné zápachy, odpojte zariadenie z elektrickej zásuvky a obrát'te sa na podporu spoločnosti Dell. Pozrite používateľskú príručku alebo návod na obsluhu, v ktorých nájdete príslušné informácie o kontaktoch.** 

- **1** Uložte a zatvorte všetky otvorené súbory, ukončite otvorené programy a vypnite počítač.
- **2** Odpojte adaptér striedavého napätia počítača alebo monitora z elektrickej zásuvky, a potom (ak je to možné) odpojte adaptér striedavého napätia od počítača alebo monitora.
- **3** Vypnite všetky pripojené externé zariadenia, odpojte ich od zdrojov napájania, a potom ich odpojte od počítača.
- **4** Vyberte a znova vložte batériu (ak je súčast'ou). Ak nie je batéria dobitá, pripojte zariadenie k elektrickej zásuvke.
- **5** Zapnite zariadenie.

Ak sa zariadenie nespustí, alebo ak zistíte dym alebo nezvyčajné zápachy, alebo nie je možné určit' poškodené komponenty, obrát'te sa na spoločnost' Dell (pozrite používateľskú príručku alebo návod na obsluhu, v ktorých nájdete príslušné informácie o kontaktoch).

Ø **POZNÁMKA:** Informácie o rozsahu záruky nájdete v tomto dokumente v časti Obmedzené záruky a Zásady vrátenia výrobku alebo

v samostatnom záručnom dokumente dodanom spolu s monitorom alebo počítačom.

# **UPOZORNENIE: Bezpečnostné pokyny k monitorom**

Prečítajte si v tomto dokumente časti Všeobecná bezpečnost' a Všeobecná bezpečnost' napájania.

Pri pripájaní a používaní počítačového monitora si prečítajte a postupujte podľa týchto pokynov:

**UPOZORNENIE: Používanie ovládacích prvkov, nastavení alebo procedúr iným spôsobom, než je vysvetlený v tomto dokumente, môže viest' k riziku úrazu, úrazu elektrickým prúdom alebo k riziku mechanického poškodenia.**

• Vždy skontrolujte, či je monitor určený na prevádzku so striedavým napätím, ktoré je vo vašom regióne k dispozícii.

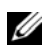

**POZNÁMKA:**Tento monitor nevyžaduje ani nemá prepínač výberu napätia pre nastavenie vstupného striedavého napätia. Automaticky akceptuje ľubovoľné vstupné striedavé napätie v rozsahu určenom v *Používateľskej príručke* v časti "Elektrické parametre".

- Monitor umiestnite na pevný povrch a narábajte s ním opatrne. Obrazovka je vyrobená zo skla a môže sa pri páde alebo pri prudkom náraze poškodit'.
- Monitor s plochou obrazovkou používajte pri izbovej teplote. Nadmerne chladné alebo teplé prostredie môže mat' nepriaznivé účinky na tekuté kryštály obrazovky.
- Nevystavujte monitor vibráciám ani prudkým nárazom. Neumiestňujte napríklad monitor do kufra auta.
- Ak monitor dlhšiu dobu nepoužívate, odpojte ho.
- Z dôvodu ochrany pre úrazom elektrickým prúdom sa nepokúšajte odstránit' žiadny kryt ani sa nedotýkajte vnútra monitora. Kryt monitora môže otvorit' len kvalifikovaný servisný technik.

# **Diagram nastavení - Nastavenie vášho monitora**

Spoločnost'Dell dodáva s vašim monitorom ilustrovaný Diagram nastavení, ktorý ukazuje, ako si nastavit'monitor. Spoločnost'Dell odporúča postupovat'pri nastavovaní monitora podl'a pokynov v Diagrame nastavení.

# **Enviromentálne pokyny pre monitory**

### **Informácie o recyklácii**

Dell odporúča svojim zákazníkom aby použitý počítačový hardvér, monitory, tlačiarne a iné prídavné zariadenia likvidovali ekologickým spôsobom. Možné metódy zahŕňajú opätovné použitie jednotlivých častí alebo celých produktov a recyklovanie produktov, komponentov a/alebo materiálov.

Podrobnejšie informácie o celosvetovom recyklačnom programe spoločnosti Dell nájdete na adrese **www.dell.com/recyclingworldwide**.

## **Smernica o odpadoch z elektrických a elektronických zariadení (WEEE)**

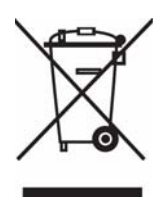

V Európskej únii tento štítok znamená, že sa výrobok nesmie likvidovat' ako komunálny odpad. Musí sa odovzdat' na príslušnom mieste na obnovu alebo recykláciu. Informácie o možnostiach recyklácie výrobku vo vašej krajine nájdete na adrese: **www.euro.dell.com/recycling**.

# **Doplňujúce informácie**

Spoločnost'Dell dodáva s monitorom aj CD, ktoré obsahuje doplnkové informácie popísané nižšie:

O vašom monitore, Použitie stojana k monitoru, Riešenie problémov, Licenčná dohoda na softvér Dell, Vývozné predpisy, Oznámenie CE (Európska Únia), VCCI Japonsko, MIC Kórea, Oznámenie FCC, Priemysel Kanada, NOM informácie, Energy Star® zhoda, TCO'03 (DualTone Gray), TCO'99 (Midnight Gray), Príloha

Spoločnost'Dell vám odporúča prečítat'si doplnkové informácie, ktoré sa nachádzajú na dodanom CD.

**112** | Informácie o produkte

# **POZOR: Splošna varnostna navodila**

Da bi sebe in svoje delovno okolje pomagali zašititi pred potencialno škodo, upoštevajte naslednje varnostne smernice.

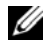

**OZNÁMENIE:** V tem odstavku *oprema* pomeni vse prenosne naprave (raunalnike, podvojevalnike vrat, medijske baze, priklopne postaje in podobne naprave), namizne raunalnike in monitorje. Po tem, ko preberete ta odstavek, preberite še varnostna navodila, ki veljajo za vašo lastno opremo.

**POMEMBNO OBVESTILO ZA UPORABO V OKOLJIH ZDRAVSTVENE OSKRBE Izdelki Dell niso medicinske naprave in niso na seznamu UL ali IEC 60601 (ali enakovrednih). Zato jih ni dovoljeno uporabljati v oddaljenosti 2 m od pacienta ali na nain, da bi neposredno ali posredno prišle v stik s pacientom.**

## <span id="page-112-0"></span>**VARNOST: Splošna varnost**

Med pripravljanjem opreme na uporabo:

- Položite opremo na trdno, ravno površino. Na vseh prezraevanih straneh raunalnika pustite 10,2 cm prostora, da bi zagotovili nemoten pretok zraka za pravilno prezraevanje. Omejevanje pretoka zraka lahko raunalnik poškoduje ali povzroil požar.
- Opreme ne polagajte ene vrh druge ali je ne postavljajte toliko blizu, da bi bila izpostavljena recirkuliranemu ali pogretemu zraku.

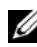

**CZNÁMENIE:** Preden na svoj raunalnik postavite monitor ali druge naprave, v dokumentaciji svojega raunalnika preverite kakšne so omejitve glede teže.

- Preverite, da ni niesar, kar bi stalo na kablih vaše opreme ter da se kabli ne nahajajo, kjer bi jih bilo mogoe pohoditi ali se obnje spotakniti.
- Svoje opreme ne postavljajte v zaprto stensko enoto ali na posteljo, kav ali preprogo.
- Svoje naprave ne izpostavljajte radiatorjem ali virom toplote.
- Svoje opreme ne izpostavljajte izjemno vroim ali hladnim temperaturam, da bi zagotovili, da je rabljena v predvidenem delovnem razponu.
- V ventilatorje ali odprtine na svoji opremi ne vstavljajte nikakršnih predmetov. S tem lahko povzroite kratki stik v notranjih komponentah in s tem požar ali elektrini udar.
- Pod svojo napravo ne polagajte nespetega papirja. Svoje naprave ne polagajte v zaprte stenske enote ali na mehke, tkaninaste površine kot so postelja, kav, tepih ali preproga.

Ko delate s svojo opremo:

- je ne uporabljajte v vlažnem okolju, na primer blizu kopalne kadi, umivalnika ali bazena ali v vlažni kleti.
- Opreme, ki se napaja preko adapterjev, ne uporabljajte med nevihto. Lahko pa se uporabljajo naprave na baterije, e so bili izklopljeni vsi kabli.
- e vaša naprava vkljuuje integrirani ali loeni modem (kartico PC), modemski kabel izklopite, e se približuje nevihta, da bi se izognili maloverjetnemu tveganju elektrinega udara preko telefonske linije.
- e vaša naprava vkljuuje modem, mora biti uporabljeni kabel izdelan v velikosti žice vsaj 26 po ameriških merilih za žice (AWG) in z modularnim vtiem RJ-11, skladnim s FCC.
- Ta izdelek lahko vsebuje optine diskovne enote kot so pogoni CD-ROM, CDR/W, DVD itd., ki imajo vgrajene laserske naprave. Da bi prepreili tveganje izpostavitve laserskemu sevanju, ne izkljuujete ali odpirajte nobenega ohišja optinih diskovnih enot iz katerih koli razlogov.

Te optine diskovne enote so skladne z varnostnimi zahtevami in uvršene med laserske izdelke razreda 1 standarda US DHHS in standarda za lasersko varnost IEC/EN60825-1. Te naprave optinih diskovnih enot ne vsebujejo nobenih uporabniških nastavite, niti nobenih delov, ki bi jih lahko popravil ali zamenjal uporabnik sam.

• Svoje opreme ne mažite s hrano ali je polivajte s tekoinami.

Priroènik z informacijami o sistemu **113**

- Preden jo prinete istiti, jo izklopite iz elektrinih vtinic. Svojo opremo istite z mehko vlažno krpo. Ne uporabljajte tekoin ali razpršilnih istil, ki vsebujejo vnetljive snovi.
- Svoj prenosni raunalnik ali zaslon monitorja istite z mehko, isto krpo in vodo. Krpo navlažite z vodo in zaslon prinite istiti v eni smeri, od zgoraj navzdol. Vlago hitro obrišite z zaslona in ga ohranjajte suhega. Daljša izpostavitev vlagi lahko poškoduje zaslon. Za išenje svojega zaslona ne uporabljajte komercialnih istil za okna.

**POZOR: Svoje opreme ne uporabljajte brez kakšnega od delov ohišja (vkljuno z pokrovom raunalniškega ohišja, proeljem ohišja, zapiralnih nosilcev, vstavki proelja itd.).** 

• e vaša oprema ne deluje kot mora – še posebej, e izpuša kakšne nenavadne zvoke ali vonje – jo takoj izkljuite in kontaktirajte pooblašenega zastopnika ali center za pomo uporabnikom.

## **VARNOST: Glede ravnanja z notranjostjo vaše naprave:**

opreme ne poskušajte popravljati sami, razen, e je to razloženo v Dellovi dokumentaciji ali v navodilih, ki vam jih Dell poda na kak drug nain.

Zmeraj skrbno sledite namestitvenim in popravljalnim navodilom.

• Da bi se ognili potencialni nevarnosti elektrinega udara, med nevihto ne priklapljajte ali izklapljajte nikakršnih kablov in ne izvajate nobenih vzdrževalnih ali rekonfiguracijskih del.

Med normalnim delovanjem se lahko kartice PC zelo zagrejejo. Bodite previdni, ko odstranjujete kartice PC po tem, ko so te dalj asa delovale.

## **VARNOST: Splošna varnost glede napajanja**

Med priklapljanjem opreme na vir napajanja upoštevajte naslednje smernice:

- Preden priklopite opremo na elektrino vtinico preverite stopnjo napetosti, da bi zagotovili, da elektrini vir, ki je na voljo, nudi zahtevano napetost in frekvenco.
- Vaša naprava je opremljena z notranjim napajanjem ali zunanjim adapterjem. Glede notranjega napajanja, je vaša naprava opremljena z enim od naslednjih:
	- napetostni krogotok s samodejnim zaznavanjem naprave z napetostnim krogotokom s samodejnim zaznavanjem zadaj nima stikala za izbor napetosti in samodejno zazna ustrezno delovno napetost.

ALI

– ronim stikalom za izbiro napetosti – naprave s stikalom za izbiro napetosti na zadnji ploskvi je treba rono nastaviti, da delujejo pri ustrezni delovni napetosti. Stikalo nastavite v pozicijo, ki se najbližje ujema z napetostjo, ki se uporablja na vaši lokaciji.

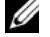

*C* OZNÁMENIE: Stikalo na vašem sistemu je morda videti drugano, kot to na sliki.

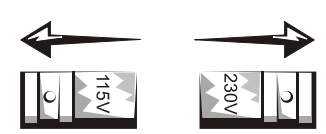

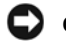

**OZNÁMENIE:** Da bi se izognili poškodbam raunalnika s stikalom za rono izbiro napetosti, stikalo nastavite za napetost, ki najbližje ustreza elektrini napetosti, ki je na voljo na vaši lokaciji.

Za Japonsko mora biti stikalo nastavljeno na pozicijo 115-V, eprav je elektrina napetost, ki je na voljo na Japonskem 100 V.

• e je napajalni kabel poškodovan, ga ne priklapljajte na elektrino napajanje.

- Da bi prepreili elektrini udar, napajalne kable opreme priklopite na primerno ozemljene elektrine vtinice. e je oprema dobavljena z napajalnim kablom s tremi vtii, ne uporabljajte pretvornikov za izogibanje ozemljitveni funkciji in je ne poskušajte odstraniti iz vtikaa ali pretvornika.
- Norveška in Švedska: e je izdelek dobavljen z napajalnim kablom s 3 vtii, ga priklapljajte samo na ozemljeno elektrino vtinico.
- e uporabljate podaljšek za napajalni kabel, se prepriajte, e skupna amperska vrednost izdelkov, prikljuenih na podaljšek, ne presega amperske vrednosti podaljška.
- e morate uporabljati podaljšek ali razdelilec, naj bosta ta priklopljena na elektrino vtinico in ne na še en podaljšek ali razdelilec. Podaljšek ali razdelilec morata biti oblikovana za ozemljene vtikae in priklopljena na ozemljeno vtinico.
- e uporabljate razdelilec z ve vtinicami, bodite previdni, ko priklapljate napajalni kabel na razdelilec. Nekateri razdelilci omogoajo, da vtika vstavite nepravilno. e je napajalni vtika nepravilno vstavljen, to lahko trajno poškoduje vašo opremo, kot tudi povzroi elektrini udar in/ali požar. Pazite, da bo ozemljitveni vti napajalnega vtikaa vstavljen v kontaktno vtinico za ozemljitev v razdelilcu.
- Pazite, da med izklapljanjem opreme iz elektrine vtinice povleete za vtika in ne za kabel.

e vaša oprema uporablja adapter:

• Uporabljajte le Dellov adapter, odobren za uporabo s to doloeno napravo. Uporaba drugega adapterja lahko povzroi požar ali eksplozijo.

Ø

**OZNÁMENIE:** Za informacije o ustreznem modelu adapterja, ki je odobren za uporabo z vašo napravo, glejte oznako z vrednostmi vašega sistema.

- Adapter imejte na prezraevani površini, kot je namizje ali tla, kadar ga uporabljate pri delu z raunalnikom ali pri polnjenju baterije. Adapterja ne pokrivajte s papirjem ali drugimi stvarmi, ki bi znižale stopnjo hlajenja; prav tako pa ga ne uporabljajte iz torbe.
- Adapter lahko med normalno uporabo vašega raunalnika postane vro. Z z adapterjem ravnajte previdno med in takoj po uporabi.
- Priporoeno je, da adapter položite na tla ali na mizo, tako da je vidna zelena luka. To vas bo opozorilo na to, da se je adapter po nesrei, iz zunanjih razlogov, izkljuil. e se zelena luka iz kakršnega koli razloga izkljui, napajalni kabel adapterja za deset sekund izkljuite iz vtinice in ga nato ponovno prikljuite.
- Le na na Japonskem: Uporabljajte le Dellov napajalni kabel z adapterjem. Uporaba katerega koli drugega napajalnega kabla lahko napravo ali adapter poškoduje ali povzroi tveganje požara ali elektrinega udara.

**POZOR: Ko pripravljate svoje adapter za potovanje, ga ovijte z obema kabloma v smeri, kot je prikazano na sledei sliki. e kablov ne zavijete v pravilni smeri, se lahko zaradi tega poškodujejo, esar garancija za adapter ne pokriva. Adapterja nikakor ne uporabljajte, e je videti poškodovan ali zelo obrabljen.**

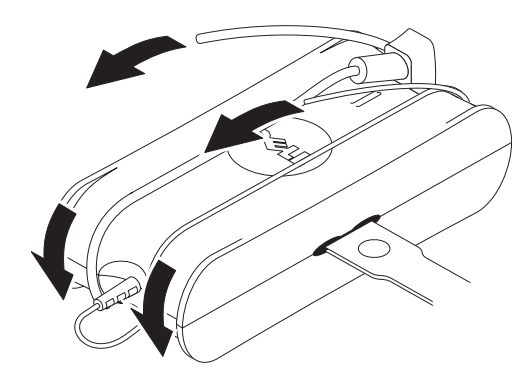

Priroènik z informacijami o sistemu **115**

#### **Priklapljanje vtinega adapterja (le na Japonskem)**

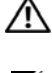

**POZOR:** Ko uporabljate vtini adapter, nikakor ne dovolite kontakta med zeleno ozemljitveno žico in napajalnimi vodi, saj lahko to povzroi elektrini udar, požar ali škodo vašemu raunalniku**.**

**ZA OZNÁMENIE:** Nekatere naprave, ki so na voljo na Japonskem, ne vkljuujejo vtinega adapterja.

**1** Kovinski ozemljitveni prikljuek prikljuite na ozemljitveni vir na vtinici:

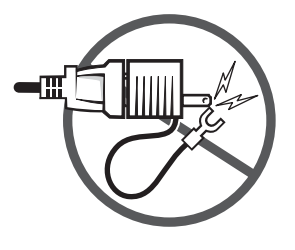

- **a** Zrahljajte ozemljitveni vir.
- **b** Kovinski ozemljitveni prikljuek vstavite za ozemljitveni vir in tega nato spet zategnite.

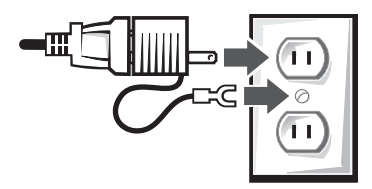

**2** Napajalni kabel prikljuite na vtinico.

## **VARNOST: e se vaša naprava zmoi**

**POZOR: Preden prinete kateri koli postopek iz tega odstavka, najprej preberite odstavek [VARNOST: Splošna](#page-112-0)  [varnost](#page-112-0) tega dokumenta.** 

**POZOR:** Ta postopek izvedite **le, ko ste se gotovi, da je to varno. e je raunalnik prikljuen na elektrino vtinico, preden poskušate napajalne kable povlei iz vtinice, izkljuite napajanje pri prekinjalu elektrinega tokokroga, e je to mogoe. Ko mokre kable izkljuujete iz delujoega elektrinega vira, bodite kar najbolj previdni.**

- **1** Adapter izkljuite iz elektrine vtinice in ga nato, e je to mogoe, izkljuite še iz naprave.
- **2** Izklopite vse priklopljene zunanje naprave, nato pa jih izkljuite iz elektrinih virov ter iz naprave.
- **3** Za prenosnike: Glavno baterijo vzemite iz njenega predela in e je potrebno izvlecite tudi drugo baterijo.

Bateriji obrišite in jih dajte sušiti kam na varno.

**4** Kontaktirajte Dellov podporni oddelek (za ustrezne kontaktne podatke glejte svoj uporabniški vodi ali lastniški prironik).

**COZNÁMENIE:** Glede informacij o veljavnosti vaše garancije si preberite odstavek "Politika omejitev garancije in vraanja" tega dokumenta ali loenega garancijskega dokumenta, ki ste ga dobili z vašim monitorjem ali raunalnikom.

## **VARNOST: e vam je vaš raunalnik ali monitor padel iz rok ali ste ga poškodovali**

**POZOR: Preden prinete kateri koli postopek iz tega odstavka, najprej preberite odstavek o VARNOSTI: Odstavke o splošni varnosti in elektrini varnosti tega dokumenta.**

**POZOR: e je skozi poškodovane predele vidna kakšna notranja komponenta ali e zaznavate dim ali nenavadne vonjave, napravo izkljuite iz elektrine vtinice in kontaktirajte Dellovo podporno službo. Za ustrezne kontaktne podatke glejte svoj uporabniški vodi ali lastniški prironik.**

- **1** Shranite in zaprite vse odprte datoteke in programe ter izkljuite raunalnik.
- **2** Adapter raunalnika ali monitorja izkljuite iz elektrine vtinice in ga nato, e je to mogoe, izkljuite še iz naprave.
- **3** Izklopite vse priklopljene zunanje naprave, nato pa jih izkljuite iz elektrinih virov ter iz raunalnika.
- **4** e je to mogoe, odstranite in ponovno namestite baterijo. e je baterija prazna, prikljuite napravo na elektrino vtinico.
- **5** Vkljuite napravo.

e se naprava ne vkljui ali e zaznate dim ali nenavadne vonjave ali e ne znate doloiti poškodovanih komponent, kontaktirajte Dell (za ustrezne kontaktne informacije glejte svoj uporabniški vodi ali lastniški prironik).

OZNÁMENIE: Glede informacij o veljavnosti vaše garancije si preberite odstavek "Politika omejitev garancije in vraanja" tega dokumenta ali loenega garancijskega dokumenta, ki ste ga dobili z vašim monitorjem ali raunalnikom.

# **POZOR: Varnostna navodila za monitor**

Preglejte odstavka navodil za splošno varnost in elektrino varnost tega dokumenta.

Ko priklapljate in uporabljate svoj raunalnik ali monitor berite in upoštevajte na navodila:

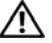

Ø

#### **POZOR: Uporaba drugih ukazov, prilagoditev ali postopkov, ki niso podani v tej dokumentaciji, lahko povzroi udarno, elektrino in/ali mehansko tveganje.**

• Vedno se prepriajte, e elektrine vrednosti vašega monitorja ustrezajo napajanju, ki je na voljo na vaši lokaciji.

**OZNÁMENIE:** Ta monitor ne potrebuje stikala za izbiro napetosti za nastavljanje napetostnega vhoda. Samodejno bo preklopil na ustrezno vhodno napetost, glede na razpon, ki je doloen v poglavju "Elektrine specifikacije" *uporabniškega vodia*.

- Monitor položite na trdo površino in z njim ravnajte previdno. Zaslon je iz stekla in se lahko ob padcu ali udarcu lahko poškoduje.
- Monitor s plošatim zaslonom uporabljajte v pogojih s sobno temperaturo. Moan mraz ali vroina lahko škodljivo vplivata na tekoe kristale v zaslonu.
- Monitorja ne izpostavljajte monejšim vibracijam ali visokemu tlaku. Ne polagajte ga na primer v prtljažnik avtomobila.
- Monitor izklopite, ko ga dalj asa ne boste potrebovali.
- Da bi se izognili elektrinemu udaru, ne poskušajte sneti delov ohišja ali se dotikati notranjosti monitorja. Ohišje monitorja lahko odpre le kvalificirani serviser.

# **Namestitvena shema - Nameščanje monitorja**

Dell je monitorju priložil ilustrirano namestitveno shemo, ki pojasnjuje postopek nastavljanja računalnika. Dell priporoča, da za namestitev monitorja sledite navodilom v namestitveni shemi.

# **Okoljski vidik glede monitorjev**

## **Informacije o reciklaži**

Dell strankam priporoča, da rabljeno računalniško strojno opremo, monitorje, tiskalnike in ostalo dodatno opremo zavržejo na okolju prijazen način. Takšni načini so ponovna uporaba delov ali celotnega izdelka in recikliranje izdelkov, komponent in/ali materialov.

Za natančnejše informacije o globalnih programih recikliranja družbe Dell si oglejte **www.dell.com/recyclingworldwide**.

## **Direktiva o odlaganju električne in elektronske opreme (WEEE)**

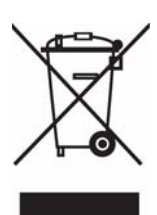

V Evropski uniji ta znak označuje, da izdelek ni primeren za odlaganje skupaj z običajnimi gospodinjskimi odpadki. Odložiti ga je treba na ustreznem mestu za odlaganje in reciklažo. Za informacije o recikliranju tega izdelka v vaši državi obiščite: **www.euro.dell.com/recycling**.

# **Dodatne informacije**

Dell je monitorju dodal CD z dodatnimi informacijami o spodaj navedenih temah:

O monitorju, Uporaba stojala monitorja, Odpravljanje težav, Licenčna pogodba za programsko opremo Dell, Izvozni predpisi, Obvestilo CE (Evropska unija), VCCI Japonska, MIC Koreja, Obestilo FCC, Industry Canada, NOM information, skladnost s programom Energy Star®, TCO'03 (DualTone Gray), TCO'99 (Midnight Gray), Dodatek

Dell priporoča, da preberete dodatne informacije na priloženem CD-ju.

# **PRECAUCIÓN: Instrucciones generales de seguridad**

Utilice las siguientes indicaciones de seguridad para ayudarle a garantizar su seguridad personal y proteger su equipo y entorno operativo de daños potenciales.

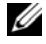

**Nota:** En esta sección, equipo hace referencia a todos los dispositivos portátiles (ordenadores, replicadores de puertos, bases para medios, estaciones de acoplamiento y dispositivos similares), ordenadores de sobremesa y monitores. Tras haber leído esta sección, asegúrese de leer las instrucciones de seguridad relativas a su equipo específico.

**AVISO IMPORTANTE PARA USO EN ENTORNOS SANITARIOS: Los productos Dell no son dispositivos médicos y no aparecen en el listado UL o IEC 60601 (o equivalente). Como consecuencia, no deben utilizarse a una distancia de 6 pies de un paciente o de forma que entre en contacto, directa o indirectamente, con el paciente.**

# <span id="page-118-0"></span>**SEGURIDAD: Seguridad general**

Al instalar el equipo para ser utilizado:

- Coloque el equipo en una superficie plana y dura. Deje un espacio libre mínimo de 10,2 cm (4 pulgadas) en todos los lados con orificios de ventilación del ordenador para permitir el flujo de aire necesario para una ventilación adecuada. Reducir el flujo de aire puede dañar el ordenador u originar un incendio.
- No apile el equipo ni coloque otros equipos demasiado cerca de forma que se someta a un aire precalentado o recirculado.

Ø **Nota:** Compruebe los límites de peso indicados en la documentación de su ordenador antes de colocar un monitor u otros dispositivos encima de su ordenador.

- Asegúrese de que no haya nada que se apoye sobre los cables de su equipo y de que los cables no estén situados en lugares donde puedan ser pisados u ocasionar tropiezos.
- No coloque su equipo en una pared cerrada o sobre una cama, sofá o alfombra.
- Mantenga el dispositivo alejado de radiadores o fuentes de calor.
- Mantenga el equipo alejado de temperaturas extremadamente frías o elevadas para garantizar que se utiliza dentro del rango operativo especificado.
- No introduzca objetos en los orificios de ventilación ni en las aberturas de su equipo, puesto que podría originarse un incendio o descarga eléctrica al producir un cortocircuito en los componentes internos.
- Evite colocar papeles suelos por debajo de su dispositivo. No coloque su dispositivo en una pared cerrada, ni en una superficie de tela suave, como por ejemplo sobre una cama, sofá, alfombra o alfombrilla.

Al utilizar su equipo:

- No utilice su equipo en un entorno húmedo como, por ejemplo, cerca de una bañera, lavabo o piscina o en un sótano con humedad.
- No utilice equipo alimentado por corriente alterna durante una tormenta eléctrica. Los dispositivos alimentados por batería pueden utilizarse si se han desconectado todos los cables.
- Si su dispositivo incluye un módem integrado u opcional (tarjeta para PC), desconecte el cable del módem si se acerca una tormenta eléctrica para evitar el riesgo de descargas eléctricas de relámpagos a través de la línea de teléfono.
- Si su dispositivo incluye un módem, el cable usado con el módem deberá estar fabricado con un tamaño de cable mínimo de calibre 26 (AWG) y un enchufe modular RJ-11 de conformidad con FCC.
- Este producto puede contener unidades de disco óptico (ODD), tales como un CD-ROM, CDR/W, unidad de DVD, etc., que posean dispositivos de láser integrados. Con objeto de evitar cualquier riesgo de exposición a la radiación del láser, no desactive ni abra ninguna unidad de disco óptico por ningún motivo.

Estas unidades de disco óptico cumplen con los requisitos de seguridad y están clasificados como productos láser de Clase I, según la norma estadounidense DHHS y la Norma de Seguridad en Láseres IEC/EN60825-1. Estos dispositivos de discos ópticos no contienen piezas que el usuario pueda reparar o sustituir, ni ajustes que pueda realizar.

- No vierta líquidos ni comida sobre el equipo.
- Antes de limpiar su equipo, desconéctelo de la toma eléctrica. Limpie su dispositivo con un paño suave ligeramente humedecido con agua. No utilice líquidos ni limpiadores de aerosol que contengan sustancias inflamables.
- Limpie el ordenador portátil o la pantalla del monitor con un paño suave y limpio y agua. Humedezca el paño con agua y, a continuación, pase el paño por la pantalla en una sola dirección, desplazándolo desde la parte superior de la pantalla hasta la parte inferior. Elimine rápidamente la humedad de la pantalla y manténgala limpia. Una exposición prolongada a la humedad puede dañar la pantalla. No utilice un limpia cristales comercial para limpiar la pantalla.

#### **PRECAUCIÓN: No utilice el equipo con alguna cubierta extraída (incluyendo cubiertas del ordenador, panel frontal, soportes de relleno, insertos del panel frontal, etc.).**

• Si su equipo no funciona con normalidad, especialmente ante la presencia de sonidos u olores extraños procedentes de su equipo, desconéctelo inmediatamente y póngase en contacto con un distribuidor autorizado o centro de servicios.

# **SEGURIDAD: Al realizar trabajos en el interior de su dispositivo**

No intente reparar el equipo, con excepción de lo descrito en la documentación de Dell o en las instrucciones proporcionadas por Dell que indican lo contrario.

Siga estrictamente las instrucciones de reparación e instalación.

• Con objeto de evitar un peligro potencial de descarga eléctrica, no conecte ni desconecte cables, ni realice trabajos de mantenimiento ni una reconfiguración del equipo durante una tormenta eléctrica.

Las tarjetas para PC puede calentarse mucho durante un funcionamiento normal. Extraiga las tarjetas para PC con extremo cuidado tras un funcionamiento continuo.

## **SEGURIDAD: Seguridad eléctrica general**

Observe las siguientes indicaciones al conectar su equipo a una fuente eléctrica:

- Compruebe la tensión nominal antes de conectar el equipo a una toma eléctrica para garantizar que la tensión y frecuencia necesarias coinciden con la fuente de alimentación disponible.
- Su dispositivo está equipado con una fuente de alimentación interna o un adaptador externo. Para fuentes de alimentación internas, su dispositivo está equipado con uno de los siguientes dispositivos:
	- Un circuito de tensión de detección automática: los dispositivos con un circuito de tensión de detección automática no disponen de un interruptor de selección de tensión en el panel posterior y detectan automáticamente la tensión de trabajo correcta.

O BIEN

– Un interruptor de selección de tensión manual: los dispositivos con un interruptor de selección de tensión en el panel posterior deben ajustarse manualmente para poder funcionar con la tensión de trabajo correcta. Establezca el interruptor a la posición que se adapte más a la tensión utilizada en su ubicación

**Nota:** El interruptor de su sistema puede ser distinto al que se muestra en la imagen.

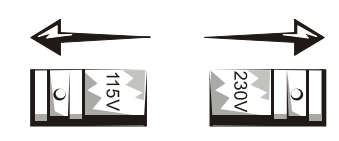

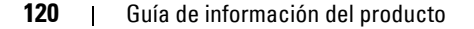

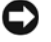

**Nota:** Para evitar daños en el ordenador con un interruptor de selección de tensión manual, establezca el interruptor a la tensión que más se ajuste a la alimentación de CA disponible en su ubicación.

Para Japón, el interruptor de selección de tensión debe ajustarse a la posición 115 V incluso cuando la alimentación de CA disponible en Japón sea de 100 V. Además, asegúrese de que su monitor y los dispositivos acoplados tengan una capacidad eléctrica para poder funcionar con la alimentación de CA disponible en su ubicación.

- No conecte los cables de alimentación del equipo a una toma eléctrica si el cable de alimentación está dañado.
- Para evitar una descarga eléctrica, conecte los cables de alimentación del equipo a tomas de corriente debidamente conectadas a tierra. Si el equipo se suministra con un cable de alimentación de 3 terminales, no utilice enchufes adaptadores que desvíen la función de conexión a tierra, o eliminen la función de conexión a tierra del enchufe o adaptador.
- Suecia y Noruega: Si este producto se suministra con un cable de alimentación de 3 terminales, conecte el cable de alimentación únicamente a una toma de corriente conectada a tierra.
- Si utiliza un cable de alimentación de extensión, asegúrese de que el amperaje total de los productos conectados al cable de alimentación de extensión no superen el amperaje del cable de extensión.
- Si debe utilizar un cable de extensión o un multiplicador, asegúrese de que el cable de alimentación o multiplicador estén conectados a una toma de pared y no a otro cable de extensión o multiplicador. El cable de extensión o multiplicador deben estar diseñados para enchufes de tierra y conectados a una toma de pared conectada a tierra.
- Si está utilizando un multiplicador de diversas tomas, conecte con mucho cuidado el cable de alimentación al multiplicador. Algunos multiplicadores pueden permitirle que introduzca un enchufe de forma incorrecta. Introducir incorrectamente el enchufe de alimentación podría originar daños permanentes a su equipo, así como un riesgo de descarga eléctrica y/o incendio. Asegúrese de que el terminal de tierra de la clavija de alimentación esté insertada en el contacto de conexión a tierra del multiplicador.
- Al desconectar el equipo de una toma de corriente eléctrica, tire del enchufe y no del cable.

Si su equipo utiliza un adaptador de CA:

• Utilice únicamente el adaptador de CA suministrado por Dell y autorizado para ser usado con este dispositivo. Utilizar otro adaptador de CA puede originar un incendio o explosión.

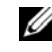

**Nota:** Consulte la etiqueta de especificaciones eléctricas de su sistema para obtener información sobre el modelo de adaptador adecuado para ser utilizado con su dispositivo.

- Coloque el adaptador de CA en una zona bien ventilada, como un escritorio o en el suelo, cuando lo utilice para poner en marcha el ordenador o cargar la batería. No cubra el adaptador de CA con papeles u otros elementos que reduzcan la refrigeración y tampoco utilice el adaptador de CA en el interior de un estuche de transporte.
- El adaptador de CA puede calentarse durante el funcionamiento normal de su ordenador. Manipule con cuidado el adaptador durante el funcionamiento o después del mismo.
- Se recomienda que el adaptador permanezca en el suelo o en el escritorio para poder visualizar la luz verde. Esto le advertirá en caso de que el adaptador se apague accidentalmente debido a causas externas. Si por algún motivo la luz verde se apaga, desconecte el cable de alimentación de CA de la pared durante 10 segundos y, a continuación, vuelva a conectar el cable de alimentación.
- Sólo para Japón: Utilice únicamente el cable de alimentación de CA suministrado por Dell con el adaptador de CA. El uso de un cable de alimentación distinto puede dañar el dispositivo o el adaptador de CA o puede originar un riesgo de incendio o descarga eléctrica.

**PRECAUCIÓN: Al preparar su adaptador de CA para ir de viaje, enrolle ambos cables alrededor del adaptador en la misma dirección que se muestra en la imagen siguiente. Si los cables no se enrollan en la dirección correcta, los cables que no están cubiertos por la garantía del adaptador pueden resultar dañados. Nunca utilice un adaptador de CA que presente daños o esté excesivamente desgastado.**

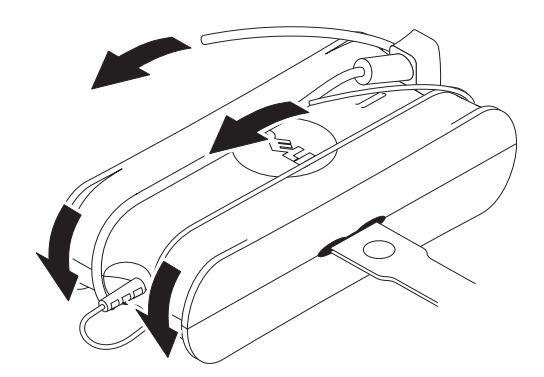

#### **Conexión del adaptador de cable de CA (sólo para Japón)**

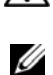

**PRECAUCIÓN: Al utilizar el adaptador de cable de CA, no permita que el cable de tierra de color verde y los terminales de alimentación entren en contacto, puesto que podría originarse una descarga eléctrica, un incendio o daños en su ordenador.**

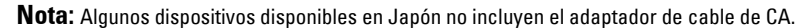

**1** Conecte el conector a tierra metálico a la conexión a tierra de la toma:

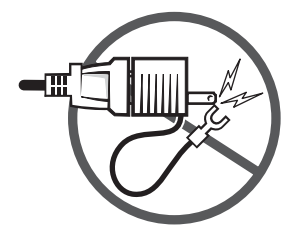

- **a** Afloje la conexión a tierra.
- **b** Deslice el conector a tierra metálico detrás de la conexión a tierra y, a continuación, apriete la conexión a tierra.

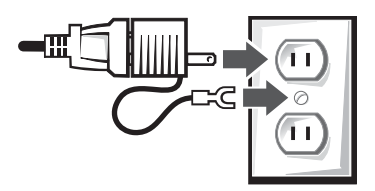

**2** Conecte el cable de alimentación de CA a la toma.

## **SEGURIDAD: Si su dispositivo se moja**

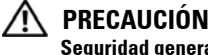

**PRECAUCIÓN: Antes de empezar cualquiera de los procedimientos de este apartado, consulte el apartado [SEGURIDAD:](#page-118-0)  [Seguridad general](#page-118-0) de este documento.**

- **PRECAUCIÓN: Realice este procedimiento sólo si está realmente seguro de que puede hacerlo. Si el ordenador está conectado a una toma de corriente, apague la alimentación de CA en el disyuntor, si es posible, antes de intentar extraer los cables de alimentación de la toma eléctrica. Extraiga con mucho cuidado los cables mojados de una fuente de alimentación activa.**
	- **1** Desconecte el adaptador de CA de la toma de corriente y, a continuación, si es posible, desconecte el adaptador de CA del dispositivo.
- **2** Apague cualquier dispositivo externo y luego desconéctelo de su fuente de alimentación y del dispositivo.
- **3** Para portátiles: Extraiga la batería principal del compartimiento de baterías y, si es necesario, la segunda batería del compartimiento de módulos.

Limpie las baterías y colóquelas en un lugar seguro para que se sequen.

**4** Póngase en contacto con el soporte técnico de Dell (consulte la Guía del usuario o el Manual del usuario para obtener la información de contacto adecuada).

**Nota:** Consulte el apartado de garantías limitadas y política de devolución del presente documento o el documento de garantía por separado que se suministra con su pantalla u ordenador para obtener información sobre la cobertura de la garantía.

## **SEGURIDAD: Si su ordenador o monitor cae al suelo o se daña**

**PRECAUCIÓN: Antes de empezar cualquiera de los procedimientos de este apartado, consulte el apartado SEGURIDAD: Apartados de seguridad general y seguridad eléctrica del presente documento.**

**PRECAUCIÓN: Si algunos componentes internos puede verse a través de partes dañadas, o ante la presencia de humo u olores extraños, desconecte el dispositivo de la toma de corriente y póngase en contacto con el servicio técnico de Dell. Consulte la Guía del usuario o el Manual del usuario para obtener la información de contacto adecuada.**

- **1** Guarde y cierre todos los archivos abiertos, salga de cualquier programa que esté abierto y apague el ordenador.
- **2** Desconecte de la toma de corriente el adaptador de CA del monitor u ordenador y, a continuación, si es posible, desconecte el adaptador de CA del ordenador o monitor.
- **3** Apague cualquier dispositivo externo y luego desconéctelo de su fuente de alimentación y del ordenador.
- **4** Si se suministra, extraiga la batería y luego instálela de nuevo. Si no está alimentado por baterías, conecte el dispositivo a la toma eléctrica.
- **5** Encienda el dispositivo.

Si el dispositivo no se enciende, o ante la presencia de humo u olores extraños, o si no es posible identificar los componentes dañados, póngase en contacto con Dell (consulte la Guía del usuario o el Manual del usuario para obtener la información de contacto adecuada).

**Nota:** Consulte el apartado de garantías limitadas y política de devolución del presente documento o el documento de garantía Ø por separado que se suministra con su pantalla u ordenador para obtener información sobre la cobertura de la garantía.

# **PRECAUCIÓN: Instrucciones generales del monitor**

Revise los apartados sobre Instrucciones generales de seguridad y Seguridad eléctrica del presente documento.

Lea y siga estas instrucciones al conectar y utilizar el monitor de su ordenador:

#### **PRECAUCIÓN: El uso de controles, ajustes o procedimiento distintos a los especificados en esta documentación podrían ocasionar una exposición a descargas eléctricas, peligros eléctricos y/o mecánicos.**

• Asegúrese siempre de que su monitor tenga una capacidad eléctrica para poder funcionar con la alimentación de CA disponible en su ubicación.

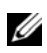

*L***/b Nota:** Este monitor no requiere ni dispone de un interruptor de selección de tensión para establecer la entrada de tensión de CA. Admite de forma automática cualquier tensión de entrada de CA en función de los rangos definidos en el apartado "Especificaciones eléctricas" de la Guía del usuario.

- Coloque el monitor en una superficie sólida y utilícelo con cuidado. La pantalla es de cristal y puede dañarse si se golpea con fuerza o cae al suelo.
- Mantenga el monitor de pantalla plana a una temperatura ambiente. Una temperatura excesivamente elevada o baja puede afectar negativamente al cristal líquido de la pantalla.
- No someta el monitor a fuertes vibraciones o golpes. Por ejemplo, no coloque el monitor en el maletero de un automóvil.
- Desconecte el monitor cuando no vaya a utilizarlo durante un periodo prolongado de tiempo.
- Para evitar una descarga eléctrica, no intente sacar ninguna cubierta ni tocar el interior del monitor. Sólo un técnico cualificado deberá abrir la caja del monitor.

# **Diagrama de configuración: configuración del monitor**

Dell proporciona con el monitor un Diagrama de configuración con ilustraciones que demuestra cómo configurar el monitor. Dell recomienda que siga las instrucciones del Diagrama de configuración para configurar el monitor.

# **Consideraciones medioambientales para pantallas**

## **Información sobre reciclado**

Dell recomienda a los clientes que desechen el hardware del ordenador antiguo, monitores, impresoras y otros periféricos atendiendo a las normas de protección del ambiente. Métodos a seguir incluyen el volver a utilizar las partes o productos enteros y el reciclado de componentes y materiales.

Si desea obtener información específica sobre los programas internacionales de reciclaje de Dell, visite la página **www.dell.com/recyclingworldwide**.

# **Directiva sobre el deshecho de material eléctrico y electrónico (WEEE)**

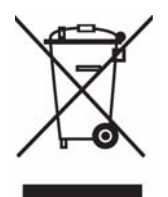

En la Unión Europea, esta etiqueta indica que la eliminación de este producto no se puede hacer junto con el deshecho doméstico. Se debe depositar en una instalación apropiada que facilite la recuperación y el reciclado. Para obtener más información sobre cómo reciclar este producto de manera responsable en su país, visite el sitio web: **www.euro.dell.com/recycling**.

## **Conformidad con ENERGY STAR**®

Cualquier producto Dell™ que lleve el emblema ENERGY STAR® en el mismo producto o en una pantalla de inicio, viene certificado por su cumplimiento con los requisitos ENERGY STAR de la EPA (Environmental Protection Agency) según fueron configurados cuando Dell los envió.

Para poder utilizar correctamente la función, es necesario disponer de un ordenador con posibilidad de llevar a cabo una administración de energía VESA® DPM™. Cuando se utilice con un ordenador que esté equipado con el estándar VESA DPM, el monitor debe se compatible con ENERGY STAR. Como socio de ENERGY STAR, Dell Inc. ha determinado que este producto cumple con las directrices de ENERGY STAR en cuanto a eficacia energética.

124 | Guía de información del producto

### **Emblema de ENERGY STAR**®

El programa ENERGY STAR® de la EPA es un esfuerzo conjunto entre la EPA y los fabricantes de ordenadores, para reducir la contaminación del aire mediante la promoción de productos de cómputo que utilizan energía de manera eficiente.

También puede ayudar a reducir el uso eléctrico y sus efectos colaterales apagando el producto cuando no lo vaya a utilizar durante un período largo de tiempo, principalmente durante la noche o fines de semana.

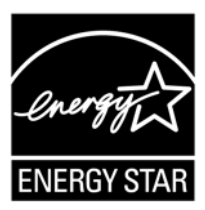

# **Información adicional**

Dell proporciona un CD con el monitor que contiene la información adicional que se describe a continuación:

Acerca del monitor, Uso de la base del monitor, Solución de problemas, Contrato de licencia del software Dell, Normativas de exportación, Aviso de la CE (Unión Europea), VCCI Japón, MIC Corea, Aviso de la FCC, Industry Canada, Información de la NOM, Conformidad con Energy Star®, TCO'03 (DualTone Gray), TCO'99 (Midnight Gray), Apéndice.

Dell recomienda que lea la información adicional que se proporciona en el CD.

# **Información de la NOM (sólo para México)**

Se proporciona la siguiente información sobre el dispositivo(s) descrito(s) en este documento de acuerdo a los requisitos establecidos por la "Official Mexican standards (NOM)":

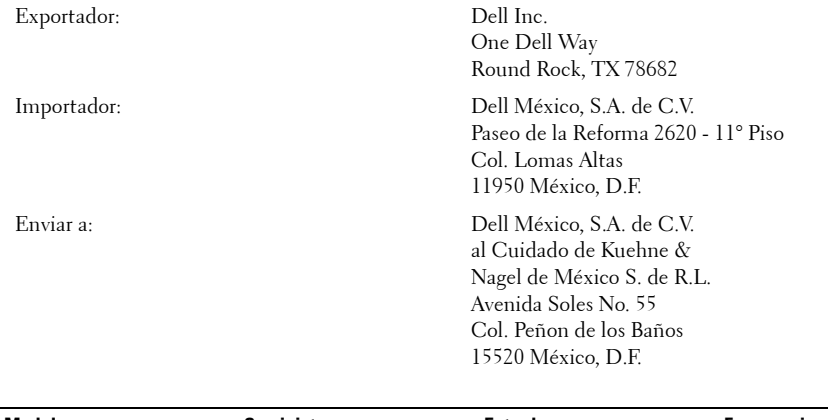

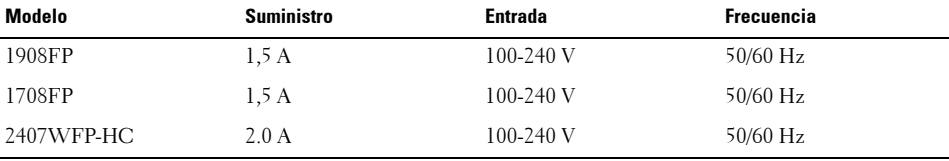

**NOTA:** En el CD-ROM que acompaña a este producto encontrará texto adicional sobre las normativas.

# **VARNING: Allmänna säkerhetsanvisningar**

Följ säkerhetsföreskrifterna nedan för att värna din egen säkerhet och för att undvika skada på utrustningen och arbetsmiljön.

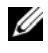

*CA* **OBS:** I det här avsnittet avser ordet *utrustning* samtliga typer av bärbara enheter (datorer, portreplikatorer, mediabaser, dockningsstationer och liknande enheter), stationära datorer och bildskärmar. När du har läst detta avsnitt är det viktigt att du även läser säkerhetsanvisningarna för den specifika utrustningen.

**VIKTIGT MEDDELANDE ANGÅENDE ANVÄNDNING I SJUKVÅRDSINRÄTTNINGAR: Dells produkter är inte medicinteknisk utrustning och finns inte upptagna under UL eller IEC 60601 (eller liknande). På grund av detta får de inte användas på mindre än 180 cm avstånd från en patient eller på ett sätt som direkt eller indirekt kommer i kontakt med en patient.**

# <span id="page-125-0"></span>**SÄKERHET: Allmän säkerhet**

Installering av utrustningen:

- Placera utrustningen på hårt och plant underlag. Tillse minst 10,2 cm utrymme runt alla de sidor av datorn som har luftintag för att få tillräcklig luftgenomströmning. Om luftflödet begränsas finns risk för brand och skada på datorn.
- Stapla eller ställ inte utrustningen så tätt att den utsätts för cirkulationsluft eller förvärmd luft.

Ø **OBS:** Kontrollera viktbegränsningarna som anges i datorns dokumentation innan du placerar en bildskärm eller annan enhet ovanpå datorn.

- Försäkra dig om att ingenting vilar på kablarna till utrustningen och att kablarna inte är placerade så att någon kan trampa eller snubbla på dem.
- Placera inte utrustningen i ett dåligt ventilerat väggskåp eller på en säng, soffa eller matta.
- Håll enheten på avstånd från värmeelement och andra värmekällor.
- Håll utrustningen borta från extremt varma eller kalla temperaturer och försäkra dig om att den används inom de rekommenderade driftsvärdena.
- Peta inte in några föremål i luftintagen eller öppningarna på utrustningen. Detta medför risk för kortslutning i de inre delarna med brand och/eller elchock som följd.
- Placera inte lösa pappersark under enheten. Placera inte utrustningen i ett dåligt ventilerat väggskåp eller på en yta av mjukt tyg som en säng, soffa, heltäckningsmatta eller matta.

Vid användning av utrustningen:

- Använd inte utrustningen i våta miljöer, t.ex. bredvid badkar, handfat, simbassänger eller i fuktiga källare.
- Använd inte utrustning som drivs med nätström vid åskväder. Batteridrivna enheter kan användas om alla kablar kopplas från först.
- Om enheten innehåller ett integrerat modem eller PC-kortsmodem måste du koppla från modemkabeln då ett åskväder närmar sig, för att undvika risken för elchock via blixtnedslag i telefonnätet.
- Om enheten innehåller ett modem måste modemkabeln vara av minst kabelstorlek 26 AWG (American wire gauge) och ha en RJ-11 modulkontakt som uppfyller FCC:s regler.
- Denna produkt kan innehålla optiska läsenheter (ODD) som cd-rom, cd r/w, dvd-enhet och liknande, vilka har inbyggda laserenheter. För att undvika risk för att utsättas för laserstrålning får optiska läsenheter inte avaktiveras eller öppnas av någon anledning.

Dessa optiska läsenheter uppfyller säkerhetskraven och klassificeras som Laserprodukter klass 1 enligt standard US DHHS och IEC/EN60825-1 standard för lasersäkerhet. Dessa optiska läsenheter innehåller inga delar som användaren själv får justera, reparera eller byta ut.

• Spill inte mat eller vätska på utrustningen.

#### **126** | Produktinformationsguide

- Innan du rengör utrustningen ska du koppla ur nätströmskontakten. Rengör enheten med en mjuk tygduk fuktad med vatten. Använd inga rengöringsvätskor eller rengöringssprayer, då dessa kan innehålla brandfarliga ämnen.
- Rengör den bärbara datorn eller bildskärmen med en mjuk, ren tygduk och vatten. Fukta tygduken med vatten och torka sedan över skärmen i en och samma riktning, uppifrån och ned. Torka snabbt bort fukt från skärmen och håll den torr. Om skärmen utsätts för fukt under längre tid kan den skadas. Använd inte fönsterputsvätska för att rengöra skärmen.

#### ⁄!\ **VARNING: Kör inte utrustningen när en eller flera paneler (inklusive datorns hölje, infattningar, fästen, mellanlägg till frontpanelen, etc.) är borttagna.**

• Om utrustningen inte beter sig normalt, i synnerhet om den låter eller luktig konstigt, ska du omedelbart koppla ur nätströmskontakten och kontakta en auktoriserad återförsäljare eller ett auktoriserat servicecenter.

# **SÄKERHET: Vid arbeten inuti enheten**

Försök inte att själv utföra service på enheten, med undantag för vad som anges i dokumentationen för din Dell eller övriga eventuella instruktioner du får av Dell.

Var noga med att alltid följa instruktionerna för installation och service.

• För att undvika risk för elchock ska du inte ansluta eller koppla från kablar, utföra underhåll eller ändra utrustningens konfiguration under åskväder.

PC-kort kan bli mycket varma vid normal användning. Var försiktig när du tar ut PC-kort ur facket efter att de har använts.

## **SÄKERHET: Allmän elsäkerhet**

Följ dessa anvisningar när du ska ansluta utrustningen till ett eluttag:

- Kontrollera märkspänningen som anges på utrustningen innan du ansluter den till ett eluttag, för att försäkra dig om att spänning och frekvens stämmer överens med kraftkällan du ansluter till.
- Enheten är utrustad med antingen en intern kraftkälla eller en extern adapter. Enheter med intern kraftkälla är utrustade med något av följande alternativ:
	- En spänningskrets med automatisk avkänning Enheter som har en spänningskrets med automatisk avkänning saknar spänningsväljare på den bakre panelen, och känner själva av korrekt driftspänning.

**ELLER** 

– En manuell spänningsväljare - Enheter som har en spänningsväljare på den bakre panelen måste ställas in manuellt för att drivas vid korrekt driftsspänning. Ställ in väljaren på det läge som stämmer bäst överens med spänningen i det lokala elnätet.

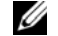

**OBS:** Väljaren som sitter på just din enhet kan se annorlunda ut än den på bilden.

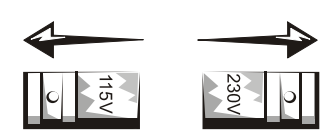

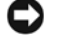

**VIKTIGT:** För att undvika skada på datorer med en manuell spänningsväljare ska väljaren ställas in på den spänning som bäst stämmer överens med spänningen i det tillgängliga elnätet på platsen där datorn används.

I Japan måste spänningsväljaren ställas in på läget 115-V trots att spänningen i det japanska elnätet egentligen är 100 V. Försäkra dig även om att bildskärmen och anslutna enheter har märkspänningar som är kompatibla med spänningen i elnätet där de ska användas.

• Anslut inte utrustningens nätströmskablar till ett eluttag om kabeln är skadad.

- Förebygg risken för elchock genom att ansluta utrustningens nätströmskablar till korrekt jordade eluttag. Om nätströmskabeln till utrustningen har 3 poler får du inte använda en adapterkontakt som kringgår jordningsfunktionen eller ta bort jordningsfunktionen från kontakten eller adapterkontakten.
- Norge och Sverige: Om denna produkt har en nätströmskabel med 3 poler får nätströmskabeln endast anslutas till ett jordat eluttag.
- Om du använder en skarvsladd måste du försäkra dig om att den totala märkamperen för produkterna som ansluts till skarvsladden inte överskrider märkamperen för skarvsladden.
- Om du måste använda en skarvsladd eller eldosa, försäkra dig om att skarvsladden eller eldosan är ansluten till ett vägguttag och inte till ytterligare en skarvsladd eller eldosa. Skarvsladden eller eldosan måste vara kompatibel med jordade kontaktdon och vara ansluten till ett jordat vägguttag.
- Om du använder en eldosa med flera uttag måste du vara försiktig när du ansluter nätströmskabeln till eldosan. Vissa eldosor kan nämligen låta dig ansluta kontaktdonet på felaktigt sätt. Felaktig anslutning av ett kontaktdon kan medföra bestående skada på utrustningen och medför även risk för elchock och/eller brand. Tillförsäkra att du placerar kontaktdonets jordningspol i jorduttaget på eldosan.
- Ta alltid tag i kontaktdonet och inte i själva kabeln när du ska dra ut kontaktdonet från ett eluttag.

Om utrustningen har en nätströmsadapter:

• Använd endast den medföljande nätadaptern från Dell tillsammans med denna enhet. Användning av en annan nätadapter medför risk för brand eller explosion.

**OBS:** Se systemets märkspänning för information om vilka adaptrar som är godkända för att användas med enheten.

- Placera nätadaptern på en plats med god ventilation, t.ex. ovanpå skrivbordet eller på golvet, när du använder den för att driva datorn eller för att ladda batteriet. Täck inte nätadaptern med papper eller andra föremål som försämrar ventilationen. Använd inte heller nätadaptern när den ligger i bärväskan.
- Nätadaptern kan bli het vid normal drift av datorn. Var försiktig när du handskas med adaptern under drift eller strax efter.
- Vi rekommenderar att du lägger adaptern på golvet eller skrivbordet med den gröna lampan synlig. På så sätt märker du om adaptern skulle råka stängas av på grund av yttre påverkan. Om den gröna lampan slutar lysa av någon anledning ska du koppla ur nätadaptern från väggen i tio sekunder och därefter ansluta nätströmskabeln igen.
- Endast Japan: Använd bara den medföljande nätströmskabeln från Dell tillsammans med nätadaptern. Användning av en annan nätströmskabel kan skada enheten eller nätströmsadaptern och kan medföra risk för brand eller elchock.

**VARNING: När du förbereder nätadaptern för resor ska du linda båda sladdarna runt adaptern i den riktning som visas på följande bild. Om du inte lindar kablarna i korrekt riktning kan de skadas, och sådan skada omfattas inte av adapterns garanti. Använd aldrig en nätadapter som ser skadad eller väldigt sliten ut.**

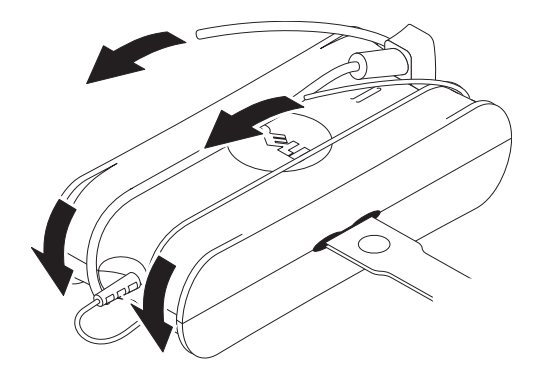

#### **Ansluta nätkontaktadaptern (Endast Japan)**

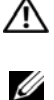

**VARNING: När du använder nätkontaktadaptern får den gröna jordkabeln inte komma i kontakt med de strömledande kablarna eftersom detta medför risk för elchock, brand och skada på datorn.**

**OBS:** Vissa enheter som finns på marknaden i Japan levereras inte med en nätkontaktadapter.

**1** Ansluta jordningsdonet av metall till jordanslutningen på uttaget:

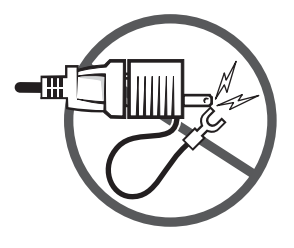

- **a** Lossa på jordanslutningen.
- **b** För in jordningsdonet bakom jordanslutningen och skruva därefter åt jordanslutningen.

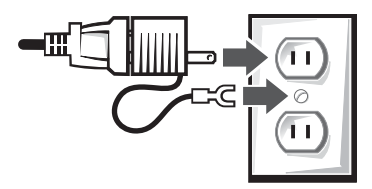

**2** Anslut nätströmskabeln ordentligt till uttaget.

## **SÄKERHET: Om enheten blir våt**

**VARNING: Innan du börjar utföra någon av följande procedurerna måste du läsa avsnittet [SÄKERHET: Allmän säkerhet](#page-125-0) i detta dokument.**

**VARNING: Utför inte denna procedur förrän du har försäkrat dig om att det är säkert. Om datorn är ansluten till ett eluttag ska du slå av nätströmmen med kretsbrytaren om en sådan finns installerad, innan du försöker att koppla från nätkablarna från eluttaget. Iaktta största möjliga försiktighet när du avlägsnar våta kablar från en strömförande strömkälla.**

- **1** Koppla ur nätadaptern från eluttaget, och koppla därefter om möjligt ur nätadaptern från enheten.
- **2** Stäng av eventuella externa anslutna enheter och koppla därefter ur dem från sina respektive strömkällor, och till sist från enheten själv.
- **3** För bärbara enheter: Ta ut huvudbatteriet ur batterifacket och ta om möjligt ut hjälpbatteriet från modulfacket. Torka av batterierna och lägg dem på ett säkert ställa för att torka.
- **4** Kontakta Dell support (se bruksanvisningen eller användarhandboken för tillämplig kontaktinformation).

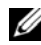

**CALCISE:** För information om garantins omfattning, se avsnittet Begränsade garantier och Returpolicy i detta dokument eller det separata garantibladet som medföljer din bildskärm eller dator.

## **SÄKERHET: Om du tappar eller skadar datorn eller bildskärmen**

**VARNING: Innan du börjar utföra någon av procedurerna i följande avsnitt måste du läsa avsnitten SÄKERHET: Allmän säkerhet och Elsäkerhet i detta dokument.**

**VARNING: Om enheten har skadats så att dess inre delar är synliga, eller om den ryker eller luktar konstigt ska du koppla ur enheten från eluttaget och kontakta Dells support. Se bruksanvisningen eller användarhandboken för tillämplig kontaktinformation.**

- **1** Spara och stäng öppna filer, avsluta öppna program och stäng sedan av datorn.
- **2** Koppla ur datorn eller bildskärmen från eluttaget, och koppla därefter om möjligt från nätadaptern från datorn eller bildskärmen.
- **3** Stäng av eventuella externa anslutna enheter och koppla därefter ur dem från sina respektive strömkällor, och till sist från datorn.
- **4** Om enheten har ett batteri ska det först tas ur enheten och därefter sättas i igen. Om enheten inte är batteridriven ska enheten anslutas till eluttaget.
- **5** Slå på enheten.

Om den inte startar eller om den börjar ryka eller lukta konstigt, eller om du inte kan identifiera vilka delar som har skadats, kontaktar du Dell (se bruksanvisningen eller användarhandboken för tillämplig kontaktinformation).

Ø **OBS:** För information om garantins omfattning, se avsnittet Begränsade garantier och Returpolicy i detta dokument eller det separata garantibladet som medföljer din bildskärm eller dator.

# **VARNING: Säkerhetsanvisningar för bildskärmen**

Läs igenom avsnitten Allmänna säkerhetsanvisningar och Elsäkerhet i detta dokument.

Läs och följ dessa anvisningar när du ska ansluta och använda bildskärmen med datorn.

## **VARNING: Att använda andra kontrollmetoder, justeringar eller procedurer än de som beskrivs i detta dokument kan medföra risk för elchock, elfara och/eller mekanisk fara.**

• Försäkra dig först om att bildskärmen är kompatibel med spänningen och strömstyrkan i elnätet där bildskärmen ska användas.

Ø

**OBS:** Bildskärmen kräver inte och har inte en spänningsväljare för att ställa in ingående nätspänning. Den väljer och accepterar automatiskt nätspänning om denna befinner sig inom det tillåtna området som specificeras i avsnittet "Elspecifikationer" i Användarhandboken.

- Placera bildskärmen på en stadig yta och hantera den med försiktighet. Skärmen är av glas och kan skadas om bildskärmen tappas eller utsätts för hårda slag.
- Platta bildskärmar måste förvaras och användas vid rumstemperatur. Extrem kyla eller hetta kan ha negativ inverkan på de flytande kristallerna som finns i bildskärmen.
- Utsätt inte bildskärmen för kraftiga vibrationer eller kraftiga stötar. Du får till exempel inte lägga bildskärmen i bagageutrymmet på en bil
- Koppla från bildskärmen från strömkällan när den inte ska användas på länge.
- Ta inte bort några luckor eller delar av höljet, och rör inte vid några av bildskärmens inre delar, för att undvika risk för elchock. Låt ingen annan än en behörig servicetekniker öppna bildskärmens hölje.

# **Kopplingsschema - Installera bildskärmen**

Dell har tagit fram ett illustrerat kopplingsschema. Det medföljer bildskärmen och visar hur den installeras. Dell rekommenderar att du följer anvisningarna på kopplingsschemat när du installerar bildskärmen.

# **Miljöhänsyn för bildskärmar**

# **Återvinningsinformation**

Dell rekommenderar sina kunder att göra sig av med förbrukad maskinvara, bildskärmar, skrivare och annan kringutrustning på ett miljöriktigt sätt. Möjliga metoder kan vara återanvändning av delar eller hela produkter och återvinning av produkter, komponenter och/eller material.

Mer information om Dells världsomfattande återvinningsprogram finns under **www.dell.com/recyclingworldwide**.

## **Direktiv för kassering av elektrisk och elektronisk utrustning**

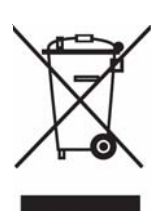

Inom EU betyder den här etiketten att produkten inte får slängas i hushållsavfallet. Den ska lämnas in på en återvinningsstation. Information om hur produkten återvinns i ditt land finns på adressen **www.euro.dell.com/recycling**.

# **Ytterligare information**

Dell har tagit fram en cd-skiva som medföljer bildskärmen. Den innehåller ytterligare information enligt beskrivningen här nedan:

Om bildskärmen, Använda bildskärmens stativ, Lösa problem, Dells licensavtal, Exportföreskrifter, CE -meddelande (Europeiska unionen), VCCI Japan, MIC Korea, FCC-meddelande, Industry Canada, NOM-information, Energy Star®, TCO'03 (DualTone Gray), TCO'99 (Midnight Gray), Bilaga

Dell rekommenderar att du läser dessa texter som finns på cd-skivan.

# **DİKKAT: Genel Güvenlik Talimatlar**

Kendi kiisel güvenliinizi salamak, cihaznz ve çalma ortamnz olas hasarlardan korumak için aadaki güvenlik kurallarn kullann.

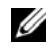

**NOTLAR:** Bu bölümde *cihaz*, tüm tanabilir cihazlar (bilgisayarlar, balant noktas çoklayclar, ortam tabanlar, balant istasyonlar ve benzeri cihazlar), masaüstü bilgisayarlar ve monitörleri ifade etmektedir. Bu bölümü okuduktan sonra, cihaznza özel güvenlik talimatlarn okumay unutmayn.

**SALIK BAKIMI ORTAMLARINDA KULLANIM İÇİN ÖNEMLİ UYARI: Dell ürünleri, tbbi cihazlar deildir ve UL ya da IEC 60601 (ya da edeeri) altnda listelenmemitir. Sonuçta, cihazlar hastaya 2 metre mesafe içinde ya da dorudan ya da dolayl olarak hastaya temas edecek ekilde kullanlmamaldr.**

### <span id="page-131-0"></span>GÜVENLİK: Genel Güvenlik

Cihaz kullanma hazrlarken:

- Cihaz, sert, düz bir yüzeye yerletirin. Düzgün havalandrma için gerekli hava akn salamak için bilgisayarn havalandrma delikleri içeren taraflarnda en az 10,2 cm (4 inç) mesafe brakn. Hava aknn kstlanmas, bilgisayara zarar verebilir ya da yangna neden olabilir.
- Cihazlar, devridaim ya da önceden stlm havaya maruz kalacak ekilde üst üste ya da çok yakn biçimde yerletirmeyin.

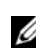

**NOTLAR:** Bilgisayarnzn üzerine bir monitör ya da baka cihazlar yerletirmeden önce bilgisayarnzn belgelerinde belirtilen arlk snrlarn gözden geçirin.

- Cihaznzn kablolar üzerinde hiçbir ey durmadndan ve kablolarn, üzerine baslabilecek ya da geçilebilecek yerlerden geçirilmediinden emin olun.
- Cihaznz, kapal bir duvar birimine, yatan, kanepenin ya da halnn üzerine yerletirmeyin.
- Cihaznz radyatörlerden ve s kaynaklarndan uzak tutun.
- Cihaznz, belirtilen çaltrma scakl aralnda kullanldndan emin olmak için çok scak ya da souk scaklklardan uzak tutun.
- Cihaznzn havalandrma deliklerinden ya da açklklarndan herhangi bir nesne sokmayn. Bunun yaplmas, iç bileenlerde ksa devre nedeniyle yangna ya da elektrik çarpmasna yol açabilir.
- Cihaznzn altna gevek halde duran katlar yerletirmekten kaçnn. Cihaznz kapal bir duvar birimine, yatak, kanepe, hal ya da kilim gibi yumuak, kuma bir yüzeye yerletirmeyin.

Cihaznz çaltrrken:

- Cihaznz, örnein bir lavabo, küvet, yüzme havuzu ya da slak bir bodrum gibi slak ortamlarda kullanmayn.
- Yldrml frtnalarda elektrik prizine bal cihazlar kullanmayn. Tüm kablolar çkartlm olmas kouluyla pilli cihazlar kullanlabilir.
- Cihaznzda tümleik ya da istee bal (PC kart) bir modem varsa, telefon kablosu üzerinden yldrm çarpmasna bal elektrik oklar riskini ortadan kaldrmak için yldrml frtnalarda modem kablosunu çkartn.
- Cihaznzda bir modem varsa, modemle kullanlan kablonun en az 26 Amerikan kablo ölçei (AWG) boyutunda üretilmi olmas ve FCC uyumlu RJ-11 modüler fie sahip olmas gerekmektedir.
- Bu üründe CD-ROM, CDR/W, DVD sürücü gibi dahili lazer cihazlar içeren Optik Disk Sürücüleri (ODS) bulunuyor olabilir. Lazer radyasyonuna maruz kalmamak için herhangi bir nedenden dolay ODS cihazlarnn kasalarn hiçbir ekilde açmayn.

ODS'ler, güvenlik gereksinimleriyle uyumludur ve US DHHS Standard ve IEC/EN60825-1 Lazer Güvenlik Standard altnda Snf 1 Lazer Ürünü olarak snflandrlmaktadr. Bu ODS cihazlarnda, kullancnn ayarlayabilecei hiçbir ayar bulunmad gibi bakmn yapabilecei ya deitirebilecei bir parça da bulunmaz.

- Cihaznzn üzerine yiyecek ya da sv dökmeyin.
- Cihaznz temizlemeden önce elektrik prizinden çkartn. Cihaznz yumuak, nemli bir bezle temizleyin. Yanc maddeler içerebilecek svlar ya da aerosollü temizleyiciler kullanmayn.
- **132** Ürün Bilgileri Kılavuzu

• Tanabilir bilgisayar ya da monitör ekrann, yumuak, temiz bir bez ve su ile temizleyin. Beze suyu dökün. Ardndan yukardan aaya doru olmak üzere tek yönde silin. Ekrandaki nemi hemen silin ve ekran kuru tutun. Uzun süre neme maruz kalmak, ekrana zarar verebilir. Ekrannz temizlemek için piyasada satlan cam silme malzemelerini kullanmayn.

#### **DİKKAT: Cihaznz, herhangi bir kapak (bilgisayar kapaklar, altlklar, sürücü yuvas kapaklar, ön panel parçalar vs.) çkartlm halde kullanmayn.**

• Cihaznz normal biçimde çalmyorsa, özellikle içinden normal d sesler ya da kokular geliyorsa, hemen fiten çekin ve yetkili bir bayiye ya da servis merkezine bavurun.

# GÜVENLİK: Cihaznzn için Çalma Yaparken

Dell belgelerinde ya da Dell tarafndan size dier bir ekilde verilen talimatlarda açklananlar dnda cihaznzda kendiniz bakm/onarm yapmaya çalmayn.

Her zaman aadaki montaj ve servis talimatlarn dikkatli biçimde uygulayn.

• Olas elektrik çarpma risklerinden kaçnmak için yldrml frtnalarda herhangi bir kablo takmayn ya da çkartmayn veya cihaznzdan bakm ya da yaplandrma ilemi gerçekletirmeyin.

PC Kartlar, normal çalma srasnda çok scak hala gelebilirler. Sürekli çalmalarndan sonra PC Kartlar çkartrken dikkatli olun.

## GÜVENLİK: Genel Elektrik Güvenlii

Cihaznz bir güç kaynana balarken aadaki kurallar uygulayn:

- Elektrik kaynann voltajnn ya da frekansnn cihaznz için gerekli olan deerlerde olduundan emin olmak için cihaznz bir elektrik prizine takmadan önce voltaj deerini kontrol edin.
- Cihaznzda bir dahili güç kayna ya da harici adaptör bulunur. Dahili güç kaynaklar için cihaznzda aadakilerden biri bulunur:
	- Otomatik alglamal voltaj devresi Otomatik voltaj alglamal voltaj devreli cihazlarda, arka panelde voltaj seçimi anahtar bulunmaz ve doru çalma voltaj otomatik olarak alglanr.

#### YA DA

– Manuel voltaj seçimi anahtar - Arka panelde voltaj seçim anahtarna sahip cihazlar, doru çalma voltajna göre el ile ayarlanmaldr. Anahtar, bulunduunuz yerde kullanlan voltaja en yakn konuma getirin.

**NOTLAR:** Sisteminizin anahtar, gösterilenden farkl olabilir.

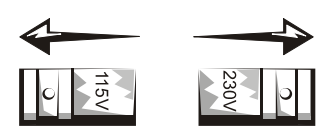

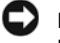

**NOTLAR:** Manuel voltaj seçim anahtarl bilgisayarnza zarar vermemek için, voltaj anahtarn, bulunduunuz bölgedeki AC elektrii voltajna en yakn voltaja getirin.

Japonya'da kullanlan elektrik 100 V olmasna karn voltaj seçim anahtar 115-V konumuna getirilmelidir. Ayrca, monitörünüzün ve bilgisayarnza bal dier cihazlarn da bulunduunuz bölgedeki elektrik voltajna uygun biçimde çalabileceini de kontrol edin.

- Cihaznzn elektrik kablosu zarar görmüse elektrik prizine takmayn.
- Elektrik çarpmalarndan saknmak için cihazn elektrik kablolarn düzgün biçimde topraklanm elektrik prizlerine takn. Cihazda 3 dili elektrik kablosu varsa, topraklama özelliini kullanmayan adaptör fileri kullanmayn veya fi ya da adaptörün topraklama özelliini kaldrmayn.
- Norveç ve İsveç: Bu üründe 3 dili bir elektrik kablosu kullanlyorsa, elektrik kablosunu yalnzca toprakl bir elektrik prizine takn.
- Uzatma kablosu kullanyorsanz, uzatma kablosuna taklan ürünlerin toplam amper deerinin, uzatma kablosunun amper deerini amadndan emin olun.
- Bir uzatma kablosu ya da çoklu priz kullanmanz gerekiyorsa, uzatma kablosu ya da çoklu prizin, baka bir uzatma kablosu ya da çoklu prize deil duvar prizine bal olduundan emin olun. Uzatma kablosu ya da çoklu priz, toprakl prizler için tasarlanm olmal ve toprakl bir prize taklmaldr.
- Çok girili bir çoklu priz kullanyorsanz, elektrik kablosunu çoklu prize takarken dikkatli olun. Baz çoklu prizler, fii yanl takmanza izin verebilir. Elektrik fiinin yanl taklmas, cihaznzda kalc hasara ve elektrik çarpmas ve/veya yangna neden olabilir. Elektrik fii diinin, çoklu prizin toprak kontana girdiinden emin olun.
- Cihazn fiini prizden çekerken, kablodan deil fiten tuttuunuzdan emin olun.

Cihaznzda AC adaptörü kullanlyorsa:

• Yalnzca bu cihazla kullanlmak üzere Dell tarafndan onaylanm AC adaptörünü kullann. Baka bir AC adaptörünün kullanlmas yangna ya da patlamaya neden olabilir.

**NOTLAR:** Cihaznzla birlikte kullanlmak üzere onayl uygun bir adaptör modeli ile ilgili bilgiler için sistemin bilgi Ø etiketine bakn.

- Bilgisayarnz çaltrmak ya da pili arj etmek için kullanrken AC adaptörünü masaüstü ya da yer gibi havalandrlan bir alana yerletirin. AC adaptörünün üzerine soumasn yavalatabilecek katlar ya da baka nesneler yerletirmeyin; ayn zamanda AC adaptörünü bir tama çantasnn içinde kullanmayn.
- AC adaptörü, bilgisayarnzn normal çalmas srasnda snabilir. Kullanm srasnda ya da kullanmdan hemen sonra adaptörü ellerken dikkatli olun.
- Adaptörü, yere ya da masann üzerine koyarken, yeil görünecek ekilde yerletirmeniz önerilmektedir. Bu sayede, d etkenlerden dolay adaptörünüz yanllkla kapanrsa, bunu fark edebilirsiniz. Herhangi bir nedenden dolay yeil k kapanrsa, AC elektrik kablosunu on saniye boyunca prizden çkartn ve tekrar takn.
- Yalnzca Japonya: AC adaptörüyle yalnzca Dell onayl AC elektrik kablosunu kullann. Baka bir elektrik kablosunun kullanlmas, cihaza ya da AC adaptörüne zarar verebilir ya da yangna veya elektrik çarpmalarna neden olabilir.

**DİKKAT: AC adaptörünü seyahat için hazrlarken, kablolarn her ikisini de, aadaki resimde gösterildii gibi ayn yönde sarn. Kablolar, yanl yönde sarldnda zarar görebilir ve bu durum adaptörün garantisi kapsamnda deildir. Asla hasar ya da ar anma belirtilerine sahip bir AC adaptörü kullanmayn.**

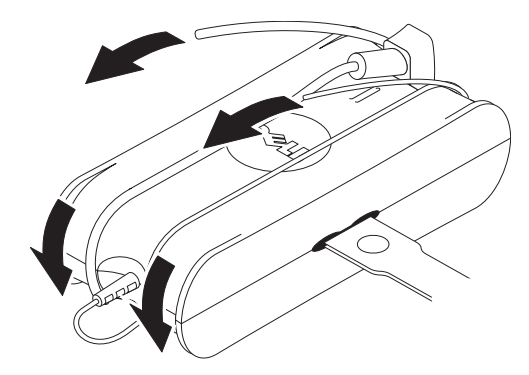

## **AC Fii Adaptörünün Balanmas (Yalnzca Japonya)**

**DİKKAT:** AC fii adaptörünü kullanrken, yeil toprak teli ile elektrik telleri arasnda herhangi bir temas olmasna izin vermeyin. Bu durum elektrik çarpmalarna, yangna ya da bilgisayarnzda hasara neden olabilir**.**

**134** Ürün Bilgileri Kılavuzu

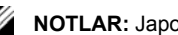

**NOTLAR:** Japonya'da bulunan baz cihazlarda, AC fii adaptörü bulunmamaktadr.

**1** Metal toprak konektörünü, prizdeki topraklama kaynana balayn:

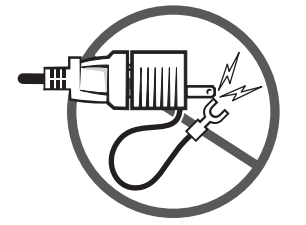

- **a** Topraklama kaynan gevetin.
- **b** Metal toprak konektörünü topraklama kaynann arkasna kaydrn ve topraklama kaynan skn.

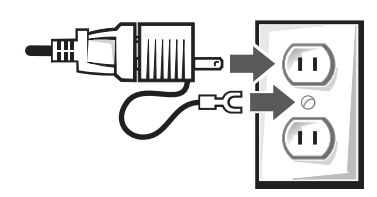

**2** AC elektrik kablosunu prize takn.

# GÜVENLİK: Cihaznz Islanrsa

∕∖∖ **DİKKAT: Bu bölümdeki ilemlerden herhangi birini yapmadan önce bu belgenin GÜVENLİ[K: Genel](#page-131-0)  [Güvenlik<Varsayılan ¶ Yazı Tipi>](#page-131-0) bölümüne bakn.**

**DİKKAT:** Bu ilemi **yalnzca, yaplmasnn güvenli olduundan emin olunca gerçekletirin. Bilgisayarnz bir elektrik prizine balysa, elektrik kablolarn elektrik prizinden çkartmaya çalmadan önce ebeke elektriini alterden kapatn. Islak kablolar canl elektrik kaynandan ayrrken çok dikkatli olun.**

- **1** AC adaptörünü elektrik prizinden çkartn ve mümkünse AC adaptörünü cihazdan çkartn.
- **2** Tüm bal harici cihazlar kapatn. Ardndan cihazlarn elektrik balantsn önce güç kaynandan, ardndan cihazdan sökün.
- **3** Tanabilir cihazlar için: Ana pili, pil yuvasndan ve varsa ikinci pili, modül yuvasndan çkartn. Pilleri silin ve bunlar kurumas için güvenli bir yere koyun.
- **4** Dell desteiyle görüün (Uygun iletiim bilgileri için Kullanc Klavuzu'na ya da Ürün Sahibi Klavuzu'na bakn).

**NOTLAR:** Garanti kapsamnz hakknda daha fazla bilgi için bu belgenin Snrl Garantiler ve İade Politikas bölümüne ya da monitörünüz veya bilgisayarnzla birlikte gelen ayr garanti belgesine bakn.

## GÜVENLİK: Bilgisayar ya da Monitör Yere Düerse ya da Zarar Görürse

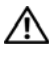

**DİKKAT: Bu bölümdeki ilemlerden herhangi birini yapmadan önce bu belgenin GÜVENLİK: Genel Güvenlik ve Elektrik Güvenlii bölümlerine bakn.**

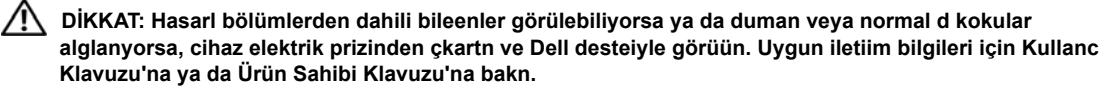

- **1** Açk dosyalar kaydedin ve kapatn, açk programlardan çkn ve bilgisayarnz kapatn.
- **2** Bilgisayar ya da monitörün AC adaptörünü elektrik prizinden çkartn ve mümkünse AC adaptörünü bilgisayar ya da monitörden çkartn.
- **3** Tüm bal harici cihazlar kapatn. Ardndan cihazlarn elektrik balantsn önce güç kaynandan, ardndan bilgisayardan sökün.
- **4** Varsa, pili çkartn ve tekrar takn. Pilin arj yoksa, cihaz bir elektrik prizine balayn.
- **5** Cihaz açn.

Cihaz çalmaya balamazsa ya da duman veya normal d kokular geliyorsa, veya hasarl bileenlerin hangisi olduunu anlayamyorsanz Dell ile görüün (uygun iletiim bilgileri için Kullanc Klavuzu ya da Ürün Sahibi Klavuzu'na bakn).

**NOTLAR:** Garanti kapsamnz hakknda daha fazla bilgi için bu belgenin Snrl Garantiler ve İade Politikas bölümüne ya Ø da monitörünüz veya bilgisayarnzla birlikte gelen ayr garanti belgesine bakn.

# **DİKKAT: Monitör Güvenlik Talimatlar**

Bu belgenin Genel Güvenlik ve Elektrik Güvenlii bölümlerini gözden geçirin.

Bilgisayar monitörünüzü balarken ve kullanrken aadaki talimatlar okuyun ve takip edin:

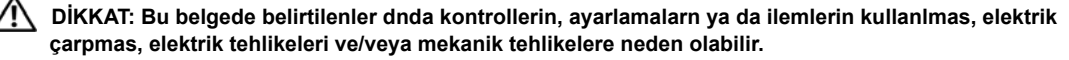

• Her zaman monitörünüzün, bulunduunuz bölgedeki elektrik voltajna uygun biçimde çalabileceini de kontrol edin.

Ø NOTLAR: Bu monitör, AC voltaj giriinin ayarlanmas için bir voltaj seçimi anahtarna gereksinim duymaz ya da sahip deildir. Kullanc Klavuzu'nun "Elektrik Özellikleri" bölümünde tanmlanan aralklara uygun her türlü AC giri voltajn otomatik olarak kabul edecektir.

- Monitörü sert bir yüzeye yerletirin ve dikkatli davrann. Ekran camdan yaplmtr ve düürüldüünde ya da sivri nesneler çarptnda zarar görebilir.
- Yass panel monitörünü oda scaklnda tutun. Ar souk ya da scak koullar, ekrann sv kristal ekran üzerinde olumsuz etkilere neden olabilir.
- Monitörü, ciddi titreimlere ya da ar darbe alaca koullara maruz brakmayn. Örnein monitörünüzü bir araba bagajna yerletirmeyin.
- Uzun bir süre kullanlmadan kalacaksa monitörün fiini çkartn.
- Elektrik çarpmalarn önlemek için kapaklar çkartmaya ya da monitörün iç ksmna dokunmaya çalmayn. Monitörün muhafazasn yalnzca uzman bir servis teknisyeni açmaldr.

# **Kurulum Şeması - Monitörünüzü Kurma**

Dell, monitörünüzle birlikte bunun nasıl kurulacağının gösterildiği bir resimli Kurulum Şeması sunmuştur Dell monitörünüzü kurarken bu Kurulum Şeması'ndaki bilgileri izlemenizi tavsiye eder.

# **Monitörler için Çevresel Açidan Dikkat Edilecek Hususlar**

# **Geri Dönüşüm Bilgileri**

Dell, müşterilerine kullanılmış bilgisayar donanımlarını, monitörlerini, yazıcıları ve diğer çevre birimlerini çevreyi gözeten bir biçimde atmalarını önerir. Bu koduna başvurulabilecek bazı yöntemler parçaların veya ürünlerinin tamamının yeniden kullanımı ve ürünler, bileşenler ve/veya malzemelerin geri dönüşümüdür.

Dell'in dünya genelindeki geri dönüşüm programları hakkında özel bilgi almak için, bkz. **www.dell.com/recyclingworldwide**.

# **Atık Elektrikli ve Elektronik Cihazlar (WEEE) Yönetmeliği**

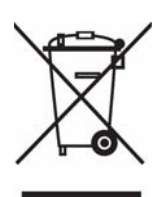

Avrupa Birliği'nde bu etiket, ürünün ev elektroniği aletleri atıkları ile imha edilemeyeceğini gösterir. Kurtarmak ve geri dönüşümünü sağlamak için uygun şartlarda saklanması gerekir. Bu ürünün geri dönüşüm sorumluluğu ile ilgili bilgi için, lütfen bu siteyi ziyaret edin: **www.euro.dell.com/recycling**.

# **Ek Bilgiler**

Dell, monitörünüzle birlikte aşağıda ana hatları belirtilmiş ilave bilgiyi içeren bir CD sunmuştur:

Monitörünüz Hakkında, Monitör Ayaklığının Kullanımı, Sorunların Çözümü, Dell Yazlım Lisans Anlaşması, İhracat Mevzuatları, CENotice (Avrupa Birliği), VCCI Japan, MIC Korea, FCC Notice, Industry Canada, NOM information, Energy Star® Compliance, TCO '03 (DualTone Gray), TCO '99 (Midnight Gray), Dell, Ek

Dell, CD'nizde verilmiş olan ilave bilgiyi okumanızı tavsiye eder.

# **זהירות: הוראות בטיחות כלליות**

השתמש בכללי הבטיחות הבאים למען בטיחותך האישית וכדי להגן על הציוד וסביבת העבודה שלך מפני נזק אפשרי.

**הערה:** בחלק זה, המונח "ציוד" מתייחס לכל התקן נייד )מחשבים, משכפלי יציאות, בסיסי מדיה, תחנות עגינה והתקנים דומים(, למחשבים שולחניים ולצגים. לאחר קריאת חלק זה, דאג לקרוא את הוראות הבטיחות המתייחסות לציוד הספציפי שלך.

הערה חשובה בנוגע לשימוש בסביבות רפואיות: מוצרי Dell אינם התקנים רפואיים ואינם רשומים תחת UL או 60601 IEC( או דומיהם(. לפיכך, אין להשתמש בהם במרחק של פחות מ1.8- מ' ממטופל או באופן שייצור מגע ישיר או עקיף עם המטופל.

#### **בטיחות: הוראות בטיחות כלליות**

בעת הגדרת הציוד לשימוש:

- · מקם את הציוד על משטח קשיח וישר. השאר מרווח של 10.2 ס"מ לפחות ליד כל פתחי האוורור של המחשב כדי לאפשר את זרימת האוויר הדרושה לשם אוורור תקין. הגבלת זרימת האוויר עלולה להזיק למחשב או לגרום לשריפה.
	- · אין לערום או למקם פריטי ציוד קרוב מדי זה לזה כך שייחשפו לאוויר ממוחזר או מחומם.

**הערה:** עיין במגבלות המשקל המופיעות בתיעוד של המחשב שלך לפני שתמקם צג או התקן אחר על המחשב.

- · ודא שדבר אינו מונח על כבלי הציוד ושהכבלים אינם נמצאים במקום שבו אנשים עלולים לדרוך עליהם או להיתקל בהם.
	- · אין למקם את הציוד בתוך גומחה הבנויה בקיר או על מיטה, ספה או שטיח.
		- · הרחק את ההתקן מרדיאטורים וממקורות חום.
	- · שמור את הציוד שלך הרחק מטמפרטורות קיצוניות כדי להבטיח שימוש בטווח ההפעלה המפורט.
- · אין להכניס חפצים לפתחי האוורור או לפתחים אחרים במחשב. פעולה זו עלולה לגרום לשריפה או להתחשמלות כתוצאה מקצר חשמלי ברכיבים פנימיים.
	- · הימנע מלמקם ניירות מתחת להתקן. אין למקם את ההתקן בתוך גומחה הבנויה בקיר או על-גבי משטח בד רך, כגון מיטה, ספה, שטיח או מרבד.

בעת הפעלת הציוד:

- · אין להשתמש בציוד בסביבה רטובה, לדוגמה ליד אמבטיה, כיור או בריכת שחייה או במרתף לח.
- · אין להשתמש בציוד המופעל באמצעות )AC )בעת סופת ברקים. ניתן להשתמש בהתקנים הפועלים באמצעות סוללות אם כל הכבלים נותקו קודם לכן.
- · אם ההתקן כולל מודם משולב או מודם כאופציה )כרטיס PC), נתק את כבל המודם במקרה של סופת ברקים כדי להימנע מהסיכון הקלוש להתחשמלות מפגיעת ברק דרך קו הטלפון.
	- · אם ההתקן כולל מודם, יש לוודא שהכבל הנמצא בשימוש עם המודם יהיה מסוג תיל אמריקאי 26 )AWG )ויכלול תקע מודולרי -11RJ הכפוף לתקן FCC.
- · מוצר זה עשוי להכיל כונני תקליטורים אופטיים )ODD), כגון W/CDR ,ROM-CD, כונן DVD וכו', המכילים כונני לייזר מובנים. כדי למנוע סיכון של חשיפה לקרינת לייזר, אין לנטרל או לפתוח הרכבת ODD מכל סיבה שהיא.

כונני ODD אלה עומדים בדרישות בטיחות ומסווגים כמוצרי Laser 1 Class תחת תקן DHHS US ותחת תקן בטיחות הלייזר 60825-1EN/IEC. כונני ODD אלה אינם מכילים התאמות משתמש או כל חלק המיועד לטיפול המשתמש או הניתן להחלפה.

- · אין לשפוך מזון או נוזלים על הציוד.
- · לפני ניקוי הציוד נתק אותו משקע החשמל. נקה את ההתקן עם מטלית בד רכה ולחה. אין להשתמש בנוזלים או בתרסיסי ניקוי, שעשויים להכיל חומרים דליקים.
- · נקה את המחשב הנייד או את הצג באמצעות מטלית בד רכה ונקייה ומים. טבול את המטלית במים, ולאחר מכן העבר אותה על-פני הצג בכיוון אחד, מלמעלה למטה. נגב אזורים לחים על פני הצג במהירות ודאג להשאירו יבש. חשיפה ארוכת-טווח ללחות עלולה להזיק לצג. אל תשתמש בחומר ניקוי חלונות מסחרי כדי לנקות את הצג.

## **זהירות: אין להפעיל את הציוד אם הוסר חלק כלשהו של האריזה שלו )לרבות מארז המחשב, הלוחות הקדמיים, זיזים ולוחיות מילוי, לוחיות הגנה של הלוח הקדמי וכו'(.**

· אם הציוד אינו פועל כרגיל – במיוחד אם בוקעים ממנו צלילים או ריחות יוצאי דופן – נתק אותו מיד משקע החשמל וצור קשר עם ספק או מרכז שירות מורשה.

#### **בטיחות: בעת עבודה בתוך ההתקן**

אל תנסה לטפל בציוד בעצמך, אלא כפי שהוסבר בתיעוד של Dell שברשותך או בהוראות ש-Dell סיפקה לך באופן אחר.

הקפד תמיד לפעול על פי הוראות ההתקנה והשירות.

· כדי להימנע מהאפשרות של התחשמלות, אין לחבר או לנתק כבלים כלשהם, ואין לבצע פעולות תחזוקה או שינוי תצורה של הציוד בעת סופת ברקים.

כרטיסי PC עלולים להתחמם בעת הפעלה רגילה. היזהר בעת הסרת כרטיסי PC לאחר הפעלה ממושכת שלהם.

#### **בטיחות: בטיחות כללית בנושא חשמל**

שים לב לנהלים הבאים בעת חיבור הציוד למקור חשמל:

- · בדוק את אומדן המתח לפני חיבור הציוד לשקע חשמל כדי להבטיח שהמתח החשמלי והתדר הדרושים תואמים למקור החשמל הזמין.
	- · ההתקן מצויד במקור חשמל פנימי או במתאם חיצוני. עבור מקורות חשמל פנימיים, ההתקן מצויד באחת מהאפשרויות הבאות:
- מעגל מתח חשמלי בעל חישה אוטומטית להתקנים בעלי מעגל מתח חשמלי בעל חישה אוטומטית אין מתג בחירת מתח בלוח האחורי והם מזהים באופן אוטומטי את מתח ההפעלה הנכון.

או

– מתג בחירת מתח ידני – יש להגדיר באופן ידני התקנים בעלי מתג בחירת מתח על הלוח האחורי כדי להפעיל את מתח ההפעלה הנכון. הגדר את המתג באופן המתאים ביותר למתח הנמצא בשימוש במקום שבו אתה נמצא.

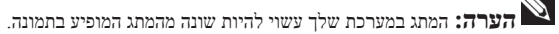

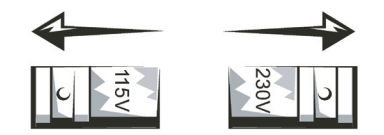

**שים לב:** כדי למנוע נזק למחשב עם מתג בחירת מתח ידני, ודא שהמתג מוגדר למתח המתאים ביותר לזרם החילופין )AC )הזמין במקום שבו אתה נמצא.

ביפן יש לקבוע את מתג בחירת המתח על V115- אף על פי שהספק ה-AC הזמין ביפן הוא 100 V. כמו כן, ודא שהצג שלך והציוד ההיקפי המחובר אליו מותאמים לפעולה עם הספק ה-AC הזמין במקום שבו אתה נמצא.

- · אל תחבר את כבלי החשמל של הציוד לשקע חשמל אם כבל החשמל פגום.
- · למניעת התחשמלות, חבר את כבלי החשמל של הציוד למקורות כוח המוארקים כנדרש. אם יש לציוד כבל חשמל בעל תקע משולש, אין להשתמש בתקעים של המתאם כדי לעקוף את שן ההארקה, ואין להסיר את שן ההארקה מהתקע או מהמתאם.
	- · נורווגיה ושוודיה: אם יש למוצר זה כבל חשמל בעל תקע משולש, חבר את כבל החשמל לשקע חשמל מוארק בלבד.
	- · אם אתה משתמש בכבל מאריך, ודא שאומדן האמפר הכללי של המוצרים המחוברים לכבל המאריך אינו עולה על אומדן האמפר של הכבל המאריך.
- · אם משתמשים בכבל מאריך או במפצל חשמל, יש לוודא שכבל ההארכה או מפצל החשמל מחוברים לשקע חשמל בקיר ולא לכבל מאריך או למפצל חשמל אחר. יש להשתמש בכבל מאריך או במפצל חשמל המיועדים לתקעים מוארקים ולחברם לשקע מוארק בקיר.
- · אם משתמשים במפצל חשמל בעל שקעים מרובים, יש להיזהר בעת חיבור כבל החשמל למפצל החשמל. ייתכן שמפצלי חשמל מסוימים יאפשרו לך להכניס תקע שלא כהלכה. הכנסה שגויה של תקע החשמל עשויה לגרום לנזק בלתי הפיך לציוד שלך ולסכנת התחשמלות ו/או שריפה. יש לדאוג להכניס את שן ההארקה של תקע החשמל לשקע ההארקה המתאים במפצל החשמל.
	- · הקפד לאחוז בתקע, לא בכבל, בעת ניתוק הציוד משקע החשמל.

אם הציוד מצריך מתאם AC:

· השתמש רק במתאם שסופק על-ידי Dell, המאושר לשימוש עם התקן זה. שימוש במתאם AC אחר עלול לגרום לשריפה או להתפוצצות.

**הערה:** בדוק את תווית אומדן המתח של המערכת שלך לקבלת מידע אודות דגם המתאם המתאים המאושר לשימוש עם ההתקן.

- · מקם את מתאם ה-AC במקום מאוורר, כגון על שולחן הבודה או על הרצפה בעת השימוש בו לשם הפעלת המחשב או טעינת הסוללה. אין לכסות את מתאם ה-AC בנייר או בפריטים אחרים המפחיתים את הקירור; בנוסף, אין להשתמש במתאם ה-AC בתוך תיק לנשיאה.
	- · מתאם ה-AC עשוי להתחמם במהלך הפעלה רגילה של המחשב. היזהר בעת טיפול במתאם במהלך הפעלה או מיד אחריה.
- · מומלץ להניח את המתאם על הרצפה או השולחן כדי שהנורה הירוקה תהיה גלויה לעין. נורה זו תתריע אם המתאם יכבה בשל השפעות חיצוניות. אם הנורה הירוקה נכבית מסיבה כלשהי, נתק את כבל החשמל של ה-AC מהקיר למשך 10 שניות, ולאחר מכן חבר שוב את כבל החשמל.
- · יפן בלבד: השתמש רק בכבל החשמל של AC שסופק עם מתאם ה-AC. שימוש בכבל חשמל אחר עלול לגרום לנזק להתקן או למתאם ה-AC, או לסכנת שריפה או התחשמלות.

**זהירות: בעת הכנת מתאם ה-AC לנסיעה, כרוך את שני הכבלים מסביב למתאם בכיוון המוצג בתמונה הבאה. כריכת הכבלים בכיוון השגוי עלולה לגרום לנזק לכבלים שאינם מכוסים באחריות של המתאם. לעולם אין להשתמש במתאם AC אם יש בו סימני נזק או בלאי חמור.**

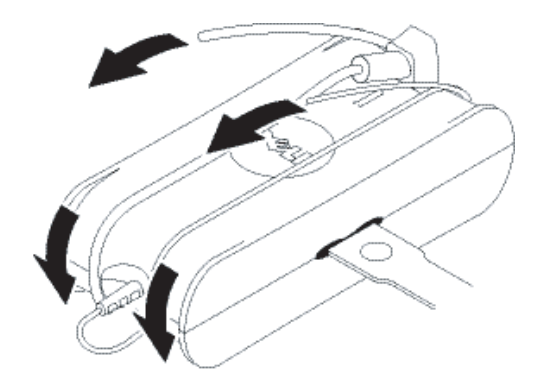

**חיבור מתאם תקע ה-AC( יפן בלבד(**

**זהירות: בעת שימוש במתאם תקע ה-AC, אל תאפשר מגע בין כבל ההארקה הירוק לבין המוליכים החשמליים, משום שהוא עלול לגרום להתחשמלות, לשריפה או לנזק למחשב.**

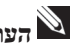

**הערה:** התקנים מסוימים הזמינים ביפן אינם כוללים את מתאם תקע ה-AC.

**.1** חבר את מחבר ההארקה המתכתי למקור ההארקה בשקע:

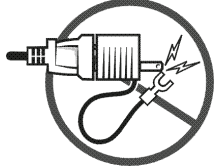

 **a.** שחרר מעט את מקור ההארקה.

 **b.** החלק את מחבר ההארקה המתכתי מאחורי מקור ההארקה, ולאחר מכן הדק את מקור ההארקה.

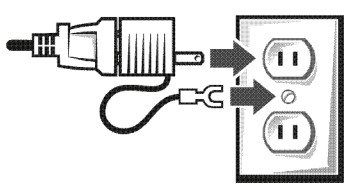

**.2** חבר את כבל החשמל של ה-AC לשקע.

#### **בטיחות: אם ההתקן נרטב**

ז**הירות:** לפני שתתחיל הליך כלשהו בחלק זה, עיין ב"בטיחות": חלק הבטיחות הכללית של מסמך זה.

**זהירות: בצע הליך זה רק לאחר שווידאת שבטוח לבצעו. אם המחשב מחובר דרך המתג, אם ניתן, לפני שתנסה לנתק את כבלי החשמל משקע החשמל. נקוט זהירות מרבית בעת ניתוק כבלים רטובים ממקור חשמל פעיל.**

- **.1** נתק את מתאם ה-AC מהשקע החשמלי ולאחר מכן, אם ניתן, נתק את מתאם ה-AC מההתקן.
- **.2** כבה את כל ההתקנים החיצוניים המחוברים, נתק אותם ממקורות החשמל שלהם ואז מההתקן.
- **.3** עבור התקנים ניידים: שלוף את הסוללה הראשית מתא הסוללה, ובמידת הצורך גם את הסוללה המשנית מתא המודול. נגב את הסוללות והנח אותן במקום בטוח יותר לייבוש.
	- **.4** צור קשר עם התמיכה של Dell( ראה את המדריך למשתמש או המדריך לבעלים לקבלת פרטי יצירת הקשר המתאימים(.

**הערה:** עיין בחלק "הגבלת אחריות ומדיניות ההחזרות" במסמך זה או במסמך אחריות נפרד שצורף לצג או למחשב שלך לקבלת מידע אודות כיסוי האחריות.

#### **בטיחות:** אם הפלת את המחשב או הצג או גרמת להם לנזק

**זהירות: לפני שתתחיל לבצע את אחד מההליכים המתוארים בחלק זה, עיין בחלק "בטיחות". החלקים "בטיחות כללית" ו"בטיחות בנושא חשמל" של מסמך זה.**

**זהירות: אם ניתן לראות רכיב פנימי כלשהו דרך חלקים שניזוקו, או שמבחינים בעשן או בריחות יוצאי דופן, נתק את ההתקן משקע החשמל וצור קשר עם התמיכה של Dell. עיין במדריך למשתמש או הוראות ההפעלה לקבלת פרטי יצירת הקשר המתאימים.**

- **.1** שמור וסגור כל קובץ פתוח, צא מכל תוכנית פתוחה וכבה את המחשב.
- **.2** נתק את מתאם ה-AC של המחשב או הצג משקע החשמל ולאחר מכן אם ניתן, נתק את מתאם ה-AC מהמחשב או מהצג.
	- **.3** כבה את כל ההתקנים החיצוניים המחוברים, נתק אותם ממקורות החשמל שלהם ולאחר מכן מהמחשב.
	- **.4** אם קיימת סוללה, הוצא אותה והתקן אותה מחדש. אם ההתקן אינו מופעל באמצעות סוללה, נתק אותו משקע החשמל.
		- **.5** הפעל את ההתקן.

אם לא הצלחת להפעיל את ההתקן, הבחנת בעשן או בריחות יוצאי דופן, או לא הצלחת לזהות את הרכיבים שניזוקו, צור קשר עם Dell( ראה את המדריך למשתמש או המדריך לבעלים לקבלת פרטי יצירת הקשר המתאימים(.

#### מדריד מידע מוצר  $141$

**הערה:** עיין בחלק "הגבלת אחריות ומדיניות ההחזרות" במסמך זה או במסמך אחריות נפרד שצורף לצג או למחשב שלך לקבלת מידע אודות כיסוי האחריות.

# **זהירות: הוראות לבטיחות הצג**

עיין בחלקים "הוראות בטיחות כלליות" ו"בטיחות בנושא חשמל" במסמך זה.

קרא ובצע הוראות אלה בעת חיבור צג המחשב והשימוש בו.

**זהירות: שימוש בבקרים, בהתאמות או בנהלים שאינם אלו שצוינו בתיעוד זה עלול לגרום לחשיפה להתחשמלות לסכנות חשמליות או לסכנות מכאניות.**

· ודא תמיד שאומדן המתח של הצג מותאם לפעול עם ספק ה-AC הזמין במקום שבו אתה נמצא.

**הערה:** לצג זה אין ולא דרוש מתג בחירת מתח כדי להגדיר את כניסת המתח של ה-AC. הצג יקבל באופן אוטומטי כל כניסת מתח AC בהתאם לטווחים שהוגדרו בחלק "מפרט חשמלי" במדריך למשתמש.

- · מקם את הצג על משטח מוצק וטפל בו בזהירות. הצג עשוי מזכוכית ועלול להינזק במקרה של נפילה או חשיפה לחום עז.
- · שמור את הצג השטוח בתנאי טמפרטורת החדר. תנאי חום או קור קיצוניים עלולים להשפיע לרעה על המצג הגבישי הנוזלי.
	- · אין לחשוף את הצג לרעידות חזקות או לחבטות עזות. לדוגמה, אין להניח את הצג בתא המטען של מכונית.
		- · נתק את הצג אם אין בכוונתך להשתמש בו במשך פרק זמן ממושך.
- · כדי למנוע התחשמלות, אין לנסות להסיר כיסוי כלשהו או לגעת בחלק הפנימי של הצג. כיסוי הצג יוסר על-ידי טכנאי שירות מוסמך בלבד.

# **תרשים התקנה - התקנת הצג**

חברת Dell צירפה לצג תרשים התקנה מאויר, אשר מראה כיצד להתקין את הצג. להתקנת הצג, חברת Dell ממליצה לבצע את ההוראות שבתרשים ההתקנה.

# **שיקולים סביבתיים עבור צגים**

# **מידע אודות מיחזור**

חברת Dell ממליצה ללקוחות להשליך חומרת מחשבים, צגים, מדפסות וציוד היקפי אחר בצורה השומרת על הסביבה. שיטות פוטנציאליות כוללות שימוש חוזר בחלקי המוצרים או במוצרים במלואם ומיחזור של מוצרים, רכיבים ו/או חומרים.

לקבלת מידע ספציפי אודות תוכנית המיחזור העולמית של Dell, ראה recyclingworldwide/com.dell.www.

# **מידע נוסף**

חברת Dell צירפה לצג תקליטור המכיל מידע נוסף המפורט להלן:

אודות הצג, שימוש במעמד הצג, פתרון בעיות, הסכם רשיון תוכנה של Dell, תקנות ייצוא, הודעת CE( האיחוד האירופי(, VCCI יפן, MIC קוריאה, נספח ,(Midnight Gray( TCO'99 ,)DualTone Gray( TCO'03 ,Energy Star® תאימות ,NOM מידע ,Industry Canada ,FCC הודעת

חברת Dell ממליצה שתקרא את המידע הנוסף הנמצא בתקליטור שברשותך.

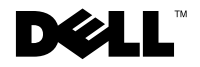

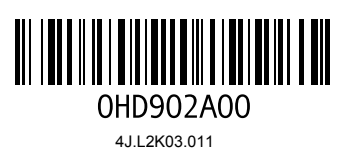

Printed in China